# Configuring OPS Clusters with MC/LockManager

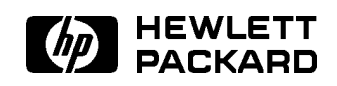

HP Part No. B5158-90001 Printed in U.S.A. February 1996

> Second Edition E0296

Copyright C 1983-96 Hewlett-Packard Company

This document contains information which is protected by copyright. All rights are reserved. Reproduction, adaptation, or translation without prior written permission is prohibited, except as allowed under the copyright laws.

### Restricted Rights Legend.

Use, duplication or disclosure by the U.S. Government is subject to restrictions as set forth in subparagraph (c) (1) (ii) of the Rights in Technical Data and Computer Software clause at DFARS 252.227-7013 for DOD agencies, and subparagraphs  $(c)$  (1) and  $(c)$  (2) of the Commercial Computer Software Restricted Rights clause at FAR 52.227-19 for other agencies.

HEWLETT-PACKARD COMPANY <sup>3000</sup> Hanover Street Palo Alto, California 94304 U.S.A.

MC/LockManager and MC/ServiceGuard are registered trademarks of Hewlett-Packard Corporation. Oracle, Oracle7, Oracle Parallel Server, and Oracle7 Parallel Server are registered trademarks of Oracle Corporation.

UNIX is a registered trademark in the United States and other countries, licensed exclusively through X/Open Company Ltd.

# Printing History

The following table lists the printings of this document, together with the respective release dates for each edition. Many product releases do not require changes to the document. Therefore, do not expect <sup>a</sup> one-to-one correspondence between product releases and document edition.

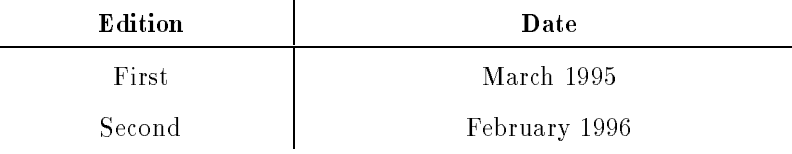

This version of MC/LockManager operates under HP-UX 10.10. The product number for MC/LockManager media and manuals is B5158AA. Use the HP-UX what command together with the complete pathname of <sup>a</sup> particular product component to obtain <sup>a</sup> version string for that component.

List of Related HP and Oracle Documents. The following documents contain additional related information:

- $\blacksquare$  Oracle7 Parallel Server Administrator's Guide (Oracle)
- Oracle Parallel Server for HP 9000 Series 800 Installation and Configuration Guide (Oracle)
- $\blacksquare$  Addendum to the OPS ICG (Oracle)
- Oracle7 Server for UNIX Administrator's Reference Guide (Oracle)  $\blacksquare$
- Oracle Tools for UNIX Administrators Reference Guide (Oracle)  $\blacksquare$
- System Administration Tasks manual for HP-UX 10.0 Series 800 (HP)
- $\blacksquare$  HP 9000 Series 800 Business Servers Configuration Guide (available through your HP representative)

# Preface

MC/LockManager software enables the Oracle Parallel Server RDBMS to run on HP <sup>9000</sup> high availability clusters using the HP-UX operating system. High availability clusters congured with Oracle Parallel Server are known as OPS clusters. This guide describes how to use MC/LockManager to install, configure and maintain OPS clusters. The following chapters are included:

- Chapter 1, "Introducing MC/LockManager," describes the hardware and software elements used by MC/LockManager and provides <sup>a</sup> general view of how they work with Oracle Parallel Server software.
- Chapter 2, "Planning and Documenting an OPS Cluster," gives a set of planning worksheets to assist in identifying and documenting the exact components that must be configured.
- **Exercise 1.** Chapter 3, "Building an OPS Cluster Configuration," presents detailed steps for configuration using SAM options and/or HP-UX system commands and scripts.
- Chapter 4, "Configuring Packages and their Services," shows how to build package congurations for use in <sup>a</sup> OPS cluster.
- Chapter 5, "Maintaining an OPS Cluster," identifies a set of common maintenance tasks and shows how to carry them out using SAM and/or HP-UX system commands.
- Chapter 6, "Troubleshooting Your Cluster," describes some ways of assessing the state of cluster elements when problems arise.
- Appendix A, "Moving from HP-UX 9.04 to HP-UX 10.10," gives instructions for migrating an OPS cluster to the HP-UX 10.10 operating system.
- $\blacksquare$  Appendix B, "Sample Planning Worksheets," contains a set of blank worksheets for preparing an OPS conguration on HP-UX.
- $\blacksquare$  Appendix C, "Man Pages for MC/LockManager Configuration," lists the man pages relating to OPS on HP-UX that are available on your system.
- Appendix D, "Designing Highly Available Cluster Applications," describes issues specific to applications running on highly available clusters.
- **Appendix E, "Distributed Lock Manager (DLM) Error Messages," lists DLM** error messages with cause and action text.

Since  $MC/LockManager$  is a very complex product to configure and maintain. it is strongly recommended that you use Hewlett-Packard high availability consulting services to ensure a smooth installation and rollout. Please contact your HP representative to inquire about high availability consulting.

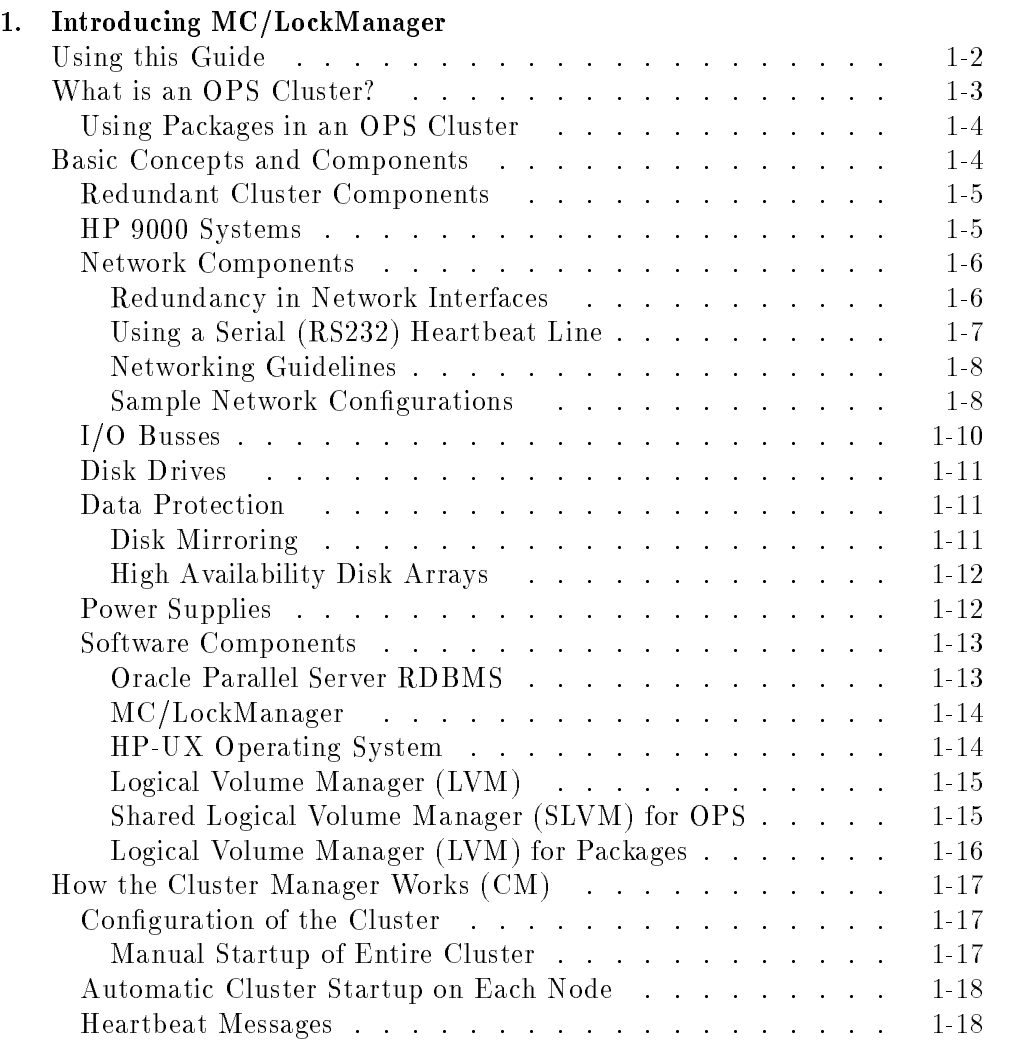

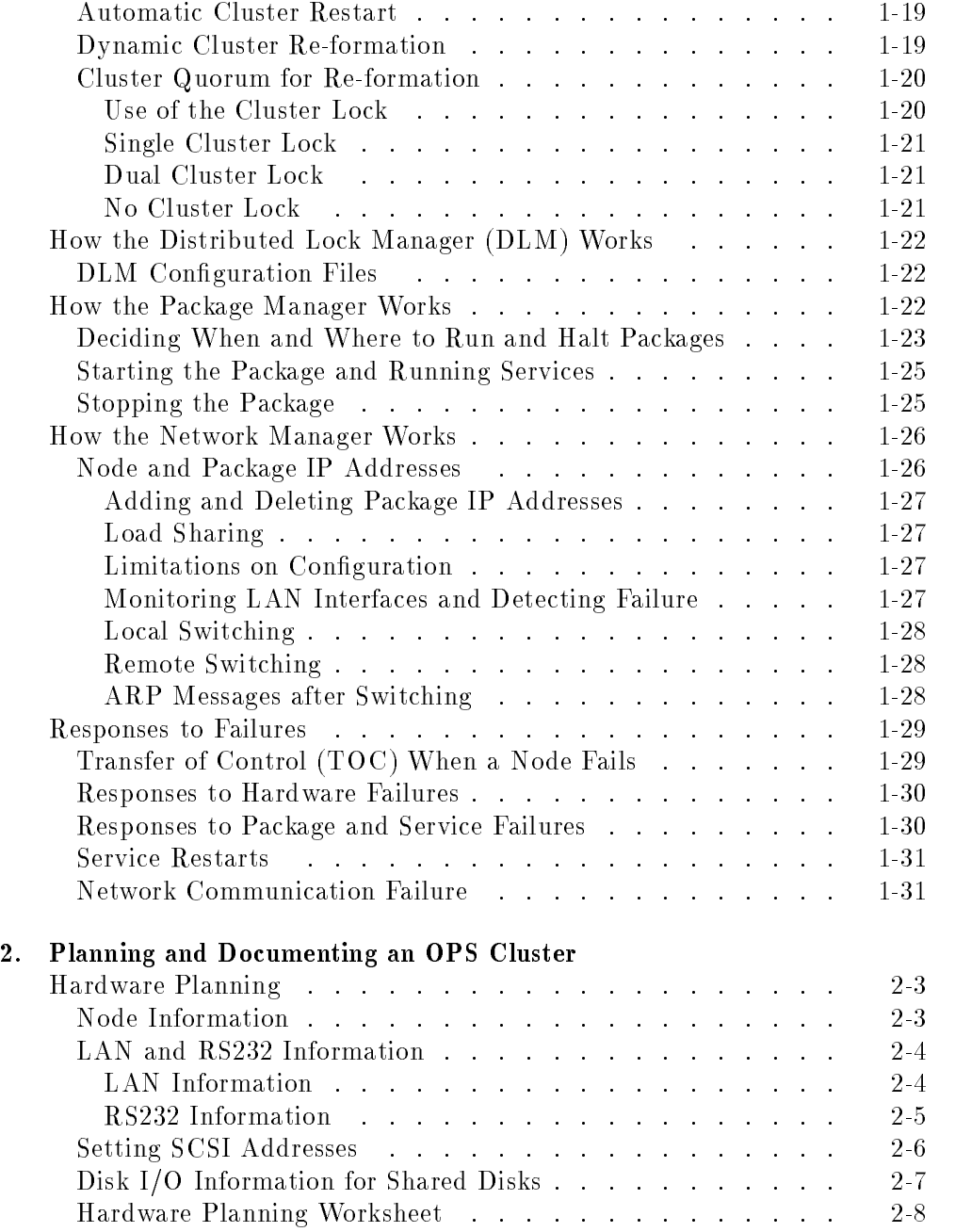

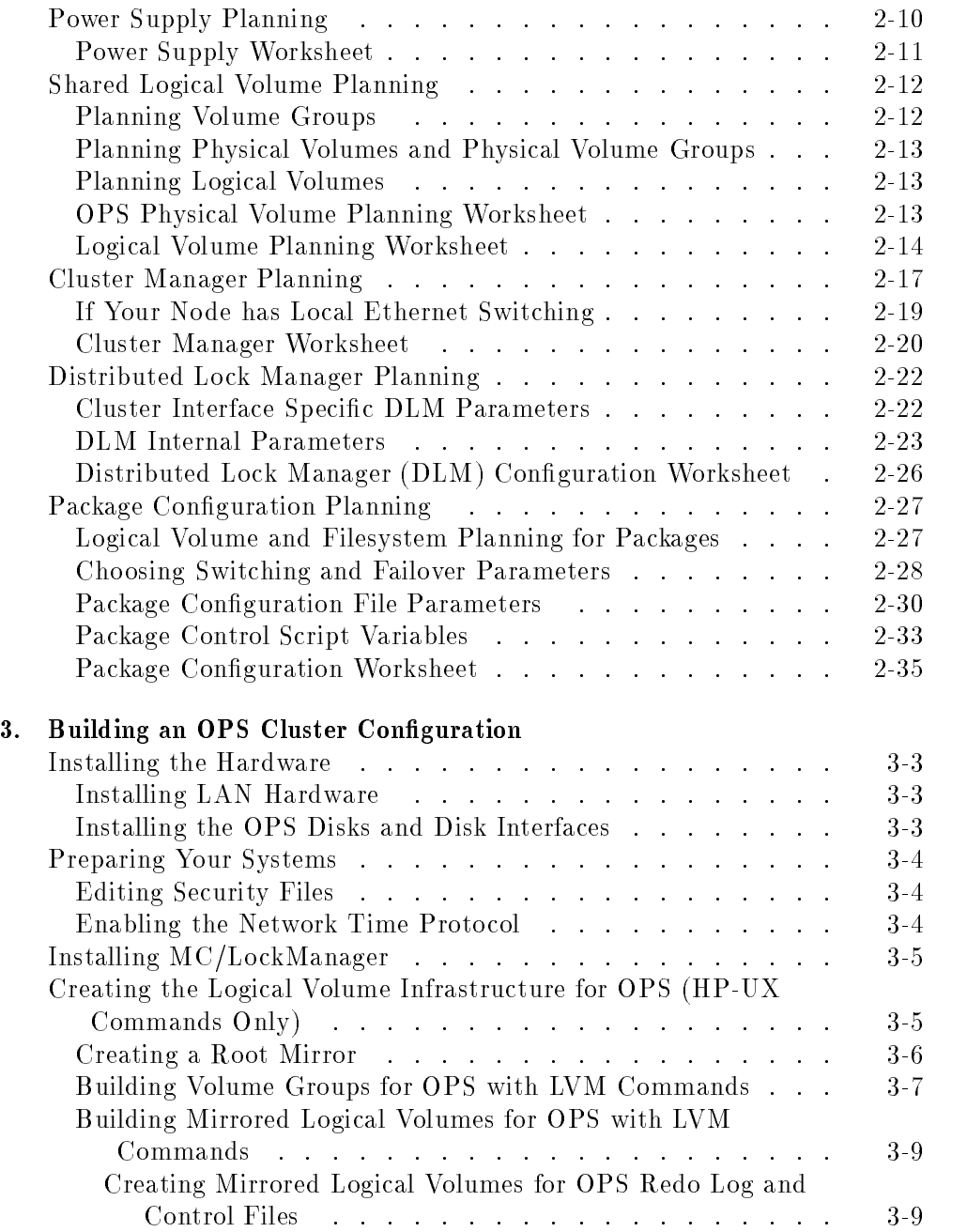

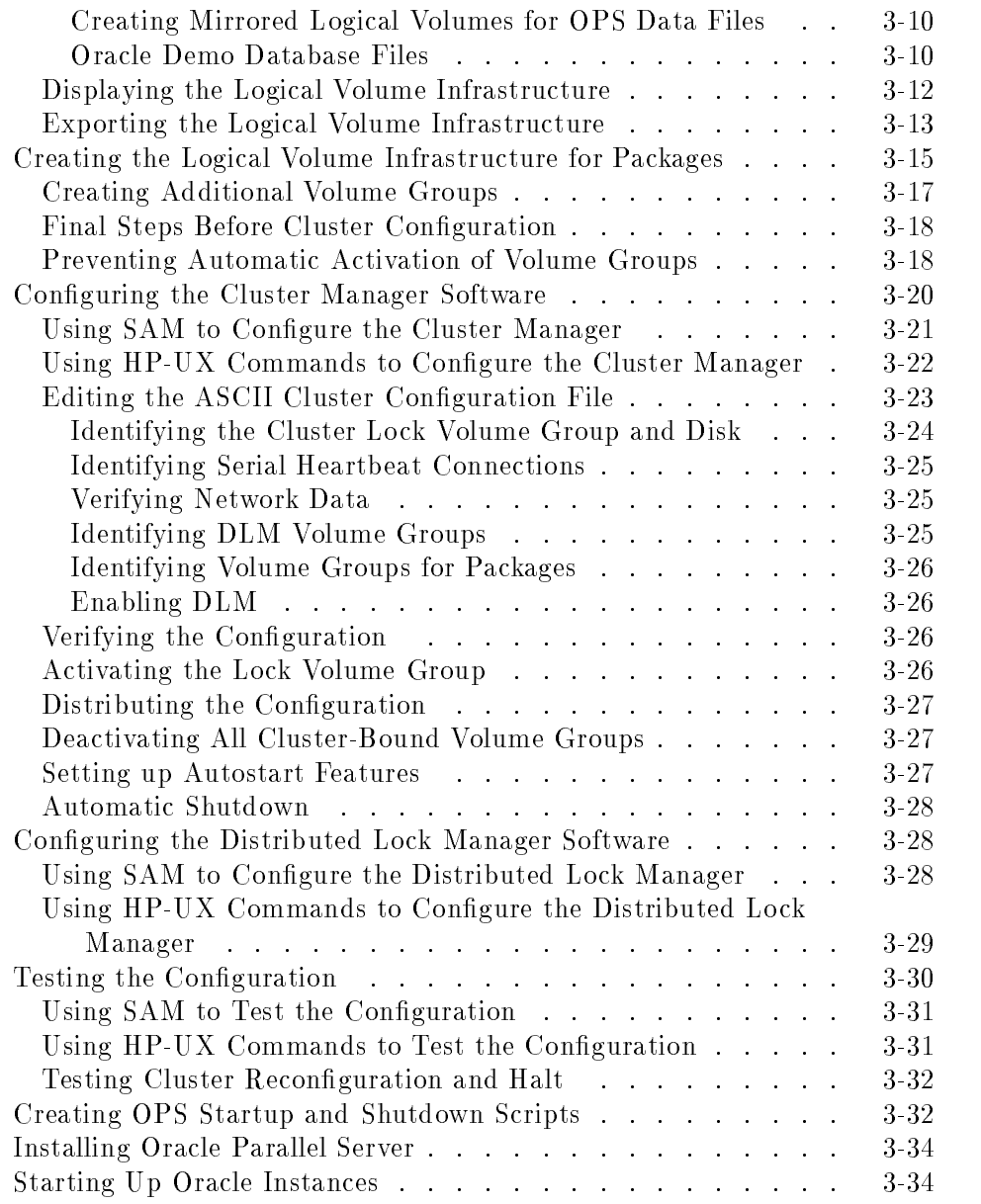

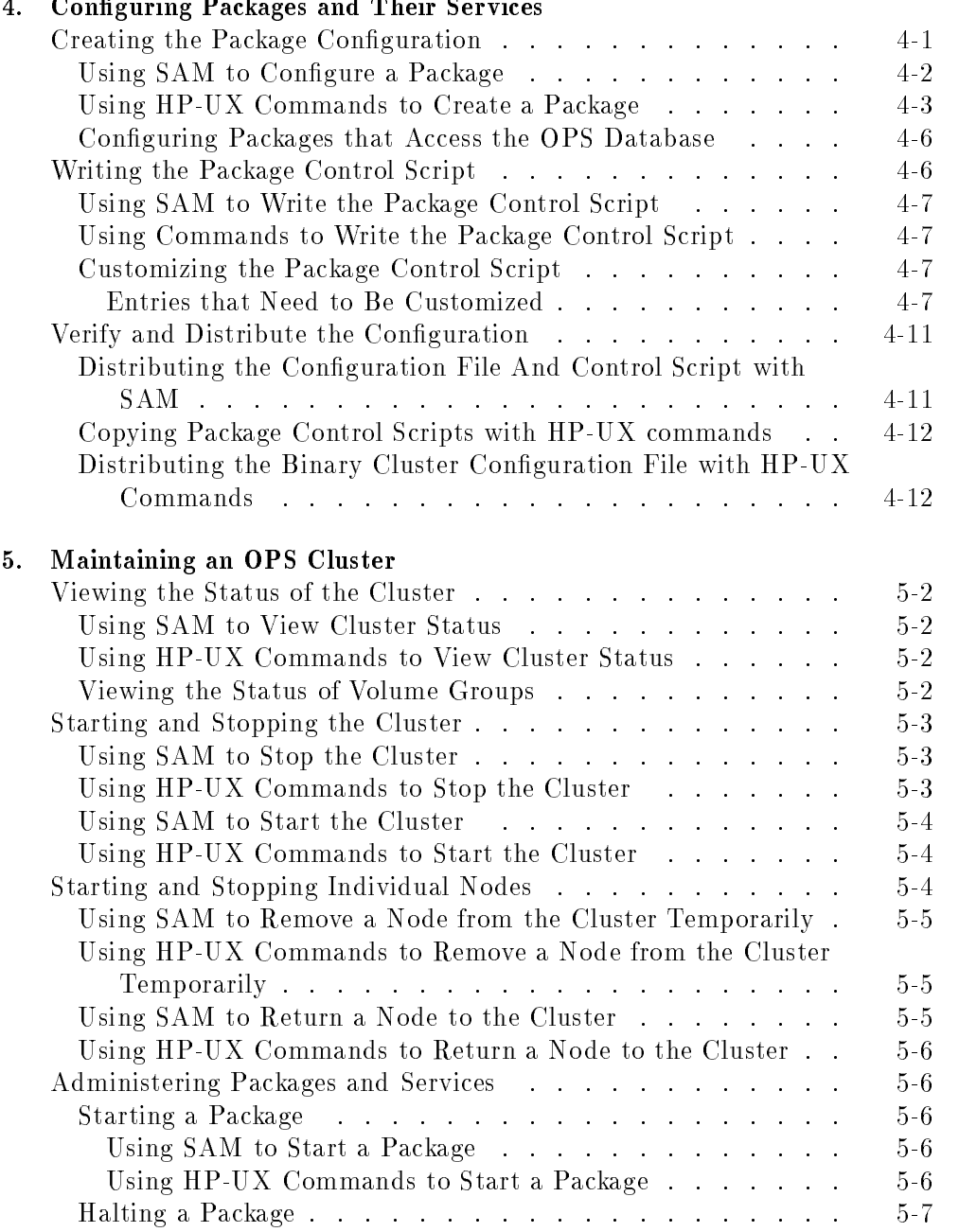

# 4 Configuring Packages and Their Service

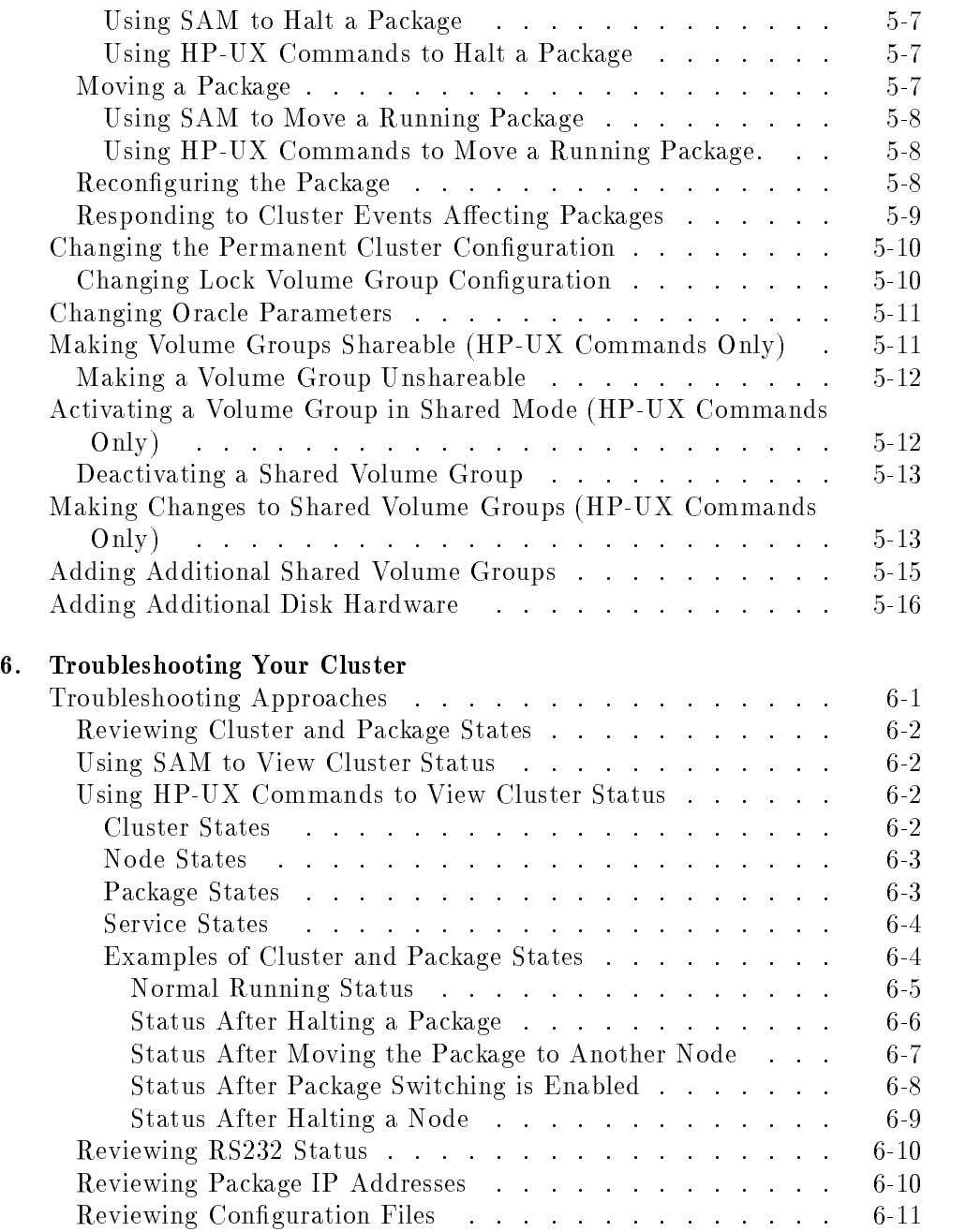

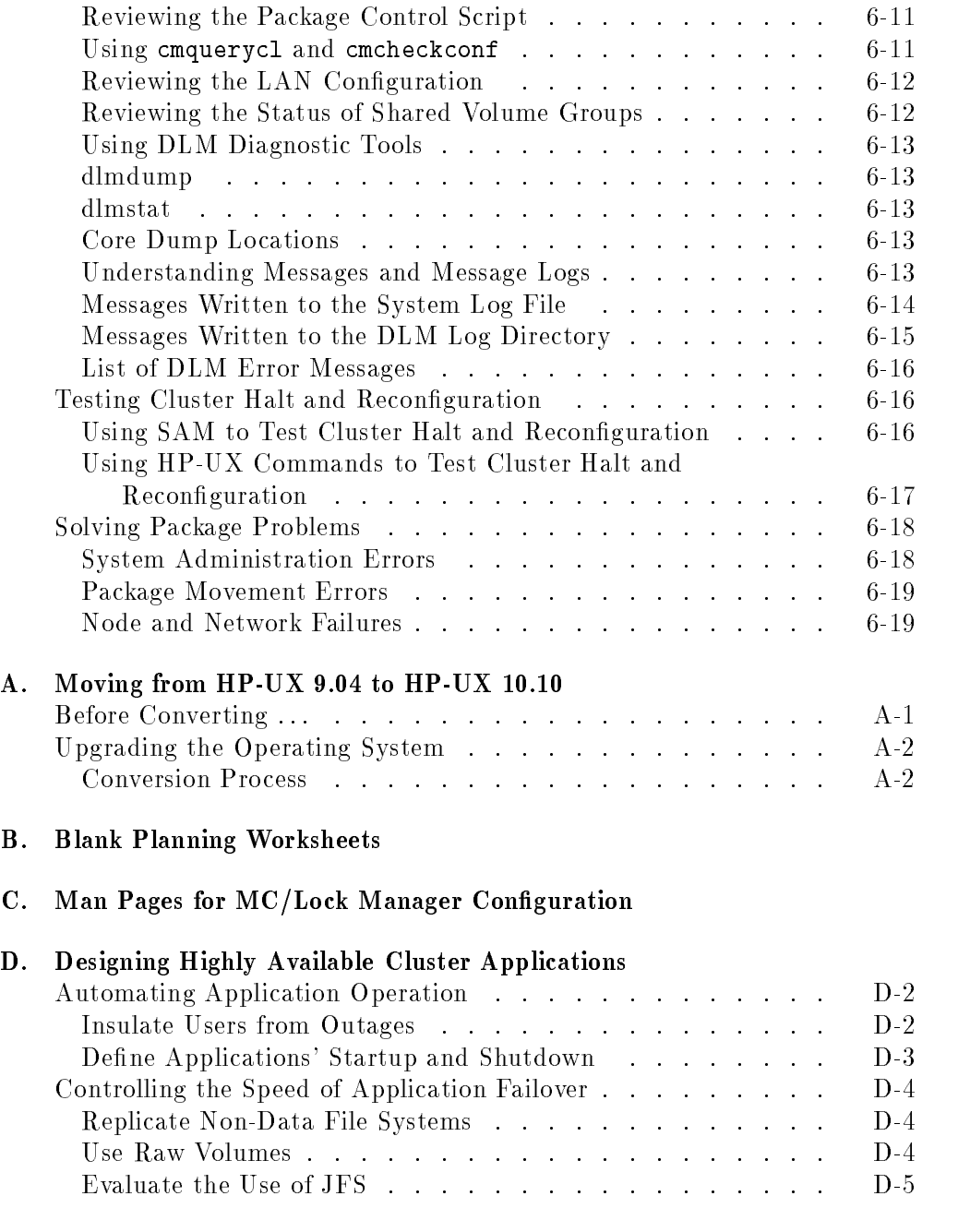

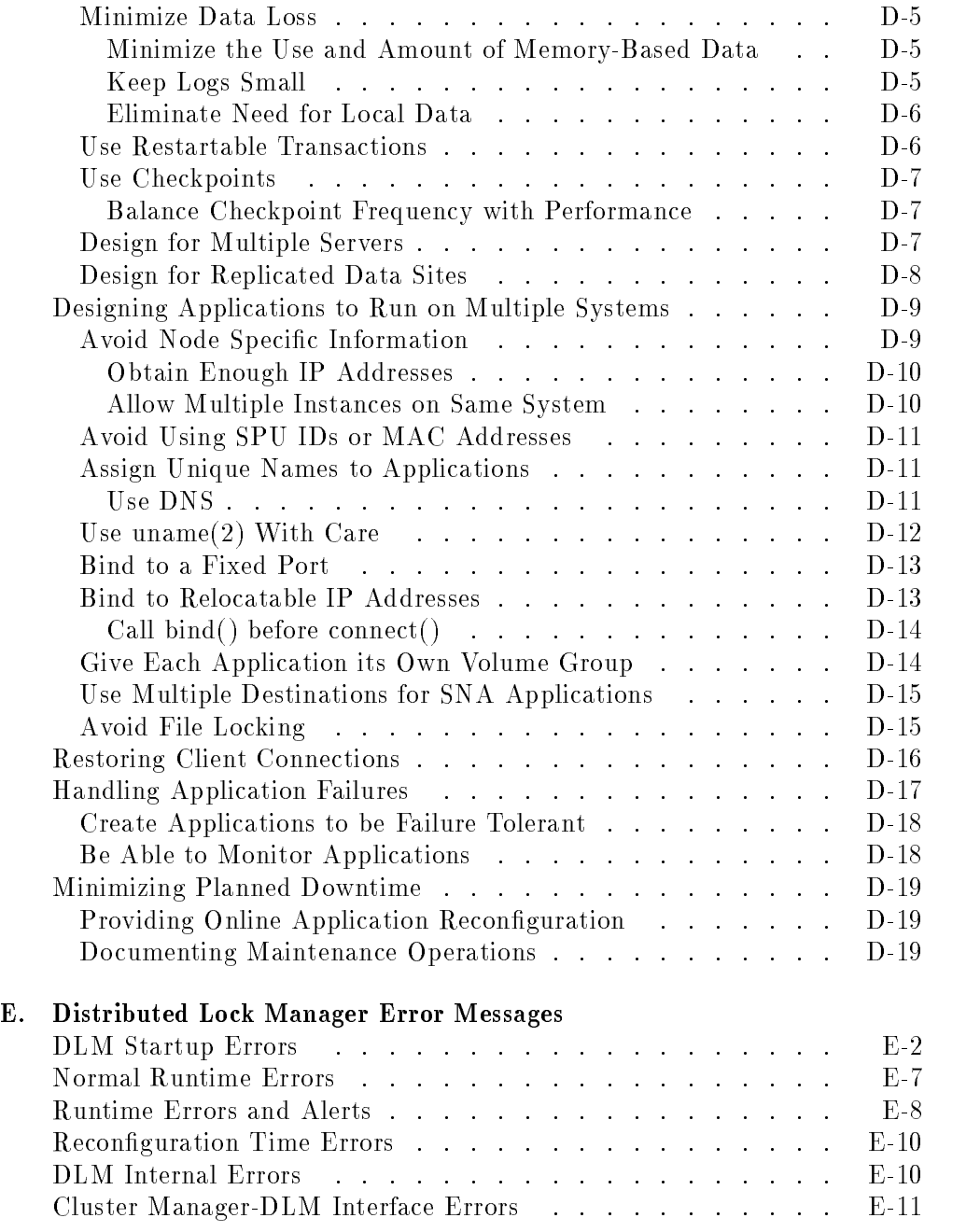

Index

# Figures

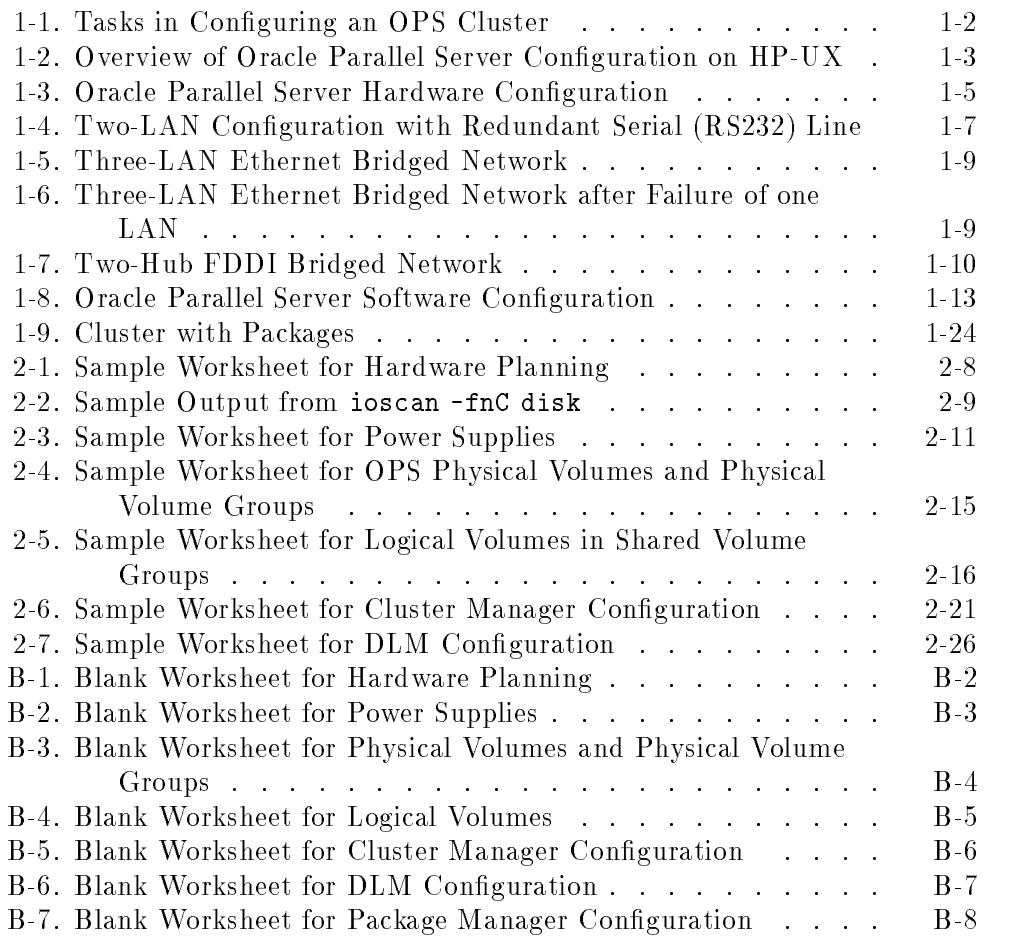

# Tables

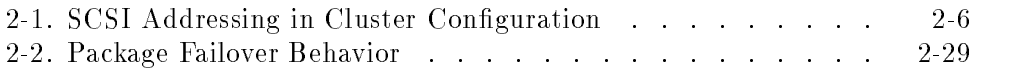

# Introducing MC/LockManager

MC/LockManager enables the Oracle Parallel Server RDBMS to run on HP <sup>9000</sup> high availability clusters under the HP-UX operating system.

This chapter introduces OPS on HP-UX and gives <sup>a</sup> broad overview of how the MC/LockManager components work. The following topics are presented:

- Using this Guide
- What is an OPS Cluster?
- Basic Concepts and Components
- How the Cluster Manager Works
- How the Distributed Lock Manager Works
- How the Package Manager Works
- **How the Network Manager Works**
- Responses to Failures

If you are ready to start setting up OPS clusters, skip ahead to the \Planning" chapter. Specific steps for setup are given in the chapter "Building an OPS Cluster Configuration."

Specic information about Oracle software installation is provided in the Oracle Parallel Server for HP 9000 Series 800 Installation and Configuration Guide, which you should read before using the Oracle *installer* program.

Introducing MC/LockManager 1-1

 $1.1$   $-1.1$   $-1.1$   $-1.1$   $-1.1$   $-1.1$   $-1.1$   $-1.1$   $-1.1$   $-1.1$   $-1.1$   $-1.1$   $-1.1$   $-1.1$   $-1.1$   $-1.1$   $-1.1$   $-1.1$   $-1.1$   $-1.1$   $-1.1$   $-1.1$   $-1.1$   $-1.1$   $-1.1$   $-1.1$   $-1.1$   $-1.1$   $-1.1$   $-1.1$   $-1.1$   $-1.1$ 

# Using this Guide

This manual presents the tasks you need to perform in order to create <sup>a</sup> functioning OPS cluster. These tasks are shown in Figure 1-1.

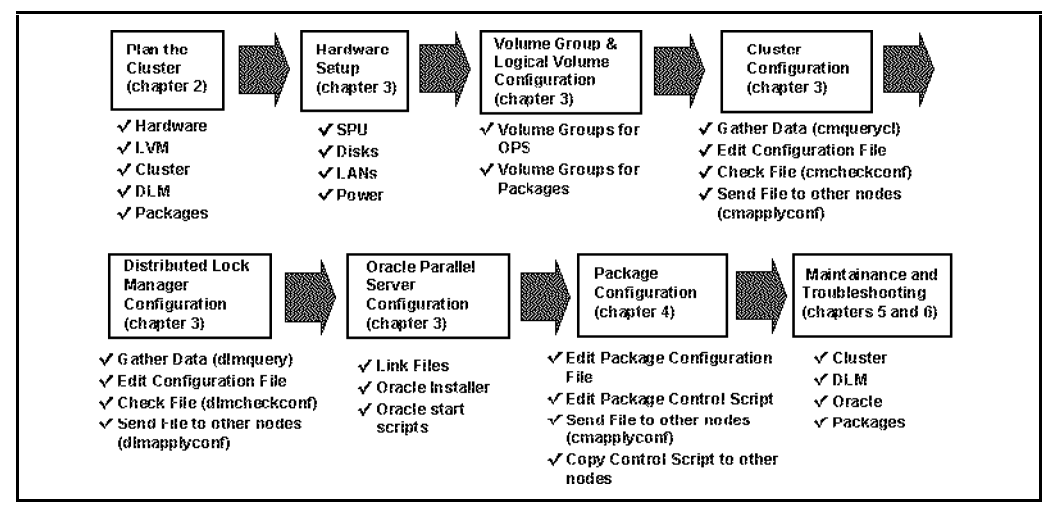

Figure 1-1. Tasks in Configuring an OPS Cluster

The tasks in Figure 1-1 are covered in step-by-step detail in chapters <sup>2</sup> through 6. It is strongly recommended that you gather all the data that is needed for configuration before you start. Refer to Chapter 2, "Planning," for tips on gathering data.

## 1-2 Introducing MC/LockManager

### What is an OPS Cluster? where is an OPS Cluster in Opselling the Cluster of the OPS Cluster in Opening the OPS Cluster in Opening the

<sup>A</sup> high availablity cluster is <sup>a</sup> grouping of HP <sup>9000</sup> series <sup>800</sup> servers having sufficient redundancy of software and hardware components that a single point of failure will not disrupt the availability of computer services. High availability clusters configured with Oracle Parallel Server are known as OPS clusters. Figure 1-2 shows a very simple picture of the basic configuration of an OPS cluster on HP-UX.

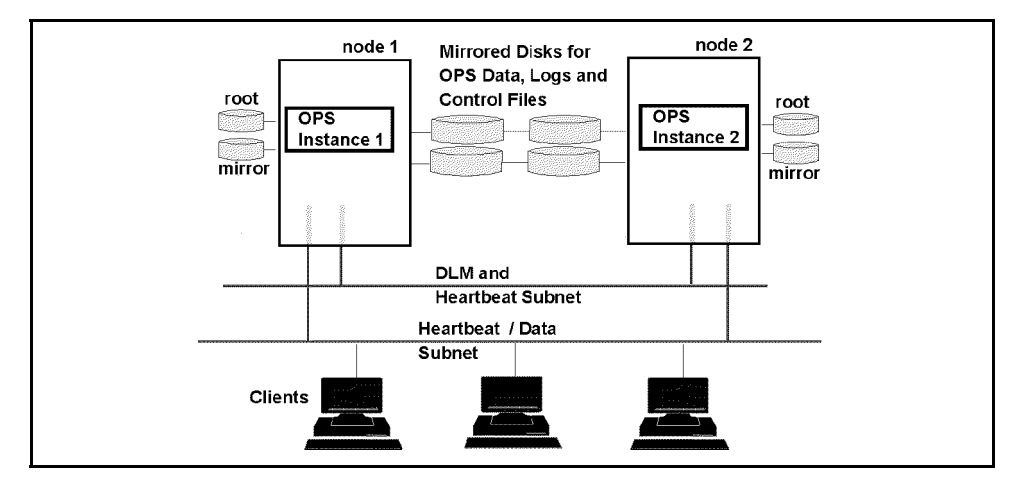

Figure 1-2. Overview of Oracle Parallel Server Configuration on HP-UX

In the figure, two loosely coupled HP 9000 series 800 systems (each one known as a node) are running separate instances of Oracle software that read data from and write data to a shared set of disks. Clients connect to one node or the other via LAN.

OPS on HP-UX lets you maintain <sup>a</sup> single database image that is accessed by the HP 9000 servers in parallel, thereby gaining added processing power without the need to administer separate databases. MC/LockManager handles issues of concurrent access to the same resources by different servers and ensures data integrity. Further, when redundant LAN hardware and disk mirroring are used, MC/LockManager provides a highly available database that continues to operate even if one hardware component should fail.

# Using Packages in an OPS Cluster

In order to make other important applications highly available (in addition to the Oracle Parallel Server RDBMS), you can congure your OPS cluster to use packages. Packages group applications and services together; in the event of <sup>a</sup> service, node, or network failure, MC/LockManager can automatically transfer control of all system resources in <sup>a</sup> designated package to another node within the cluster, allowing your applications to remain available with minimal interruption.

Note Note that it is not the OPS instances themselves which are grouped in packages. Rather, packages contain other types of applications and services, including those which may access the OPS database.

# Basic Concepts and Components

An OPS cluster is <sup>a</sup> set of nodes running as independent servers but accessing the same database files. In addition, an OPS cluster is intended to be highly available. The health of the OPS cluster is continually monitored, and in the event of one node's failure, the cluster reconfigures itself as a single node, and clients on the failed node can reconnect to the other node. In such a case, the failed node may rejoin the cluster after the failure has been corrected.

### 1-4 Introducing MC/LockManager

# Redundant Cluster Components

<sup>A</sup> clear understanding of the hardware requirements for OPS clusters makes the software conguration more intuitive. OPS on HP-UX requires HP9000 Series <sup>800</sup> servers, redundant sets of LAN hardware, and several disks or disk arrays congured with Fast/Wide SCSI I/O bus architecture. <sup>A</sup> sketch of the hardware components for one possible configuration is given in Figure 1-3.

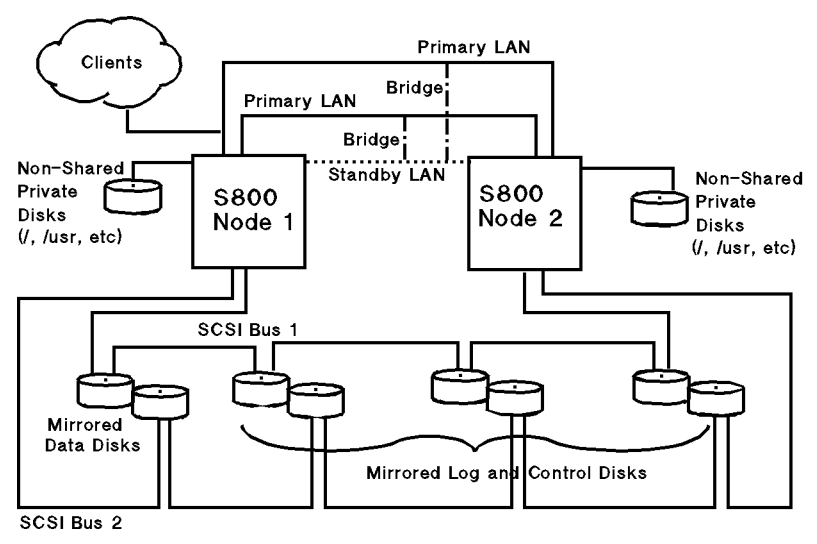

Figure 1-3. Oracle Parallel Server Hardware Configuration

# HP <sup>9000</sup> Systems

The nodes in an OPS cluster are HP <sup>9000</sup> systems with similar memory conguration and processor architecture. A node can be any S800 model; S700s are not supported as OPS cluster nodes. It is recommended that both nodes be of similar processing power and memory capacity. If the nodes to be clustered have different amounts of processing power and memory size, you may observe the following behavior:

The node with less memory may become a bottleneck. The reason is that the distributed lock manager (DLM), which provides parallel cache management for OPS, has shared memory segments which must be the same size on both nodes.

The node with less processing power may become a bottleneck, since roughly half the DLM locks requested by one node will be serviced by the other node.

# Network Components

MC/LockManager uses TCP/IP network services for reliable communication among nodes in the cluster.

MC/LockManager supports the following local area networks:

- Ethernet
- FDDI

### Redundancy in Network Interfaces

Networked communication is required for the exchange of data and for the passage of cluster heartbeat information. Therefore, at least one LAN is required for an OPS configuration. If a single LAN only is provided, then the cluster will still survive as <sup>a</sup> single-node cluster in the event of LAN failure; however, all LAN-connected clients could lose connectivity if the LAN fails. Hence, for the case of LAN-connected clients, at least two LAN interfaces per node are required. (If the clients connect via some other mechanism, such as X.25, the requirement of multiple interfaces per node does not exist.)

You obtain the greatest availability by using a **bridged net** consisting of one or more primary LAN interfaces and at least one standby LAN interface on each cluster node. A bridged net is <sup>a</sup> set of interfaces that are interconnected through bridges or the use of common cabling. If the LAN interfaces on a node are connected to the same bridged net, and if <sup>a</sup> standby is available, the system can switch the IP address assigned to <sup>a</sup> primary interface card to <sup>a</sup> standby card in the event of a failure. Primary interfaces are those which are mapped by the operating system to a particular IP subnet at boot time; standby interfaces are those which are available for switching by MC/LockManager software if a failure occurs on the primary. Use of a bridged net preserves access to Oracle services on each node and maintains the full strength of the cluster in the event of a network failure

### 1-6 Introducing MC/LockManager

### Using a Serial (RS232) Heartbeat Line

MC/LockManager supports using serial (RS232) communication for cluster heartbeats only. (The heartbeat messages are used to monitor the health of the cluster.) You can select a serial (RS232) line as an alternate heartbeat interface to provide redundant heartbeat. If you configure a serial line as a heartbeat line, MC/LockManager will send the heartbeat continuously on both the LAN congured for heartbeat and the serial line. Note that even if you have a serial line configured for redundant heartbeat, one LAN is still required to carry a heartbeat signal. If user traffic overloads the heartbeat LAN such that heartbeats are delayed for a short period of time, the cluster continues to run using the redundant serial heartbeat.

Figure 1-4 shows an OPS cluster configured with primary and standby LANs, and <sup>a</sup> serial (RS232) line providing redundant heartbeat.

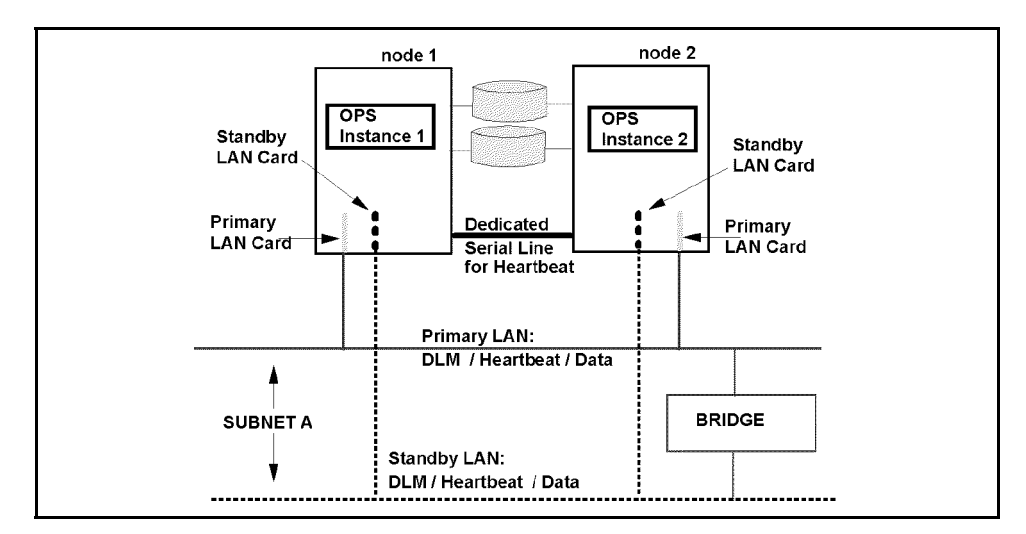

Figure 1-4. Two-LAN Configuration with Redundant Serial (RS232) Line

### Networking Guidelines

The recommended distribution of network traffic depends on the number and type of LAN interfaces you use on each node:

If there is a single primary interface card and no standby, then Cluster Manager, DLM, and application traffic (including any Oracle SQL\*Net traffic) are all on one subnet. A serial  $(RS232)$  line can provide redundant heartbeat.

In this situation if the LAN fails in <sup>a</sup> cluster with both nodes running, the cluster will survive as <sup>a</sup> one-node cluster (one node exits the cluster). However, clients will not be able to access the cluster if their route to the cluster is through the subnet that failed. Separate subnets and separate interface cards for client access are recommended.

Note that <sup>a</sup> redundant serial (RS232) heartbeat does not prevent <sup>a</sup> failure of the only LAN card (providing heartbeat) from causing <sup>a</sup> two-node cluster to reform as <sup>a</sup> one-node cluster.

- If there is one primary interface card and one standby, then there is still only one subnet, and thus all traffic is on that subnet, as above. A serial  $(RS232)$ line can provide redundant heartbeat. However, switching is now possible in the event of <sup>a</sup> failure on the primary interface card. Using a second LAN card as <sup>a</sup> standby will prevent <sup>a</sup> cluster reformation in the event of a failed primary LAN card.
- If there are two primary interface cards and one standby, then there are two subnets available for network traffic. Heartbeat messages should either be sent over both LANs or one LAN should be dedicated to heartbeat only. A serial (RS232) line can provide redundant heartbeat. See "Heartbeat" Messages" for more guidelines on handling heartbeat messages.

Switching from either primary to the standby is possible in the event of <sup>a</sup> failure on one primary interface card.

## Sample Network Configurations

Several additional possible network configurations are shown in the following figures.

Figure 1-5 shows a three-LAN conguration for additional redundancy using two bridges:

## 1-8 Introducing MC/LockManager

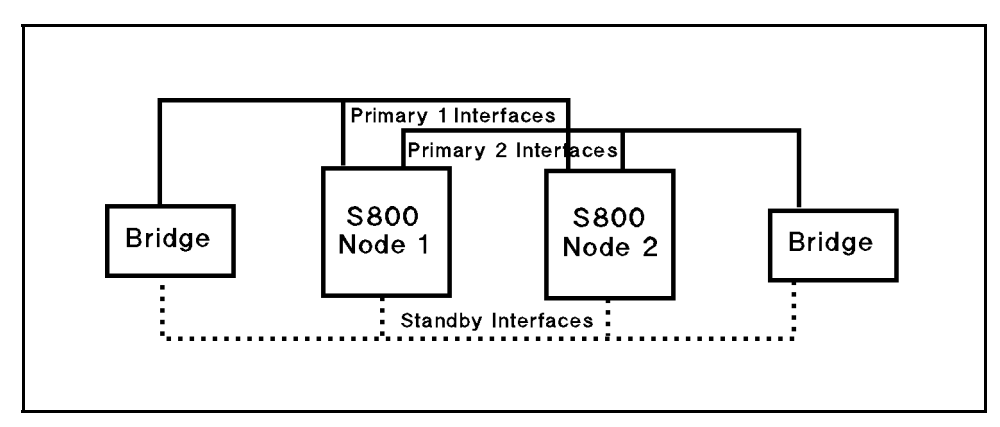

Figure 1-5. Three-LAN Ethernet Bridged Network

Figure 1-6 shows the state of the configuration following a failure of the cable on Primary interface 1:

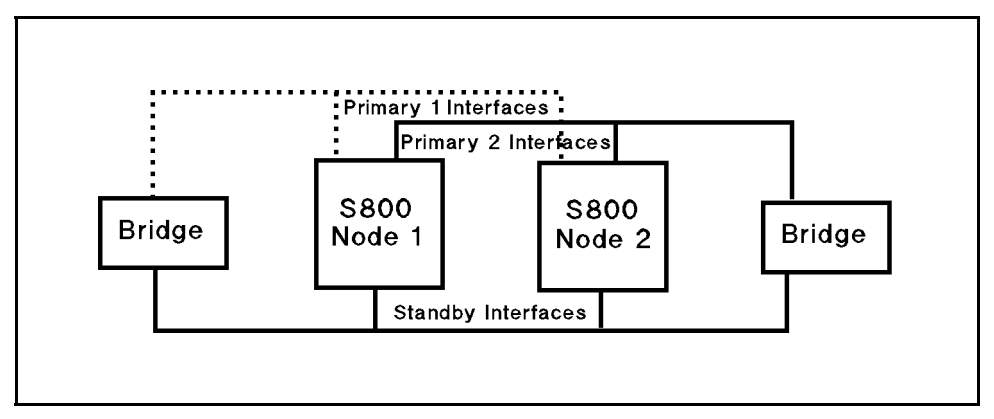

Figure 1-6. Three-LAN Ethernet Bridged Network after Failure of one LAN

Finally, Figure 1-7 shows an FDDI configuration:

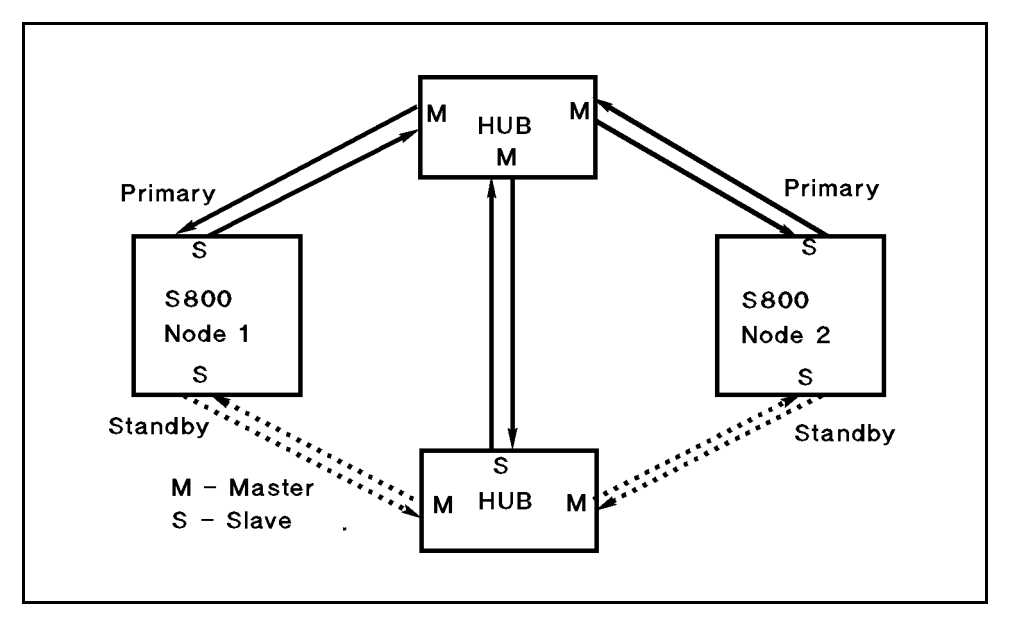

Figure 1-7. Two-Hub FDDI Bridged Network

# I/O Busses

Disks using the Fast/Wide SCSI interface are supported as shared disks by MC/LockManager. Unshared disks can use any supported HP disk interface. <sup>A</sup> complete list of disks supported for OPS clusters appears in the Release Notes that accompany the software distribution media for MC/LockManager.

Members of the cluster should also be equipped with a sufficient number of I/O slots to configure an appropriate number of redundant device adapters for disk and network connections. Different mirror copies of a disk should be on different busses.

## 1-10 Introducing MC/LockManager

# Disk Drives

Oracle Parallel Server uses shared database disks for data, log files, and control files. If you have configured your cluster to run packages that access data, they will also require disks, separate from those that contain OPS database files.

The disks are placed in volume groups whose logical volumes can be mirrored to a disk on a different bus. Disks that will be used in volume groups that are accessible by more than one node in the cluster must be one of the following types:

- $\blacksquare$  F/W SCSI Disk
- F/W SCSI Disk Array

In particular, single-ended SCSI is not supported as <sup>a</sup> shared database disk. Check the MC/LockManager Release Notes for the list of supported shared disks. The use of unsupported disk devices may lead to unpredictable results.

It is strongly recommended that you provide data protection for your highly available cluster, using one of two methods:

- Disk Mirroring
- High Availability Disk Arrays

## Disk Mirroring

Software disk mirroring is one method for providing data protection. MC/LockManager does not provide protection of data on your disks; protection is provided by HP's MirrorDisk/UX product, which operates in conjunction with the Logical Volume Manager. The following mirroring guidelines are suggested:

- Each database disk should be mirrored by at least one other disk on a separate bus.
- Mirroring is accomplished by identifying dierent physical volume groups within each shared volume group, then specifying PVG-strict mirror allocation.
- In Although different types of disks may be used in a configuration, mirroring should be between disks of the *same type* for best performance.

Your HP representative can provide additional information about limits on cable length.

# High Availability Disk Arrays

An alternate method of achieving protection for your data is to use an HP High Availability Disk Array, which supports RAID modes 0 (striping), <sup>1</sup> (mirroring), 0/1 (striping and mirroring), and 5 (rotating parity).

High Availability Disk Arrays have the following advantages:

- Redundant power supplies and fans.
- Hot-swap capability. The repair of <sup>a</sup> failed component in an High Availability Disk Array does not require any scheduled downtime for maintenance, since all the major components are hot-swappable, that is, they can be replaced online. Hot-swap is available in RAID modes  $1, 0/1$ , and  $5$ .
- A global spare for the disk volumes. This means that one spare drive unit can be used as <sup>a</sup> backup of all of the RAID volumes that have been configured in the array. If one drive fails in any of the defined volumes, the global spare is used to re-establish full redundancy.

For High Availability Disk Arrays that are configured for concurrent access by more than one node, redundancy of controllers is *not* currently supported.

To achieve the greatest degree of high availability, you can combine software disk mirroring and High Availability Disk Arrays. In this way you can take advantage of software disk mirroring to eliminate <sup>a</sup> possible single point of failure, and of the High Availability Disk Arrays' redundant capabilities and online maintenance features.

# Power Supplies

You can extend the availability of your hardware by providing battery backup to your nodes and disks. HP's PowerTrust Uninterruptible Power Source (UPS) can provide this protection from momentary power loss.

Disks should be attached to power circuits in such a way that mirror copies are attached to different power sources. The boot disk should be powered from the same circuit as its corresponding node.

# 1-12 Introducing MC/LockManager

The cluster lock disk (used as <sup>a</sup> tie-breaker when re-forming <sup>a</sup> cluster) should have its own power supply, separate from the power supply used by the nodes in the cluster. Your HP representative can provide more details about the layout of power supplies, disks, and LAN hardware for clusters.

# Software Components

OPS on HP-UX requires the following software components on each node:

- Oracle Parallel Server RDBMS.
- $\blacksquare$  MC/LockManager, including cluster manager (CM), package manager (PM), network manager (NM), and the distributed lock manager (DLM).
- HP-UX operating system
- $\blacksquare$  Mirror Disk/UX (for mirrored disk configurations).

A diagram of the software components on each node is presented in Figure 1-8.

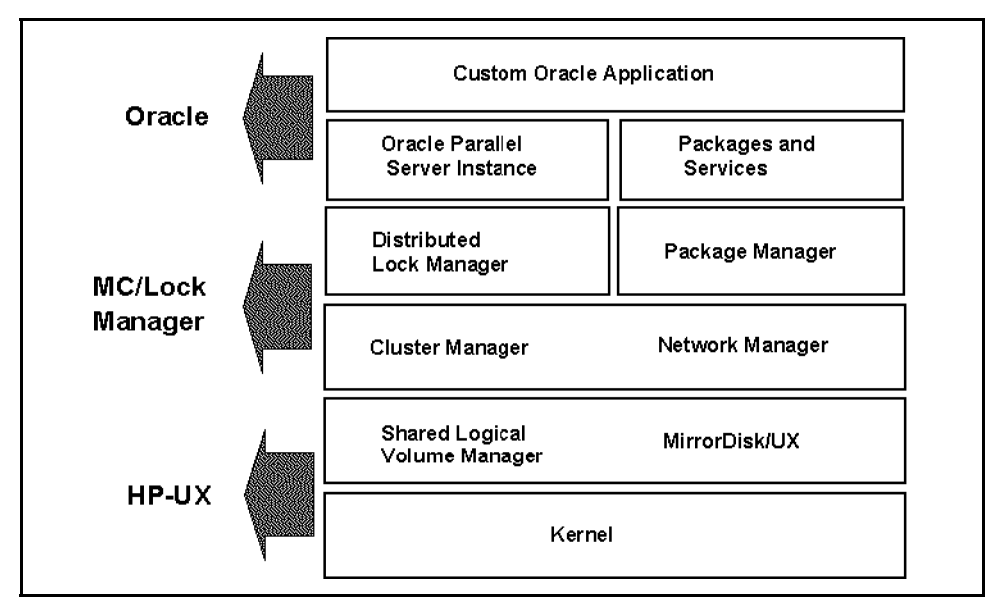

Figure 1-8. Oracle Parallel Server Software Configuration

# Oracle Parallel Server RDBMS

The Oracle RDBMS provides greater database access and higher throughput by allowing parallel instances of the Oracle software to access the same database

image. At installation time, the Oracle Server software is linked with the Distributed Lock Manager (DLM) component of MC/LockManager. Refer to the Oracle Parallel Server Administrator's Guide for details about setting up Oracle database instances.

All Oracle instances have concurrent shared access to the same data files, log files, and control files. End user access to the Oracle instances might be through <sup>a</sup> host application program or a transaction monitor.

# MC/LockManager

The key enabling software for Oracle Parallel Server on HP-UX is MC/LockManager. MC/LockManager coordinates the transaction activity that takes place on different nodes in the cluster and manages cluster configuration and reconfiguration tasks.

MC/LockManager is composed of four software components:

- Cluster Manager  $(CM)$  initializes and monitors the cluster.
- **Package Manager (PM)** monitors and controls packages containing highly available applications.
- Network Manager (NM) detects and recovers from card and cable failures.
- Distributed Lock Manager (DLM) provides parallel cache management for

More information on how these software components work is given later in this chapter.

# HP-UX Operating System

The MC/LockManager product requires the HP-UX operating system, release 10.10. If you have <sup>a</sup> version of HP-UX that is earlier than 10.10, you will need to load a newer release. It is suggested that you review the use of Logical Volume Manager software before installing and conguring OPS on HP-UX. Refer to System Administration Tasks manual for HP-UX 10.0 Series 800.

For mirrored disk configurations, your system must have the HP Mirror Disk/UX software product installed on each node.

## 1-14 Introducing MC/LockManager

### Logical Volume Manager (LVM)

The Logical Volume Manager (a subsystem of HP-UX) enables the use of logical volumes, which are collections of pieces of disk space from one or more disks. Each collection is put together so that it appears to the operating system like a single disk. Like disks, logical volumes can be used to hold file systems, raw data areas, dump areas, or swap areas. Unlike disks, the size of <sup>a</sup> logical volume can be chosen when the logical volume is created, and can later be expanded or reduced. Also, logical volumes may be mirrored singly or doubly. Mirroring to another disk device (located on a different I/O bus) provides higher availability.

Although both the Oracle Parallel Server and application packages use the Logical Volume Manager, there are some key differences:

- OPS uses *shared* volume groups in raw mode that can be accessed concurrently by different nodes in the cluster.
- Packages use exclusive volume groups, which can contain file systems, and which can be activated by only one node at <sup>a</sup> time.

The details for each case are explained in the following sections.

### Shared Logical Volume Manager (SLVM) for OPS

Oracle Parallel Server uses disk files that are accessed by both nodes concurrently. This means two things:

- **The configuration uses disk drives that are physically connected to both** nodes.
- $\blacksquare$  The OPS database files (data, log, and control files) are specifically configured as *shared raw logical volumes*.<br>The use of shared files means that each node can access the data directly,

rather than requesting some other node to read the data and then send it across the network. Networking comes into play only to synchronize accesses to the disks rather than to gain access to the data itself.

Data that will be shared between the OPS nodes is stored on shared HP-UX volume groups, which are configured using the commands of the HP-UX Shared Logical Volume Manager (SLVM). OPS uses raw access to shared logical volumes, rather than going through a file system. Therefore, OPS itself provides concurrency control for data, as well as transaction logging and

recovery facilities, as appropriate. File systems are not supported on shared volume groups.

Volume groups for use with OPS are defined on the node where they are created, then the volume group structure is imported to the second node that will also share the data; the volume groups are then activated in shared mode by all nodes before the OPS instances are started. Details of importing and activating shared volume groups appear in Chapters <sup>3</sup> and 5. For general information about configuring logical volumes, refer to the System Administration Tasks manual for HP-UX 10.0 Series 800. In addition, consult the man page for the vgchange command after you install  $MC/LockManager$ . This command uses options that are not available in non-shared Logical Volume Manager.

The use of logical volumes allows the database administrator (DBA) to manage disk storage by adding capacity as needed to an already configured logical volume. Adding additional capacity to <sup>a</sup> volume in <sup>a</sup> shared volume group must be done when the volume group is in non-shared mode. <sup>A</sup> technique for adding capacity is given in the "Maintenance" chapter.

## Logical Volume Manager (LVM) for Packages

Package volume groups can be accessed by both nodes at different times. This means two things:

- The configuration uses disk drives that are physically connected to both nodes.
- Unlike OPS, packages activate volume groups exclusively. At any given time only one node can access the disks in the package volume group. Also, package volume groups contain logical volumes that can have mounted file systems.

Package volume groups are defined on the node where they are created, then imported to the second node that can run the package in the event of a failure. Once cluster-bound, package volume groups are only activated in exclusive mode. Details of importing and activating package volume groups appear in Chapters 4 and 5. For general information about conguring logical volumes, refer to the System Administration Tasks manual for HP-UX 10.0 Series 800. In addition, consult the man page for the vgchange command.

## 1-16 Introducing MC/LockManager

# How the Cluster Manager Works (CM)

The cluster manager is used to initialize <sup>a</sup> cluster, to monitor the health of the cluster, to recognize node failure if it should occur, and to regulate the re-formation of the cluster when a node joins or leaves the cluster. The cluster manager operates as <sup>a</sup> daemon process that runs on each node. During cluster startup and re-formation activities, one node is selected to act as the cluster coordinator. Although all nodes perform some cluster management functions, the cluster coordinator is the central point for heartbeat messages.

# Configuration of the Cluster

The system administrator sets up cluster configuration parameters and does an initial cluster startup; thereafter, the cluster regulates itself without manual intervention in normal operation. Configuration parameters for the cluster include the cluster name and nodes, networking parameters for the cluster heartbeat, cluster lock disk information, and timing parameters (discussed in detail in the \Planning" chapter). Cluster parameters are entered using SAM or by editing an ASCII cluster configuration template file. The parameters you enter are used to build a binary configuration file which is propagated to all nodes in the cluster. This binary cluster configuration file must be the same on all the nodes in the cluster.

# Manual Startup of Entire Cluster

<sup>A</sup> manual startup forms a cluster out of all the nodes in the cluster configuration. Manual startup is normally done the first time you bring up the cluster, after cluster-wide maintenance or upgrade, or after changing cluster parameters.

Before startup, the same binary cluster configuration file must exist on all nodes in the cluster. The system administrator starts the cluster in SAM or with the cmruncl command issued from one node. The cmruncl command can only be used when the cluster is not running, that is, when none of the nodes is running the *cmcld* daemon.

Warning MC/LockManager cannot guarantee data integrity if you try to start a cluster with the cmruncl command while a subset of the cluster's nodes are already running a cluster.

During startup, the cluster manager software checks to see if all nodes specied in the startup command are valid members of the cluster, are up and running, are attempting to form a cluster, and can communicate with each other. If they can, then the cluster manager forms the cluster.

# Automatic Cluster Startup on Each Node

Automatic startup is the process in which each node individually joins <sup>a</sup> cluster. If a cluster already exists, the node attempts to join it; if no cluster is running, the node attempts to form a cluster consisting of all configured nodes. Automatic cluster start is the preferred way to start <sup>a</sup> cluster. No action is required by the system administrator. To enable automatic cluster start, set the flag AUTOSTART\_CMCLD to 1 in the /etc/rc.config.d/cmcluster file.

# Heartbeat Messages

Central to the operation of the cluster manager is the sending and receiving of heartbeat messages among the nodes in the cluster.

Each node in the cluster sends <sup>a</sup> heartbeat message over the LAN or <sup>a</sup> serial (RS232) line to the cluster coordinator.

The cluster coordinator looks for this message from each node and if it is not received within the prescribed time it will re-form the cluster. At the end of the re-formation, if <sup>a</sup> new set of nodes form <sup>a</sup> cluster, that information is passed to the package manager. Control of the packages which were running on nodes that are no longer in the new cluster are transferred to the adoptive nodes in the new conguration.

You can separate the subnet carrying heartbeat messages from the subnet that carries user data. If heartbeat and data are sent over the same subnet, data congestion may cause MC/LockManager to miss heartbeats during the period of the heartbeat timeout and initiate a cluster re-formation that would not be needed if the congestion had not occurred.

To prevent this situation, do one or more of the following

- Run heartbeat on a dedicated or low-traffic LAN.
- In addition to a heartbeat LAN, run a serial (RS232) heartbeat line to provide redundancy.

## 1-18 Introducing MC/LockManager

Run heartbeat on all available LANs. (If the LAN traffic is very heavy, you may still have <sup>a</sup> problem with heartbeat misses in this situation.)

Each node sends its heartbeat message at a rate specified by the cluster heartbeat interval. The cluster heartbeat interval is set in the cluster configuration file, which you create as a part of cluster configuration, described fully in Chapter 3.

An automatic cluster restart occurs when all nodes in <sup>a</sup> cluster have failed. This is usually the situation when there has been an extended power failure and all nodes were down. In order for an automatic cluster restart to take place, all nodes specified in the cluster configuration file must be up and running, must be trying to form a cluster, and must be able to communicate with one another. Automatic cluster restart will take place if the flag AUTOSTART\_CMCLD is set to 1 in the /etc/rc.config.d/cmcluster file.

# Dynamic Cluster Re-formation

<sup>A</sup> dynamic re-formation is <sup>a</sup> temporary change in cluster membership that takes place as nodes join or leave a running cluster. Re-formation differs from reconfiguration, which is a permanent modification of the configuration files. Re-formation of the cluster occurs under the following conditions:

- An node or network failure was detected on an active node.
- A software failure was detected on an active node.
- An inactive node wants to join the cluster. The cluster manager daemon has been started on that node.
- A node halts because of a package failure.
- A node halts because of a service failure.
- The system administrator halted a node.
- Heavy network traffic prohibited the heartbeat signal from being received by the cluster.
- The heartbeat network failed.

Typically, re-formation results in a cluster with a different composition. The new cluster may contain fewer or more nodes than in the previous incarnation of the cluster.

However, if there is <sup>a</sup> local standby LAN card, the same set of nodes will re-form <sup>a</sup> new cluster.

# Cluster Quorum for Re-formation

The algorithm for cluster re-formation generally requires <sup>a</sup> cluster quorum of <sup>a</sup> strict majority (that is, more than 50%) of the nodes previously running. However, exactly 50% of the previously running nodes may re-form as <sup>a</sup> new cluster provided there is <sup>a</sup> guarantee that the other 50% of the previously running nodes do not also re-form. In these cases, a tie-breaker is needed. For example, if there is a communication failure between the nodes in <sup>a</sup> two-node cluster, and each node is attempting to re-form the cluster, then MC/LockManager only allows one node to form the new cluster. This is ensured by using <sup>a</sup> cluster lock.

## Use of the Cluster Lock

The cluster lock is <sup>a</sup> disk area located in <sup>a</sup> volume group that is shared by all nodes in the cluster. The cluster lock volume group and physical volume names are identified in the cluster configuration file. The cluster lock is used as <sup>a</sup> tie-breaker only for situations in which <sup>a</sup> running cluster fails and, as MC/LockManager attempts to form a new cluster, the cluster is split into two sub-clusters of equal size. Each sub-cluster will attempt to acquire the cluster lock. The sub-cluster which gets the cluster lock will form the new cluster preventing the possibility of two sub-clusters running at the same time.

If you have a two node cluster, you are required to configure the cluster lock. Without <sup>a</sup> cluster lock, <sup>a</sup> failure of either node in the cluster will cause the other node, and therefore the cluster, to halt. If communications are lost between these two nodes, the node with the cluster lock will take over the cluster and the other node would shut down.

You can choose between two cluster lock options—a single or dual cluster lock—based on the kind of high availability configuration you are building. In both cases, it is important that the cluster lock disk be available even if one node loses power; thus, the choice of a lock conguration depends partly on the number of power circuits available. Regardless of your choice, all nodes in the cluster must have access to the cluster lock to maintain high availability.

## 1-20 Introducing MC/LockManager
#### Single Cluster Lock

When possible, it is highly recommended to use three power circuits for <sup>a</sup> two-node cluster, with <sup>a</sup> single, separately powered disk for the cluster lock. For two-node clusters, this disk may not share <sup>a</sup> power circuit with either node, and it must be an external disk.

#### Dual Cluster Lock

When it is not possible to use three power circuits—for example, when you are using two nodes and no external disks—use a dual cluster lock, with two cluster lock disks. The disks must not share either <sup>a</sup> power circuit or <sup>a</sup> node chassis with one another. In this case, if there is a power failure affecting one node and disk, the other node and disk remain available, so cluster re-formation can take place on the remaining node.

**Note** Only configure a dual cluster lock when it is required by your cluster conguration (when you only have two power circuits). When possible, <sup>a</sup> single cluster lock is recommended.

#### No Cluster Lock

Normally, you should not congure <sup>a</sup> cluster without <sup>a</sup> cluster lock. In two-node clusters, a cluster lock is required for use in all cases involving the failure of a node or of intra-cluster communications. If you do not configure a lock, and if <sup>a</sup> failure necessitates tie-breaking, the entire cluster will become unavailable.

# How the Distributed Lock Manager (DLM) Works

The distributed lock manager (DLM) provides parallel cache management for OPS. Each node in an OPS cluster starts an instance of the DLM process when the node joins the cluster, and the instances then communicate with each other over the network. DLM timing and other parameters for an OPS cluster are stored in the cluster configuration file and in a specific DLM configuration file.

# DLM Configuration Files

One set of DLM parameters is stored along with the cluster configuration data in the cluster configuration file. Known as **cluster interface parameters**, they are a specic set of interval and timing parameters which ensure that the cluster manager can recognize the failure of the DLM when it occurs.

<sup>A</sup> second set of DLM conguration parameters is located in <sup>a</sup> binary DLM configuration file which is stored on all nodes in the cluster. These parameters, known as internal parameters, allow the DLM to operate smoothly with <sup>a</sup> particular OPS configuration. The Oracle database administrator and the HP-UX system administrator together decide on the values for the internal parameters. Details are given in Chapter 2.

The DLM configuration file may be created or modified using SAM or using HP-UX commands. Details are given in Chapter 3.

# How the Package Manager Works

Packages provide the software support which enables and controls the transfer of applications (other than OPS instances) to another node or network after <sup>a</sup> node or network failure. For software failures, an application can be restarted on the same node or another node with minimum disruption.

Packages also give you the advantage of easily transferring control of your application to another node in order to bring the original node down for system administration, maintenance, or version upgrades.

The **package manager** is used to coordinate package activities among the nodes of the cluster. Each node in the cluster runs an instance of the package

#### 1-22 Introducing MC/LockManager

manager; the package manager residing on the cluster coordinator is known as the package coordinator.

The package manager does the following:

- Decides when and where to run, halt or move packages.
- **Executes the user-defined control script to run and halt packages and** package services.
- Reacts to changes in the status of monitored resources.

The package manager monitors the health of the packages running on individual nodes. Any node running in the MC/LockManager cluster is called an active node. When you create the package, you specify <sup>a</sup> primary node and one or more adoptive nodes for the package. When <sup>a</sup> node or its network communications fails, MC/LockManager can transfer control of the package to the next available adoptive node.

After this transfer, the package remains on the adoptive node as long the adoptive node continues running, even if the primary node comes back online. In situations where the adoptive node continues running successfully, you must manually transfer control of the package back to the primary node at the appropriate time. In certain circumstances, in the event of an adoptive node failure, <sup>a</sup> package that is running on an adoptive node will switch back automatically to its primary node (assuming it is back online).

#### Deciding When and Where to Run and Halt Packages

Each package is separately configured by means of a package configuration file, which can be edited manually or through SAM. This file assigns a name to the package and identies the nodes on which the package can run, in order of priority. It also indicates whether or not switching is enabled for the package, that is, whether the package should switch to another node or not in the case of a failure. There may be many applications in a package. Package configuration is described in detail in the chapter "Configuring Packages and their Services."

A typical OPS cluster using packages is shown in Figure 1-9.

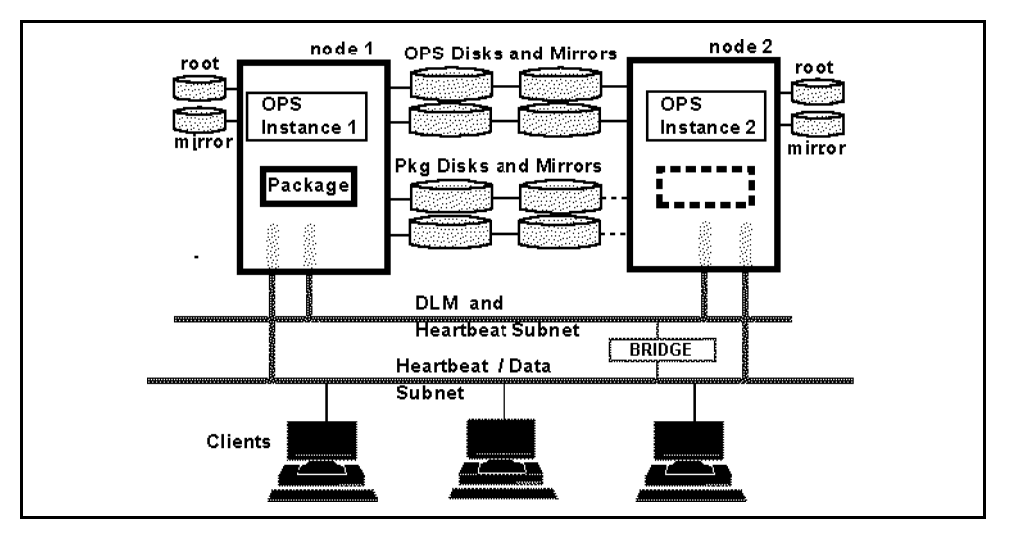

Figure 1-9. Cluster with Packages

In the figure, node 1 is running OPS instance 1, and node 2 is running instance 2. <sup>A</sup> package is shown running on node 1. Separate groups of disks are shown for the OPS instances and for the package. Node <sup>1</sup> is shown containing <sup>a</sup> dotted box, which indicates that the package can switch to node <sup>2</sup> if there is <sup>a</sup> failure on node 1.

Each package has a separate group of disks associated with it, containing data needed by the package's applications, and <sup>a</sup> mirror copy of the data. Note that both nodes are physically connected to the disks and their mirrors. However, only one node at <sup>a</sup> time may access the data for <sup>a</sup> given group of disks. In the figure, node 1 is shown with exclusive access to the package's disks (solid line), and node 2 is shown as connected without access to the disks (dotted line).

Mirror copies of data provide redundancy in case of disk failures. In addition, a total of four data busses are shown for the disks that are connected to node 1 and node  $2$ —two for OPS data and two for package data. This configuration provides the maximum redundancy and also gives optimal I/O performance, since the package and the OPS instances are using different busses.

#### 1-24 Introducing MC/LockManager

## Starting the Package and Running Services

After <sup>a</sup> cluster has formed, the package manager on each node starts up the packages for which that node is primary. Starting the package means running the package control script with the 'start' parameter. This script performs the following tasks:

- uses Logical Volume Manager (LVM) commands to activate (in exclusive mode) volume groups needed by the package.
- **n** mounts filesystems from the activated volume groups to the local node.
- uses cmmodnet to add the package's IP address to the current network interface running on <sup>a</sup> congured subnet. This allows clients to connect to the same address regardless of the node the service is running on.
- **uses the cmrunsery command to start up each service configured in the** package. This command also initiates monitoring of the service.

While the package is running, services are continuously monitored. The **Service** Monitor checks the PIDs of services started by the package control script. If it detects <sup>a</sup> PID failure, the package halt instructions are executed as part of <sup>a</sup> recovery process. <sup>A</sup> failure of any part of the package may result in simple loss of the service, <sup>a</sup> restart of the service, transfer of the package to an adoptive node, or transfer of all packages to an adoptive node, depending on the package configuration. The package configuration file and control script are described in detail in the chapter "Configuring Packages and their Services."

## Stopping the Package

The package manager is notified when a command is issued to shut down <sup>a</sup> package. In this case, the package control script is run with the 'stop' parameter. For example, if the system administrator chooses "Halt Package" from the "Package Administrations" menu in SAM, the package manager will stop the package. Similarly, when a command is issued to halt a cluster node, the package manager will shut down all the packages running on the node, executing each package control script with the 'stop' parameter. When run with the 'stop' parameter, the control script:

- uses cmhaltserv to halt each service.
- **unmounts filesystems from the activated volume groups to the local node.**
- uses Logical Volume Manager (LVM) commands to deactivate volume groups used by the package.

#### Introducing MC/LockManager 1-25

uses cmmodnet to delete the package's IP address from the current network

# How the Network Manager Works

The purpose of the network manager is to detect and recover from network card and cable failures so that network services remain highly available to clients. If your cluster is configured to run packages, this means assigning IP addresses for each package to the primary LAN interface card on the node where the package is running and monitoring the health of all interfaces, switching them when necessary.

## Node and Package IP Addresses

Each node in the cluster should have an IP address for each active network interface. This address, known as a stationary IP address, is configured in the node's /etc/rc.config.d/netconf file. A stationary IP address is not transferrable to another node, but it is transferrable to <sup>a</sup> standby LAN interface card. The stationary IP address should not be associated with packages.

If your cluster is configured to use packages, in addition to the stationary IP address, you normally assign one or more unique IP addresses to each package. The package IP address is assigned to the primary LAN interface card by the cmmodnet command in the package control script when the package starts up. The IP addresses associated with a package are called floating IP addresses or relocatable IP addresses because the addresses can actually move from one cluster node to another.

Both stationary and package IP addresses will switch to <sup>a</sup> standby LAN interface in the event of a LAN card failure. In addition, package addresses (but not stationary addresses) can be taken over by an adoptive node if control of the package is transferred. This means that applications can access the package via its reloctable address without knowing the current node's stationary IP address or hostname.

#### 1-26 Introducing MC/LockManager

#### Adding and Deleting Package IP Addresses

When a package is started, <sup>a</sup> package IP address can be added to <sup>a</sup> specied IP subnet. If an IP address is to be added, the network manager checks the status of the specied subnet; if the subnet is up, the network manager locates the primary interface card for the subnet and adds the IP address to it.

When the package is stopped, the package IP address is deleted from the specified subnet. In this case, the network manager locates the primary interface card on the specied subnet and deletes the IP address from it.

Adding and deleting package IP addresses is handled through the package control script, which is described in detail in the chapter "Configuring Packages" and their Services."

IP addresses are configured only on each primary network interface card; standby cards are not configured with an IP address. Multiple IP addresses on the same network card must belong to the same IP subnet.

#### Load Sharing

It is possible to have multiple services on a node associated with the same IP address. If one service is moved to <sup>a</sup> new system, then the other services using the IP address will also be migrated. Load sharing can be achieved by making each service its own package and giving it <sup>a</sup> unique IP address. This gives the administrator the ability to move selected services to less loaded systems.

#### Limitations on Configuration

Two subnetworks can not be configured concurrently for the same network interface. This is a current limitation of HP's networking code. Also, one system can not have two active network interfaces using the same subnetwork. The networking product does not support that configuration.

#### Monitoring LAN Interfaces and Detecting Failure

MC/LockManager polls all the network interface cards specied in the cluster configuration file. Network failures are detected in the following manner. One interface in a bridged net is assigned to be the poller. The poller will poll the other primary and standby interfaces in the bridged net to see whether they are still healthy. Normally, the poller is a standby interface; if there are

#### Introducing MC/LockManager 1-27

no standby interfaces in <sup>a</sup> bridged net, the primary interface is assigned the polling task.

The polling interface sends link-level messages to all other interfaces in <sup>a</sup> bridged net and receives link-level messages back from all other interfaces in the bridged net. If an interface cannot receive or send <sup>a</sup> message, and when the numerical count of packets sent and received on an interface does not increment for an amount of time, the interface is considered DOWN.

#### Local Switching

<sup>A</sup> local network switch involves the detection of <sup>a</sup> local network interface failure and <sup>a</sup> failover to the local backup LAN card. The backup LAN card must not have any IP addresses configured. In the case of a local network switch, TCP/IP connections are not lost. During the transfer, IP packets will be lost, but TCP (Transmission Control Protocol) will retransmit the packets. In the case of UDP (User Datagram Protocol), the packets will not be retransmitted automatically by the protocol. However, since UDP is an unreliable service, UDP applications should be prepared to handle the case of lost network packets and handle this case appropriately. Note that <sup>a</sup> local switchover is supported only between two LANs of the same type. For example, <sup>a</sup> local switchover between Ethernet and FDDI interfaces is not supported.

#### Remote Switching

A remote switch involves moving packages and their associated IP addresses to <sup>a</sup> new system. The new system must already have the same subnetwork configured and working properly, otherwise the packages will not be started. With remote switching, TCP connections are lost. TCP applications must reconnect to regain connectivity; this is not handled automatically. Note that if the package is dependent on multiple subnetworks, all subnetworks must be available on the target node before the package will be started.

#### ARP Messages after Switching

When a floating IP address is moved to a new interface, either locally or remotely, an ARP message is broadcast to indicate the new mapping between IP address and link layer address. An ARP message is sent for each IP address

#### 1-28 Introducing MC/LockManager

that moved. All systems receiving the broadcast should update the associated ARP cache entry to reflect the change.

Currently, the ARP messages are sent at the time the IP address is added to the new system. An ARP message is sent in the form of an ARP request. The sender and receiver protocol address fields of the ARP request message are both set to the same floating IP address. This ensures that nodes receiving the message will not send replies.

# Responses to Failures

MC/LockManager responds to different kinds of failures in specific ways. For most hardware failures, the response is not user-configurable, but for package and service failures, you can choose the system's response, within limits.

## Transfer of Control (TOC) When <sup>a</sup> Node Fails

If the daemon, cmcld, fails, the node is halted immediately using an HP-UX TOC (Transfer of Control), which is an immediate halt without <sup>a</sup> graceful shutdown. A system dump is performed and the following message is sent to the console:

Unable to maintain contact with cmcld daemon. Performing TOC to ensure data integrity.

If the Package Failfast or Service Failfast parameter is Enabled in the package configuration file, the entire node will fail with a TOC whenever there is <sup>a</sup> failure of that specic package or service. <sup>A</sup> node-level failure may also be caused by events independent of a package and its services. Loss of the heartbeat, loss of the MC/LockManager or other critical daemons, or other events, will cause a node to fail even when its packages and their services are functioning.

## Responses to Hardware Failures

If <sup>a</sup> serious system problem occurs, such as a panic or physical disruption of the node's circuits, MC/LockManager recognizes <sup>a</sup> node failure and transfers any packages currently running on that node to an adoptive node elsewhere in the cluster. The new location for each package is determined by that package's configuration file, which lists primary and alternate nodes for the package. Transfer of <sup>a</sup> package to another node does not transfer the program counter. Processes in a transferred package will restart from the beginning. In order for an application to be expeditiously restarted after <sup>a</sup> failure, it must be \crash-tolerant"; that is, all processes in the package must be written so that they can detect such <sup>a</sup> restart.

This is the same design required for restart after a normal system crash.

In the event of <sup>a</sup> LAN interface failure, a local switch is done to <sup>a</sup> standby LAN interface if one exists; otherwise, the node fails with <sup>a</sup> TOC.

MC/LockManager does not respond to disk failure; disk protection is provided by the separate product MirrorDisk/UX or HP High Availability Disk Arrays. Packages do not switch as <sup>a</sup> result of disk failures.

MC/LockManager does not respond directly to power failures, although <sup>a</sup> loss of power to an individual cluster component may appear to MC/LockManager like the failure of that component, and will result in the appropriate switching behavior.

Power protection is provided by PowerTrust, HP's uninterruptible power supply.

## Responses to Package and Service Failures

In the default case, the failure of the package or of <sup>a</sup> service within <sup>a</sup> package causes the package to shut down by running the control script with the 'stop' parameter, and the package starts up on an alternate node.

If you wish, you can modify this default behavior by specifying that the node should crash (TOC) before the transfer takes place. In cases where package shutdown may take a long time but the package is crash-tolerant and can recover quickly on restart, this option can make the package and its associated

#### 1-30 Introducing MC/LockManager

applications available to users more quickly. Remember, however, that when the node crashes, all packages on the node are halted abruptly.

The settings of package and service Failfast parameters during package conguration will determine the exact behavior of the package and the node in the event of failure. The section on "Package Configuration Parameters" in the "Planning" chapter contains details on how to choose an appropriate failover behavior.

## Service Restarts

You can allow <sup>a</sup> service to restart locally following <sup>a</sup> failure. To do this, you indicate <sup>a</sup> number of restarts for each service in the package control script. When a service starts, the variable RESTART\_COUNT is set in the service's environment. The service, as it executes, can examine this variable to see whether it has been restarted after <sup>a</sup> failure, and if so, it can take appropriate action such as cleanup.

### Network Communication Failure

An important element in the cluster is the health of the network itself. As it continuously monitors the cluster, each node listens for heartbeat messages from the other nodes confirming that all nodes are able to communicate with each other. If a node does not hear these messages within the configured amount of time, a node timeout occurs, resulting in <sup>a</sup> TOC.

# Planning and Documenting an OPS Cluster

Building the OPS conguration on HP-UX starts with <sup>a</sup> planning phase in which you gather and record information about all the hardware and software components of the configuration. Planning begins with a simple list of hardware and network components. As the installation and conguration continue, the list is extended and refined.

During the actual creation of the cluster, the planning worksheets provide the values that are input into SAM or the configuration file. Note that the same high availability options in SAM can be used both for the actual cluster creation as well as the planning stage.

After hardware installation, you can use SAM or <sup>a</sup> variety of HP-UX commands to obtain more information about the cluster you are building. After installing MC/LockManager, you can step through the SAM high availability configuration options to obtain a list of legal values to use in filling out the worksheets on cluster configuration. To do this without actually building the OPS cluster, use the following procedure after the software has been installed:

- Log on to one system as root.
- Invoke SAM.
- Select Clusters from the main menu, then choose the High Availability Clusters option.
- **Step through the configuration process as if you were building an actual OPS**
- $\blacksquare$  SAM will provide you with lists of legal values to use in filling out the "Cluster Configuration", "DLM Configuration", and "Package Configuration" worksheets.
- When prompted to verify that you want to copy the conguration to all the nodes in the cluster, reply No to cancel the configuration.

When planning is complete, you can use SAM to actually implement the conguration. In this case, when prompted to verify that you want to copy the conguration to all the nodes in the cluster, reply Yes.

This chapter assists you in the following areas:

- Hardware Planning
- Power Supply Planning
- Shared Logical Volume Planning
- Physical Volume Planning
- Cluster Manager Planning
- Distributed Lock Manager Planning
- Package Configuration Planning

To assist in record-keeping, the description of each planning step in this chapter is accompanied by <sup>a</sup> worksheet on which you can optionally record the parameters and other data relevant for successful Oracle Parallel Server setup and maintenance. As you go through each step, record all the important details of the configuration so as to document your production system. Subsequent chapters describe installation, conguration, and maintenance tasks in detail. During the actual conguration of the OPS system, you will use the information from these worksheets. <sup>A</sup> complete set of blank worksheets is in Appendix B.

**Note** Planning and installation overlap considerably, so you may not be able to complete the worksheets entirely before you proceed to the actual configuration. In cases where the worksheet is incomplete, fill in the missing elements to document the system as you proceed with the configuration.

Refer also to the chapter entitled \Planning your Installer Session" in the Oracle Parallel Server for HP 9000 Series 800 Installation and Configuration Guide for specific tips on installing your Oracle software and setting up the Oracle database.

#### 2-2 Planning and Documenting an OPS Cluster

# Hardware Planning

Hardware planning requires examining the physical hardware itself. One useful procedure is to sketch the hardware conguration in a diagram that shows adapter cards and busses, cabling, disks and peripherals. Indicate which device adapters occupy which slots, and calculate the bus address for each adapter. Update the details as you do the actual configuration (described in Chapters 3 and 4).

**Note** The process of configuring a cluster is easier if nodes as far as possible have identical hardware conguration (i.e, interface cards on different nodes have the same hardware  $I/O$  path, and a given disk on a shared bus has the same device file name on different nodes).

In addition to creating <sup>a</sup> diagram like the one described above, be sure to record the characteristics of the hardware on the Hardware Worksheet. Use one form for each node. This form has three parts:

- Node Information
- LAN and RS232 Information
- Disk I/O Information

#### Node Information

Node information includes the basic characteristics of the S800 systems you are using in the cluster. On the worksheet, include the following items:

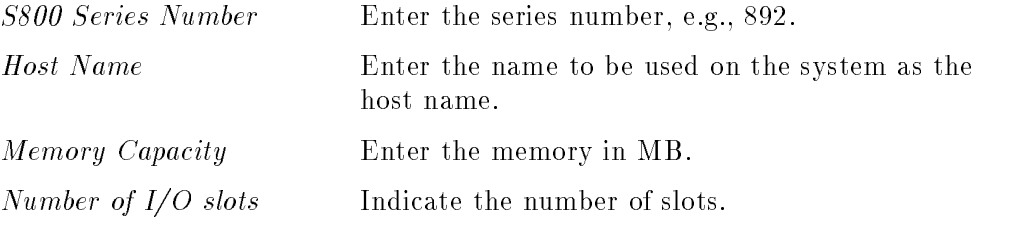

Planning and Documenting an OPS Cluster 2-3

# LAN and RS232 Information

MC/LockManager monitors LAN interfaces as well as serial lines (RS232), which run heartbeat only.

#### LAN Information

Select LAN hardware that meets MC/LockManager requirements while providing the desired degree of availability. <sup>A</sup> minimum of one LAN interface per node is required, but additional interfaces may be used to provide greater availability and throughput. For each IP subnet to which the node is to be connected, obtain an IP address from your network administrator.

On the worksheet, enter the following for each LAN interface:

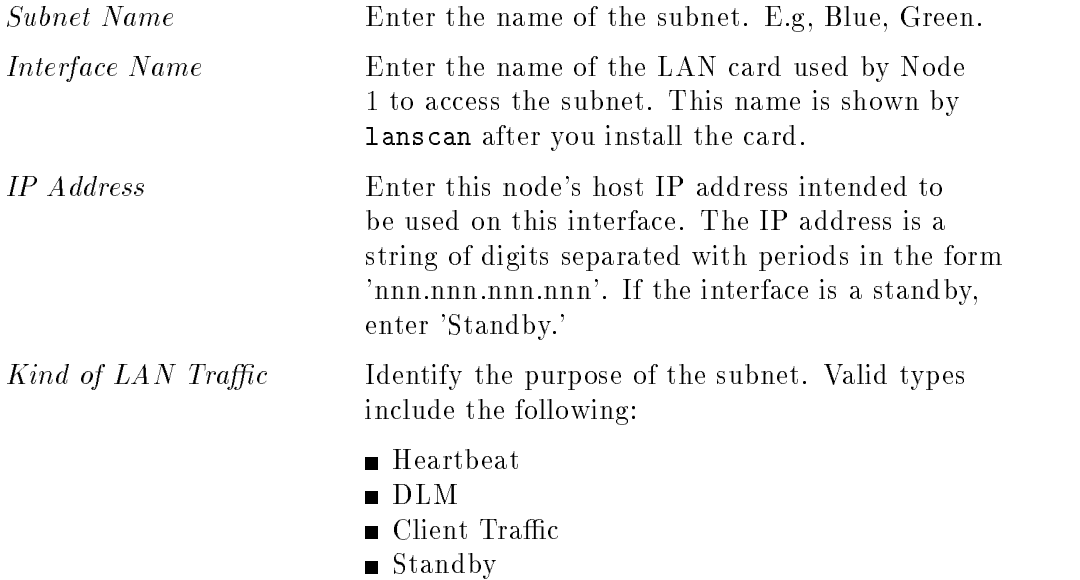

Label the list to show the subnets that belong to a bridged net.

Information from this section of the worksheet is used in creating the subnet groupings and identifying the IP addresses in the conguration steps for the cluster manager and distributed lock manager.

#### 2-4 Planning and Documenting an OPS Cluster

#### RS232 Information

If you plan to configure a serial line  $(RS232)$  to carry heartbeat, you need to determine the serial device file that corresponds with the serial port on each node.

- 1. If you are using <sup>a</sup> MUX panel, make <sup>a</sup> note of the system slot number that corresponds to the MUX and also note the port number that appears next to the selected port on the panel.
- 2. On each node, use ioscan to display hardware addresses and device file names. For example:

# ioscan -fnC tty

This lists all the device files associated with each RS232 device on a specific node.

- 3. Select the file name corresponding to the slot number and port number you used when connecting the serial (RS232) cable to the node. For example, if you used port 0 on the MUX panel on this node, the device file might be /dev/tty0p0.
- 4. Once you have identied the device les, verify your connection as follows. Assume that node 1 uses /dev/tty0p0, and node 2 uses the same device file name, /dev/tty0p0.
	- Test the connection as follows. From a terminal on node 1, issue the following command:

# cat <sup>&</sup>lt; /dev/tty0p0 Return

From a terminal on node 2, issue the following command:

# cat /etc/passwd > /dev/tty0p0 (Return)

The contents of the password file should be displayed on the terminal on node 1.

5. On the worksheet, enter the following:

Node Name Name of the node

RS232 Device File Enter the device file name corresponding to a serial interface on each node. This parameter is known as SERIAL DEVICE FILE in the cluster ASCII configuration file.

#### Planning and Documenting an OPS Cluster 2-5

## Setting SCSI Addresses

SCSI standards define priority according to SCSI address. To prevent controller starvation on the node, the SCSI interface cards must be configured at the highest priorities. Therefore, when conguring <sup>a</sup> highly available cluster, you should give nodes the highest priority SCSI addresses, and give disks addresses of lesser priority.

High priority starts at seven, goes down to zero, and then goes from 15 to eight. Therefore, seven is the highest priority and eight is the lowest priority. For example, if there are two nodes in the cluster, and the two systems will share <sup>a</sup> string of disks, then the SCSI address must be uniquely set on the interface cards in both systems, and must be high priority addresses. So the addressing for the systems and disks would be as follows:

#### Table 2-1. SCSI Addressing in Cluster Configuration

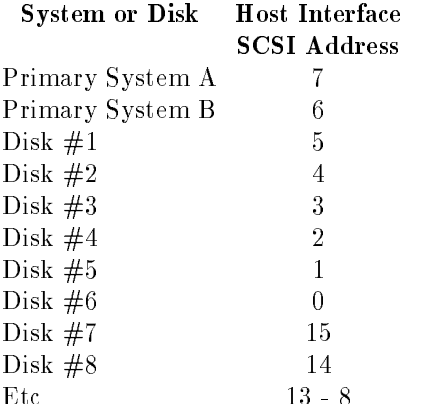

#### 2-6 Planning and Documenting an OPS Cluster

## Disk I/O Information for Shared Disks

This part of the worksheet lets you indicate where disk device adapters are installed. Use the same I/O slot on both systems for the disk adapter card if this is possible.

Enter the following items on the worksheet for each disk connected to each disk device adapter on the node:

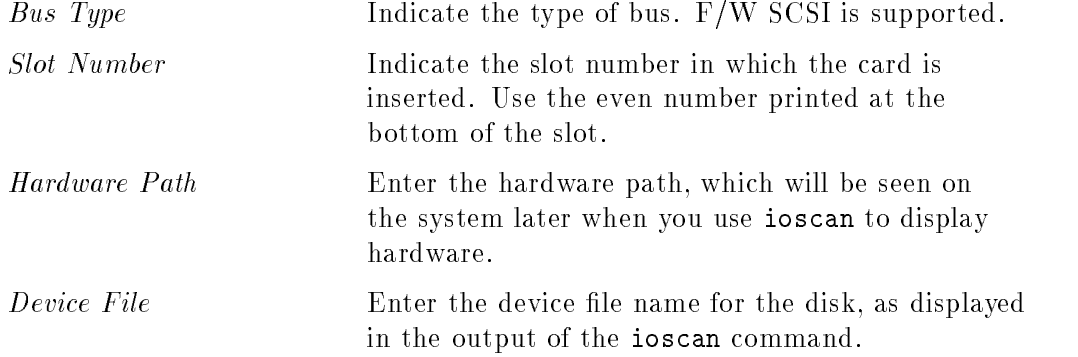

Information from this section of the worksheet is used in creating the mirrored disk configuration using Logical Volume Manager. In addition to the information on the worksheet, you should attach printouts of the output from the following commands:

lanscan ioscan -fnC disk

The commands should be issued from *both nodes* after installing the hardware and rebooting the system. The information will be useful when doing cluster and logical volume configuration.

### Hardware Planning Worksheet

```
HARDWARE WORKSHEET Page ___ of ____
Node Information:
S800 Host Name ____manatee___________ S800 Series No ____892_______________
Memory Capacity ____48 MB___________ Mumber of I/O Slots __12_____________
===============================================================================
LAN Information:
Name of Name of IP Traffic
Subnet __Blue___ Interface __lan0____ Addr__35.12.16.10__ Type __DLM, HB__
Name of Name of IP Traffic
Subnet __Red____ Interface __lan1____ Addr__35.12.15.12__ Type __Clients, HB__
Name of Name of IP Traffic
Subnet __________ Interface __lan2____ Addr__Standby______ Type __Standby__
Serial Heartbeat Interface Information:
Node Name _______node1___________ RS232 Device File ______/dev/tty0p0______
Node Name _______node2___________ RS232 Device File ______/dev/tty0p0______
Disk I/O Information for Shared Disks:
             Hardware
                             Device
Bus Type _SCSI_ Path __32.1.0______ File Name _/dev/rdsk/c0t1d0_
             Hardware Device
Bus Type _SCSI_ Path __32.2.0______ File Name _/dev/rdsk/c0t2d0_
             Hardware Device
Bus Type ______ Path _______________ File Name ____________________
Attach a printout of the output from "ioscan -fnC disk" after installing
disk hardware and rebooting the system. Mark this printout to indicate
which physical volume group each disk belongs to.
```
Figure 2-1. Sample Worksheet for Hardware Planning

#### 2-8 Planning and Documenting an OPS Cluster

| Class | I.           |             | H/W Path Driver S/W State H/W Type Description |                  |         |
|-------|--------------|-------------|------------------------------------------------|------------------|---------|
| disk  | $\mathbf{1}$ | 32.1.0      | disc4 CLAIMED                                  | DEVICE           | HP 7937 |
|       |              |             | /dev/dsk/c0t1d0                                | /dev/rdsk/c0t1d0 |         |
| disk  |              | 2, 32, 2, 0 | disc4 CLAIMED                                  | DEVICE           | HP 7937 |
|       |              |             | /dev/dsk/c0t2d0                                | /dev/rdsk/c0t2d0 |         |
| disk  | 4            | 32.4.0      | disc4 CLAIMED                                  | DEVICE           | HP 2251 |
|       |              |             | /dev/dsk/c0t4d0                                | /dev/rdsk/c0t4d0 |         |
| disk  | 5.           | 32.4.1      | disc4 CLAIMED                                  | DEVICE           | HP 2251 |
|       |              |             | /dev/dsk/c0t4d1                                | /dev/rdsk/c0t4d1 |         |
| disk  | 6            | 32.4.2      | disc4 CLAIMED                                  | DEVICE           | HP 2251 |
|       |              |             | /dev/dsk/c0t4d2                                | /dev/rdsk/c0t4d2 |         |
| disk  | $\mathbf{7}$ | 32.4.3      | disc4 CLAIMED                                  | DEVICE           | HP 2251 |
|       |              |             | /dev/dsk/c0t4d3                                | /dev/rdsk/c0t4d3 |         |
| disk  | 8            | 32.4.4      | disc4 CLAIMED                                  | DEVICE           | HP 2251 |
|       |              |             | /dev/dsk/c0t4d4                                | /dev/rdsk/c0t4d4 |         |
| disk  | 9            | 32.5.0      | disc4 CLAIMED                                  | DEVICE           | HP 2251 |
|       |              |             | /dev/dsk/c0t5d0                                | /dev/rdsk/c0t5d0 |         |
| disk  | 10           | 32.5.1      | disc4 CLAIMED                                  | DEVICE           | HP 2251 |
|       |              |             | /dev/dsk/c0t5d1                                | /dev/rdsk/c0t5d1 |         |
| disk  | 11           | 32.5.2      | disc4 CLAIMED                                  | DEVICE           | HP 2251 |
|       |              |             | /dev/dsk/c0t5d2                                | /dev/rdsk/c0t5d2 |         |
| disk  | 12           | 32.5.3      | disc4 CLAIMED                                  | DEVICE           | HP 2251 |
|       |              |             | /dev/dsk/c0t5d3                                | /dev/rdsk/c0t5d3 |         |
| disk  | 13           | 32.5.4      | disc4 CLAIMED                                  | DEVICE           | HP 2251 |
|       |              |             | /dev/dsk/c0t5d4                                | /dev/rdsk/c0t5d4 |         |

Figure 2-2. Sample Output from ioscan -fnC disk

# Power Supply Planning

To provide <sup>a</sup> high degree of availability in the event of power failure, systems should be equipped with uninterruptible power supplies (UPS). In order to eliminate single points of failure, use a separate UPS at least for each node and for the cluster lock disk, which is <sup>a</sup> physical volume in the cluster lock volume group, and ensure that disks which are members of different physical volume groups are connected to different power supplies. This last rule ensures that disk mirroring is between physical disks that are connected to different power supplies as well as being on different  $I/O$  busses.

To prevent confusion, it is suggested that you label each hardware unit and power supply unit clearly with a different unit number. Indicate on the Power Supply Worksheet the specific hardware units you are using and the power supply to which they will be connected. Enter the following items on the worksheet:

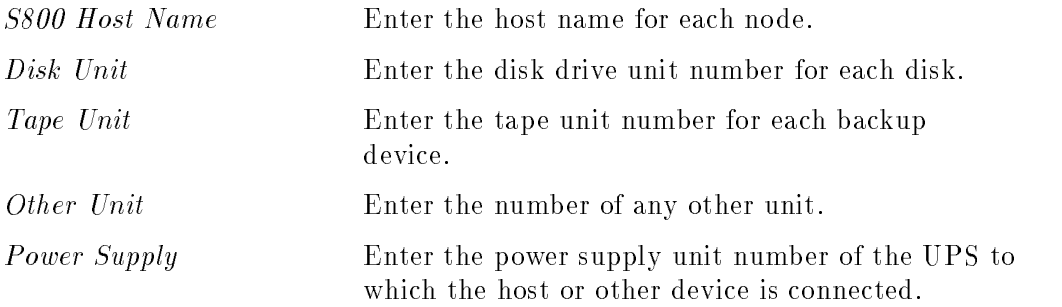

Use this worksheet to ensure that:

- $\blacksquare$  Node circuits are different from disk power circuits.
- $\blacksquare$  mirrored disks are on different power circuits.
- $\blacksquare$  the physical volume for the lock volume group is on a different power circuit than the node's.

Be sure to follow UPS and cabinet power limits as well as node power limits.

#### 2-10 Planning and Documenting an OPS Cluster

# Power Supply Worksheet

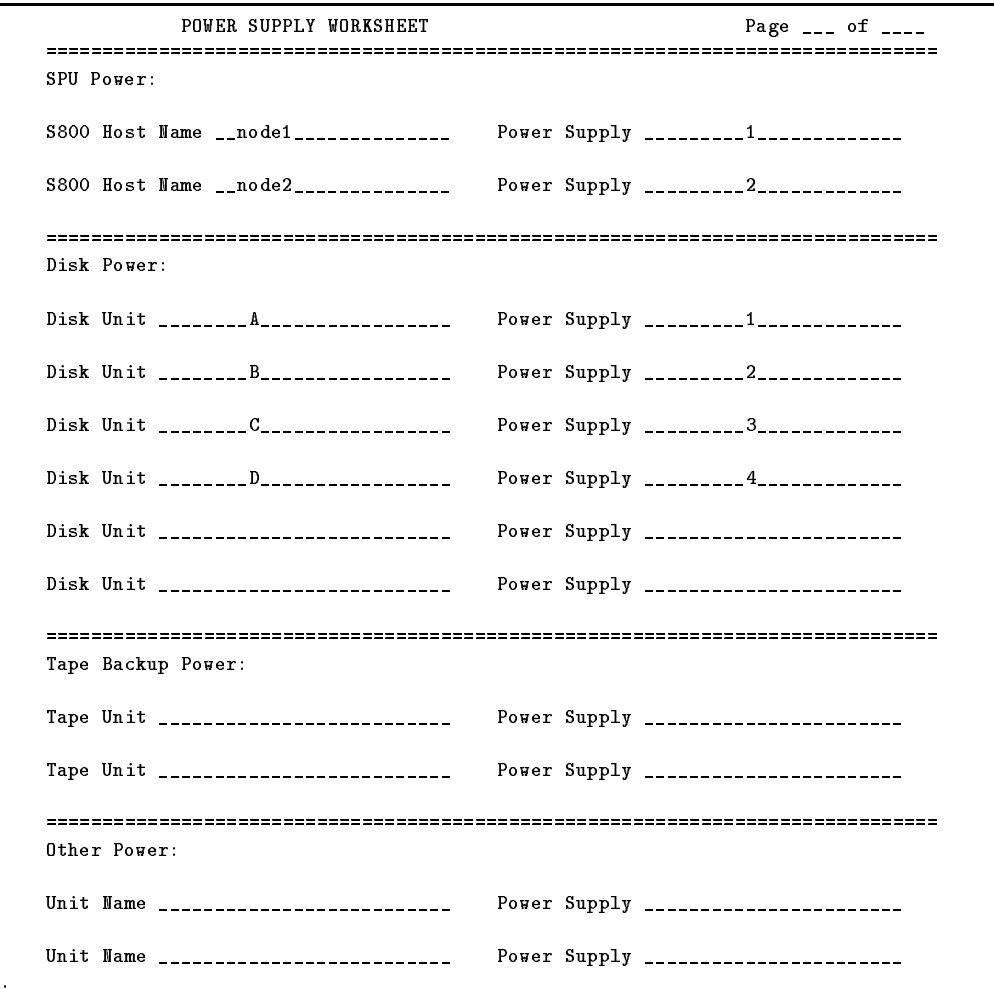

Figure 2-3. Sample Worksheet for Power Supplies

Planning and Documenting an OPS Cluster 2-11

# Shared Logical Volume Planning

Storage capacity for the Oracle database must be provided in the form of logical volumes located in shared volume groups. The Oracle software requires an Oracle control file, several log files for each Oracle instance, and files for the database itself. For all these files, OPS uses HP-UX raw logical volumes, which are located in volume groups that are shared between the nodes in the cluster. High availability is achieved by mirroring all the logical volumes that are created within a volume group to a different disk on a separate  $I/O$  bus. The technique used to achieve this mirroring is called the PVG-strict mirroring policy, which uses physical volume groups to divide <sup>a</sup> volume group's disk resources into separate sets for mirroring.

The following paragraphs show how to plan appropriate volume groups, physical volume groups, and logical volumes for your OPS demo database, which is created by the Oracle *installer* software. If you do not wish to install the demo database, use the same worksheets to define an appropriate set of volume groups, physical volume groups, and logical volumes for your development or production system.

**Note** If you are planning to run packages, you will need to plan a volume group infrastructure for those volume groups that will be used by packages. These volume groups must be separate from volume groups that contain the OPS files. The basic methodology for planning volume groups for packages is the same as for shared volumes, but there are <sup>a</sup> few differences to note. Please see the following discussion "Package Configuration Planning" for details.

## Planning Volume Groups

You should plan the number of OPS volume groups based on the availability of disk resources and on your desire to subdivide your disk resources for ease of maintenance or for other reasons. Although the examples shown in this section use a single volume group,  $/$ dev $/vg_{\text{c}}$  ops, you may wish to create more than one volume group. For example, you may want to use one volume group per tablespace.

#### 2-12 Planning and Documenting an OPS Cluster

The default number of volume groups allowed is 10. If your planned configuration will exceed this number, you need to change the MAX\_VGS parameter in the /stand/system file. For the changed parameter to take effect, you need to regen the kernel and reboot the system. See the HP-UX System Administration Tasks manual for information on changing kernel parameters.

## Planning Physical Volumes and Physical Volume Groups

In order to create a volume group, you must identify the physical volumes that will hold its data. To do this, examine the list of disks in the output of the ioscan -fnC disk command (attached to the hardware worksheet). Assuming you have disks attached to two different busses, identify which disks to be used for OPS are connected to which different  $I/O$  bus. Assign all the disks from one bus to one physical volume group, and assign all the disks from the other bus to <sup>a</sup> second physical volume group.

**Note** If you are using more than one volume group, each volume group should have its own physical volume groups. <sup>A</sup> disk can only belong to one volume group; therefore, it can only belong to one physical volume group.

## Planning Logical Volumes

<sup>A</sup> single volume group can hold up to <sup>255</sup> logical volumes, and the largest logical volume that can be employed as a raw file for OPS data is 4 GB. Thus, if your data is larger than 4 GB, you must use more than one logical volume. However, you may use as many as <sup>255</sup> logical volumes per volume group, even when the total size of your data is much less than <sup>4</sup> GB. For the OPS configuration, define enough logical volumes in appropriate sizes for the data and logs you need.

## OPS Physical Volume Planning Worksheet

Fill out the OPS Physical Volume worksheet (Figure 2-4) to assist in adding the correct physical volumes to particular volume groups in the vgcreate command.

# Logical Volume Planning Worksheet

Fill out the Logical Volume worksheet (Figure 2-5) to provide logical volume names for OPS logical volumes that you will create with the lvcreate command. The Oracle DBA and the HP-UX system administrator should prepare this worksheet together. Create entries for shared volumes only. For each logical volume, enter the full pathname of the raw logical volume device file. Be sure to include the desired size in MB.

2-14 Planning and Documenting an OPS Cluster

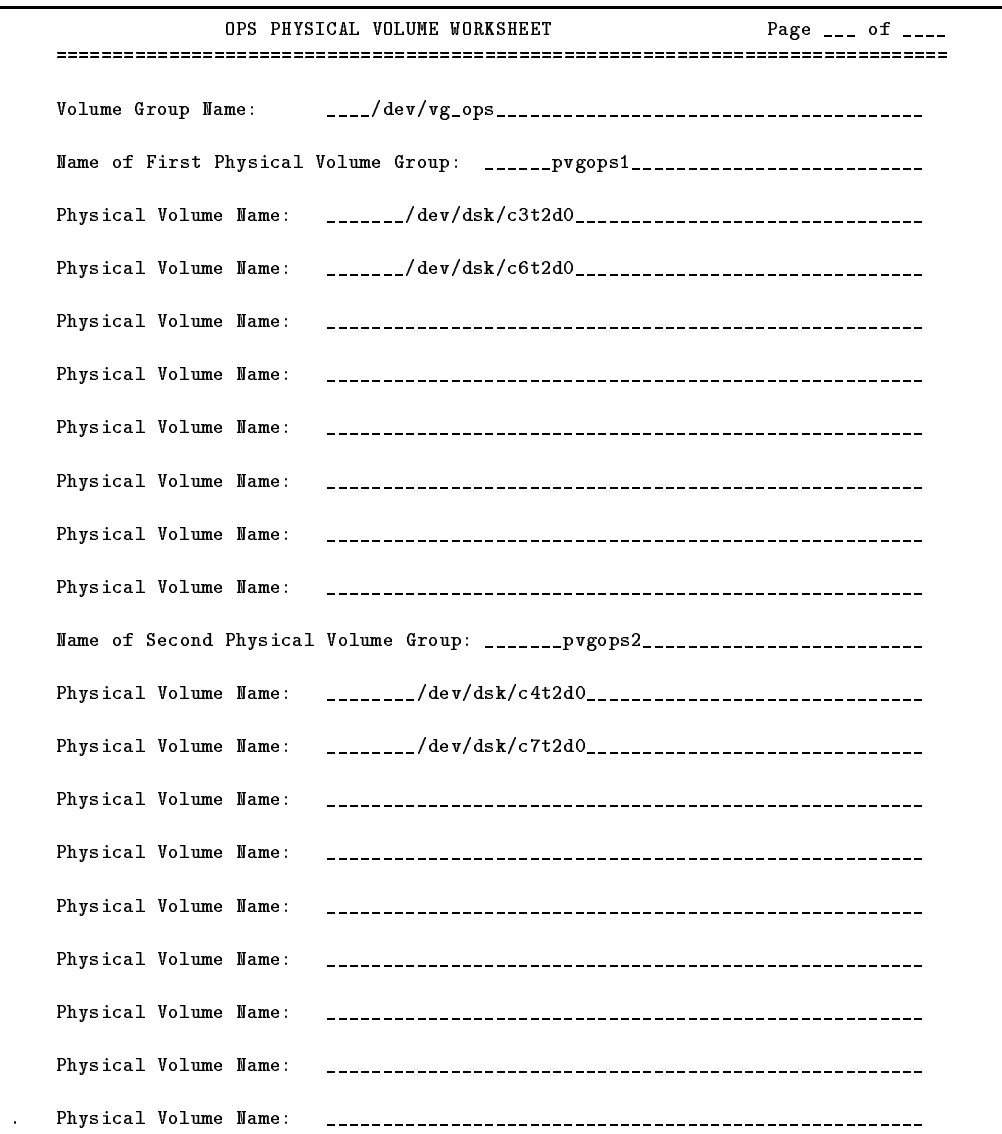

Figure 2-4. Sample Worksheet for OPS Physical Volumes and Physical Volume Groups

Planning and Documenting an OPS Cluster 2-15

|                        | OPS LOGICAL VOLUME WORKSHEET                            | Page $\frac{1}{2}$ of $\frac{1}{2}$<br>================ |
|------------------------|---------------------------------------------------------|---------------------------------------------------------|
|                        | RAW LOGICAL VOLUME NAME                                 | SIZE (MB)                                               |
| Oracle Control File 1: | ___/dev/vg_ops/ropsctl1.ctl_____________1____________   |                                                         |
| Oracle Control File 2: | ___/dev/vg_ops/ropsct12.ct1_____________1_____________  |                                                         |
| Oracle Control File 3: | ___/dev/vg_ops/ropsct13.ct1_____________1_____________  |                                                         |
| Instance 1 Redo Log 1: | ___/dev/vg_ops/rops1log1.log____________1____________   |                                                         |
| Instance 1 Redo Log 2: | ___/dev/vg_ops/rops1log2.log____________1_____________  |                                                         |
| Instance 1 Redo Log 3: |                                                         |                                                         |
| Instance 1 Redo Log:   |                                                         |                                                         |
| Instance 1 Redo Log:   |                                                         |                                                         |
| Instance 2 Redo Log 1: |                                                         |                                                         |
| Instance 2 Redo Log 2: |                                                         |                                                         |
| Instance 2 Redo Log 3: | ___/dev/vg_ops/rops2log3.log___________1_____________   |                                                         |
| Instance 2 Redo Log:   | -----------------------------------                     |                                                         |
| Instance 2 Redo Log:   |                                                         |                                                         |
| Data: System           | ___/dev/vg_ops/rsystem.dbf_______________25____________ |                                                         |
| Data: Rollback         | ___/dev/vg_ops/rrollback.dbf___________4_____________   |                                                         |
| Data: Temp             | ___/dev/vg_ops/rtemp.dbf________________1_____________  |                                                         |
| Data: Users            |                                                         |                                                         |
| Data: Tools            | ___/dev/vg_ops/rtools.dbf______________15___________    |                                                         |
| Data: User data        | ___/dev/vg_ops/opsdata1.dbf_____________200___________  |                                                         |
| Data: User data        | ___/dev/vg_ops/opsdata2.dbf_____________200___________  |                                                         |
| Data: User data        | ___/dev/vg_ops/opsdata3.dbf_____________200___________  |                                                         |

Figure 2-5. Sample Worksheet for Logical Volumes in Shared Volume Groups

2-16 Planning and Documenting an OPS Cluster

# Cluster Manager Planning

For the operation of the cluster manager  $(CM)$ , you need to define a set of cluster parameters. These are stored in the binary cluster configuration file, which is located on all nodes in the cluster. These parameters can be entered by using SAM or by editing the cluster configuration template file created by issuing the cmquerycl command, as described in the chapter "Building an OPS Cluster Configuration." Cluster planning also includes establishing the parameters for the cluster manager software. The following parameters must be identied:

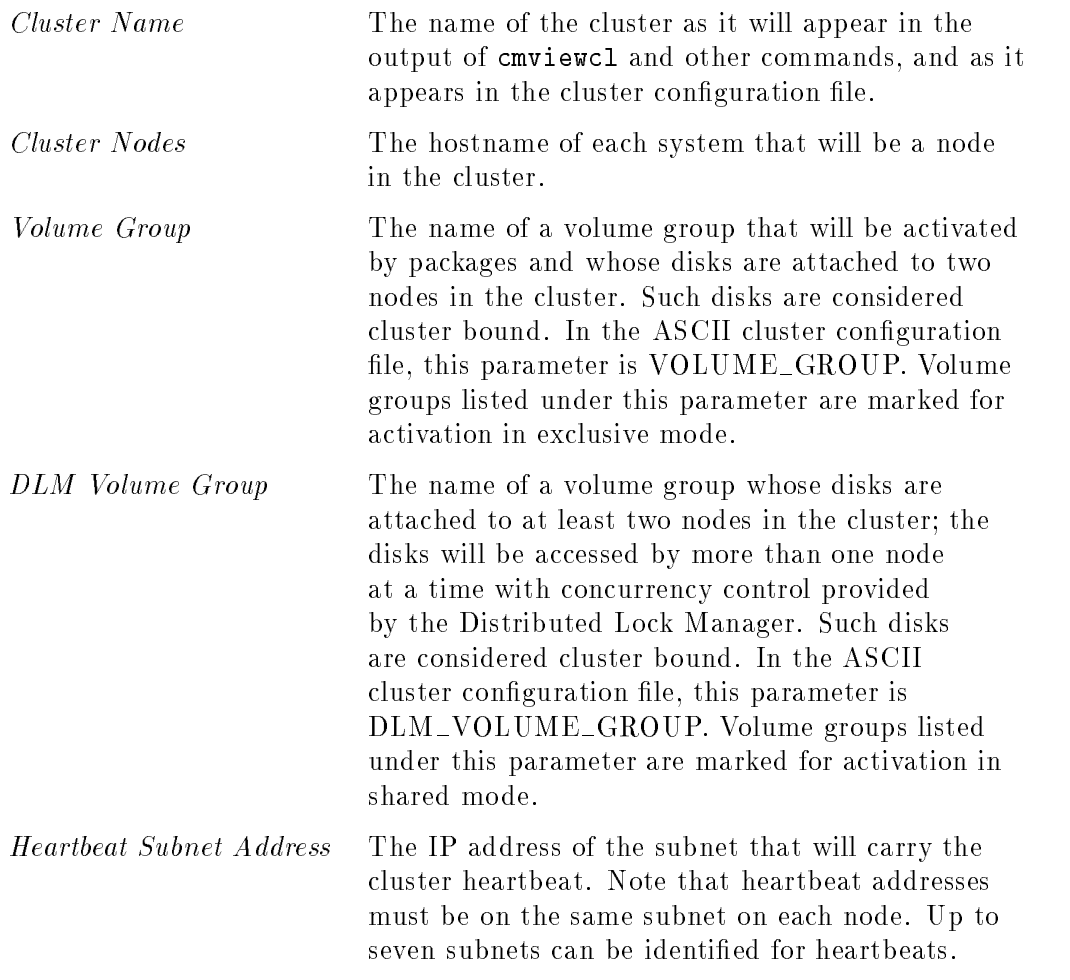

### Planning and Documenting an OPS Cluster 2-17

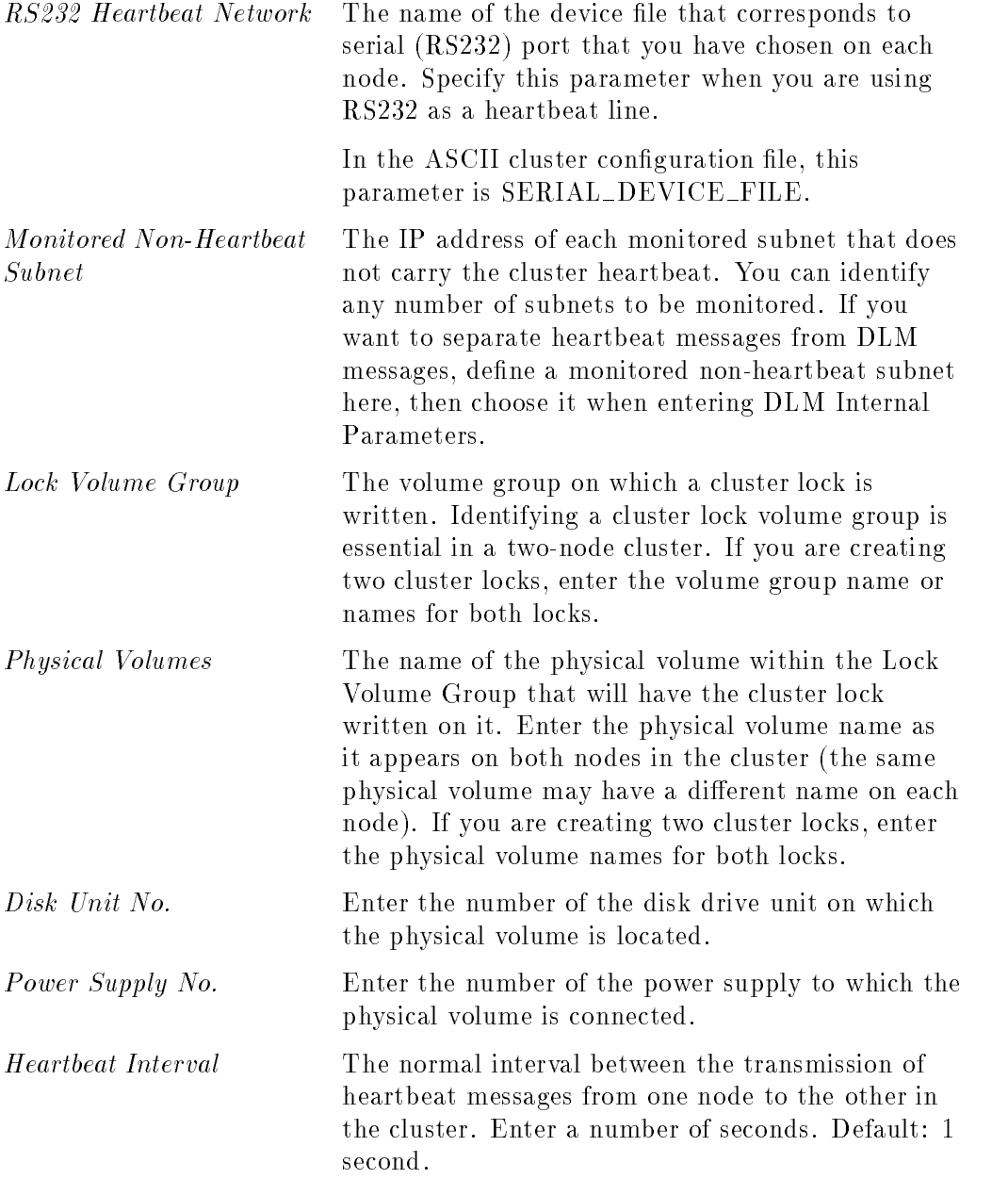

# 2-18 Planning and Documenting an OPS Cluster

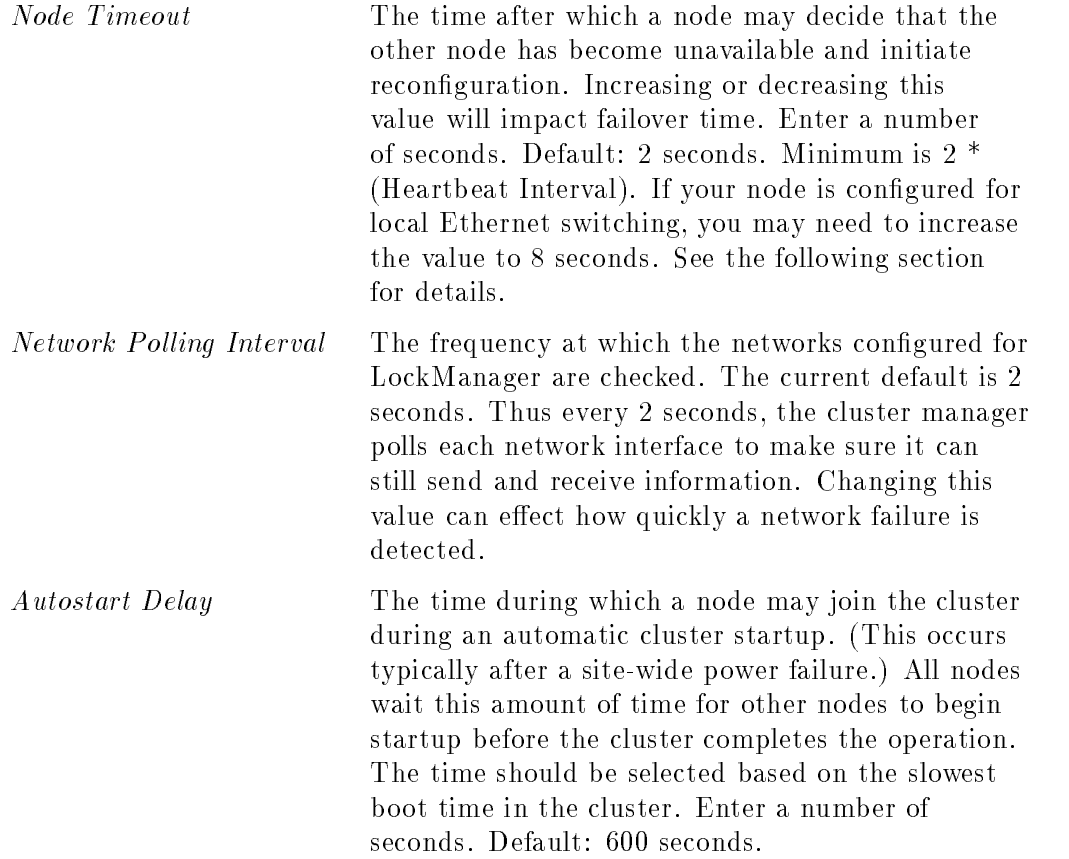

## If Your Node has Local Ethernet Switching

If your node is configured for local switching with Ethernet cards, you may need to change the default setting for the Node Timeout parameter in the cluster configuration file. With the default of 2 seconds, the node may timeout before the local switching is completed; this can cause an unnecessary re-formation of the cluster. To avoid this situation, increase the Node Timeout parameter to 8 seconds. (Note that this is only necessary for Ethernet, and not for other types of LAN.)

# Cluster Manager Worksheet

Fill out this worksheet in cooperation with your LAN administrator prior to installing OPS software. The LAN administrator may suggest timing values that differ from the defaults.

2-20 Planning and Documenting an OPS Cluster

```
CLUSTER MANAGER CONFIGURATION WORKSHEET
Name and Nodes:
Cluster Name: ___opscluster_____________
Node Names: ____node1_________________ _____node2__________________
DLM Volume Groups: __________________________________________________
Volume Groups (for packages):________________________________________
Subnets:
Heartbeat Subnet: ___15.13.168.0______
Monitored Non-heartbeat Subnet: _____15.12.172.0___
Monitored Non-heartbeat Subnet: ___________________
Cluster Lock Volume Groups and Volumes:
================================================================================
First Lock Volume Group: | Physical Volume:
               |
  __/dev/vg_ops___ | Name on Node 1: _/dev/dsk/c1t2d0__
               |
                 | Name on Node 2: __/dev/dsk/c1t2d0_
               |
                 Disk Unit No: ___1_____
               |
                 Power Supply No: ___1_____
               |
Timing Parameters:
Heartbeat Interval: _1 sec_
Node Timeout: _2 sec_
Network Polling Interval: _15 sec_
. Autostart Delay: _600 sec_
```
Figure 2-6. Sample Worksheet for Cluster Manager Configuration

Planning and Documenting an OPS Cluster 2-21

# Distributed Lock Manager Planning

For operation of the distributed lock manager (DLM) software, you must define two sets of parameters—cluster interface parameters and DLM lock database parameters. The DLM lock database parameters relate to the number of Oracle resources and the number of Oracle processes in the OPS conguration; these values should be chosen in consultation with the Oracle DBA.

## Cluster Interface Specific DLM Parameters

Cluster-specic DLM parameters are stored along with other cluster information in the binary cluster configuration file, which is located on all nodes in the cluster. These parameters can be entered by using SAM or by editing the cluster configuration template file created by issuing the cmquerycl command, as described in the chapter "Building an OPS Cluster Configuration."

Appropriate values must be identied for the following DLM cluster interface parameters:

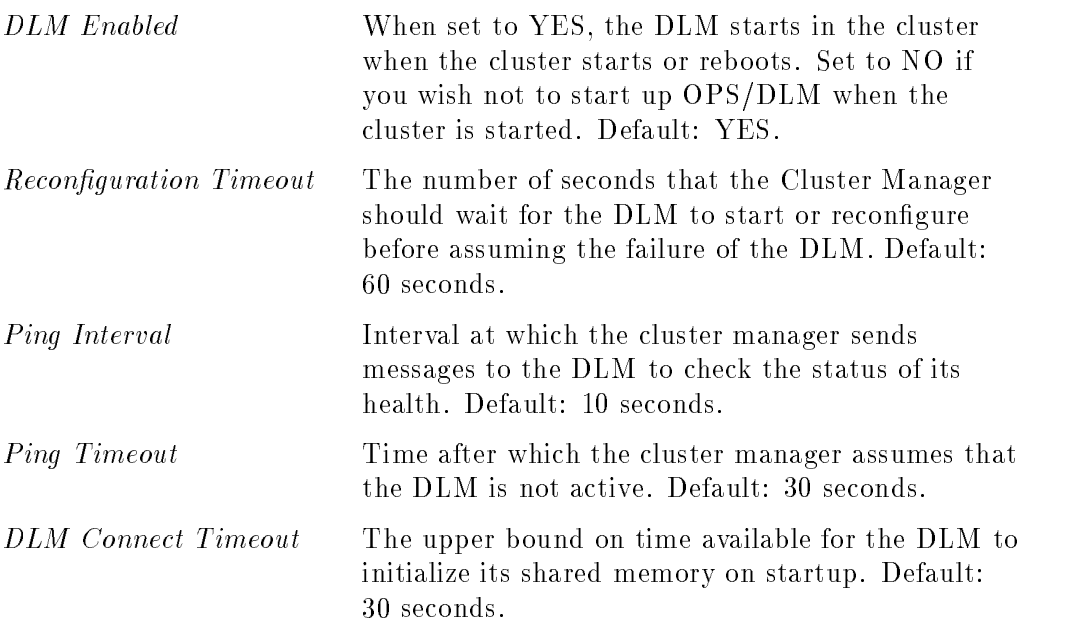

#### 2-22 Planning and Documenting an OPS Cluster

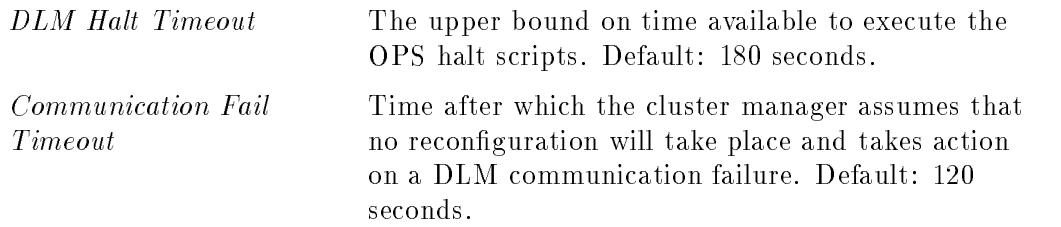

Distributed lock manager planning can be done using the SAM high availability options, which let you display defaults or lists of acceptable values for the parameters listed above. Enter the appropriate values shown in the SAM display onto your DLM configuration worksheet (Figure 2-7). If you are unsure of what value to use for a parameter, start with the default.

## DLM Internal Parameters

DLM internal parameters are stored in the binary DLM configuration file, which is located on all nodes in the cluster. These parameters can be entered by using SAM or by editing the DLM configuration template file created by issuing the dlmquery command, as described in the chapter "Building an OPS Cluster Configuration." The defaults are sufficient for the Oracle demo database, but you should adjust these parameters according to the size of your development or production system.

Appropriate values must be identied for the following:

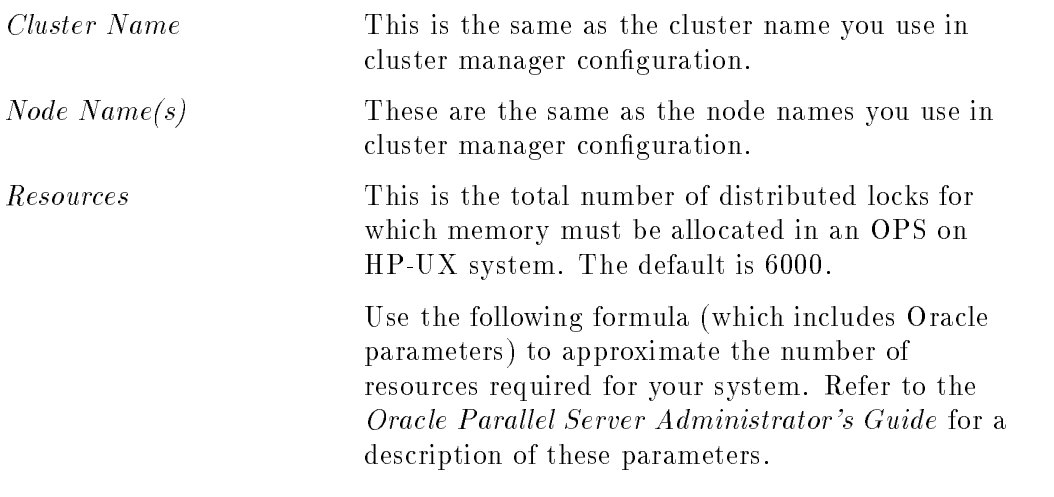

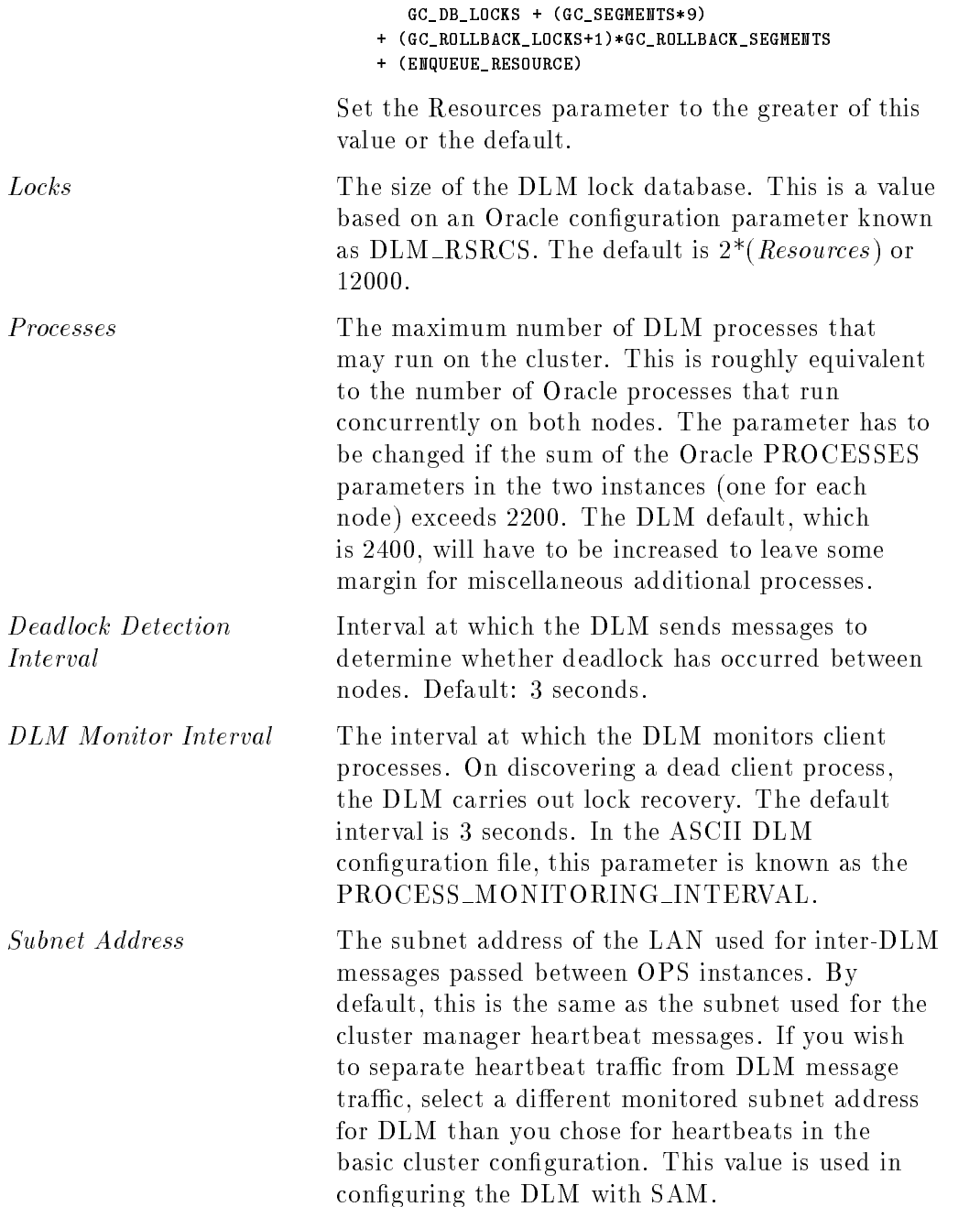

# 2-24 Planning and Documenting an OPS Cluster
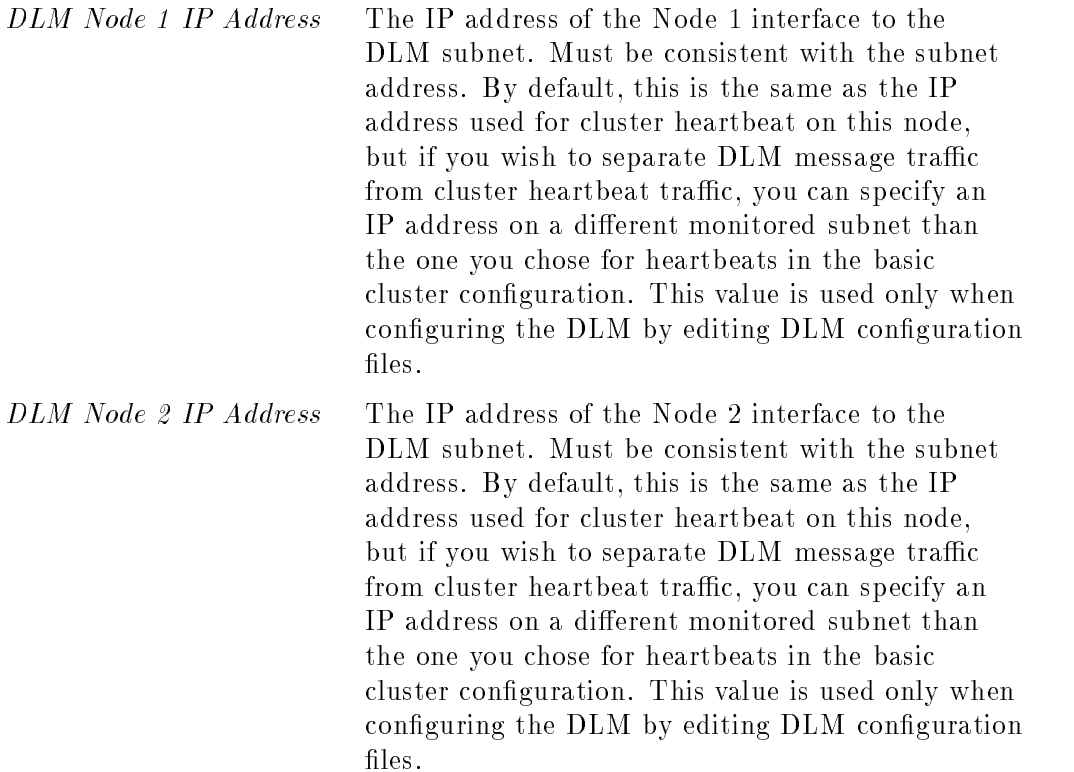

Distributed lock manager planning can be done using the SAM high availability options, which let you display defaults or lists of acceptable values for the parameters listed above. Enter the appropriate values shown in the SAM display onto your DLM configuration worksheet (Figure 2-7). If you are unsure of what value to use for <sup>a</sup> parameter, start with the default.

# Distributed Lock Manager (DLM) Configuration Worksheet

Fill out this worksheet in cooperation with your HP-UX system administrator and Oracle database administrator.

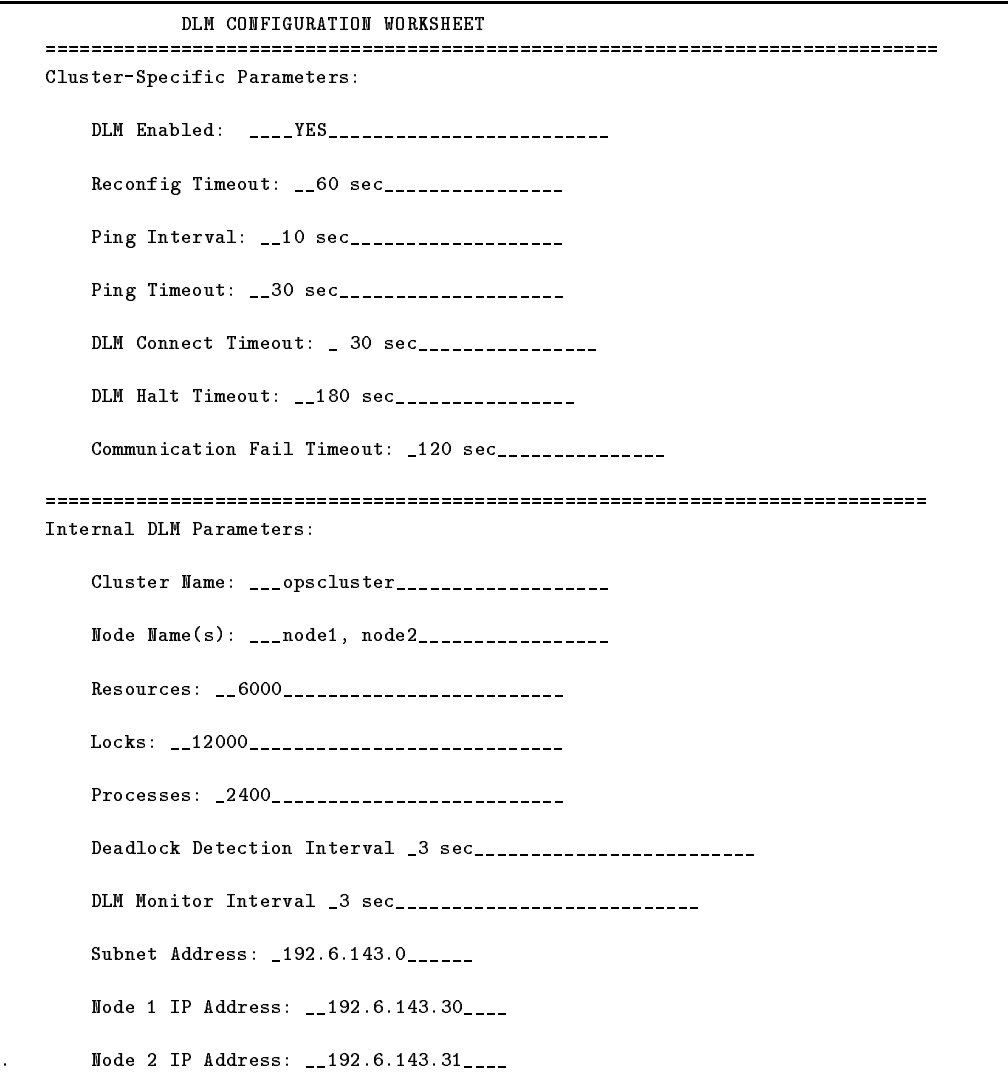

Figure 2-7. Sample Worksheet for DLM Configuration

2-26 Planning and Documenting an OPS Cluster

# Package Configuration Planning

Planning the package involves assembling information about each group of highly available services. Some of this information is package configuration data, and some is package control script data.

## Logical Volume and Filesystem Planning for Packages

Like OPS, packages are configured to use cluster-bound volume groups (those accessible by more than one node in the cluster). Packages, which contain high availability applications, services, and data use separate volume groups from OPS. When a node fails, the volume group containing the data for the package of the failed node is deactivated on the failed primary node and activated in exclusive mode on the adoptive node. In order to do this, you have to configure the volume groups so that they can be transferred from the failed node to the adoptive node.

Volume groups configured for packages can contain file systems. When the package moves from one node to another, it must be able to access data residing on the same disk as on the previous node. This is accomplished by activating the volume group in exclusive mode and mounting the file system that resides on it.

As part of planning, you need to answer the following:

- What volume groups are needed?
- How much disk space is required, and how should this be allocated in logical volumes?
- What is the relocatable IP address of each package?
- $\blacksquare$  What file systems need to be mounted for each package?
- If a package moves to an adoptive node, what effect will its presence have on performance?

Create a list by package of volume groups, logical volumes, and le systems. Indicate which nodes need to have access to the same filesystems at different times. Enter the information in the package configuration worksheet.

It is recommended that you use volume group and logical volume names other than the default names (vg01, vg02 or lvol1, lvol2, etc.). Choosing names that represent the high availability applications that they are associated with will simplify cluster administration.

### Planning and Documenting an OPS Cluster 2-27

Details about creating, exporting, and importing volume groups in MC/LockManager are given in the chapter on "Building an OPS Cluster Configuration."

# Choosing Switching and Failover Parameters

Table 2-2 describes different types of package failover behavior and the parameters that determine each behavior as set in SAM or in the ASCII package configuration file.

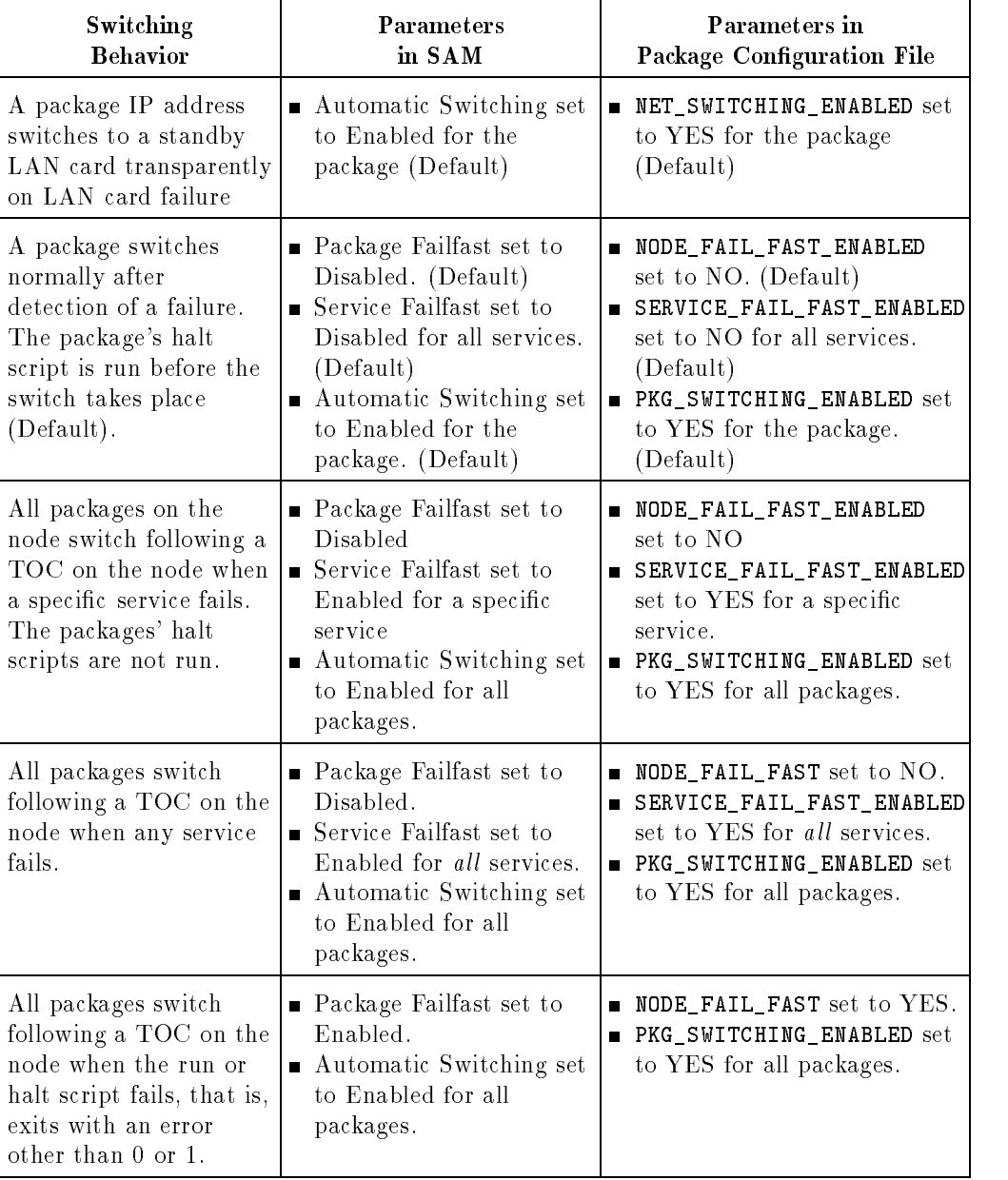

# Table 2-2. Package Failover Behavior

# Planning and Documenting an OPS Cluster 2-29

## Package Configuration File Parameters

Prior to generation of the package configuration file, assemble the following package configuration data. The parameter names given below are the names that appear in SAM. The names coded in the ASCII cluster configuration file appear at the end of each entry. The following parameters must be identied and entered on the worksheet for each package:

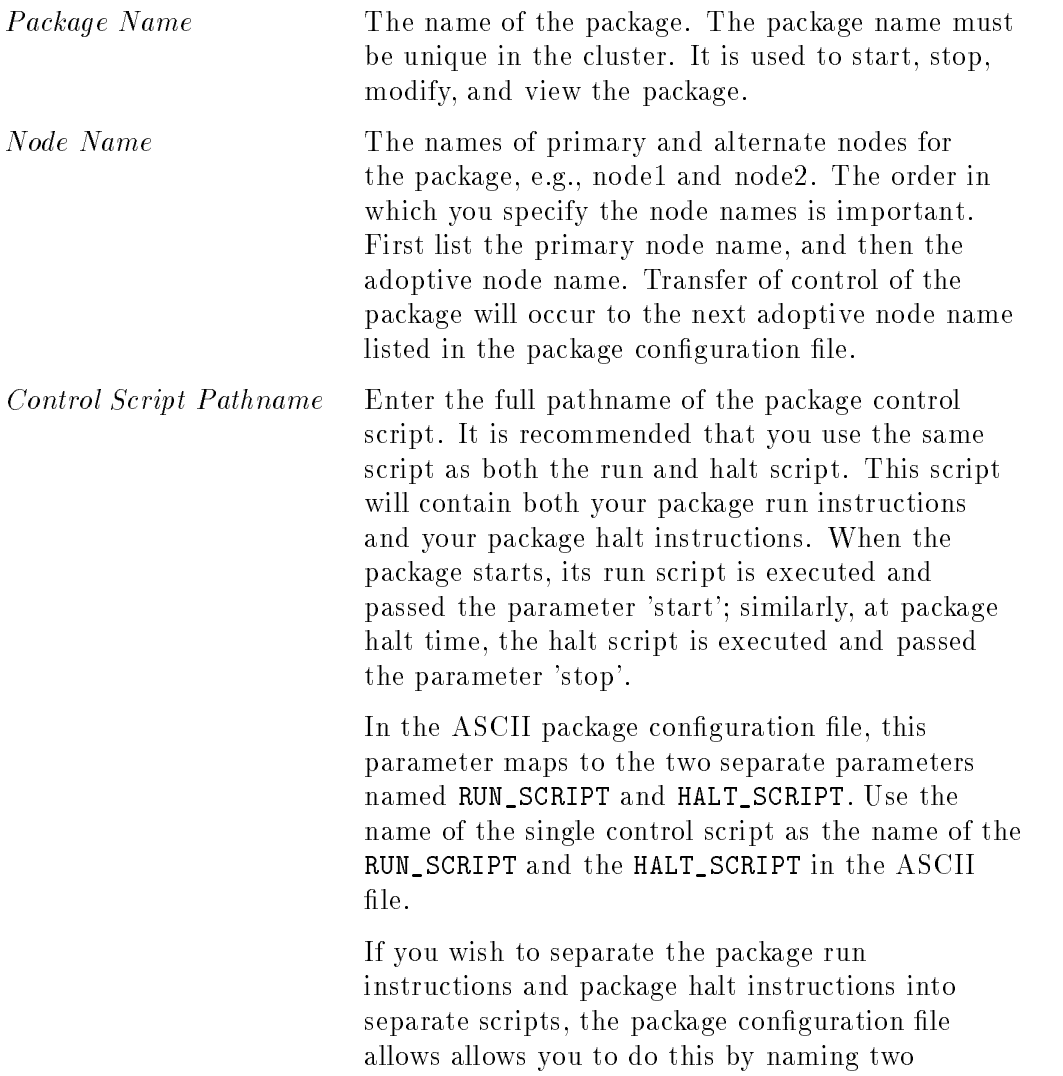

#### 2-30 Planning and Documenting an OPS Cluster

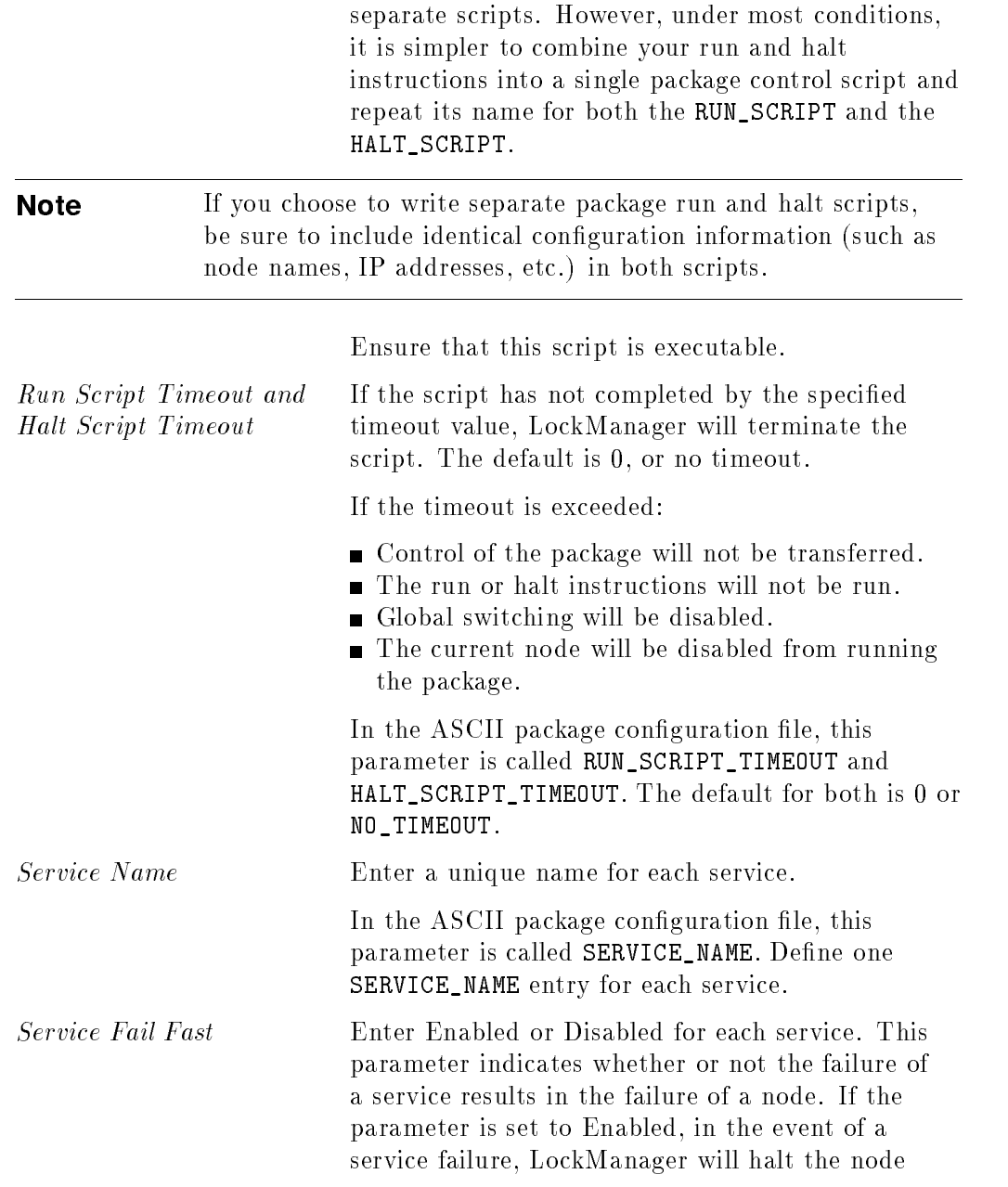

# Planning and Documenting an OPS Cluster 2-31

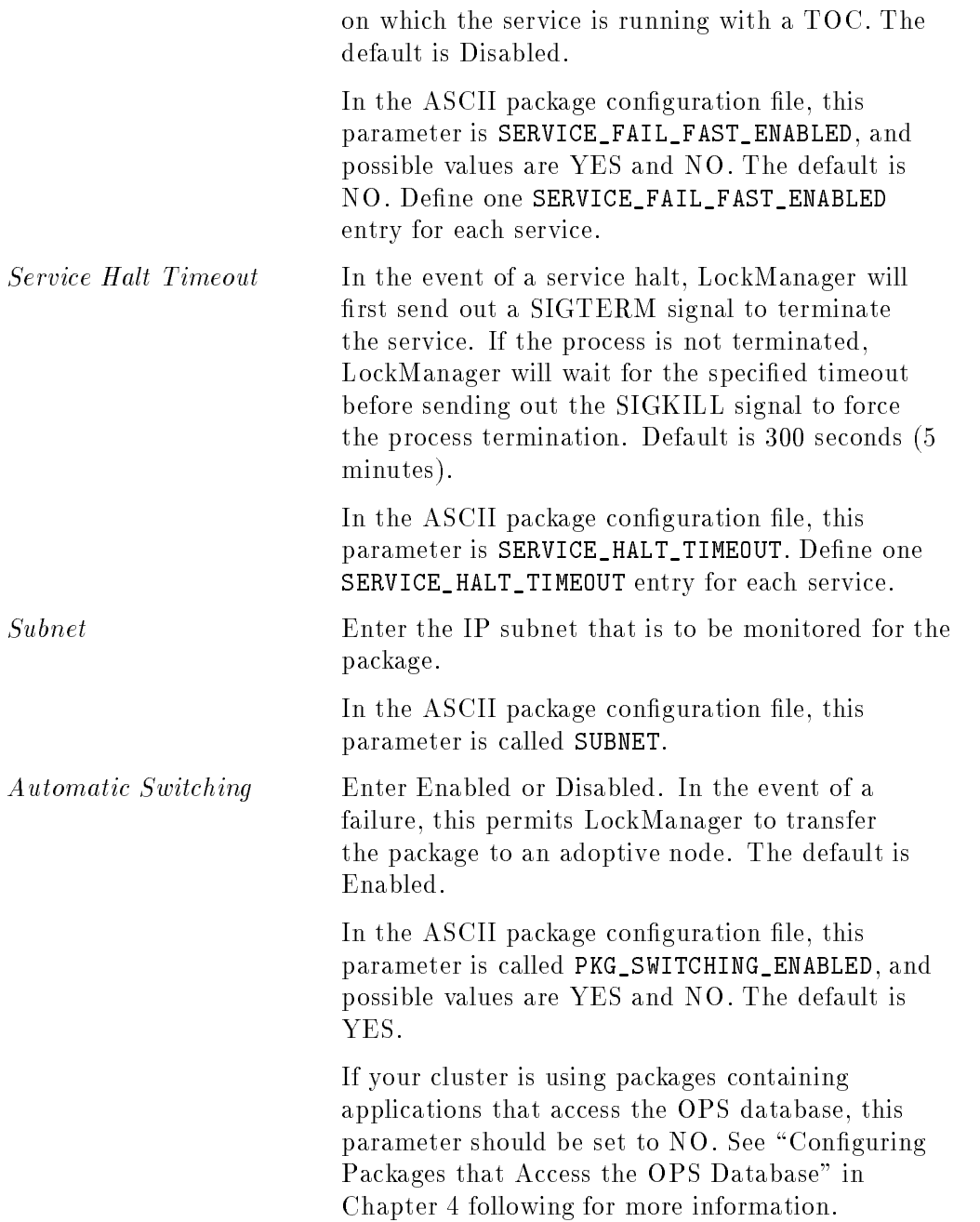

# 2-32 Planning and Documenting an OPS Cluster

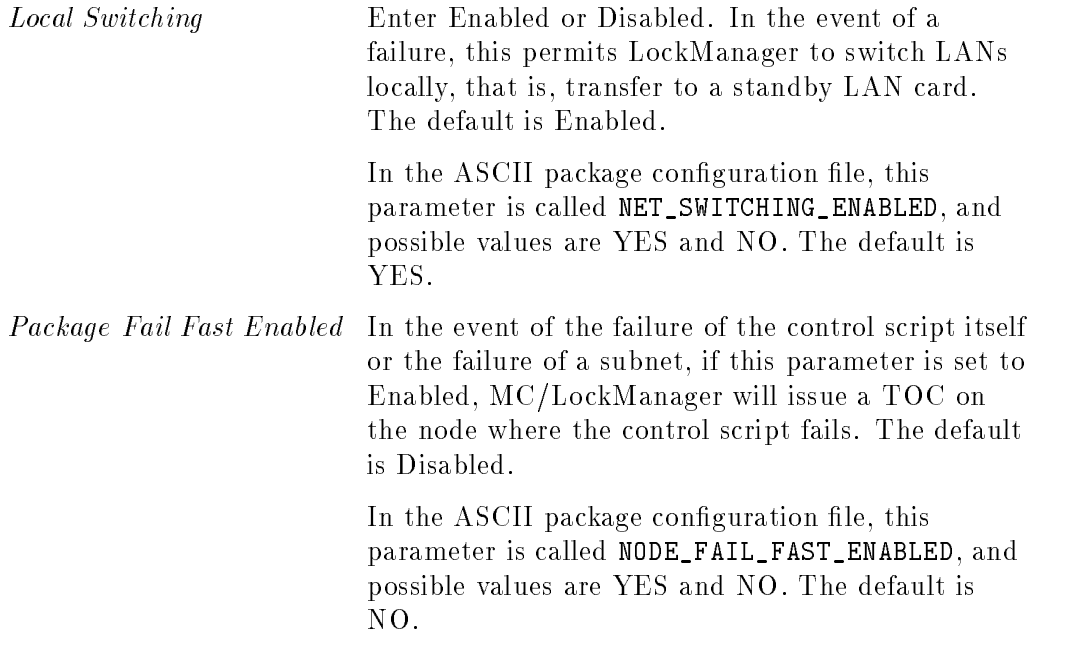

# Package Control Script Variables

The control script that accompanies each package must also be edited to assign values to <sup>a</sup> set of variables. The following variables must be set:

Volume Groups, Logical Volumes, and File Systems logical volumes within the volume groups required. Determine the filesystems and corresponding Example:

pkg1 requires /dev/vg pkg1/lvol1 mounted on /pkg1

Indicate the names of volume groups that are to be activated and deactivated, together with the logical volumes and file systems that are to be mounted. On starting the package, the script activates a volume group in exclusive mode, and it may mount logical volumes onto file systems. At halt time, the script unmounts the file systems and deactivates each volume group. All volume groups must be accessible on each target node.

#### Planning and Documenting an OPS Cluster 2-33

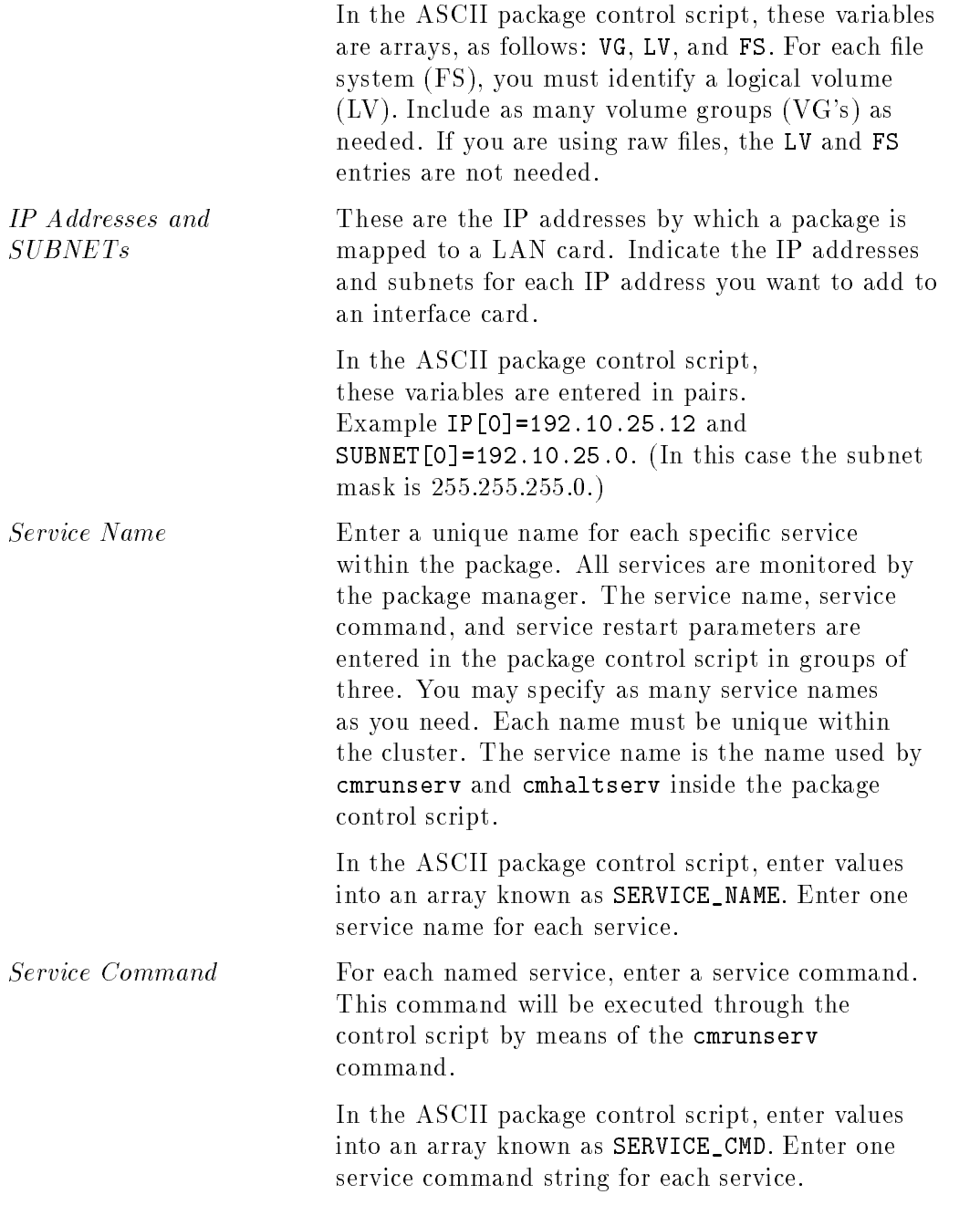

# 2-34 Planning and Documenting an OPS Cluster

Service Restart Parameter Enter a number of restarts. One valid form of the parameter is  $-r$  *n* where *n* is a number of retries. <sup>A</sup> value of \-r 0" indicates no retries. <sup>A</sup> value of "-R" indicates an infinite number of retries. The default is 0, or no restarts. In the ASCII package control script, enter values into an array known as SERVICE\_RESTART. Enter one restart value for each service.

The package control script will clean up the environment and undo the operations in the event of an error.

# Package Configuration Worksheet

Assemble your package configuration and control script data in a separate worksheet for each package.

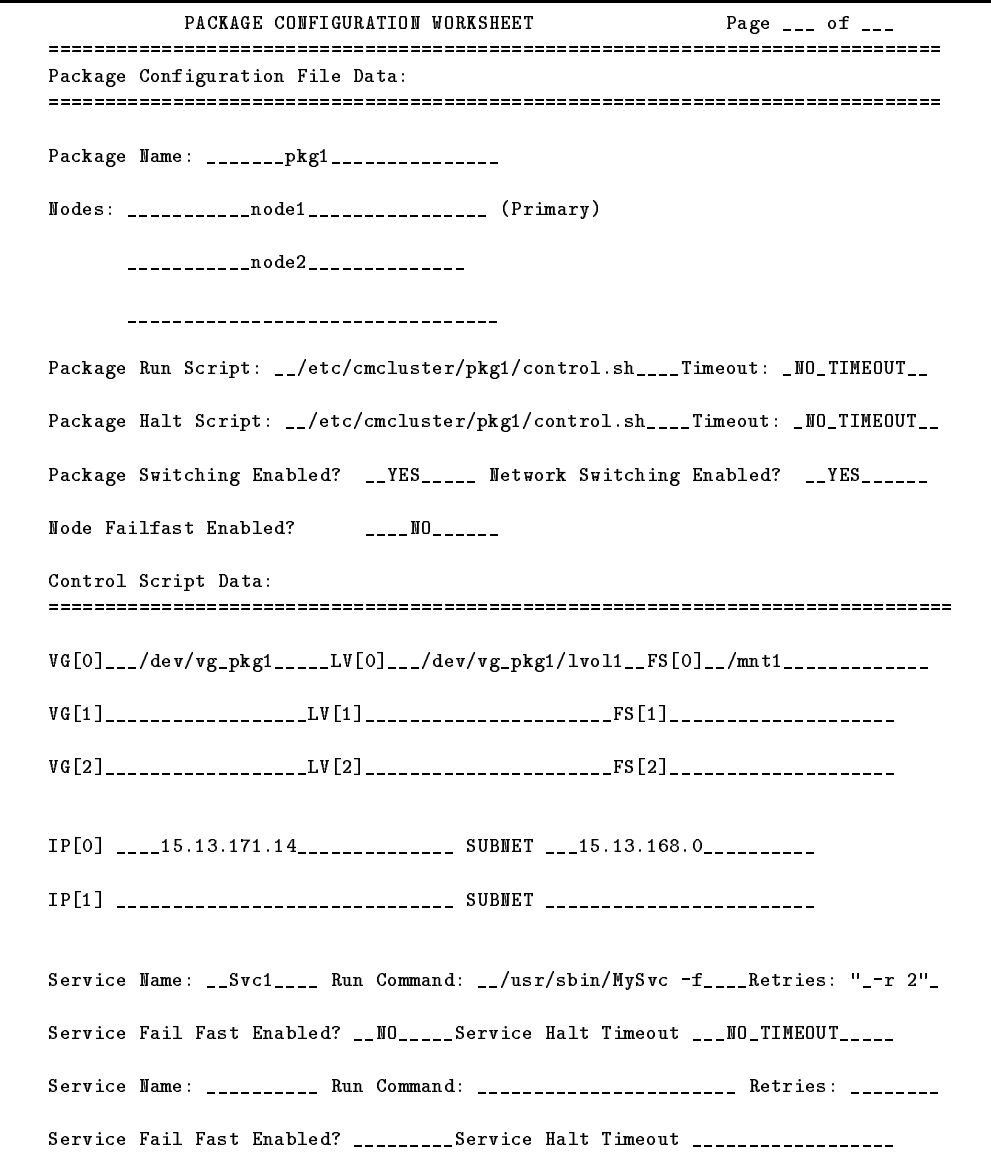

## 2-36 Planning and Documenting an OPS Cluster

# Building an OPS Cluster Configuration

The process of building an OPS cluster on HP-UX involves installing and conguring all the components on both cluster nodes in <sup>a</sup> consistent way. In brief, you install the software on both nodes, then you configure the cluster on one node (called the configuration node in this chapter) and propagate the conguration to the other node in the cluster. (It's <sup>a</sup> good idea to do all conguration on one node to simplify cluster administration.) When the cluster is running, you install the Oracle software and build the Oracle database. All the tasks described in this chapter require root permission.

Some configuration tasks can be completed using SAM (System Administration Manager). You can use the SAM High Availability options to configure the cluster manager and distributed lock manager as well as to start up the cluster on all nodes or on individual nodes. When you employ the SAM high availability options, you should be aware of the following user interface characteristics of SAM:

- SAM uses an ob ject-action model. You select an object, then perform an action on it. The menu of actions available may vary depending on whether an object is selected or not.
- You must always deliberately select an item when choosing it from a list. Either click on the item or tab to it and press  $(\text{Return})$ , then select  $(\overline{OK})$  to choose the item or items. An item is not selected by default even though it may appear to be highlighted.
- $\blacksquare$  To make more than one selection from a list with a mouse, click on the first item with the left mouse button, then click on subsequent items by holding down  $\lfloor$ Ctrl and pressing the left mouse button. Finally, select  $\lfloor$ OK to choose the items.

The rest of this chapter describes the following specic phases in installing and configuring your system:

- **Installing the Hardware**
- Preparing Your Systems
- Installing MC/LockManager
- Creating the Logical Volume Infrastructure for OPS
- Creating the Logical Volume Infrastructure for Packages
- Configuring the Cluster Manager Software
- Configuring the Distributed Lock Manager Software
- $\blacksquare$  Testing the Configuration
- Creating OPS Startup and Shutdown Scripts
- Installing Oracle Parallel Server
- Starting Up Oracle Instances

Each of these phases is described in <sup>a</sup> separate section below. Some phases of conguration can only be carried out using HP-UX commands, since SAM does not support some of the options that MC/LockManager requires. Configuration steps that cannot be done in SAM are clearly marked "HP-UX" Commands Only." In what follows, it is assumed that you have filled out the planning worksheets presented in the chapter \Planning and Documenting an OPS Cluster." The planning worksheets ensure that all the parameters you have chosen for the cluster configuration will be in front of you during the following steps. It is further assumed that you have already installed HP-UX 10.10.

**Note** If you do not wish to install the Oracle *demo* database, you can defer cluster manager configuration, setting DLM parameters, and sharing of OPS volume groups until after the Oracle software is installed.

Refer also to the Oracle Parallel Server for HP 9000 Series 800 Installation and Configuration Guide for details about Oracle installation.

# Installing the Hardware

The hardware installation should be sketched in <sup>a</sup> diagram like that shown in Figure 1-3. You should install both LAN and disk hardware using the appropriate cabling and using identical  $I/O$  slot configuration (if possible) in the card cages of both HP <sup>9000</sup> systems. You may wish to install both LAN and disk hardware before rebooting.

### Installing LAN Hardware

In cooperation with the LAN administrator, install the primary and backup LAN hardware, and perform LAN conguration, specifying IP addresses for each non-standby LAN. After rebooting, use lanscan to ensure that LAN cards are configured correctly, and use netstat  $-i$  -n to display the LAN conguration on each node.

### Installing the OPS Disks and Disk Interfaces

First, install the disk adapter cards, using the same I/O slots on both systems if this is possible. Then connect the OPS disks to the cables.

In the case of F/W SCSI, on <sup>a</sup> given bus, the interface cards must have the highest addresses on the bus, and they must be different from each other. See "Setting SCSI Addresses" in the "Planning" chapter for details.

For complete information on installing and configuring your disks, refer to the installation guide for the type of adapter card you are using.

After rebooting each system, use **ioscan** - fnC disk to identify the device files that are associated with the disks on both systems. Ensure that all disks are being seen by each node. <sup>A</sup> device will fail to show up in the output of ioscan -fnC disk if the address is set incorrectly, or if there are bad cables. Be sure to note the differences between the two nodes in the device file names and hardware paths associated with the shared disks. For example, if the same disk appears as  $\frac{\text{dev}}{\text{dsk}}$  (c0t0d0 on one node and  $\frac{\text{dev}}{\text{c2t0d0}}$  on the other node, make a careful note of the correspondence on your planning worksheet.

# Preparing Your Systems

Before conguring your cluster, ensure that all cluster nodes possess the appropriate security files and NTP (network time protocol) configuration.

# Editing Security Files

MC/LockManager makes use of ARPA services to ensure secure communication among cluster nodes. Before installing MC/LockManager, you must identify the nodes in the cluster that permit access by the root user on other nodes. You can use SAM, or you can directly edit the /.rhosts file in the root home directory to include the names of all cluster nodes and the root user. The completed / rhosts file will contain entries like the following:

node1 root

where node1 and node2 are the names of the cluster nodes. The / rhosts file should be copied to all cluster nodes.

You can also use the /etc/hosts.equiv and /var/adm/inetd.sec files to provide other levels of cluster security. For more information, refer to the HP <sup>9000</sup> guide Administering ARPA Services .

# Enabling the Network Time Protocol

It is strongly recommended that you enable network time protocol (NTP) services on each node in the cluster. The use of NTP, which runs as <sup>a</sup> daemon process on each system, ensures that the system time on all nodes is consistent. The NTP services daemon, xntpd, should be running on all nodes before you begin cluster configuration. The NTP configuration file is  $/etc/ntp.config$ .

For information about configuring NTP services, refer to the chapter "Configuring NTP," in the HP-UX manual, Installing and Administering Internet Services .

# Installing MC/LockManager

Installing MC/LockManager includes updating the software and rebuilding the kernel to support high availability cluster operation for OPS. It is assumed that you have already installed HP-UX 10.10 with the separate MirrorDisk/UX product, if you are planning on doing software mirroring.

Use the following steps for each node:

- 1. Create a LockManager user account with the login name  $dlm$ , group other, and the home directory in /var/opt/dlm. This  $dlm$  home directory must not be in an NFS-mounted file system. The directory is used to store DLM-related log files and core dumps. Ensure that at least 20 MB of disk space is available for these files on the local file system.
- 2. Mount the distribution media in the tape drive or CD ROM reader.
- 3. Run Software Distributor, using the swinstall command.
- 4. Specify the correct input device.
- 5. Choose the following bundle from the displayed list:

#### B5158AA MC/LOCKMANAGER

- 6. After choosing the bundle, select OK. The software is loaded.
- 7. Run ioscan on each node to validate that disks and drivers have been configured correctly.

For details about running swinstall and for creating new user accounts, refer to the System Administration Tasks manual for HP-UX 10.0 Series 800.

# Creating the Logical Volume Infrastructure for OPS (HP-UX Commands Only)

After installing software components, it is necessary to create the appropriate logical volume infrastructure to support the use of shared, mirrored files within OPS. This is done by issuing Logical Volume Manager commands. The procedure described in this section uses physical volume groups to specify disk mirroring.

(If you are not using software mirroring on your cluster, you still need to create <sup>a</sup> logical volume infrastructure for the OPS database, but you can skip those steps or options that set up mirroring.)

While it is possible for experienced users of Logical Volume Manager to avoid the creation of physical volume groups in an OPS shared disk configuration, this guide describes their use to ensure that each logical volume is mirrored to a disk on a different  $I/O$  bus. The subject of logical volume management is discussed in detail in the section \Using HP-UX Commands to Manage Mirrors" in the "Logical Volume Manager" chapter of the System Administration Tasks manual for HP-UX 10.0 Series 800.

The steps described in the present section are carried out on the configuration node only.

**Note** If you are planning to run packages, you will need to create <sup>a</sup> volume group infrastructure for those volume groups that are used by packages. These volume groups must be separate from volume groups that contain the OPS files. The basic methodology for creating volume groups for packages is the same as for OPS, but there are a few significant differences. Please see the following section "Creating the Logical Volume" Infrastructure for Packages" for details.

### Creating a Root Mirror

It is highly recommended that you use <sup>a</sup> mirrored root disk. If you are using software mirroring, use the following procedure to create <sup>a</sup> LVM root mirror. This procedure cannot be carried out with SAM. In this example and in the following commands,  $x$  and  $y$  should be replaced with the card instance and target device address of the disk you are using to mirror the root.

1. Create a bootable LVM disk to be used for the mirror.

# pvcreate -B /dev/rdsk/c $xty$ d $\theta$  (Return)

2. Add this disk to the current root volume group.

#  $v$ gextend /dev/vg00 /dev/dsk/c $x$ t $y$ d $\theta$  (Return)

3. Make the new disk a boot disk.

- # mkboot /dev/rdsk/cxtyd $\theta$  (Return)
- 4. Copy the correct AUTO file into the new LIF area.

```
# mkboot -a "hpux (disk; 0)/stand/vmunix" \ R_{\text{eturn}}/dev/rdsk/cxty d\theta (Return)
```
5. Mirror the root and primary swap logical volumes to the new bootable disk. Ensure that all devices in vg00, such as /usr, /swap, etc., are mirrored.

The following is an example of mirroring the root logical volume:

# lvextend -m 1 /dev/vg00/lvol1 /dev/dsk/cxtyd $\theta$  (Return)

The following is an example of mirroring the primary swap logical volume:

# lvextend -m 1 /dev/vg00/lvol2 /dev/dsk/cxtyd $\theta$  (Return)

**Note** The root logical volume *must* be done first to ensure that it occupies the first contiguous set of extents on the new disk.

- 6. Update the boot information contained in the BDRA for the mirror copies of root and primary swap.
	- # /usr/sbin/lvlnboot -v -r /dev/vg00/lvol1 (Return)
	- # /usr/sbin/lvlnboot -s /dev/vg00/lvol2 (Return)
- 7. Check if the BDRA is correct.

# /usr/sbin/lvlnboot -R /dev/vg00 (Return)

8. Verify that the mirror was properly created.

# lvlnboot -v Return

#### Building Volume Groups for OPS with LVM Commands

For each volume group you wish to create, you must first create a directory under /dev. The following is an example, using the volume group name  $vg_{\perp}ops$ (you should use the volume group names you have entered on the OPS logical volume planning worksheet):

1. On the conguration node, issue the following command:

# mkdir /dev/vg\_ops (Return)

2. Create a control file named group in the directory  $/$ dev/vg\_ops, as follows:

# mknod /dev/vg\_ops/group c 64 0xhh0000 (Return)

The major number is always 64, and the hexadecimal minor number has the form

0xhh0000

where hh must be unique to the volume group you are creating. Use the next hexadecimal number that is available on your system, after the volume groups that are already congured. Use the following command to display <sup>a</sup> list of existing volume groups:

# 1s -1 /dev/\*/group (Return)

3. Mark the disks you wish to use as physical volumes using the pvcreate command. Be sure to use the character device file names. The following example initializes two physical disks that are on different busses:

```
# pvcreate -f /dev/rdsk/c0t2d0 (Return)
# pvcreate -f /dev/rdsk/c1t2d0 (Return)
```
The -f option is only necessary if the physical volume was previously used in some other volume group.

4. Create the volume group and specify one physical volume group as belonging to it. Specify also the block device file name of a physical volume on one I/O bus as belonging to the physical volume group:

# vgcreate -g pvgops1 /dev/vg\_ops /dev/dsk/c0t2d0 (Return)

5. Extend the volume group to add <sup>a</sup> second physical volume group with the other physical volume (on the other I/O bus) belonging to it:

```
# vgextend -g pvgops2 /dev/vg_ops /dev/dsk/c1t2d0 Return)
```
- 6. Use the vgextend command to add additional disks to the volume group, specifying the appropriate physical volume group name for each mirror copy.
- **Note** Logical Volume Manager records the names of physical volumes and physical volume groups in the ASCII file /etc/lvmpvg. Although each node in the cluster must have a copy of this file, the names of the physical volumes associated with the physical

volume group may be different, since the device file names for the disks may be different on different nodes.

Repeat this process for each distinct volume group you wish to create. For ease of system administration, you may wish to use different volume groups to separate logs from data and control files. Remember that each different mirrored volume group requires at least two disks.

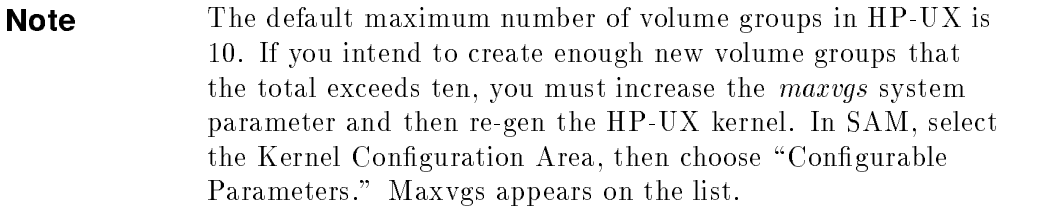

### Building Mirrored Logical Volumes for OPS with LVM Commands

After you create volume groups and define physical volumes for use in them, you define mirrored logical volumes for data, logs, and control files. It is recommended that you use a shell script to issue the commands described in the next sections. The commands you use for creating logical volumes vary slightly, depending on whether you are creating logical volumes for OPS redo log files or for use with Oracle data.

#### Creating Mirrored Logical Volumes for OPS Redo Log and Control Files

Create logical volumes for use as redo log files by selecting mirror consistency recovery. Use the same options as in the following example:

# lvcreate  $-m 1 - M n - c y - s g - n$  redo1.log -L 4 /dev/vg\_ops  $\sqrt{\text{Return}}$ 

The  $-m 1$  option specifies single mirroring; The  $-Mn$  option ensures that mirror write cache recovery is set off; the  $-c$  y means that mirror consistency recovery is enabled; the -s <sup>g</sup> means that mirroring is PVG-strict, that is, it occurs between different physical volume groups; the -n redo1.log option lets you specify the name of the logical volume; and the -L 4 option allocates 4 megabytes.

**Note** It is important that you use these the -M n and -c y options for redo log and control files. These options allow the redo log files to be resynchronized by SLVM following <sup>a</sup> system crash before Oracle recovery proceeds. If these options are not set correctly, you may not be able to continue with database recovery.

#### Creating Mirrored Logical Volumes for OPS Data Files

For data files other than the redo logs or control files, choose a mirror recovery policy of \none" by disabling both mirror write caching and mirror consistency recovery. The following example shows how to create <sup>a</sup> singly mirrored logical volume for one Oracle data file.

Issue the following command to create a logical volume for OPS system data:

```
# lvcreate -m 1 -M n -c n -s g -n system.dbf -L 28 /dev/vg_ops \overline{\text{Return}}
```
The  $-m$  1 option specifies single mirroring; The  $-M$  n option ensures that mirror write cache recovery is set off; the  $-c$  n means that mirror consistency recovery is disabled; the -s <sup>g</sup> means that mirroring is PVG-strict, that is, it occurs between different physical volume groups; the  $-n$  system.dbf option lets you specify the name of the logical volume; and the -L <sup>28</sup> option allocates <sup>28</sup> megabytes.

If the creation command is successful, the system will display messages like the following:

```
Logical volume "/dev/vg_ops/system.dbf" has been successfully created
with character device "/dev/vg_ops/rsystem.dbf"
Logical volume "/dev/vg_ops/system.dbf" has been successfully extended
```
Note that the *character* device file name (also called the raw logical volume name) is used by the Oracle DBA in building the OPS database.

Use the same procedure to create all Oracle files for all user data, and rollback segments. Use the procedure in the previous section for redo log files and control files.

#### Oracle Demo Database Files

The following set of files is required for the Oracle demo database which you can create during the installation process.

| <b>Logical Volume</b><br>Name | LV<br><b>Size</b><br>(MB) | Raw Logical Volume Path Name                                          | Oracle<br>File<br><b>Size</b><br>$(MB)*$ |
|-------------------------------|---------------------------|-----------------------------------------------------------------------|------------------------------------------|
| opset1.ct1                    | 4                         | $/\text{dev}$ /vg_ops/ropsctl1.ctl                                    | $\mathbf{1}$                             |
| opsctl2.ctl                   | 4                         | $/\text{dev}/\text{vg}_\text{ops}/\text{ropsctl2}$ .ctl               | $\mathbf{1}$                             |
| opsctl3.ctl                   | 4                         | /dev/vg_ops/ropsctl3.ctl                                              | $\mathbf{1}$                             |
| system.dbf                    | 28                        | $/\text{dev}/\text{vg}_\text{ops}/\text{rsystem}$ .dbf                | 25                                       |
| ops1log1.log                  | $\overline{4}$            | $/\text{dev}/\text{vg}_\text{ops}/\text{rops}1\text{log}1.\text{log}$ | $\mathbf{1}$                             |
| ops1log2.log                  | 4                         | $/\text{dev}/\text{vg}$ <sub>0ps</sub> /rops1log2.log                 | $\mathbf{1}$                             |
| ops1log3.log                  | 4                         | $/\text{dev}/\text{vg}_\text{ops}/\text{rops}$ llog3.log              | $\mathbf{1}$                             |
| rollback.dbf                  | 8                         | $/\text{dev}/\text{vg}_\text{ops}/\text{rrollback}$ .dbf              | 4                                        |
| temp.dbf                      | 4                         | $/\text{dev}/\text{vg}_\text{ops}/\text{rtemp}.$ dbf                  | 1                                        |
| users.dbf                     | 4                         | $/\text{dev}/\text{vg}_\text{ops}/\text{rusers}.{\rm dbf}$            | 1                                        |
| tools.dbf                     | 16                        | $/\text{dev}/\text{vg}_\text{ops}/\text{rtools}$ .dbf                 | 15                                       |
| ops2log1.log                  | 4                         | $/\text{dev}/\text{vg}$ <sub>0ps</sub> /rops2log1.log                 | $\mathbf{1}$                             |
| ops2log2.log                  | 4                         | $/\text{dev}/\text{vg}_\text{ops}/\text{rops}2\text{log}2.\text{log}$ | $\mathbf{1}$                             |
| ops2log3.log                  | 4                         | $/\text{dev}/\text{vg}_\text{ops}/\text{rops}2\text{log}3.\text{log}$ | $\mathbf{1}$                             |
| opsdata1.dbf                  |                           | $/\text{dev}/\text{vg}_\text{ops}/\text{ropsdata1.dbf}$               |                                          |
| opsdata2.dbf                  |                           | $/\text{dev}/\text{vg}_\text{ops}/\text{ropsdata2.dbf}$               |                                          |
| opsdata3.dbf                  |                           | /dev/vg_ops/ropsdata3.dbf                                             |                                          |

Required Oracle File Names for Demo Database

 $\pm$  1 ne size of the logical volume is larger than the Oracle life size because Oracle needs extra space to allocate a header in addition to the file's actual data capacity.

Create these files if you wish to build the demo database. The three logical volumes at the bottom of the table are included as additional data files, which you can create as needed, supplying the appropriate sizes. If your naming conventions require, you can include the Oracle SID and/or the database name to distinguish files for different instances and different databases.

If you are using the ORACLE\_BASE directory structure, create symbolic links to the ORACLE\_BASE files from the appropriate directory. Example:

# ln -s /dev/vg\_ops/ropsctl1.ctl /u01/ORACLE/db001/ctrl01\_1.ctl

(For more information about Oracle directories, refer to the Oracle Server for HP 9000 Installation and Configuration Guide.

After creating these files, set the owner to *oracle* and the group to *dba* with a file mode of 660. The logical volumes are now available on the primary node, and the raw logical volume names can now be used by the Oracle DBA.

# Displaying the Logical Volume Infrastructure

To display the volume group, use the vgdisplay command:

```
# vgdisplay -v /dev/vg_ops (Return)
```
Review the output of this display to ensure that your volume groups and all logical volumes within them were created as you planned them. The last part of the output from vgdisplay shows the physical volume groups you dened. This information comes from the file /etc/lvmpvg on the configuration node. Make a copy of this file as follows for later use:

# cp /etc/lvmpvg /tmp/lvmpvg (Return)

Edit /tmp/lvmpvg, removing references to any physical volume groups other than the groups created for pvgops1 and pvgops2. Do not edit /etc/lvmpvg on the configuration node.

### Exporting the Logical Volume Infrastructure

Before the OPS volume groups can be shared, their configuration data must be exported to other nodes in the cluster. This is done with the vgexport command, which you issue from the configuration node where the volume groups initially exist, and with the vgimport command, which you issue from the other node in the cluster. Use the following steps for each volume group that is to be shared between two nodes:

1. On the configuration node, use the vgchange command to deactivate the volume group:

```
# vgchange -a n /dev/vg_ops (Return)
```
2. Create a map file containing the logical volume names for the volume group. using the following vgexport command. Be sure to use the -p option in addition to the -m option:

# vgexport -p -m /tmp/vg\_ops.map /dev/vg\_ops (Return)

The use of the map file ensures that the logical volumes on both nodes will have the same logical volume names.

- 3. Copy the map file  $(\mu_{\rm mp}/\text{vg}_\text{g-ops}$  to the same path  $(\mu_{\rm mp}/\text{vg}_\text{g-ops}$ . on the other node. At the same time, copy the physical volume group file  $(\text{tmp/lvmpvg})$  to the same path  $(\text{tmp/lvmpvg})$  on the other node. This file was created during an earlier step.
- 4. On the other node, issue the following command:

# mkdir /dev/vg\_ops  $(\overline{\text{Return}})$ 

5. Create a control file named group in the directory /dev/vg\_ops, as in the following:

# mknod /dev/vg\_ops/group c 64 0x $hh$ 0000 (Return)

The ma jor number is always 64, and the hexadecimal minor number has the form

0xhh0000

where  $hh$  must be unique to the volume group you are creating. (If possible, use the same hexadecimal number for the volume group on both nodes.) Use the following command to display a list of existing volume groups:

# 1s -1 /dev/\*/group  $(Return)$ 

- 6. Examine the  $/$ etc $/$ lvmpvg file on the second node. If the file does not exist, create it. Insert the content of /tmp/lvmpvg copied over from the conguration node. You should be inserting information only about the two physical volume groups pvgops1 and pvgops2. If the block device names copied from the configuration node are not the same as the block devce names for the same disks on node 2, change them to the correct names for node 2. The planning worksheet should indicate what names are associated with the same disks on the different nodes.
- 7. Use the vgimport command on the second node for the same volume group that was created on the configuration node:
	- # vgimport -v -m /tmp/vg\_ops.map /dev/vg\_ops /dev/dsk/c0t2d0 \ /dev/dsk/c1t2d0 Return
		- # strings /etc/lvmtab (Return)
- 8. Exit from the second node.
- 9. On the configuration node, use the vgchange command to reactivate the lock volume group:
	- # vgchange -a y /dev/vg\_ops (Return)

This step ensures that the cluster lock volume group will be active on the configuration node during the cluster configuration process.

**Note** A volume group using an HP High Availability Disk Array cannot be designated as a cluster lock volume group. You will need to use another volume group containing an independent disk for the cluster lock.

If you are configuring your cluster to use packages, go on to the next section "Creating the Logical Volume Infrastructure for Packages". Otherwise, go to the following section "Creating Addtional Volume Groups."

# Creating the Logical Volume Infrastructure for Packages

If you are creating packages, you must congure separate volume groups that can be activated each time the package starts up on a particular node. Packages activate volume groups in exclusive mode rather than shared mode, which is used for OPS volume groups. Another difference is that with package volume groups, you can define file systems that are mounted when the package starts up. By contrast, OPS data is stored on raw logical volumes, which do not use mounted file systems.

You create volume groups for packages in the same way you create volume groups for use by OPS, using the same LVM commands. The following example uses disks /dev/dsk/c5t2d0 and /dev/dsk/c6t2d0 to create a mirrored file system for use by a package. The example shows all the commands, including the commands to create a file system to be mounted on  $/$ mnt1:

- 1. On the configuration node, create physical volumes from the disks:
	- # pvcreate -f /dev/rdsk/c5t2d0 (Return) # pvcreate -f /dev/rdsk/c6t2d0 (Return)
- 2. Use the following commands to create a volume group called  $vg$   $-pkg1$ :
	- # mkdir /dev/vg\_pkg1 (Return) # mknod /dev/vg\_pkg1/group c 64 0xhh0000 (Return)

Replace the minor number hh with the next available hexadecimal minor group number available on your system.

3. Create the volume group with PVG strict mirroring of disks:

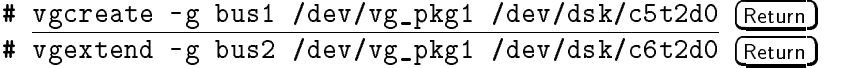

- 4. Repeat this procedure for additional volume groups.
- 5. Create a PVG-strict mirrored logical volume named lvol1 with 12 MB:

# lvcreate -L 12 -m 1 -s g /dev/vg\_pkg1 (Return)

6. To display the volume group, use the vgdisplay command:

# vgdisplay -v /dev/vg\_pkg1 (Return)

Make a copy of /etc/lympvg on the configuration node for later use:

# cp /etc/lvmpvg /tmp/lvmpvg (Return)

Edit /tmp/lvmpvg, removing references to any physical volume groups other than the groups created for bus1 and bus2. Do not edit /etc/lvmpvg on the configuration node.

7. Create a file system on the logical volume and mount it on /mnt1.

```
# mkdir /mnt1 (Return)
# newfs -F vxfs /dev/vg_pkg1/rlvol1 Return
\cdots move \cdots . The value of \cdots and \cdots \cdots \cdots
```
- 8. Repeat this process for any other volume groups you need to create.
- 9. Before setting up the volume group for use on other nodes, you must first unmount any le systems that reside on the volume group, then deactivate it. At run time, volume group activation and file system mounting are done through the package control script.

# umount /mnt1 Return

```
# vgchange -a n /dev/vg_pkg1 Return
```
- 10. Use the following commands to set up the same volume group on another cluster node. In this example, the commands set up <sup>a</sup> new volume group on node <sup>2</sup> which will hold the same physical volume that was available on node 1. To set up the volume group on node 2, use the following steps:
	- a. On node 1, copy the mapping of the volume group group to <sup>a</sup> specied

```
\alpha value \alpha -m \alpha . The property is the property of \alpha returns \alpha and \alpha returns \alpha
```
- b. Still on node 1, copy the map le (/tmp/vg pkg1.map) to the same path  $(\text{tmp/vg}$ <sub>-p</sub>kg1 map) on node 2. At the same time, copy the physical volume group file  $(\text{tmp/lvmpvg})$  to the same path  $(\text{tmp/lvmpvg})$  on the other node. This file was created during an earlier step.
- c. On node 2, create the volume group directory:

# mkdir /dev/vg\_pkg1 (Return)

d. Still on node 2, create a control file named  $qroup$  in the directory  $/\text{dev} / \text{vg}_{\text{-}} \text{pkg1}$ , as follows:

```
# mknod /dev/vg_pkg1/group c 64 0xhh0000 Return
```
Replace the minor number  $hh$  with a hexadecimal minor group number available on your system. (If possible, use the same hexadecimal number on both nodes.)

- e. Examine the /etc/lvmpvg file on the second node. If the file does not exist, create it. Insert the content of  $/\text{tmp/lvmpvg}$  copied over from the configuration node. You should be inserting information only about the two physical volume groups bus1 and bus2. If the block device names copied from node 1, are not the same as the block device names for the same disks on node 2, change them to the correct names for node 2. The planning worksheet should indicate what names are associated with the same disks on the different nodes.
- f. Import the volume group data using the map le from node 1. On node 2, enter:
	- # vgimport -m /tmp/vg\_pkg1.map /dev/vg\_pkg1 \ /dev/dsk/c1t2d0 /dev/dsk/c0t2d0 (Return)
- g. Enable the volume group on node 2:

# vgchange -a y /dev/vg\_pkg1 (Return) h. Create <sup>a</sup> directory to mount the disk:

# mkdir /mnt1 (Return)

i. Mount and verify the volume group on node 2:

# mount /dev/vg\_pkg1/lvol1 /mnt1 (Return)

j. Unmount the volume group on node 2:

# umount /mnt1

k. Deactivate the volume group on node 2:

# vgchange -a n /dev/vg\_pkg1 (Return)

### Creating Additional Volume Groups

The preceding sections show in general how to create volume groups and logical volumes for use with MC/LockManager. Repeat the procedure for as many volume groups as you need to create, substituting other volume group names, logical volume names, and physical volume names.

### Final Steps Before Cluster Configuration

Before configuring the cluster, make sure that all volume groups are activated on the configuration node. Doing this ensures that  $MC/LockManager$  will have all the information it needs to proceed with conguration. Use the following command on node 1:

# vgchange -a y /dev/vg\_ops (Return)

Repeat the command for each volume group.

### Preventing Automatic Activation of Volume Groups

It is important to prevent both OPS and package volume groups from being activated at system boot time by the /etc/lvmrc file. To ensure that this does not happen, edit the /etc/lvmrc file by setting  $\text{AUTO}_\text{VG}_\text{A} \text{CTIVATE}$  to 0, then include all volume groups that are not cluster-bound (like root) in the custom\_vg\_activation function. Volume groups that will be used by OPS or by packages should *not* be included in this file, since they will be activated and deactivated by the control scripts.

A completed example of a /etc/lvmrc file appears below.

```
# "@(#)/etc/lvmrc $Revision: 72.2 $$Date: 94/05/20 17:46:54 $"
\mathbf{H}# This file is sourced by /sbin/lvmrc. This file contains the flags
# AUTO_VG_ACTIVATE and RESYNC which are required by the script in /sbin/lvmrc.
# These flags must be set to valid values (see below).
**
\overline{u}# The activation of Volume Groups may be customized by setting the
# AUTO_VG_ACTIVATE flag to 0 and customizing the function
# custom_vg_activation()
\overline{\phantom{a}}To disable automatic volume group activation,
# set AUTO_VG_ACTIVATE to 0.
AUTO_VG_ACTIVATE=0
# The variable RESYNC controls the order in which
\mathbf{H}Volume Groups are resyncronized. Allowed values
```

```
# are:
# "PARALLEL" - resync all VGs at once.
# "SERIAL" - resync VGs one at a time.
# SERIAL will take longer but will have less of an
# impact on overall I/O performance.
\overline{u}RESYNC="SERIAL"
\boldsymbol{\mu}# Add customized volume group activation here.
# A function is available that will synchronize all
# volume groups in a list in parallel. It is
# called parallel_vg_sync.
#
# This routine is only executed if AUTO_VG_ACTIVATE
# equals 0.
#
custom_vg_activation()
{
    # e.g. /sbin/vgchange -a y -s
    # parallel_vg_sync "/dev/vg00 /dev/vg01"
    # parallel_vg_sync "/dev/vg02 /dev/vg03"
    if [ -r /etc/lvmtab ]
    then
    # The following assumes that /dev/vg00, /dev/vg01 and
    # /dev/vg02 are non-shared disks. Include all non-
    # shared disks that are to be activated at boot time.
         VOLUME_GROUPS="/dev/vg00 /dev/vg01 /dev/vg02"
         for VG in ${VOLUME_GROUPS}
         do
             /sbin/vgchange -a y -s ${VG}
         done
         if [ -f /sbin/vgsync ]
         then
             \mathbf{f}for VG in $VOLUME_GROUPS
             do
                  £
                   {\bf r} and {\bf r} are the set of the set of the set of the set of the set of the set of the set of the set of the set of the set of the set of the set of the set of the set of the set of the set of the set of the set of t
                  if /sbin/vgsync $VG > /dev/null
                  then
```

```
echo "Resynchronized volume group $VG"
               fi
                } #
               # RESYNC is set in /etc/lvmrc
               #
               if [ $RESYNC = "SERIAL" ]
               then
                   wait
               fi
           done
           } fi
    fi
    return 0
}
**
# The following functions should require no additional customization:
\overline{1}**
parallel_vg_sync()
\mathbf{f}for VG in $*
        do
                {
               if /sbin/vgsync $VG > /dev/null
               then
                       echo "Resynchronized volume group $VG"
               fi
               } done
}
```
# Configuring the Cluster Manager Software

This section describes how to define the basic cluster configuration. To do this in SAM, read the next section. If you want to use HP-UX commands for cluster configuration, skip ahead to the section entitled "Using HP-UX Commands to Configure the Cluster Manager."

### Using SAM to Configure the Cluster Manager

To configure a high availability cluster for use with Oracle Parallel Server, use the following steps on the configuration node:

- 1. In SAM, select the High Availability Clusters option.
- 2. Choose the Cluster Conguration option. SAM displays <sup>a</sup> Cluster Configuration screen. If no clusters have yet been configured, the list area will be empty. If there are one or more HA clusters already configured on your local network, you will see them listed.
- 3. Select the Actions menu, and choose Create Cluster Conguration. <sup>A</sup> step menu appears.
- 4. Choose each required step in sequence, lling in the dialog boxes with required information, or accepting the default values shown. For information about each step, choose Help.
- 5. When finished with all steps, select  $(X)$  at the Step Menu screen. This action creates the cluster configuration file and then copies the file to all the nodes in the cluster. When the file copying is finished, you return to the Cluster Configuration screen.
- 6. Exit from the Cluster Conguration screen, returning to the High Availability Clusters menu.

Skip ahead to the section entitled "Configuring the Distributed Lock Manager Software."

## Using HP-UX Commands to Configure the Cluster Manager

The file containing cluster configuration data is known as /etc/cmcluster/cmclconfig. This file is not editable, so you must create and edit an ASCII file first, then convert it into binary form. First, on the configuration node, use the following command to generate an editable template file:

# cmquerycl -n node1 -n node2 -v -C /etc/cmcluster/cluster.asc  $(Return)$ 

The command specifies that you want to create an ASCII cluster configuration template file for a two-node cluster consisting of  $node1$  and  $node2$ . The command creates a file known as /etc/cmcluster/cluster.asc, which you should edit to incorporate specific cluster data. An example appears following.

#### Editing the ASCII Cluster Configuration File

Use the data from the cluster manager worksheet and the distributed lock manager worksheet when editing the template file.

```
# **********************************************************************
# ********* HIGH AVAILABILITY CLUSTER CONFIGURATION FILE ***************
# ***** For complete details about cluster parameters and how to ****
# ***** set them, consult the cmquerycl(1m) manpage or your manual. ****
# Enter a name for this cluster. This name will be used to identify the
# cluster when viewing or manipulating it.
CLUSTER_NAME cluster1
# Cluster Lock Device Parameters. This is the volume group that
# holds the cluster lock which is used to break a cluster formation
# tie. This volume group should not be used by any other cluster
# as cluster lock device.
FIRST_CLUSTER_LOCK_VG /dev/vg_ops
# Definition of nodes in the cluster.
# Repeat node definitions as necessary for additional nodes.
NODE_NAME node1
 NETWORK_INTERFACE lan0
   HEARTBEAT_IP 15.13.171.43
 FIRST_CLUSTER_LOCK_PV /dev/dsk/c1d0s2
NODE_NAME node2
 NETWORK_INTERFACE lan0
   HEARTBEAT_IP 15.13.171.44
  FIRST_CLUSTER_LOCK_PV /dev/dsk/c1d0s2
# List of serial device file names
# For example:
# SERIAL_DEVICE_FILE /dev/tty0p0
# Cluster Timing Parmeters (microseconds).
HEARTBEAT_INTERVAL 1000000
NODE_TIMEOUT 2000000
# Configuration/Reconfiguration Timing Parameters (microseconds).
AUTO_START_TIMEOUT 600000000
NETWORK_POLLING_INTERVAL 2000000
```

```
# List of cluster aware Volume Groups. These volume groups will
# be used by clustered applications via the vgchange -a e command.
# For example:
# For example:
# VOLUME_GROUP /dev/vg_pkg1
# VOLUME_GROUP /dev/vg02
# List of cluster aware Volume Groups. These volume groups
# will be used by clustered applications via the vgchange -a s command
# For example: # DLM_VOLUME_GROUP /dev/vg_database
# DLM_VOLUME_GROUP /dev/vg02
DLM_VOLUME_GROUP /dev/vg_ops
# DLM parameters.
DLM_ENABLED YES
DLM_CONNECT_TIMEOUT 30000000
DLM_PING_INTERVAL 20000000
DLM_PING_TIMEOUT 60000000
DLM_RECONFIG_TIMEOUT 120000000
DLM_COMMFAIL_TIMEOUT 150000000
DLM_HALT_TIMEOUT 240000000
```
Using an editor, review and complete the file, supplying appropriate values as needed for the fields. In most cases, the defaults are correct, but it is important to check them.

#### Identifying the Cluster Lock Volume Group and Disk

A cluster lock disk is required for OPS clusters. The disk must be accessible to both systems and powered separately from the systems.

The default FIRST\_CLUSTER\_LOCK\_VG and FIRST\_CLUSTER\_LOCK\_PV given in the template file are the volume group and physical volume name of <sup>a</sup> disk chosen based on minimum failover time calculations. You should ensure that this disk meets your power wiring requirements. If necessary, choose a different disk.

If necessary, you can configure a second cluster lock. Enter the following parameters in the cluster configuration file:

SECOND CLUSTER LOCK VG /dev/volume-group SECOND\_CLUSTER\_LOCK\_PV /dev/dsk/special-file
The /dev/volume-group is the name of the second volume group and special-file is the physical volume name of <sup>a</sup> lock disk in the chosen volume group. These lines should be added to the information for each node.

**Note** Only configure a second cluster lock when it is required by your cluster conguration. When possible, a single cluster lock is recommended. See "Dual Cluster Lock" in chapter 1 for more information.

### Identifying Serial Heartbeat Connections

If you are using <sup>a</sup> serial (RS232) line as <sup>a</sup> heartbeat connection, use the SERIAL\_DEVICE\_FILE parameter and enter the device file name that corresponds to the serial port you are using on each node. Be sure that the serial cable is securely attached during and after configuration.

### Verifying Network Data

Verify that the IP addresses used for HEARTBEAT IP on each node belong to the same bridged net. Verify that network interface entries for which no IP addresses appear are for standby use.

#### Identifying DLM Volume Groups

The template file will include an entry for all volume groups used by the Oracle Parallel Server that are accessed concurrently by the different nodes in the cluster. These volume groups are activated by the vgchange -a <sup>s</sup> command. <sup>A</sup> separate  $DLM\_VOLUME\_GROUP$  line should appear for each volume group that will be activated in shared mode. Volume groups that will be used by Oracle Parallel Server must be labelled DLM VOLUME GROUP.

**Note** It's important that only volume groups used by OPS be listed with the  $\text{DLM\_VOLUME\_GROUP}$  parameter, since these volume groups will be marked for activation in shared mode. Volume groups used by packages should be listed with the VOLUME GROUP parameter described following. You may need to change the default assignments in order to get this correct.

#### Identifying Volume Groups for Packages

The template file will include an entry for all volume groups used by packages. These volume groups are activated by the vgchange -a e command. A separate VOLUME\_GROUP line should appear for each volume group that will be activated in exclusive mode.

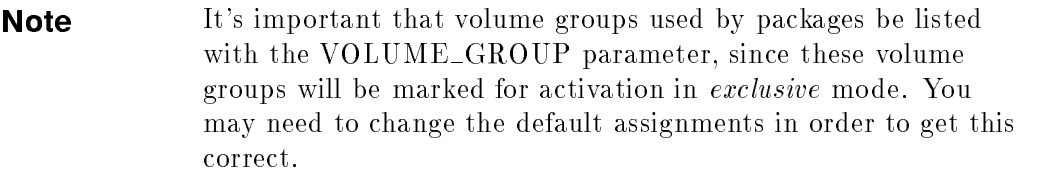

#### Enabling DLM

When the  $DLM\_ENABLED$  parameter is set to YES (the default), the DLM is started in the cluster when the cluster starts or reboots. If DLM has not yet been configured, and this parameter is set to YES, the cluster will not start successfully.

## Verifying the Configuration

Use the following command to verify the conguration you enter into the template file:

```
# cmcheckconf -v -C /etc/cmcluster/cluster.asc (Return)
```
This command checks the content of the ASCII template file and displays messages. If there are errors, edit the file again to correct them, then issue the cmcheckconf command again.

## Activating the Lock Volume Group

On the conguration node only, activate the lock volume group with the following command:

# vgchange -a y /dev/vg\_ops (Return)

Activating the volume group allows the cluster conguration software to initialize the cluster lock during the next step.

#### 3-26 Building an OPS Cluster Configuration

## Distributing the Configuration

Next, use the following command to distribute the configuration to all the nodes in the cluster:

# cmapplyconf -v -C /etc/cmcluster/cluster.asc (Return)

The cmapplyconf command with these options creates a binary configuration file named /etc/cmcluster/cmclconfig and distributes it to all the nodes in the cluster. The cluster is not started, however, until you issue the cmrunnode command on each node. This is described in <sup>a</sup> later section, entitled \Using HP-UX Commands to Test the Conguration." Also, if you plan to run DLM, DLM must be congured before the cluster can start. See the following section "Configuring the Distributed Lock Manager Software."

## Deactivating All Cluster-Bound Volume Groups

Finally, deactivate all cluster-bound volume groups:

```
# vgchange -a n /dev/vg_ops (Return)
```
Repeat this command to deactivate each OPS and package volume group.

## Setting up Autostart Features

In order to automate the startup of cluster nodes after <sup>a</sup> system boot, modify the /etc/rc.config.d/cmcluster file on each node.  $MC/LockManager$  provides this startup script to control the startup process:

```
#*************************** CMCLUSTER *************************
                                    *************************
# Highly Available Cluster configuration
# @(#) $Revision: 72.2 $
\overline{u}# AUTOSTART_CMCLD: If set to 1, the node will attempt to
# join it's CM cluster automaticly when
# the system boots.
# If set to 0, the node will not attempt
# to join it's CM cluster.
\overline{1}**
AUTOSTART_CMCLD=1
```
MC/LockManager also provides several commands for manual control of the cluster:

### Building an OPS Cluster Configuration 3-27

- cmrunnode is used to start <sup>a</sup> node.
- cmhaltnode is used to manually stop a running node.
- **Example 1** cmruncl is used to manually start a stopped cluster.
- cmhaltcl is used to manually stop <sup>a</sup> cluster.

Refer to the man pages for <sup>a</sup> complete description of these commands.

## Automatic Shutdown

Cluster shutdown during a graceful system halt is automatic. The /sbin/init.d directory contains <sup>a</sup> script named cmcluster , which executes the /usr/bin/cmhaltnode -f command whenever the HP-UX shutdown command is run, thereby removing the node from the cluster gracefully before system halt.

## Configuring the Distributed Lock Manager Software

This section describes DLM configuration. To do this in SAM, read the next section. If you want to use HP-UX commands for DLM configuration, skip ahead to the section entitled "Using HP-UX Commands to Configure the Distributed Lock Manager."

#### Using SAM to Configure the Distributed Lock Manager

Use the following steps on the configuration node:

- 1. From the High Availability Clusters menu in SAM, choose the DLM Conguration option. SAM displays <sup>a</sup> Distributed Lock Manager Configuration screen. If no cluster has yet been configured with the  $DLM$ , the list area will be empty.
- 2. Select the Actions menu, and choose Create DLM Configuration. A new screen appears, containing a list of clusters eligible for DLM configuration. The list contains only clusters that are not currently running. Select the cluster you wish to congure with the DLM, then select Specify DLM Parameters. A step menu appears.

#### 3-28 Building an OPS Cluster Configuration

- 3. Choose each step in sequence, filling in the dialog boxes with required information, or accepting the default values shown. For information about each step, choose Help.
- 4. When finished with all steps, select  $(X)$  at the Step Menu screen. This action propagates the DLM configuration among all nodes and returns you to the Distributed Lock Manager Configuration screen.
- 5. Exit from the Distributed Lock Manager Conguration screen.

Skip ahead to the section entitled "Testing the Configuration."

## Using HP-UX Commands to Configure the Distributed Lock Manager

This section describes how to set the the DLM's internal lock database parameters using HP-UX commands. DLM internal parameters are stored in a file known as  $/etc/opt/dlm/dlmconfig$ . This file is not editable, so you must create an ASCII file first, then convert it into binary form. First, use the following command to generate an editable template file:

```
# dlmquery -v -C /etc/opt/dlm/dlm.asc (Return)
```
Edit the file  $/etc/opt/dlm/dlm.asc$  to incorporate the appropriate DLM internal parameters from the Distributed Lock Manager worksheet (defaults shown here are appropriate for the Oracle demo database, which can be installed at the same time you install Oracle software). The file looks like the following:

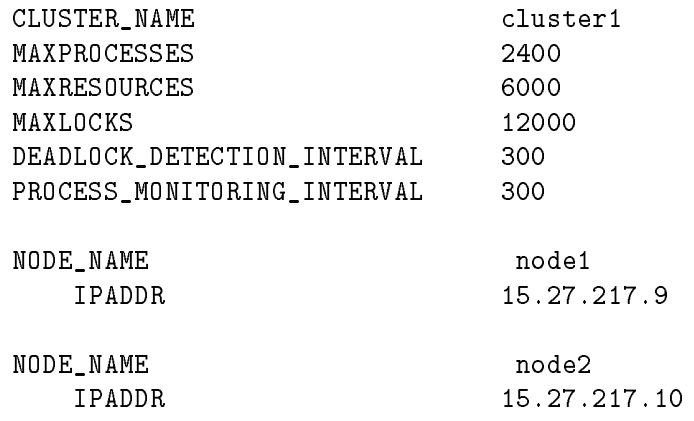

#### Building an OPS Cluster Configuration 3-29

Review and complete the file, supplying approriate values as needed. Verify the cluster name, and ensure that the IP addresses used for IPADDR on each node belong to the same subnet. As necessary, you can substitute the values from your own Distributed Lock Manager worksheet for the defaults that are shown.

Use the following command to verify the conguration you enter into the template file:

# dlmcheckconf -v -C /etc/opt/dlm/dlm.asc (Return)

This command checks the content of the ASCII template file and displays messages. If there are errors, edit the file again to correct them, then issue the dlmcheckconf command again. Use the following command to copy the conguration to all the nodes in the cluster:

- # dlmapplyconf -v -C /etc/opt/dlm/dlm.asc Return
- **Note** The dlmquery command should be used only for template creation; the output of the command does not necessarily reflect the current cluster configuration. For diagnostic information, refer to the section "DLM Diagnostic and Statistical Tools" in the chapter \Troubleshooting Your Cluster."

# Testing the Configuration

After conguring the cluster manager and the Distributed Lock Manager, you must start up the cluster to verify proper operation. The next section shows how to do so using SAM. If you want to use HP-UX commands to test the configuration, skip ahead to the section entitled "Using HP-UX Commands to Test the Configuration."

#### 3-30 Building an OPS Cluster Configuration

## Using SAM to Test the Configuration

Use the following steps to perform a sanity check on the cluster:

- 1. From the High Availability Clusters area in SAM, choose Cluster Administration. Select the cluster you have configured in previous steps. Then, from the Action list, choose Start Cluster. Also choose All Nodes, indicating that you want to start the cluster on all nodes congured for the cluster. Confirm that you want to start the cluster by selecting  $Y_{\text{es}}$ .
- 2. From the Action list, choose View Cluster Node States. Verify that both nodes are listed as Running.
- 3. From the Action list, choose View Syslog file to display the messages that have been logged during the configuration process.
- 4. After exiting from the High Availability Clusters area of SAM, you can enter the Process Management area and select Process Control to display <sup>a</sup> list of currently running processes. Verify that the following daemon processes are running:
	- a. cmcld -CM daemon
	- b. cmdlmd -DLM daemon
	- c. cmdlmmond -DLM monitor daemon
	- d. cmlvmd SLVM daemon

Proceed to the section "Creating OPS Startup and Shutdown Scripts."

## Using HP-UX Commands to Test the Configuration

Use cmrunnode on *both nodes* to start the cluster named in the cluster configuration file. In the following example, node 1 and node 2 are made into a cluster. From node 1:

# cmrunnode -v (Return)

The following messages are displayed:

```
Successfully started /etc/cmcld on node1.
cmrunnode: Waiting for cluster to form......
```
Immediately change to node 2 and issue the same command:

# cmrunnode -v (Return)

The following messages are displayed:

Building an OPS Cluster Configuration 3-31

```
Successfully started /etc/cmcld on node2.
Cluster successfully formed.
```
Note that the node name is not required in this command. The command starts up the cluster manager daemon on each node, and one of the nodes becomes the cluster coordinator. Use the cmviewcl -v command to display information about the newly started cluster. This command will show whether or not the cluster has formed successfully.

Use the ps -ef command to display a list of currently running processes. Verify that the following daemon processes are running:

- cmcld CM daemon
- cmdlmd DLM daemon
- cmdlmmond -DLM monitor daemon
- cmlvmd SLVM daemon

## Testing Cluster Reconfiguration and Halt

For information on how to test cluster reconguration as nodes leave the cluster, see the chapter \Troubleshooting Your Cluster."

The next configuration steps must be completed with HP-UX commands.

# Creating OPS Startup and Shutdown Scripts

To coordinate OPS startup and shutdown with cluster node startup and shutdown, you can create <sup>a</sup> DLM control script on each node. DLM control scripts perform three tasks:

- Volume group activation and deactivation.
- Oracle instance startup and shutdown.
- Oracle application startup and shutdown.

Every time an OPS node or an entire OPS cluster starts up or shuts down, the DLM executes a control script named

#### /etc/opt/dlm/rc/runhalt.sh

You must customize this script for your cluster.

#### 3-32 Building an OPS Cluster Configuration

Both startup and shutdown use the same script called with different parameters. On starting up, the DLM will invoke this script with the parameter start and on shutting down, the DLM will invoke the script with the parameter stop. When called with the start parameter, the script will first activate shared volume groups and then start up OPS instances on the node. When called with the stop parameter, the script will first shut down OPS instances and then deactivate shared volume groups. While these tasks could be carried out on the command line, the use of scripts simplifies the process.

#### <sup>A</sup> template for this script is found in pathname

 $\frac{\text{opt}}{\text{dim}/\text{newconfig}/\text{tunhalt.sh.}}$  Copy the template to the  $\frac{\text{det}/\text{opt}}{\text{dim}/\text{rc}}$ directory on the configuration node, and edit it to include the information relevant to your shared volume groups, Oracle instances and Oracle applications. Then change the permissions to 700, which permits execution by root. Copy the script to the same path on the other node. For initial testing, make sure that the SHARED\_VGS parameter is defined to include all the shared volume groups you wish to activate when the DLM starts and deactivate when the DLM stops. Example:

## SHARED\_VGS="vg\_ops"

After Oracle database software and applications are installed, set the Oracle parameters as suggested in the comments in the template file.

The time permitted for OPS startup and shutdown is regulated by two internal DLM parameters, DLM Connect Timeout and DLM Halt Timeout. The connect timeout is the upper bound on the time required to initialize DLM shared memory; the startup process runs in the background and is not bound by this limit. The halt timeout is the upper bound on the time required to run all OPS shutdown processes in the script. Be sure that this parameter is set to <sup>a</sup> value that allows all scripts and commands to complete before timeout occurs.

For more details about how to customize the startup/shutdown script, read the instructions that appear inside the template file.

# Installing Oracle Parallel Server

Before installing the Oracle Parallel Server, make sure the cluster is running. Log in as the *oracle* user and then use the Oracle *installer* to install Oracle software and to build the correct Oracle runtime executables. The Oracle installer will also copy the executables to the other node in the cluster. Select the following installation option to install OPS software and to create the demo database:

#### COMPLETE SOFTWARE/DATABASE FRESH INSTALL

Refer to the Oracle Parallel Server for HP 9000 Series 800 Installation and Configuration Guide for details of the Oracle installation. As part of this installation, the Oracle installer builds the Oracle demo database on the primary node, using the character (raw) device le names for the logical volumes created earlier. For the demo database, create fourteen logical volumes as shown in the table "Required Oracle File Names" earlier in this chapter. As the installer prompts for database file names, enter the pathnames of the raw logical volumes instead of using the defaults. If you do not wish to install the demo database, select

#### SOFTWARE INSTALL ONLY

In this case, create an appropriate number of raw logical volumes to build your development or production system. Be sure to create enough log files for both instances.

# Starting Up Oracle Instances

Once the Oracle installation is complete, ensure that the completed runhalt script is in place on each node and that each /etc/rc.config.d/cmcluster script contains the entry AUTOSTART\_CMCLD=1. Then reboot each node. Within a couple of minutes following reboot, the cluster will reform, and the database instances and application programs will come up.

When Oracle has been started, you can use the SAM process management area or the ps -ef command on both nodes to verify that all OPS daemons and Oracle processes are running.

#### 3-34 Building an OPS Cluster Configuration

# $\overline{4}$  4  $\overline{4}$  4  $\overline{4}$  4

# Configuring Packages and Their Services

If your cluster is going to run packages, you must identify your highly available applications and configure them into packages. This chapter describes the following *package configuration* tasks:

- Creating the Package Configuration
- Writing the Package Control Script
- Distributing the Binary Cluster Configuration File

Each of these tasks is described in <sup>a</sup> separate section below.

In configuring your own packages, use the Package Configuration Worksheet described in the "Planning" chapter. Package configuration data becomes part of the binary cluster conguration le on all nodes in the cluster. The control script data goes into an executable control script which runs specific package services and monitors their operation.

# Creating the Package Configuration

You can create <sup>a</sup> package using SAM or using HP-UX commands and editors. The following section describes SAM configuration. If you are using HP-UX commands, skip ahead to the section entitled \Using HP-UX Commands to Create a Package."

## Using SAM to Configure <sup>a</sup> Package

To configure a high availability package use the following steps on the configuration node (node 1):

- 1. In SAM, choose the \Clusters" area, then the High Availability Clusters option.
- 2. Choose the Package Conguration option. SAM displays <sup>a</sup> Package Configuration screen. If no packages have yet been configured, the list area will be empty. If there are one or more packages already configured on clusters in your network, you will see them listed.
- 3. Select the Actions menu, and choose Create/Add <sup>a</sup> Package. <sup>A</sup> step menu appears.
- 4. Choose each required step in sequence, lling in the dialog boxes with required information, or accepting the default values shown. For information about each step, choose Help.
- 5. When finished with all steps, select  $(X)$  at the Step Menu screen. This action creates the cluster configuration file and then copies the file to all the nodes in the cluster. When the file copying is finished, you return to the Package Configuration screen.
- 6. Exit from the Package Conguration screen, returning to the High Availability Clusters menu.

Skip ahead to the section on \Customizing the Package Control Script." This must be done with an editor, and cannot be done directly in SAM.

#### 4-2 Configuring Packages and Their Services

## Using HP-UX Commands to Create a Package

Use the following procedure to create packages. The example shows the creation of two packages, pkg1 and pkg2 for <sup>a</sup> sample conguration.

1. First, create <sup>a</sup> subdirectory for each package you are conguring in the /etc/cmcluster directory:

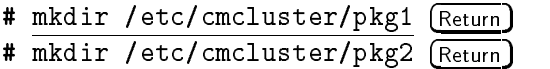

You can use any directory names you wish.

2. Next, generate a package configuration template for each package:

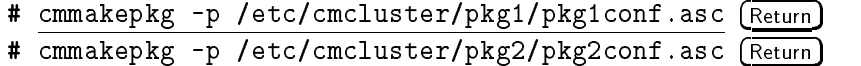

You can use any file names you wish for the ASCII templates.

3. Edit these template files to reflect the configuration for each package. Include the information from the Package Configuration Worksheet.

The following is a sample package configuration file template customized for a typical package.

```
# ******* HIGH AVAILABILITY PACKAGE CONFIGURATION FILE (template) ******
# **********************************************************************
# ******* Note: This file MUST be edited before it can be used. ********
# * For complete details about package parameters and how to set them, *
# ** consult the MC/ServiceGuard or MC/LockManager manpages or manuals.*
# Enter a name for this package. This name will be used to identify the
# package when viewing or manipulating it. It must be different from
# the other configured package names.
PACKAGE_NAME pkg1
# Enter the names of the nodes configured for this package. Repeat
# this line as necessary for additional adoptive nodes.
# Order IS relevant. Put the second Adoptive Node AFTER the first
# one.
# Example : NODE_NAME original_node
          NODE_NAME adoptive_node
\overline{ }
```
Configuring Packages and Their Services 4-3

NODE\_NAME node1 NODE\_NAME node2

# Enter the complete path for the run and halt scripts. In most cases # the run script and halt script specified here will be the same script, # the package control script generated by the cmmakepkg command. This # control script handles the run(ing) and halt(ing) of the package. # If the script has not completed by the specified timeout value, # it will be terminated. The default for each script timeout is # NO\_TIMEOUT. Adjust the timeouts as necessary to permit full # execution of each script. # Note: The HALT\_SCRIPT\_TIMEOUT should be greater than the sum of # all SERVICE\_HALT\_TIMEOUT specified for all services.

```
RUN_SCRIPT /etc/cmcluster/pkg1/control.sh
RUN_SCRIPT_TIMEOUT NO_TIMEOUT
HALT_SCRIPT /etc/cmcluster/pkg1/control.sh
HALT_SCRIPT_TIMEOUT NO_TIMEOUT
```

```
# Enter the name of the service, the SERVICE_FAIL_FAST_ENABLED value
# and the SERVICE_HALT_TIMEOUT value for this package. Repeat these
# three lines as necessary for additional service names. All service
# names MUST correspond to the service names used by cmrunserv and
# cmhaltserv commands inside the run and halt scripts.
# The default for SERVICE_FAIL_FAST_ENABLED is NO. If set to YES,
# in the event of a service failure, the cluster software will halt
# the node on which the service is running. Adjust as necessary.
# The default for SERVICE_HALT_TIMEOUT is 300 seconds (5 minutes).
# In the event of a service halt, the cluster software will first send out
# a SIGTERM signal to terminate the service. If the process is not
# terminated, after waiting for the specified timeout, the process will
# be sent the SIGKILL signal to force its termination.
# Adjust the timeout as necessary to allow enough time for any
# cleanup process associated with the service to complete.
```

```
SERVICE_NAME service1
SERVICE FAIL FAST ENABLED NO
SERVICE_HALT_TIMEOUT 300
```
# Enter the network subnet name that is to be monitored for this package. # Repeat this line as necessary for additional subnet names. SUBNET 15.16.168.0

# Uncomment the following line and enter the name of additional resources

#### 4-4 Configuring Packages and Their Services

```
# required by this package. As an example, OTS/9000 resource names consist
# of the X.25 CONS and CLNS subnet names configured in the ots_subnets file.
# Repeat the line as necessary for additional resource names.
RESOURCE NAME
RESOURCE_NAME
# The default for PKG_SWITCHING_ENABLED is YES. In the event of a
# failure, this permits MC/LockManager to transfer the package to an
# adoptive node. Adjust as necessary.
PKG_SWITCHING_ENABLED YES
# The default for NET_SWITCHING_ENABLED is YES. In the event of a
# failure, this permits the cluster software to switch LANs locally
# (transfer to a standby LAN card). Adjust as necessary.
NET_SWITCHING_ENABLED YES
# The default for NODE_FAIL_FAST_ENABLED is NO. If set to YES,
# in the event of a failure, the cluster software will halt the node
# on which the package is running. Adjust as necessary.
NODE_FAIL_FAST_ENABLED NO
```
#### Package Configuration Template

Use the information on the Package Configuration worksheet to complete the file. You must include the following information:

- NODE\_NAME. Enter the name of each node in the cluster on <sup>a</sup> separate line.
- RUN\_SCRIPT and HALT\_SCRIPT. Specify the pathname of the package control script (described in the next section). No default is provided.
- SERVICE\_NAME, SERVICE\_FAIL\_FAST\_ENABLED and SERVICE\_HALT\_TIMEOUT. Enter groups of these three for each service.
- **SUBNET.** Enter the subnet address used by the package.
- NODE\_FAIL\_FAST\_ENABLED parameter. Enter YES or NO.

The package configuration file is later combined with the cluster configuration data in the binary cluster configuration file.

#### Configuring Packages and Their Services 4-5

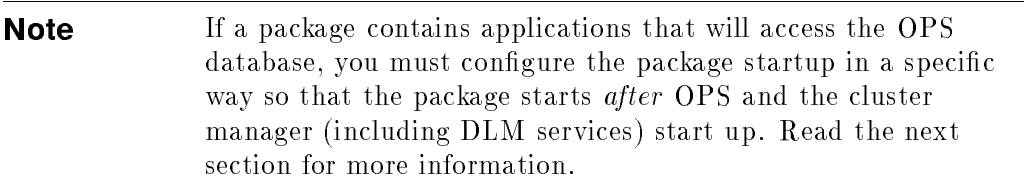

## Configuring Packages that Access the OPS Database

Use the following procedures for packages that contain applications which access the OPS database:

- 1. In the ASCII package configuration file, set the PKG\_SWITCHING\_ENABLED parameter to NO, or if you are using SAM to configure packages, set Automatic Switching to Disabled. This keeps the package from starting up immediately when the node joins the cluster.
- 2. You can then manually start the package using the cmmodpkg -e packagename command after OPS is started. Alternatively, you can choose to automate the process of package activation by writing your own script, and copying it to all nodes that can run the package. This script should contain the cmmodpkg -e command and activate the package after OPS and the cluster manager have started.

# Writing the Package Control Script

The package control script contains all the information necessary to run all the services in the package, monitor them during operation, react to a failure, and halt the package when necessary. You can use either SAM or HP-UX commands to create the package control script. If you need to modify the script later, or if you wish to do extensive customizing, you may wish to use the command method.

#### 4-6 Configuring Packages and Their Services

## Using SAM to Write the Package Control Script

Select the High Availability options in SAM, then choose \Package Configuration." From the Action menu, choose "Create/Add a Package." The step menu appears, showing <sup>a</sup> group of options. The last two steps on the menu are for creating the package control script. Select each option after you define the package itself. For more information, use the Help key.

When you create <sup>a</sup> package control script this way, you do not need to do any further editing, but you may customize the script if you wish.

## Using Commands to Write the Package Control Script

Each package must have <sup>a</sup> separate control script. The control script is placed in the package directory and is given the same name that it has in the package configuration file. The package control script contains both the run instructions and the halt instructions for the package. It must be executable. Use the following procedure to create a control scripts for the sample package  $pkg1$ .

First, generate <sup>a</sup> control script template:

# cmmakepkg -s /etc/cmcluster/pkg1/control.sh (Return)

Next, make the script executable:

# chmod +x /etc/cmcluster/pkg1/control.sh [Return]

You may customize the script, as described in the next section.

## Customizing the Package Control Script

Check the definitions and declarations at the beginning of the control script using the information in the Package Configuration worksheet.

#### Entries that Need to Be Customized

You need to customize as follows:

- Update the PATH statement to reflect any required paths needed to start your services.
- Enter the names of volume groups that will be activated by packages.

#### Configuring Packages and Their Services 4-7

- $\blacksquare$  Add the names of logical volumes and file systems that will be mounted on them.
- Define IP subnet and IP address pairs for your package.
- Add service name(s).
- $\blacksquare$  Add service command(s)
- Add a service restart parameter, if desired.

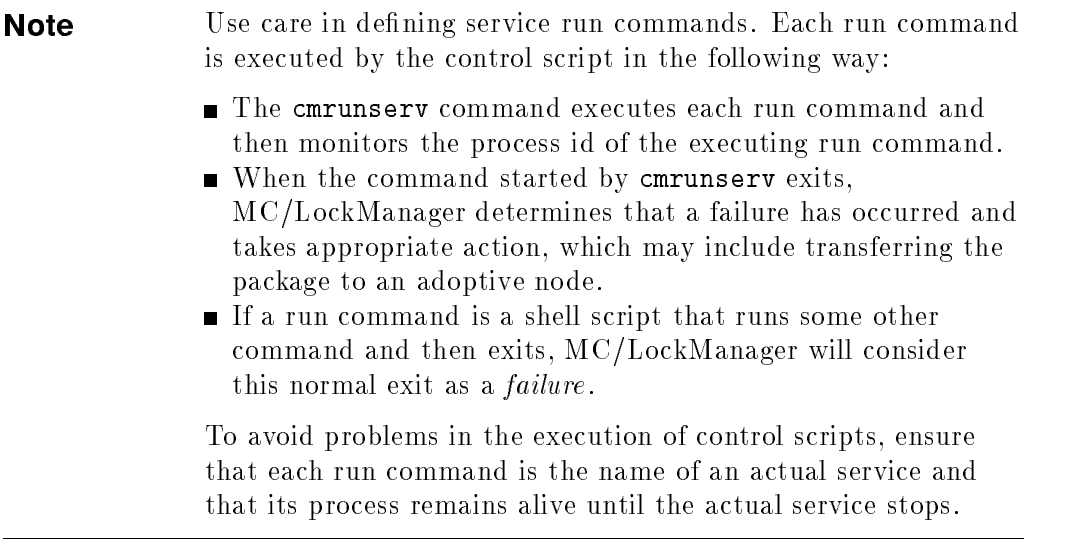

If you need to define a set of run and halt operations in addition to the defaults, create functions for them in the sections under the heading "CUSTOMER DEFINED FUNCTIONS."

Below is an excerpt from the control script for <sup>a</sup> sample package conguration.

 $\ddot{\phantom{0}}$ 

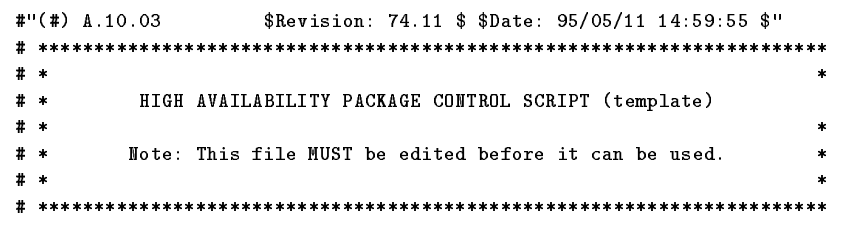

# UNCOMMENT the variables as you set them.

#### 4-8 Configuring Packages and Their Services

```
# Set PATH to reference the appropriate directories.
PATH=/sbin:/usr/bin:/usr/sbin:/etc:/bin
# VOLUME GROUP ACTIVATION:
# By default, volume groups are activated in exclusive mode. This
# assumes the volume groups have been initialized with 'vgchange -c y'
# at the time of creation. For the ability to recover from both Node and
# disk faults, if your disks are mirrored on separate physical paths,
# uncomment the first line and comment out the default.
# If you wish to use non-exclusive activation mode, uncomment the second
# line and comment out the default. Single node cluster configurations
# must use non-exclusive activation.
# VGCHANGE="vgchange -a e -q n"
# VGCHANGE="vgchange -a y"
VGCHANGE="vgchange -a e" # Default
# VOLUME GROUPS
# Define the volume groups which are used by this package. The volume
# groups will be activated via the volume group activation method defined
# above. Filesystems associated with these volume groups are defined below.
**
# Example: VG[0]=vg01
           VG[1] = pkg2\boldsymbol{t}-#
**
VG[0]=/dev/vg01
# FILESYSTEMS
# Define the filesystems which are used by this package. The filesystems
# are defined as pairs of entries specifying the logical volume and the
# mount point for the file system. Each filesystem will be fsck'd prior
# to being mounted. The filesystems will be mounted in the order specified
# during package startup and will be unmounted in reverse order during
# package shutdown. Ensure that volume groups referenced by the logical
# volume definitions below are included in volume group definitions
# above.
\mathbf{H}# Example: LV[0]=/dev/vg01/lvol1; FS[0]=/pkg1
\frac{1}{4} LV[1]=/dev/pkg2/lvol1; FS[1]=/pkg2
**
# LV[0]=""; FS[0]=""
LV[0]=/dev/vg01/lvol1
FS[0]=/mnt1
# IP ADDRESSES
# IP/Subnet address pairs for each IP address you want to add to a subnet
# interface card. Must be set in pairs, even for IP addresses on the same
# subnet.
```
Configuring Packages and Their Services 4-9

```
# Hint: Run "netstat -i" to see the available subnets in the Network field.
# Example: IP[0]=192.10.25.12
# Example: SUBNET[0]=192.10.25.0 # (netmask=255.255.255.0)
**
IP[0]=15.13.171.23
SUBNET[0]=15.13.168.0
# SERVICE NAMES AND COMMANDS.
# Note: No environmental variables will be passed to the command, this
# includes the PATH variable. Absolute path names are required for the
# service command definition. Default shell is /usr/bin/sh.
# Example: SERVICE_NAME[0]=pkg1a
# Example: SERVICE_CMD[0]="/usr/bin/X11/xclock -display 192.10.25.54:0"
# Example: SERVICE_RESTART[0]="" # Will not restart the service.
# Example: SERVICE_NAME[1]=pkg1b
# Example: SERVICE_CMD[1]="/usr/bin/X11/xload -display 192.10.25.54:0"
# Example: SERVICE_RESTART[1]="-r 2" # Will restart the service twice.
# Example: SERVICE_RESTART[2]="-R" # Will restart the service an infinite
\mathbf{H}\boldsymbol{\mu}SERVICE_NAME[0]=service1
SERVICE_CMD[0]="/user/bin/X11/xclock -display displ1:0 -update 1"
SERVICE_RESTART[0]="-r 3"
# DTC manager information for each DTC.
# Example: DTC[0]=dtc_20
#DTC_NAME[0]=
# START OF CUSTOMER DEFINED FUNCTIONS
# This function is a place holder for customer define functions.
# You should define all actions you want to happen here, before the service is
# started. You can create as many functions as you need.
function customer_defined_run_cmds
\mathcal{F}{\bf r} and {\bf r} and {\bf r}# ADD customer defined run commands.
: # do nothing instruction, because a function must contain some command.
test_return 51
\mathbf{r}}
# This function is a place holder for customer defined functions.
# You should define all actions you want to happen here, before the service is
# halted.
```
#### 4-10 Configuring Packages and Their Services

 $\boldsymbol{\mu}$ 

```
function customer_defined_halt_cmds
\mathbf{f}# ADD customer defined halt commands.
: # do nothing instruction, because a function must contain some command.
 test_return 52
 Property and the contract of the contract of the contract of the contract of the contract of the contract of the contract of the contract of the contract of the contract of the contract of the contract of the contract of
# END OF CUSTOMER DEFINED FUNCTIONS
```
#### Package Control Script Template

This excerpt from the control script shows the assignment of values to <sup>a</sup> set of variables. The remainder of the script uses these variables to control the package by executing Logical Volume Manager commands and HP-UX commands, including cmrunserv, cmmodnet, and cmhaltserv. Examine <sup>a</sup> copy of the control script template to see the flow of logic. Use the following command:

# cmmakepkg -s | more (Return)

The main function appears at the end of the script.

# Verify and Distribute the Configuration

You can use SAM or HP-UX commands to verify and distribute the binary cluster configuration file among the nodes of the cluster.

## Distributing the Configuration File And Control Script with SAM

When you have finished creating a package in the Package Configuration subarea in SAM, you are asked to verify the copying of the files to all the nodes in the cluster. When you respond OK to the verification prompt, MC/LockManager copies the binary configuration file and package control script to all the nodes in the cluster.

Configuring Packages and Their Services 4-11

## Copying Package Control Scripts with HP-UX commands

Use HP-UX commands to copy package control scripts from the configuration node to the same pathname on all nodes which can possibly run the package. Use your favorite method of file transfer (e. g.,  $\texttt{rcp}$  or  $\texttt{ftp}$ ). For example, from node 1, you can issue the rcp command to copy the package control script to node 2:

# rcp /etc/cmcluster/pkg1/control.sh node2:/etc/cmcluster/pkg1/control.sh (Return)

## Distributing the Binary Cluster Configuration File with HP-UX Commands

Use the following steps:

- 1. If your cluster is running, you need to halt it before proceeding. See the chapter "Maintaining an OPS Cluster" for an explanation of halting a cluster.
- 2. Verify that all the conguration scripts are correct. Use the following command:
	- # cmcheckconf -C /etc/cmcluster/cluster.asc -P \ (Return) /etc/cmcluster/pkg1/pkg1conf.asc -P \  $(Return)$ /etc/cmcluster/pkg2/pkg2conf.asc (Return)
- 3. Generate the binary configuration file and distribute it across the nodes.
	- # cmapplyconf -v -C /etc/cmcluster/cluster.asc -P \ (Return) /etc/cmcluster/pkg1/pkg1conf.asc -P \  $($  Return) /etc/cmcluster/pkg2/pkg2conf.asc (Return)

The cmapplyconf command creates a binary version of the cluster configuration file and distributes it to all nodes in the cluster. This action ensures that the contents of the file are consistent across all nodes.

Use the cmapplyconf command from the node on which the ASCII cluster and package configuration files exist. The cluster lock volume group must be activated on this node before issuing the command, so that the lock disk can be initialized. Be sure to deactivate this volume group after cmapplyconf is executed.

## 4-12 Configuring Packages and Their Services

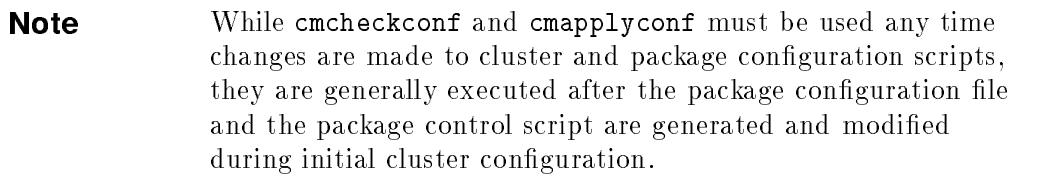

Configuring Packages and Their Services 4-13

# Maintaining an OPS Cluster

This chapter includes information about carrying out routine maintenance tasks on an Oracle Parallel Server conguration. Tasks include:

- Viewing the Status of the Cluster
- Starting and Stopping the Cluster
- Starting and Stopping Individual Nodes
- Administering Packages and Services
- Changing the Permanent Cluster Configuration
- Changing Oracle Parameters
- Making a Volume Group Sharable
- Activating <sup>a</sup> Volume Group in Shared Mode
- Making Changes to Shared Volume Groups
- Adding Additional Shared Volume Groups
- Adding Additional Disk Hardware

Refer to Appendix <sup>C</sup> for <sup>a</sup> complete list of man pages that relate to these tasks. The man pages contain additional useful information.

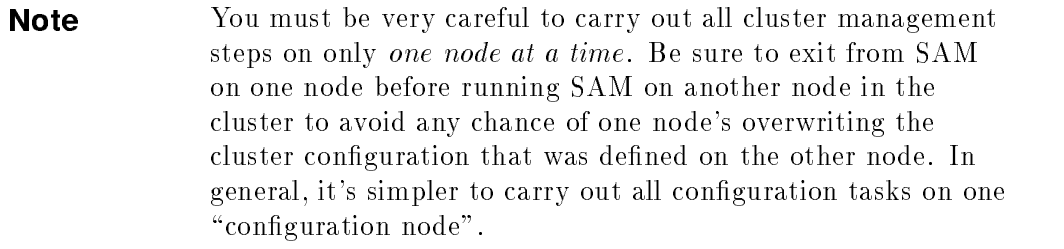

# Viewing the Status of the Cluster

You can examine the status of all cluster nodes in SAM or by using HP-UX commands.

## Using SAM to View Cluster Status

- 1. Run SAM, and choose the High Availability options.
- 2. Choose Cluster Administration, and open the Action Menu. Select an appropriate View option.

SAM provides three View options:

- View Cluster Network Conguration
- View Cluster Node States
- View Syslog File

## Using HP-UX Commands to View Cluster Status

You can obtain information about the cluster by entering

# cmviewcl -v Return

See Chapter <sup>6</sup> for examples and detailed information on reviewing cluster status.

## Viewing the Status of Volume Groups

To display the current configuration of a shared volume group, use the vgdisplay -v command. An example is as follows:

# vgdisplay -v /dev/vg\_ops (Return)

The output includes <sup>a</sup> list of all volume groups, together with the logical volumes congured in them and all the physical volumes associated with them. Physical volume groups are also included.

#### 5-2 Maintaining an OPS Cluster

# Starting and Stopping the Cluster

During normal operation, the cluster functions continuously without intervention. When it becomes necessary to stop the entire cluster for such operations as replacing hardware or physically moving the nodes, you can manually halt the cluster and restart it at <sup>a</sup> later time. Stopping the cluster in this way has the effect of running the OPS halt scripts on each node to halt the operation of OPS and OPS applications as the cluster shuts down. Restarting the cluster has the effect of running the OPS start script on each node (if it is configured) to bring up Oracle Parallel Server and its applications.

## Using SAM to Stop the Cluster

- 1. Run SAM, and choose the High Availability options.
- 2. Choose Cluster Administration, and select "Shut Down Cluster."
- 3. Respond Yes to the verication prompt.

## Using HP-UX Commands to Stop the Cluster

To stop the entire cluster:

1. If you are running packages on your cluster, halt them.

## # cmhaltpkg pkg1 (Return)

- 2. Shutdown the OPS database.
- 3. If there are volume groups used by packages that have mounted file systems. unmount them.

# umount /mnt1 (Return)

4. Deactivate each cluster-bound volume group.

# vgchange -a n /dev/vg\_ops (Return)

5. Use the cmhaltcl command from any one node to stop the entire cluster. cmhaltcl causes all nodes in a configured cluster to stop their MC/LockManager daemons.

This command will halt all Oracle instances and stop all the MC/LockManager daemons on all currently running systems. If you only want to shut down a subset of nodes, the cmhaltnode command should be used instead.

#### Maintaining an OPS Cluster 5-3

## Using SAM to Start the Cluster

- 1. Run SAM, and choose the High Availability options.
- 2. Choose Cluster Administration, and select "Start Cluster."
- 3. Select "Start Cluster on All Nodes."
- 4. Respond Yes to the verication prompt.

## Using HP-UX Commands to Start the Cluster

Use the cmruncl command from any node to start the entire cluster. cmruncl causes all nodes in a configured cluster or all nodes specified to start their MC/LockManager daemons and form <sup>a</sup> new cluster. The command also runs OPS start scripts (if they are congured) to start up Oracle instances on each node.

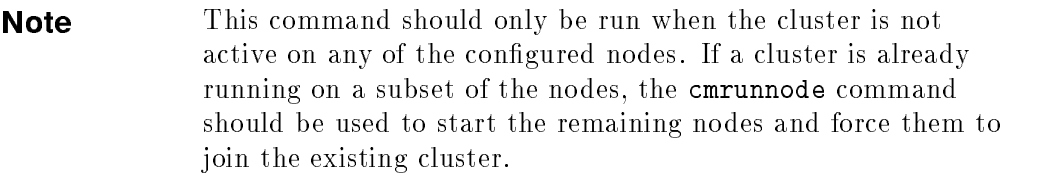

If <sup>a</sup> node name is not specied in the cmruncl command line, the MC/LockManager daemons will be started on all the nodes in the cluster. All nodes in the cluster must be booted and available to run MC/LockManager.

# Starting and Stopping Individual Nodes

At different times, you may need to remove a node from active cluster operation for maintenance or upgrade activities such as adding a peripheral, recabling or other activities. To do such maintenance, you remove the node from the cluster temporarily. This action does not change the cluster configuration. When the maintenance is finished, you return the node to cluster operation. During the maintenance of the inactive node, the cluster still operates using the other node.

Stopping a node in this way has the effect of running the OPS halt script (if it is congured) on that node to halt the operation of OPS and OPS

#### 5-4 Maintaining an OPS Cluster

applications. Restarting the node has the effect of running the OPS start script (if it is congured) on that node to bring up Oracle Parallel Server and its applications.

## Using SAM to Remove <sup>a</sup> Node from the Cluster Temporarily

- 1. Run SAM, and choose the High Availability options.
- 2. Choose Cluster Administration, and select "Specify Node to Leave the Cluster." From the select list, choose the node that is to be temporarily removed.
- 3. Respond Yes to the verication prompt.

This sequence of steps runs the OPS halt script to halt the Oracle instance on the specified node.

## Using HP-UX Commands to Remove <sup>a</sup> Node from the Cluster **Temporarily**

1. Use the cmhaltpkg command to halt any running packages.

- 2. Stop OPS.
- 3. Use vgchange -a <sup>n</sup> volumegroup to deactivate volume groups used by OPS.
- 4. Use the cmhaltnode command on the node that is being removed.

The command also runs the OPS halt script to halt the Oracle instance on the specified node.

## Using SAM to Return <sup>a</sup> Node to the Cluster

- 1. Run SAM, and choose the High Availability options.
- 2. Choose Cluster Administration, and select "Specify Node to Join the Cluster." From the select list, choose the node that is to be added back to the cluster.
- 3. Respond Yes to the verication prompt.

This sequence of steps runs the OPS start script to start the Oracle instance on the specified node.

## Using HP-UX Commands to Return a Node to the Cluster

Use the cmrunnode command from the node that you wish to add back to the cluster. This command also runs the OPS start script (if it is configured) to start the Oracle instance on the specified node.

# Administering Packages and Services

Administering packages and services involves the following tasks:

- Starting a Package
- Halting a Package
- Moving a Package
- Modifying a Package Configuration
- Reconfiguring a Package

You can use SAM or HP-UX commands to start, halt, and move packages. You can also modify package failover options without bringing down the cluster or package node.

## Starting <sup>a</sup> Package

Ordinarily, a package configured as part of the cluster will start up on its primary node when the cluster starts up. You may need to start <sup>a</sup> package manually after it has been halted manually. You can do this either in SAM or with HP-UX commands.

## Using SAM to Start <sup>a</sup> Package

In SAM, select \Package Administration," then choose the package you wish to start. From the "Actions" menu, choose "Start Package." If you wish to start the package on a specific node, choose "Start a Package on a Specific Node." Otherwise, choose "Start Package," and reply Yes to the verification prompt.

#### Using HP-UX Commands to Start a Package

Use the cmrunpkg command to run the package on a particular node, then use the cmmodpkg command to enable switching for the package. Example:

#### 5-6 Maintaining an OPS Cluster

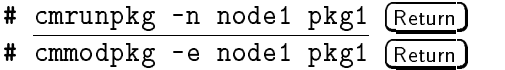

This starts up the package on *node 1*, then enables package switching. This sequence is necessary when <sup>a</sup> package has previously been halted on some node, since halting the package disables switching.

## Halting <sup>a</sup> Package

You halt a package when you wish to bring the package out of use but wish the node to continue in operation. You can halt <sup>a</sup> package using SAM or using HP-UX commands. Halting a package has a different effect than halting the node. When you halt the node, its packages may switch to adoptive nodes (assuming that switching is enabled for them); when you halt the package, it is disabled from switching to another node, and must be restarted manually on another node or on the same node.

## Using SAM to Halt <sup>a</sup> Package

In the SAM "Package Administration" area, choose a package from the list, then select \Halt Package" from the Actions menu. Choose OK in response to the verification prompt. When you halt the package in this way, it is disabled from switching to another node.

#### Using HP-UX Commands to Halt <sup>a</sup> Package

Use the cmhaltpkg command to halt <sup>a</sup> package, as follows:

# cmhaltpkg pkg1 (Return)

This halts pkg1 and disables it from switching to another node.

## Moving a Package

You can use SAM or HP-UX commands to move a package from one node to another.

Maintaining an OPS Cluster 5-7

#### Using SAM to Move <sup>a</sup> Running Package

From the Package Administration screen in SAM, choose <sup>a</sup> package, then select "Move a Package" from the Actions menu. Choose the node you wish to move the package to, then select OK. Reply Yes to the verification prompt.

### Using HP-UX Commands to Move <sup>a</sup> Running Package.

Before you move the package, halt it on its original node using the cmhaltpkg command. This action not only halts the package, but also disables switching the package back to the node on which it halts.

After you have moved the package you must restart it and enable switching. You can do this in SAM or by issuing the cmrunpkg command followed by cmmodpkg  $-e$  package name. cmmodpkg can be used with the  $-n$  option to enable a package to run on <sup>a</sup> node if the package has been disabled from running on that node due to some sort of error. If no node is specified, the node the command is run on is the implied node.

Example:

- # cmhaltpkg pkg1 -n node1 (Return)
- # cmrunpkg -n node2 pkg1 Return
- # cmmodpkg -e pkg1 (Return)

## Reconfiguring the Package

To make a permanent change in package configuration, you must use the following steps:

- 1. Halt packages.
- 2. Stop OPS.
- 3. Deactivate volume groups used by OPS.
- 4. Halt the cluster on all nodes.
- 5. On one node, recongure the package as described in the chapter "Configuring the Package and Its Services." You can do this by editing the package ASCII file or by using the "Modify Package Configuration" options in the "High Availability Clusters" area in SAM.
- 6. To modify the package control script, edit the package control script directly or use the "Edit a Package Control Script" option in SAM. Any changes in service names will also require changes in the package configuration file.

#### 5-8 Maintaining an OPS Cluster

- 7. Use SAM or HP-UX commands to copy the modied control script to all nodes that can run the package.
- 8. Use SAM or the cmapplyconf command to copy the binary cluster configuration file to all nodes. This file overwrites any previous version of the binary cluster configuration file.
- 9. Use SAM or the cmruncl command to start the cluster on all nodes or on <sup>a</sup> subset of nodes, as desired. The package will start up as nodes come online.

## Responding to Cluster Events Affecting Packages

MC/LockManager does not require much on-going system administration intervention. As long as there are no failures, your cluster will be monitored and protected. In the event of <sup>a</sup> failure, those packages that you have designated to be transferred to another node will be transferred automatically. Your ongoing responsibility as the system administrator will be to monitor the cluster and determine if <sup>a</sup> transfer of package has occurred. If a transfer has occurred, you have to determine the cause and take corrective actions.

The typical corrective actions to take in the event of <sup>a</sup> transfer of package include:

- Determining when a transfer has occurred.
- Determining the cause of a transfer.
- Repairing any hardware failures.
- Correcting any software problems.
- Restarting nodes.
- Transferring packages back to their original nodes.

# Changing the Permanent Cluster Configuration

If your network or LAN card configuration changes on the cluster, you may need to modify the basic cluster configuration. This can be done through SAM or with HP-UX commands. The basic process is as follows:

- Halt packages.
- Ensure that the OPS database is not active on either node.
- Deactivate and unshare any shared volume groups.
- Halt the cluster.
- Change the LAN configuration as needed.
- Using either SAM high availability options or HP-UX commands, create <sup>a</sup> new configuration file and propagate the new configuration to all the nodes in the cluster.
- Start up the cluster to see if it forms successfully.
- Reboot all nodes. The cluster should reform, and the OPS instances and packages should come up again.

For details about creating the configuration file, see the section "Configuring the Cluster Manager Software" in the chapter \Building an OPS Cluster Configuration."

## Changing Lock Volume Group Configuration

If you decide to change the lock volume group in your configuration, you must issue the following commands on the lock volume group before reconguration will succeed:

# vgchange -S n -c n vg\_ops Return # vgchange -a <sup>y</sup> vg\_ops Return

This process is needed when you modify the lock volume group configuration, although you can use the commands to convert any shared, cluster-bound LockManager volume group into a standard (non-shareable) LVM volume group.

#### 5-10 Maintaining an OPS Cluster

# Changing Oracle Parameters

When the Oracle DBA adjusts certain Oracle parameters, it may be necessary to adjust DLM parameters accordingly. For example, when the GC DB LOCKS parameter increases, you should change the internal DLM Resources parameter that is based on it. To make changed Oracle parameters effective, you need to bring down and restart each Oracle instance. To make DLM parameters effective, you must bring down and reconfigure the cluster. See "Configuring the Distributed Lock Manager Software" in Chapter 3 for details.

# Making Volume Groups Shareable (HP-UX Commands Only)

Normally, volume groups are marked to be activated in shared mode when they are listed with the DLM VOLUME GROUP parameter in the cluster configuration file or in SAM. However, in some cases you may want to manually make <sup>a</sup> volume group sharable. For example, if you wish to add <sup>a</sup> new shared volume group without shutting down the cluster, you can use the manual method to do it online. However, when convenient, it's <sup>a</sup> good practice to bring down the cluster and recongure it to include the new volume group.

1. Use the vgchange command on each node to ensure that the volume group to be shared is currently inactive on all nodes. Example:

# vgchange -a n /dev/vg\_ops (Return)

2. On the configuration node, use the vgchange command to make the volume group shareable by members of the cluster:

# vgchange -S y -c y /dev/vg\_ops (Return)

This command is issued from the configuration node only, and the cluster must be running on all nodes for the command to succeed. Note that both the -S and the -c options are specied. The -S y option makes the volume group shareable, and the -c y option causes the cluster id to be written out to all the disks in the volume group. In effect, this command specifies the cluster to which a node must belong in order to obtain shared access to the volume group.

### Maintaining an OPS Cluster 5-11

## Making <sup>a</sup> Volume Group Unshareable

If you wish to unmark a previously marked shared volume group:

1. Remove the volume group name from the ASCII cluster configuration file.

vgchange -S n -c n  $/dev/volume group$ 

The above example marks the volume group as non-shared and not associated with a cluster.

# Activating <sup>a</sup> Volume Group in Shared Mode (HP-UX Commands Only)

Activation and deactivation of shared volume groups can be done through the DLM control script (runhalt.sh). If you need to perform activation from the command line, you can issue the following command from each node to activate the volume group in shared mode. (The node on which you first enter the command becomes the server node.)

# vgchange -a s -p /dev/vg\_ops (Return)

The following message is displayed:

Activated volume group in shared mode. This node is the Server.

When the same command is entered on the second node, the following message is displayed:

Activated volume group in shared mode. This node is a Client.

**Note** Do not share volume groups that are not part of the OPS configuration.

#### 5-12 Maintaining an OPS Cluster
## Deactivating <sup>a</sup> Shared Volume Group

Issue the following command from each node to deactivate the shared volume group:

# vgchange -a n /dev/vg\_ops (Return)

Remember that volume groups remain shareable even when nodes enter and leave the cluster.

**Note** If you wish to change the capacity of a volume group at a later time, you must deactivate and unshare the volume group first. If you add disks, you must specify the appropriate physical volume group name and make sure the  $/etc/lv$ mpvg file is correctly updated on both nodes.

# Making Changes to Shared Volume Groups (HP-UX Commands Only)

You may need to change the volume group configuration of OPS shared logical volumes to add capacity to the data files or to add log files. No configuration changes are allowed on shared volume groups while they are activated. The volume group must be deactivated first on all nodes, and marked as non-shareable. Use the following procedure (examples assume the volume group is being shared by node <sup>1</sup> and node 2, and they use the volume group  $vg_{\text{-}ops}$ :

1. Ensure that the OPS database is not active on either node.

2. From node 2, use the vgchange command to deactivate the volume group:

# vgchange -a n /dev/vg\_ops (Return)

3. From node 2, use the vgexport command to export the volume group:

# vgexport -m /tmp/vg\_ops.map.old /dev/vg\_ops (Return)

This dissociates the volume group from node 2.

- 4. From node 1, use the vgchange command to deactivate the volume group:
	- # vgchange -a n /dev/vg\_ops (Return)

Maintaining an OPS Cluster 5-13

5. Use the vgchange command to mark the volume group as unshareable:

```
# vgchange -S n -c n /dev/vg_ops (Return)
```
6. Prior to making configuration changes, activate the volume group in normal (non-shared) mode:

## # vgchange -a y /dev/vg\_ops (Return)

- 7. Use normal LVM commands to make the needed changes. If you add physical disks to <sup>a</sup> volume group, make sure that mirror copies are added to the correct physical volume groups. Be sure to set the raw logical volume device file's owner to *oracle* and group to *dba*, with a mode of 660.
- 8. Next, still from node 1, deactivate the volume group:

#### # vgchange -a n /dev/vg\_ops (Return)

9. Use the vgexport command with the options shown in the example to create a new map file:

```
# vgexport -p -m /tmp/vg_ops.map /dev/vg_ops Return
```
Make a copy of /etc/lvmpvg in /tmp/lvmpvg, then copy the file to /tmp/lvmpvg on node 2. Copy the file /tmp/vg\_ops.map to node 2.

10. Use the following command to make the volume group shareable by the entire cluster again:

 $\mathbb{R}$  . The value of  $\mathbb{R}$  is a set  $\mathbb{R}$  of  $\mathbb{R}$  . The set  $\mathbb{R}$  is a set of  $\mathbb{R}$ 

11. On node 2, issue the following command:

#### # mkdir /dev/vg\_ops (Return)

12. Create a control file named group in the directory  $/$ dev/vg\_ops, as in the following:

## # mknod /dev/vg\_ops/group c 64 0xhh0000 Return

The ma jor number is always 64, and the hexadecimal minor number has the form

#### 0xhh0000

where hh must be unique to the volume group you are creating. Use the next hexadecimal number that is available on your system, after the volume groups that are already configured.

13. Use the vgimport command, specifying the map file you copied from the configuration node. In the following example, the vgimport command is

#### 5-14 Maintaining an OPS Cluster

issued on the second node for the same volume group that was modified on the first node:

```
# vgimport -v -m /tmp/vg_ops.map /dev/vg_ops /dev/dsk/c0t2d0 \
   /dev/dsk/c1t2d0 Return
```
- 14. Review the content of /etc/lvmpvg on the second node to ensure that all disks are correctly named and that any added disks are included in the correct physical volume groups. Use the  $/\text{tmp/lvmpvg}$  file copied from the first as a reference.
- 15. Activate the volume group in shared mode by issuing the following command on both nodes:

```
# vgchange -a s -p /dev/vg_ops (Return)
```
Skip this step if you use the OPS runhalt script to activate and deactivate the shared volume group as <sup>a</sup> part of OPS startup and shutdown.

## Adding Additional Shared Volume Groups

To add capacity or to organize your disk resources for ease of management, you may wish to create additional shared volume groups for your OPS databases. If you decide to use additional shared volume groups, they must conform to the following rules:

- Mirror copies of <sup>a</sup> logical volume must be between disks that are connected to different busses, and assigned to different physical volume groups.
- $\blacksquare$  All nodes in the cluster must have an /etc/lvmpvg file that identifies the physical volume groups in use. The physical volumes in each physical volume group must be the same disks on all nodes, even if the physical volume name is different.
- Volume group names must be the same on all nodes in the cluster.
- **Logical volume names must be the same on all nodes in the cluster.**

# Adding Additional Disk Hardware

As your system expands, you may need to add disk hardware. This also means modifying the logical volume structure. Changing the logical volume structure cannot be done with SAM; the procedure for adding disks to your system is as follows using HP-UX commands:

- 1. Halt packages.
- 2. Ensure that the OPS database is not active on either node.
- 3. Deactivate and mark as unshareable any shared volume groups.
- 4. Halt the cluster.
- 5. Deactivate automatic cluster startup.
- 6. Shutdown and power off system before installing new hardware.
- 7. Install the new disk hardware with connections on all nodes.
- 8. Reboot all nodes.
- 9. On the conguration node, add the new physical volumes to existing volume groups, or create new volume groups as needed. Use physical volume groups to ensure that mirroring is done between disks that are attached to different busses.
- 10. Start up the cluster.
- 11. Make the volume groups shareable, then import each shareable volume group onto the other nodes in the cluster.
- 12. Activate the volume groups in shared mode on all nodes.
- 13. Start up the OPS instances on all nodes.
- 14. Activate automatic cluster startup.

**Note** As you add new disks to the system, update the planning worksheets (described in the chapter \Planning and Documenting an OPS Cluster") so as to record the exact conguration you are using.

#### 5-16 Maintaining an OPS Cluster

# Troubleshooting Your Cluster

This chapter describes how to review cluster status, and some approaches to troubleshooting. Topics are as follows:

- Troubleshooting Approaches
- **Example 1** Testing Cluster Halt and Reconfiguration
- Solving Package Problems

## Troubleshooting Approaches

The following sections offer a few suggestions for troubleshooting by reviewing the state of the running system and by examining cluster status data, log files, and configuration files. Topics include:

- Reviewing Cluster and Package States.
- Reviewing RS232 Status
- Reviewing Package IP addresses
- Reviewing the System Log File.  $\blacksquare$
- Reviewing Configuration Files.  $\blacksquare$
- Reviewing the Package Control Script.
- Using cmquerycl and cmcheckconf
- Reviewing the LAN Configuration  $\blacksquare$
- Reviewing the Status of Shared Volume Groups  $\blacksquare$
- $\blacksquare$ Using DLM Diagnostic Tools
- Understanding Messages and Message Logs

## Reviewing Cluster and Package States

A cluster or its component nodes may be in several different states at different points in time. Status information for clusters, packages and other cluster elements is shown in the output of the cmviewcl command and in some displays in SAM. This section explains the meaning of many of the common conditions the cluster or package may be in.

You can examine the status of all cluster nodes in SAM or by using HP-UX commands.

## Using SAM to View Cluster Status

- 1. Run SAM, and choose the High Availability options.
- 2. Choose Cluster Administration, and open the Action Menu. Select an appropriate View option.

SAM provides three View options:

- View Cluster Network Configuration
- View Cluster Node States
- View Syslog File

## Using HP-UX Commands to View Cluster Status

Information about cluster status is stored in the status database, which is maintained on each individual node in the cluster. You can display information contained in this database by issuing the cmviewcl command:

## # cmviewcl -v Return

The command when issued with the -v option displays information about the whole cluster. See the man page for <sup>a</sup> detailed description of other cmviewcl options.

## Cluster States

The status of a cluster may be one of the following:

- Up. At least one node has a running cluster daemon, and reconfiguration is not taking place.
- Down. No cluster daemons are running on any cluster node.

**Reforming.** The cluster is in the process of determining its active membership. At least one cluster daemon is ruuning.

#### Node States

The *status* of a node is either up or down, depending on whether its cluster daemon is running or not. <sup>A</sup> node may also be in one of the following states:

- Initializing. <sup>A</sup> node sees itself in this state after its daemon has started, but before it is ready to communicate with other nodes' daemons. Other nodes never see a node in this state.
- **Failed.** A node never sees itself in this state. Other active members of the cluster will see <sup>a</sup> node in this state if that node was in an active cluster, but is no longer, and is not halted.
- **Cluster Reforming.** A node in this state is running the protocols which ensure that all nodes agree to the new membership of an active cluster. If agreement is reached, the status database is updated to reflect the new cluster membership.
- Running. <sup>A</sup> node in this state has completed all required activity for the last re-formation and is operating normally.
- Halted. <sup>A</sup> node never sees itself in this state. Other nodes will see it in this state after the node has gracefully left the active cluster, for instance with <sup>a</sup> cmhaltnode command.
- Unknown. <sup>A</sup> node never sees itself in this state. Other nodes assign a node this state if it has never been an active cluster member.

#### Package States

The status of <sup>a</sup> package can be one of the following:

- Up. The package control script is active.
- Down. The package control script is not active.
- Unknown.

The *state* of the package can be one of the following:

- Starting. The start instructions in the control script are being run.
- Running. Services are active and being monitored.
- Halting. The halt instructions in the control script are being run.
- Not Owned. A package has stopped, and has been disabled from switching to another node.

Packages also have the following switching attributes:

- Package Switching. Enabled means that the package can switch to another node in the event of failure.
- Switching Enabled for <sup>a</sup> Node. Enabled means that the package can switch to the referenced node. Disabled means that the package cannot switch to the specied node until the node is enabled for the package using the cmmodpkg command.

Every package is marked Enabled or Disabled for each node that is either a primary or adoptive node for the package.

## Service States

Services have only status, as follows:

- Up. The service is being monitored.
- Down. The service is not being monitored. It may have halted or failed.
- Unknown.

#### Examples of Cluster and Package States

The following sample output from the cmviewcl -v command shows status for the cluster in the sample configuration.

Normal Running Status. Everything is running normally; both nodes in the cluster are running, and the packages are in their primary locations.

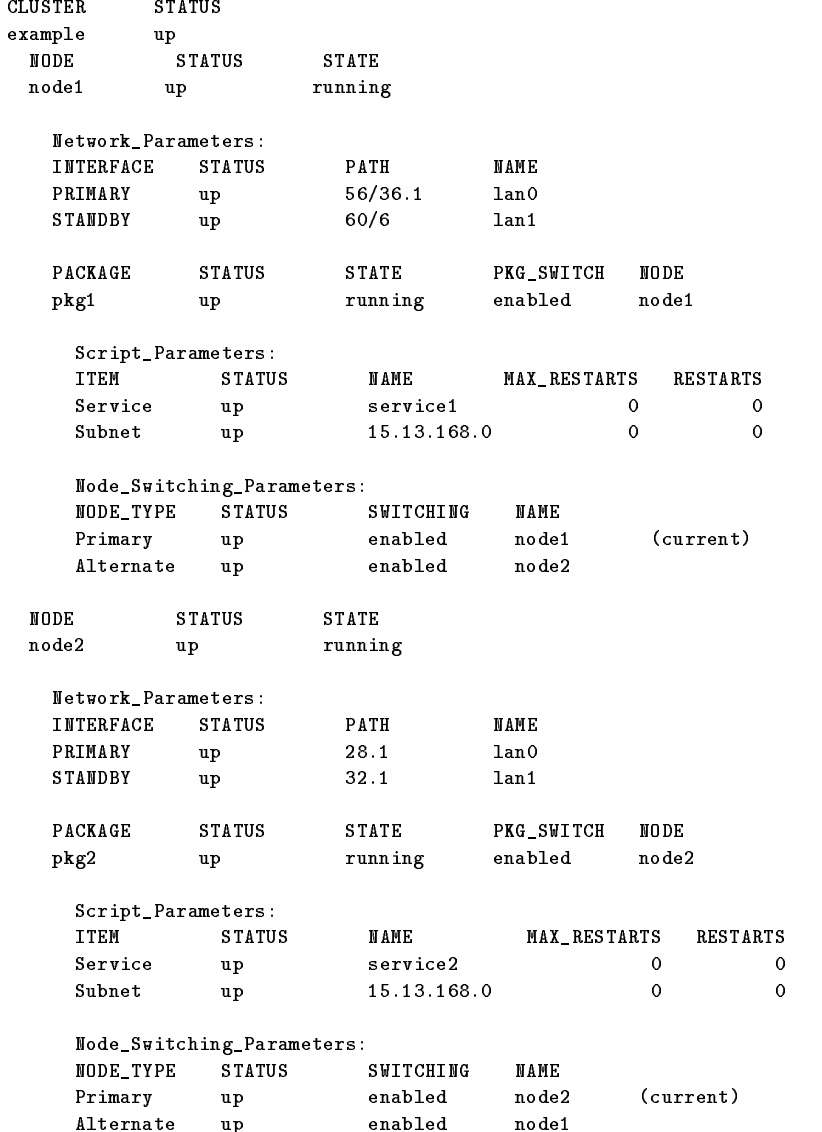

Status After Halting a Package. After halting pkg2 with the cmhaltpkg command, the output of cmviewcl -v is as follows:

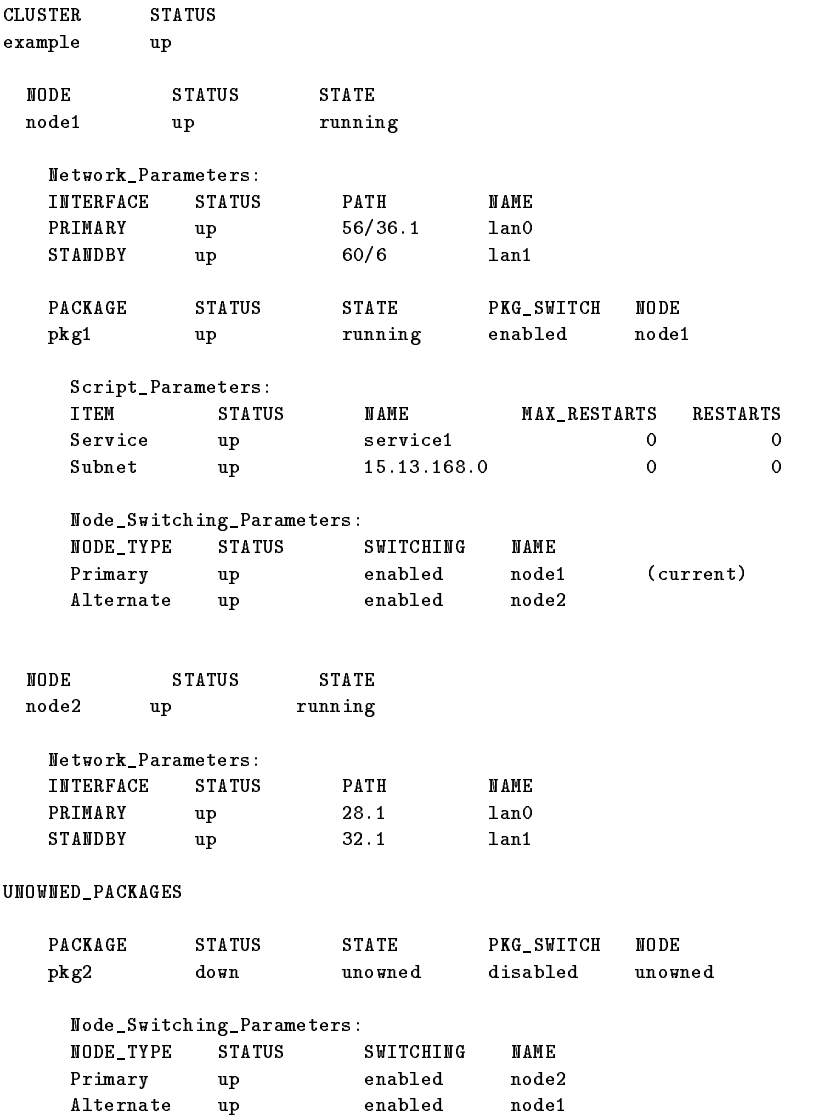

Pkg2 now has the status "down," and it is shown as in the unowned state, with package switching disabled. Note that switching is enabled for both nodes, however. This means that once global switching is re-enabled for the package, it will attempt to start up on the primary node.

Status After Moving the Package to Another Node. After issuing the following command:

# cmrunpkg -n node1 pkg2 (Return)

the output of the cmviewcl -v command is as follows:

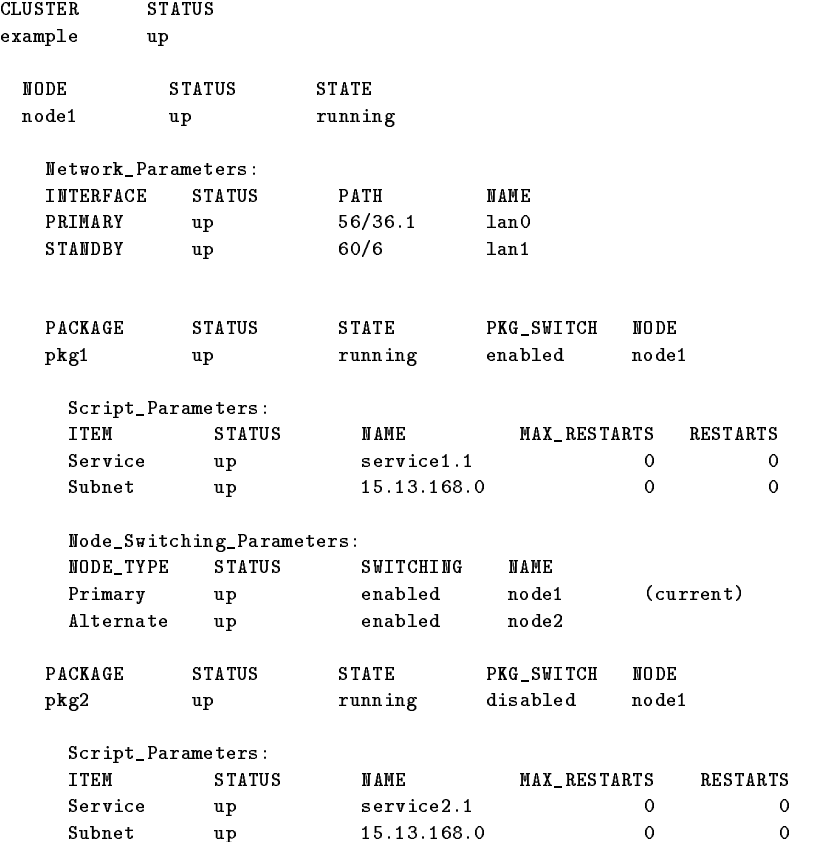

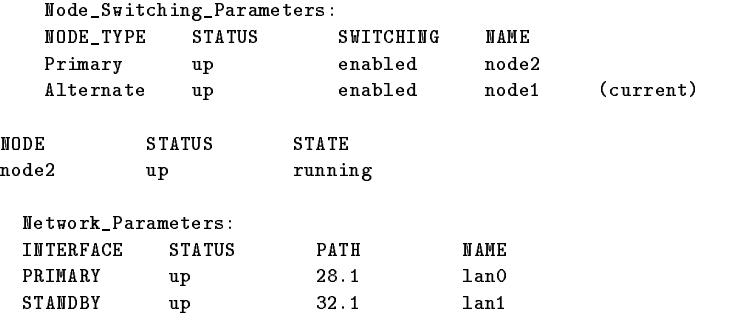

Now pkg2 is running on node 1. Note that it is still disabled from switching.

Status After Package Switching is Enabled. The following command changes package status back to Package Switching Enabled:

# cmmodpkg -e pkg2 (Return)

The result is now as follows:

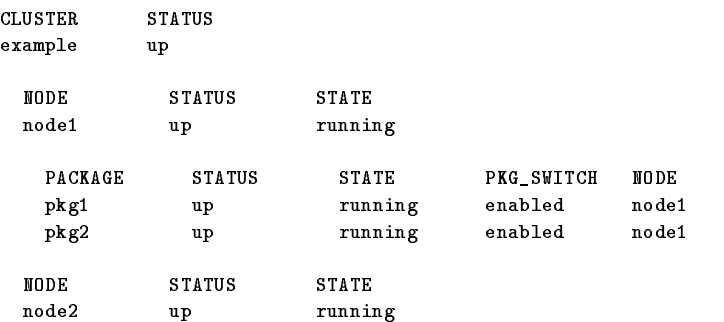

Both packages are now running on node 1 and pkg2 is enabled for switching. Node 2 is running the daemon and no packages are running on node 2.

Status After Halting a Node. After halting node 2, with the following command:

# cmhaltnode node2 (Return)

the output of  $c$ mviewcl is as follows on *node 1*:

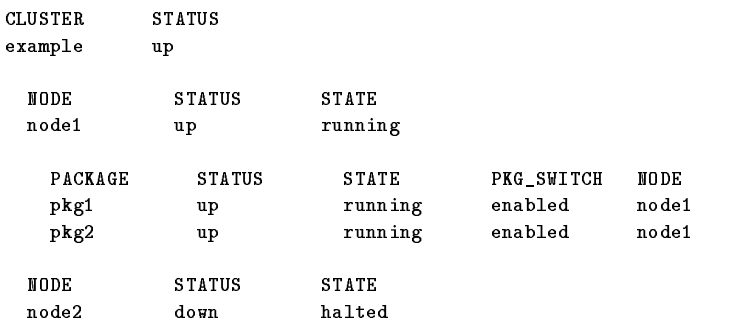

This output is seen only on *node 1*; on *node 2*, the output of cmviewcl is as follows:

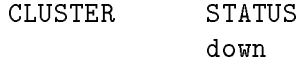

cmviewcl: Local node node2 is not currently an active member of <sup>a</sup> cluster.

## Reviewing RS232 Status

If you are using a serial (RS232) line as a heartbeat connection, you will see a list of configured RS232 device files in the output of the cmviewcl -v command:

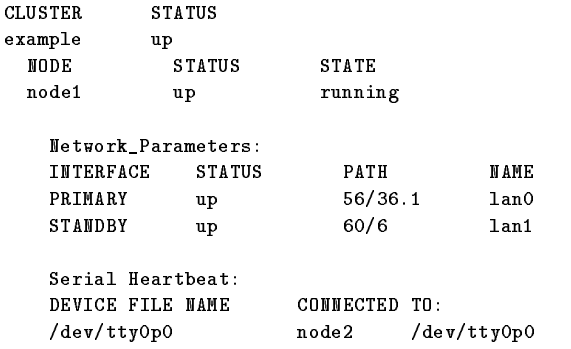

## Reviewing Package IP Addresses

The netstat -in command can be used to examine the LAN configuration. The command, if executed on node 1 after the halting of node  $2$ , shows that the package IP addresses are assigned to lan0 on node <sup>1</sup> along with the heartbeat IP address.

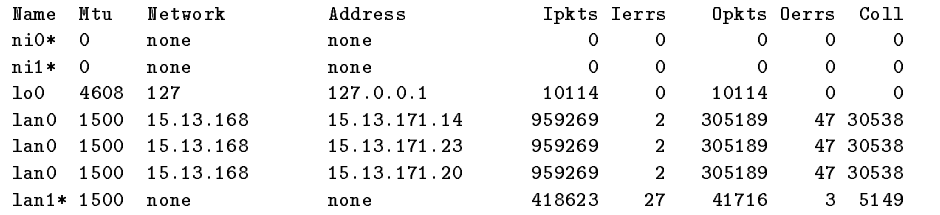

#### 6-10 Troubleshooting Your Cluster

## Reviewing Configuration Files

Review the following configuration files:

- Cluster configuration file /etc/cmcluster/cmclconf.asc.
- $\blacksquare$  Package configuration files. For each package, the file is called /etc/cmcluster/ $package\_name/package\_nameconf.$ asc.

## Reviewing the Package Control Script

Ensure that the package control script is found on all nodes where the package can run and that the file is identical on all nodes. Ensure that the script is executable on all nodes. Ensure that the name of the control script appears in the package configuration file, and ensure that all services named in the package configuration file also appear in the package control script.

Information about the starting and halting of each package is found in the package's control script log. This log provides the history of the operation of the package control script. It is found at /etc/cmcluster/package name/control.sh.log. This log documents all package run and halt activities. If you have written <sup>a</sup> separate run and halt script script for <sup>a</sup> package, each script will have its own log.

#### Using cmquerycl and cmcheckconf

In addition, cmquerycl and cmcheckconf can be used to troubleshoot your cluster just as they were used to verify its conguration. The following example shows the commands used to verify the existing cluster configuration on *node 1* and *node 2*:

# cmquerycl -v -C /etc/cmcluster/verify.asc -n node1 -n node2 (Return) # cmcheckconf -v -C /etc/cmcluster/verify.asc (Return)

The cmcheckconf command checks:

- The network addresses and connections.
- The cluster lock connectivity.
- The validity of configuration parameters of the cluster and packages for:  $\Box$  The uniqueness of names.
	- $\Box$  The existence and permission of scripts.

It doesn't check:

- The correct setup of the power circuits.
- The correctness of the package configuration script.

## Reviewing the LAN Configuration

The following networking commands can be used to diagnose problems:

- **netstat** in can be used to examine the LAN configuration. This command lists all IP addresses assigned to each LAN interface card.
- **Ianscan** can also be used to examine the LAN configuration. This command lists the MAC addresses and status of all LAN interface cards on the node.
- **arp** -**a** can be used to check the arp tables.
- **Example 1** andiag is useful to display, diagnose, and reset LAN card information.
- **Inkloop** verifies the communication between LAN cards at MAC address levels. For example, if you enter looplink -i4 0x08000993AB72, you should see displayed the message "Link Connectivity to LAN station: 0x08000993AB72-OK"
- /usr/contrib/bin/cmgetconfig -f can be used to verify that Primary and Standby LANs are on the same bridged net.
- $\blacksquare$  cmviewcl -v shows the status of primary and standby LANs.

Use these commands on all nodes.

## Reviewing the Status of Shared Volume Groups

To display the current configuration of a shared volume group, use the vgdisplay -v command. An example is as follows:

## # vgdisplay -v /dev/vg\_ops (Return)

The output includes <sup>a</sup> list of all volume groups, together with the logical volumes configured in them and all the physical volumes associated with them. Physical volume groups are also included.

#### 6-12 Troubleshooting Your Cluster

## Using DLM Diagnostic Tools

MC/LockManager software includes a group of diagnostic tools that may be helpful in troubleshooting. Use these tools in cooperation with your HP representative or technical consultant. Refer also to the man page for each command.

## dlmdump

dlmdump is <sup>a</sup> tool that dumps DLM-related memory structures. dlmdump is used for debugging purposes. It allows the user to obtain <sup>a</sup> snapshot about an object given its handle. Since dlmdump only provides a "snapshot" of the current state, what is displayed might not be completely consistent with the actual data.

## dlmstat

dlmstat is <sup>a</sup> tool that tracks DLM-related statistical information. dlmstat is used to acquire statistics for the process, resource, instance, and cluster objects from the DLM database.

For example,

dlmstat  $-i$  -q  $-t$  +1 -n 10  $(Return)$ 

## Core Dump Locations

Core dumps for the cmcld and cmlvmd daemons are produced in the /var/adm/cmcluster and /etc/lvmconf directories, respectively. The DLM daemons deposit dumps in the cores subdirectory of the dlm home directory.

## Understanding Messages and Message Logs

All the components of  $MC/LockManager$  produce messages at different times indicating the completion of a step or an error or warning condition. Messages generated by SAM are displayed to the user in a message box; messages from HP-UX commands are normally displayed on the standard output; some information may also be written to different log files, depending on which software component is generating the message. Messages from the cluster manager are found in the system log file, /var/adm/syslog/syslog.log.

Messages from the distributed lock manager are placed in files in a subdirectory of the home directory of the dlm user, as well as being sent to /var/adm/syslog/syslog.log.

## Messages Written to the System Log File

Messages from the Cluster Manager and Package Manager are written to the system log file. Each message is accompanied by a timestamp showing the date and time the message was written out and the name of the process that generated the message. The default location of the log file is /var/adm/syslog/syslog.log.

You can distinguish messages from the following daemon processes:

- cmcld CM daemon
- $\blacksquare$  cmclconfd CM cluster configuration daemon
- cmlvmd SLVM daemon
- $\blacksquare$  dlm DLM daemons and clients

You can examine the syslog. log file periodically for messages relating to the conguration. In SAM, use the following steps:

- 1. Run SAM, and choose the High Availability options.
- 2. Choose Cluster Administration, then select \View Syslog File" from the Cluster Administration Actions menu.

You can also browse the syslog file directly:

## # more /var/adm/syslog/syslog.log (Return)

The cluster manager employs several types of messages to convey information about the running system. Each message is accompanied by a prefix that identifies the message type. The categories are as follows:

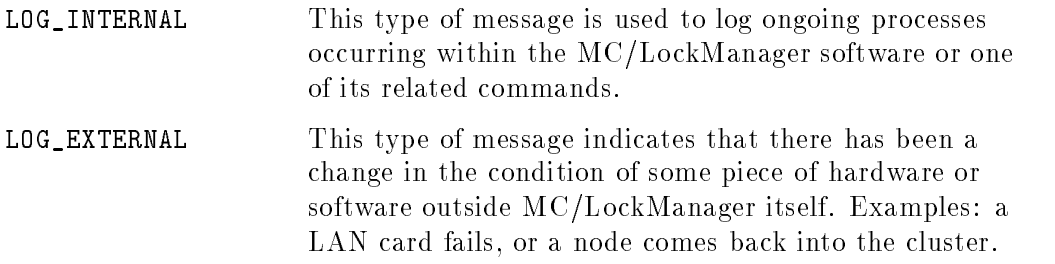

## 6-14 Troubleshooting Your Cluster

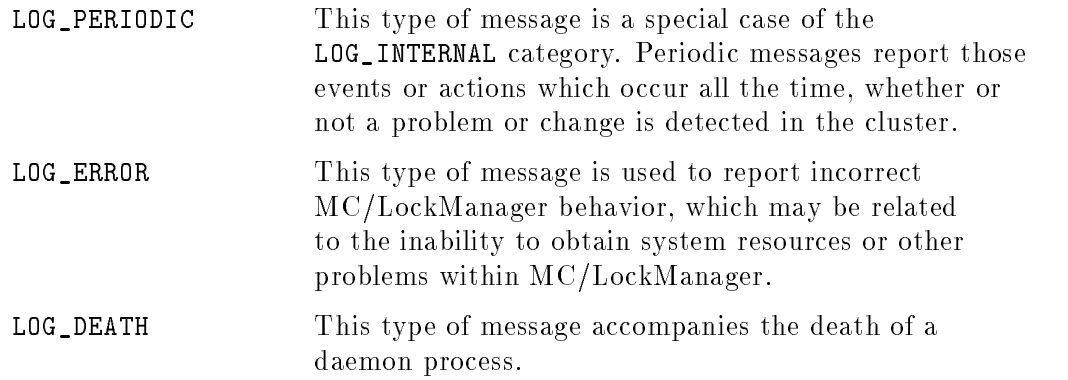

Messages are intended to be self-explanatory, but occasionally it is necessary to study several messages together in context to determine the appropriate corrective action. In some cases, no action is required because the message is purely informative, as when a message reports successful completion of <sup>a</sup> task. In other cases, the only action may be to gather information from the running system for use in diagnosis of the problem by HP field personnel.

## Messages Written to the DLM Log Directory

The following DLM daemons produce messages:

- $\blacksquare$  cmlkmgrd DLM configuration daemon
- cmdlmd DLM daemon
- cmdlmmon -DLM monitor daemon

These daemon processes direct their messages to the logs directory inside the  $\dim$  home directory. There are two log files that contain messages produced by the DLM daemons (and client processes attached to the DLM):

- **dlmstart.log.** This file contains messages from the DLM daemons produced during startup.
- **dlm.log.** This file contains messages from the DLM daemons produced during normal operation, reconfiguration and shutdown.

Important DLM messages are also directed to /var/adm/syslog/syslog.log.

## List of DLM Error Messages

See Appendix <sup>E</sup> for a listing of all DLM error messages, together with <sup>a</sup> probable cause for the error condition, and the action you should take to eliminate the problem.

## Testing Cluster Halt and Reconfiguration

This section shows how to test the correct reconguration of the cluster after the loss of <sup>a</sup> node. To do this in SAM, read the next section. If you want to test reconguration using HP-UX commands, skip ahead to the section entitled "Using HP-UX Commands to Test Cluster Halt and Reconfiguration."

## Using SAM to Test Cluster Halt and Reconfiguration

Perform the following steps:

- 1. From SAM, select the High Availability options, then choose Cluster Administration.
- 2. In the Cluster Administration area, choose Specify Node(s) to Leave the Cluster, and then select one node to halt. Reply Yes when asked for <sup>a</sup>
- 3. When the Cluster Administration area screen reappears, make sure the selected node is no longer an active part of the cluster.
- 4. From the Action list, choose View Syslog. Read the messages to verify that the reconfiguration has taken place.
- 5. From the Action list, select Specify Node(s) to Leave the Cluster, and choose the other node. Reply Yes when asked for a verication.
- 6. In the Process Management area of SAM, observe that none of the following daemon processes is running:

cmcld - CM daemon cmdlmd - DLM daemon cmdlmmond - DLM monitor daemon cmlvmd - SLVM daemon

These are shown as children of the init process.

#### 6-16 Troubleshooting Your Cluster

To start the cluster running again, in the Cluster Administration area, choose Start Cluster, and select All Nodes.

## Using HP-UX Commands to Test Cluster Halt and Reconfiguration

To test the correct reconguration of the cluster following the loss of <sup>a</sup> node, issue the following sequence of commands on node 1:

```
# vgchange -a n /dev/vg_ops (Return)
# cmhaltnode -v (Return)
```
This stops node 1. Use the following command on node <sup>2</sup> after waiting about <sup>a</sup> minute for the reconfiguration to take place:

# cmviewcl -v Return

The output of the command should show that the cluster has reconfigured with only <sup>a</sup> single node.

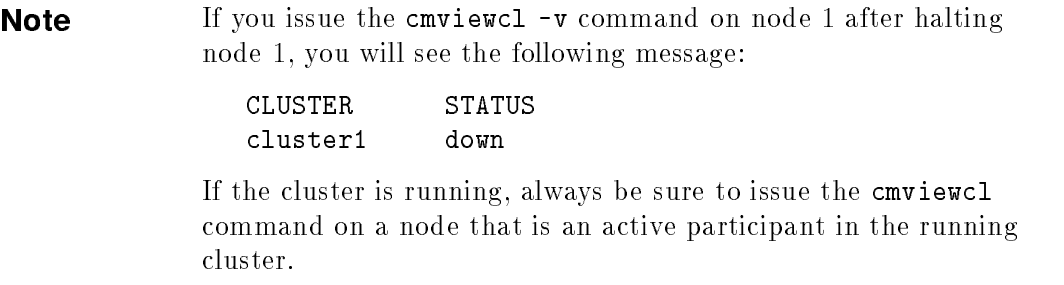

Use the following command on node <sup>2</sup> to halt the second node:

# vgchange -a n /dev/vg\_ops (Return) # cmhaltnode -v (Return)

The use of cmviewcl -v on either node should now show that no cluster is active. At this point, you can use the ps -ef command on both nodes to show that the following processes no longer exist:

- cmcld CM daemon
- cmdlmd DLM daemon
- cmdlmmond DLM monitor daemon
- cmlvmd SLVM daemon

To start the cluster is running again. Use the following commands on each node:

```
# cmrunnode -v (Return)
# vgchange -a s -p /dev/vg_ops (Return)
```
# Solving Package Problems

Problems with packages fall into three categories:

- System administration errors.
- Package movement errors.
- Node and network failures.

The first two categories of problems occur with the incorrect configuration of MC/LockManager. The last category contains \normal" failures to which MC/LockManager is designed to react and ensure the availability of packages containing your applications.

## System Administration Errors

There are <sup>a</sup> number of errors you can make when conguring MC/LockManager that will not show up when you start the cluster. Your cluster can be running, and everything appears to be fine, until there is a hardware or software failure and control of your packages are not transferred to another node as you would have expected.

These are errors caused specifically by errors in the cluster configuration file and package configuration scripts. Examples of these errors include:

- Volume groups not defined on adoptive node.
- Mount point does not exist on adoptive node.
- Network errors on adoptive node (configuration errors).
- User information not correct on adoptive node.

You can use the following commands to check the status of your disks:

- $\blacksquare$  bdf to see if your package's volume group is mounted.
- vgdisplay -v to see if all volumes are present.
- **lvdisplay -v** to see if the mirrors are synchronized.

#### 6-18 Troubleshooting Your Cluster

- **strings /etc/lvmtab** to ensure that the configuration is correct.
- $\blacksquare$  ioscan -fnC disk to see physical disks.
- diskinfo -v /dev/rdsk/cxtydz to display information about <sup>a</sup> disk.

## Package Movement Errors

These errors are similar to the system administration errors except they are caused specically by errors in the package control script. The best way to prevent these errors is to test your package control script before putting your high availability application on line.

Running your script with the -x shell option will give you details on where your script may be failing.

## Node and Network Failures

Node and network failures cause MC/LockManager to transfer control of <sup>a</sup> package to another node. This is the normal action of MC/LockManager, but you have to be able to recognize when <sup>a</sup> transfer has taken place and decide to leave the cluster is its current condition or to restore it to its original condition.

Possible node failures can be caused by the following conditions:

- **HPMC.**
- $\blacksquare$  TOC.
- Panics.
- Hangs.
- Power failures.

In the event of <sup>a</sup> TOC, <sup>a</sup> system dump is performed on the failed node and numerous messages are also displayed on the console.

You can use the following commands to check the status of your network and subnets:

- netstat -in to display LAN status and check to see if the package IP is stacked on the LAN card.
- **Ianscan** to see if the LAN is on the primary interface or has switched to the standby interface.
- **arp** -**a** to check the arp tables.
- **landiag** to display, test, and reset the LAN cards.

Since your cluster is unique, there are no cookbook solutions to possible problems. But if you apply these checks and commands and work your way through the log files, you will be successful in identifying and solving problems.

# $\overline{\phantom{a}}$  and  $\overline{\phantom{a}}$  and  $\overline{\phantom{a}}$  and  $\overline{\phantom{a}}$  and  $\overline{\phantom{a}}$  and  $\overline{\phantom{a}}$  and  $\overline{\phantom{a}}$  and  $\overline{\phantom{a}}$  and  $\overline{\phantom{a}}$  and  $\overline{\phantom{a}}$  and  $\overline{\phantom{a}}$  and  $\overline{\phantom{a}}$  and  $\overline{\phantom{a}}$  and  $\overline{\phantom{a}}$  a

# Moving from HP-UX 9.04 to HP-UX 10.10

If you are currently running an OPS cluster on the HP-UX 9.04 release, this appendix describes the procedure for moving forward to the HP-UX 10.10 release.

# Before Converting . . .

Before carrying out the conversion to MC/LockManager 10.10, the following are suggested:

- Make copies of all OPS/DLM scripts and configuration files.
- Halt OPS instances on both nodes.
- Halt the cluster on both nodes.
- Create a complete system backup.
- Review the hardware configuration to ensure that all hardware is fully supported in the MC/LockManager 10.10 environment.
- Review and update all the planning worksheets created for the existing cluster.
- Mark the volume groups as not shared and not associated with <sup>a</sup> cluster. Example:

```
# vgchange -c n -S n /dev/vg_ops (Return)
```
Moving from HP-UX 9.04 to HP-UX 10.10 A-1

## Upgrading the Operating System

Before you can convert the cluster to the 10.10 version, you must migrate the HP-UX operating system forward to HP-UX 10.10. This must be done in several stages on both nodes:

- 1. Install the HP-UX 10.0 software
- 2. Run the upgrade software, which modifies files and scripts for the 10.0 operating system. Reboot as needed.
- 3. Update to HP-UX 10.01. Reboot as needed.
- 4. Update to HP-UX 10.10. Reboot as needed.
- 5. Ensure that security files are in place.
- 6. Ensure that NTP has been congured.

## Conversion Process

The following steps are carried out after the HP-UX 10.10 system is up and running correctly in all respects on both nodes.

- 1. Install MC/LockManager release A.10.00.
- 2. Apply any required HP-UX SLVM patches. Rebuild the kernel and reboot as needed.
- 3. Install Oracle 7.3 using the Oracle *installer*.<br>4. Apply any required Oracle patches.
- 
- 5. Use the cmquerycl command to create a new cluster configuration file. Edit the file to include DLM parameters.
- 6. Use the following steps to prepare your converted OPS volume groups for cluster use. On the configuration node:
	- # vgchange -a y /dev/vg\_ops (Return)
	- # vgexport -p -m /tmp/vg\_ops.map /dev/vg\_ops (Return)

Make a copy of /etc/lvmpvg in /tmp/lvmpvg, then copy the file to  $\mu$  /tmp/lympvg on node 2. Copy the file  $\mu$  /tmp/vg ops.map to node 2. On node 2:

\$ vgimport -v -m /tmp/vg\_ops.map /dev/vg\_ops /dev/dsk/c0t2d0 \  $/$ dev/dsk/c1t2d0  $(Return)$ 

On the configuration node:

#### A-2 Moving from HP-UX 9.04 to HP-UX 10.10

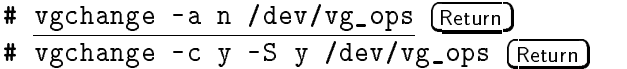

- 7. Use the cmapplyconf command to complete the conguration and copy the binary cluster configuration file to the other node.
- 8. If you wish the node to join the cluster automatically at bootup, edit the /etc/rc.config.d/cmcluster file to set AUTOSTART\_CMCLD to 1:

```
#*************************** CMCLUSTER *************************
# Highly Available Cluster configuration
# @(#) $Revision: 76.1 $
# AUTOSTART_CMCLD: If set to 1, the node will attempt to
# join its CM cluster automatically when
# the system boots.
\sharpIf set to 0, the node will not attempt
#
                     to join its CM cluster.
AUTOSTART_CMCLD=1
\## exit
```
# Blank Planning Worksheets

This appendix reprints blank versions of the planning worksheets described in the "Planning" chapter. You can duplicate any of these worksheets that you find useful and fill them in as a part of the planning process.

Blank Planning Worksheets B-1

HARDWARE WORKSHEET Page \_\_\_ of \_\_\_\_ =============================================================================== Node Information: S800 Host Name \_\_\_\_\_\_\_\_\_\_\_\_\_\_\_\_\_\_\_\_\_\_\_ S800 Series No \_\_\_\_\_\_\_\_\_\_\_\_\_\_\_\_\_\_\_\_\_\_\_\_\_\_ Memory Capacity \_\_\_\_\_\_\_\_\_\_\_\_\_\_\_\_\_\_\_\_ Number of I/O Slots \_\_\_\_\_\_\_\_\_\_\_\_\_\_\_\_ LAN Information: **TP** Name of Subnet \_\_\_\_\_\_\_\_\_\_ Interface \_\_\_\_\_\_\_\_\_\_ Addr\_\_\_\_\_\_\_\_\_\_\_\_\_\_\_\_ Type \_\_\_\_\_\_\_\_\_\_\_\_\_\_ Name of Name of IP Traffic Subnet \_\_\_\_\_\_\_\_\_\_ Interface \_\_\_\_\_\_\_\_\_\_ Addr\_\_\_\_\_\_\_\_\_\_\_\_\_\_\_\_ Type \_\_\_\_\_\_\_\_\_\_\_\_\_\_ Name of Name of IP Traffic Subnet \_\_\_\_\_\_\_\_\_\_ Interface \_\_\_\_\_\_\_\_\_\_ Addr\_\_\_\_\_\_\_\_\_\_\_\_\_\_\_\_ Type \_\_\_\_\_\_\_\_\_\_\_\_\_\_ Serial Heartbeat Interface Information: Node Name \_\_\_\_\_\_\_\_\_\_\_\_\_\_\_\_\_\_\_\_\_\_ RS232 Device File \_\_\_\_\_\_\_\_\_\_\_\_\_\_\_\_\_\_\_\_\_\_\_\_\_\_\_\_\_ Node Name \_\_\_\_\_\_\_\_\_\_\_\_\_\_\_\_\_\_\_\_\_\_ RS232 Device File \_\_\_\_\_\_\_\_\_\_\_\_\_\_\_\_\_\_\_\_\_\_\_\_\_\_\_\_\_ Disk I/O Information: Hardware Device Bus Type \_\_\_\_\_\_ Path \_\_\_\_\_\_\_\_\_\_\_\_\_\_\_ File Name \_\_\_\_\_\_\_\_\_\_\_\_\_\_ Bus Type \_\_\_\_\_\_ Path \_\_\_\_\_\_\_\_\_\_\_\_\_\_\_ File Name \_\_\_\_\_\_\_\_\_\_\_\_\_\_\_ Hardware Device Bus Type \_\_\_\_\_\_ Path \_\_\_\_\_\_\_\_\_\_\_\_\_\_ File Name \_\_\_\_\_\_\_\_\_\_\_\_\_\_ Attach a printout of the output from ioscan -f and lssf /dev/\*dsk/\*s2 after installing disk hardware and rebooting the system. Mark this printout to indicate which physical volume group each disk belongs to.

Figure B-1. Blank Worksheet for Hardware Planning

## B-2 Blank Planning Worksheets

.

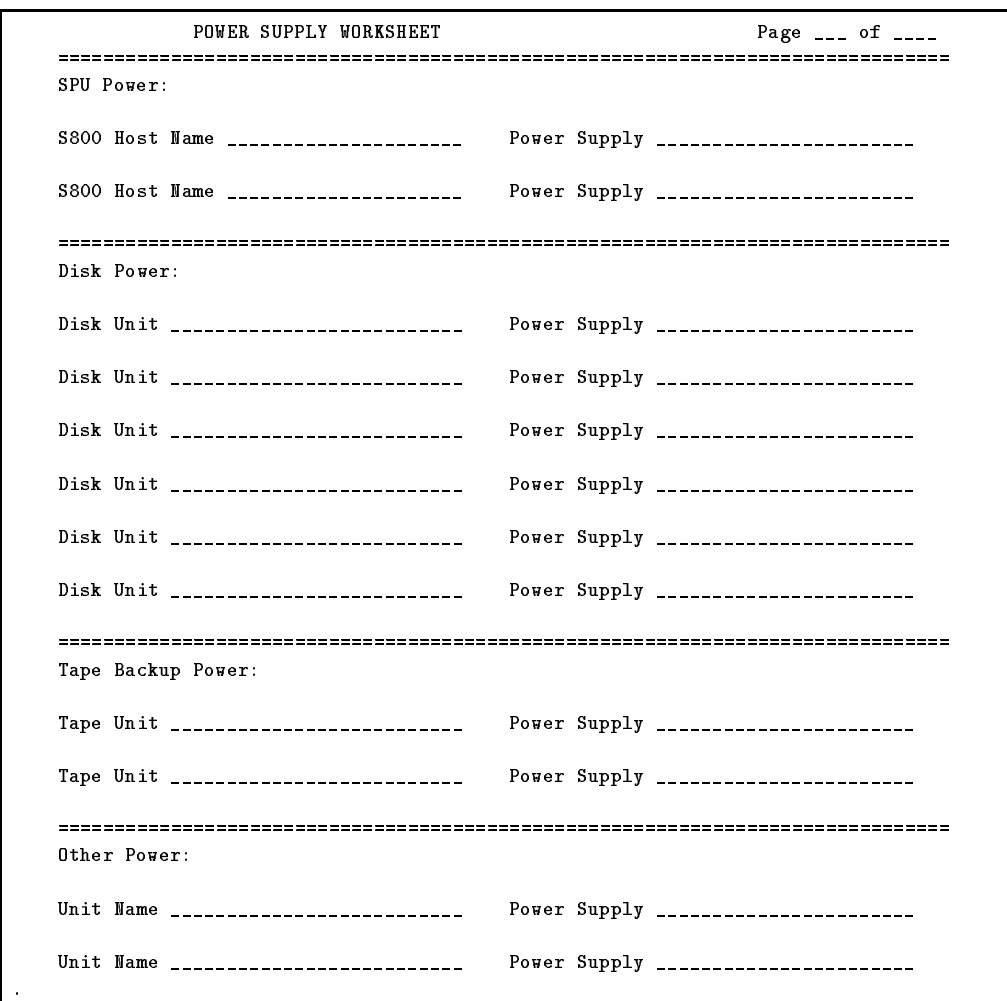

Figure B-2. Blank Worksheet for Power Supplies

**Blank Planning Worksheets B-3** 

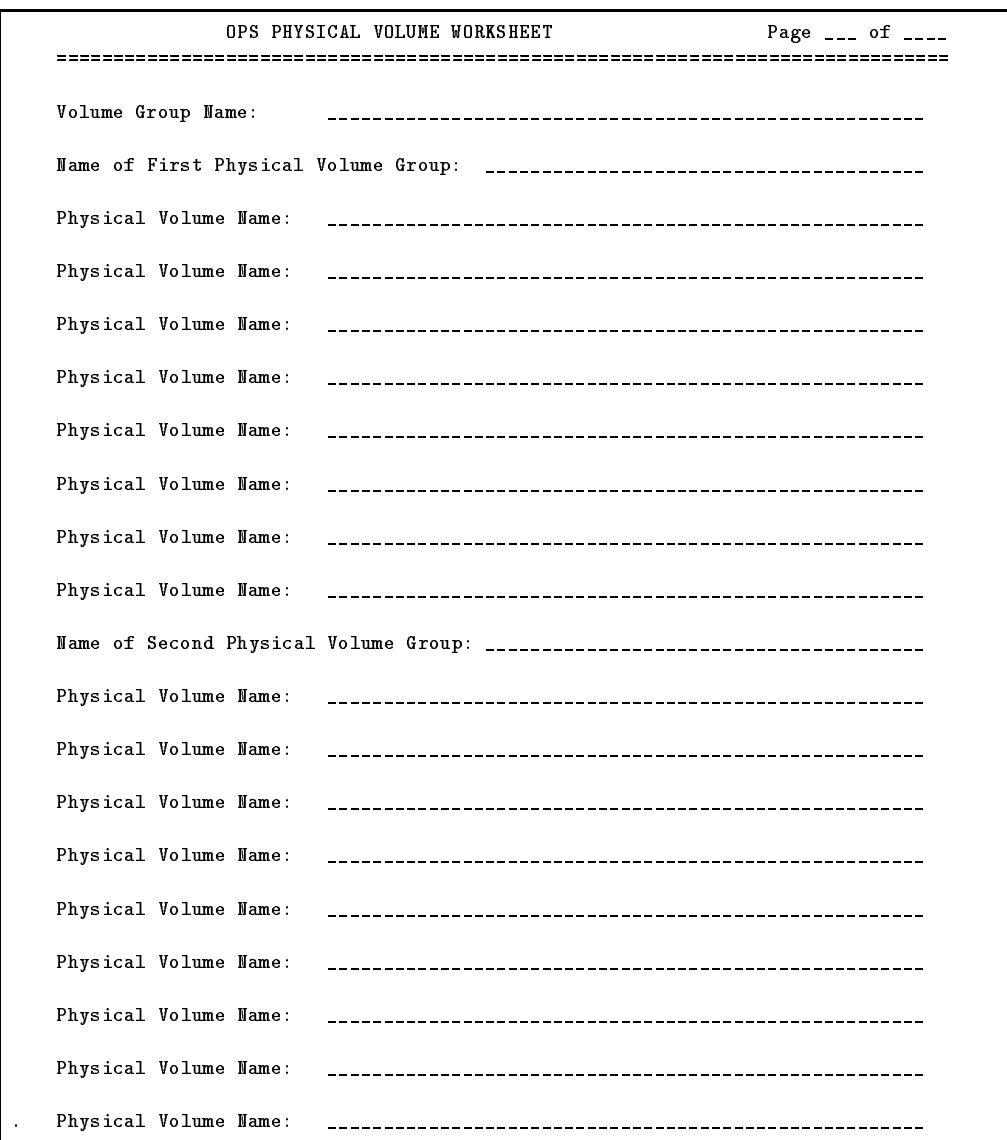

Figure B-3. Blank Worksheet for Physical Volumes and Physical Volume Groups

B-4 Blank Planning Worksheets

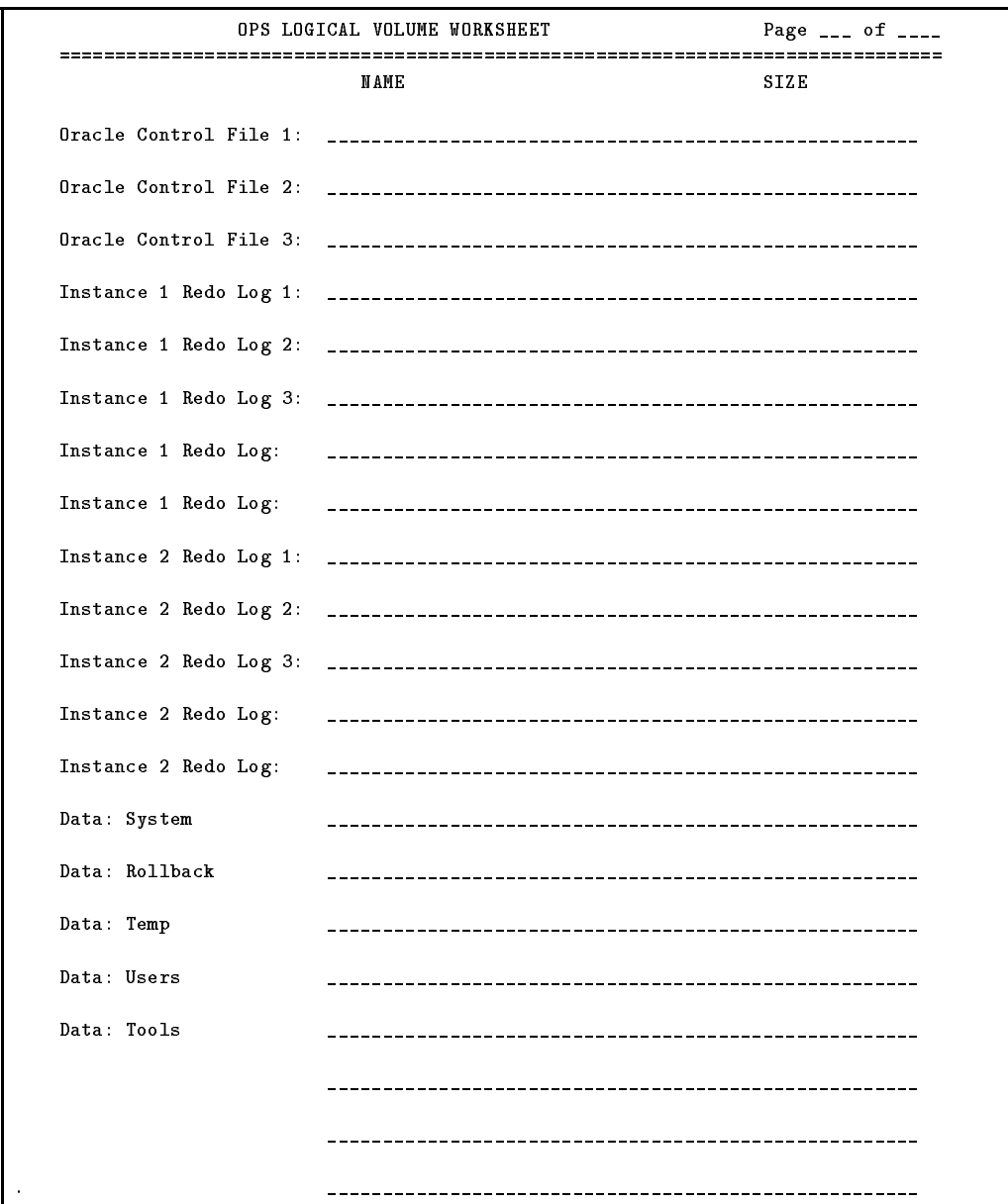

Figure B-4. Blank Worksheet for Logical Volumes

**Blank Planning Worksheets B-5** 

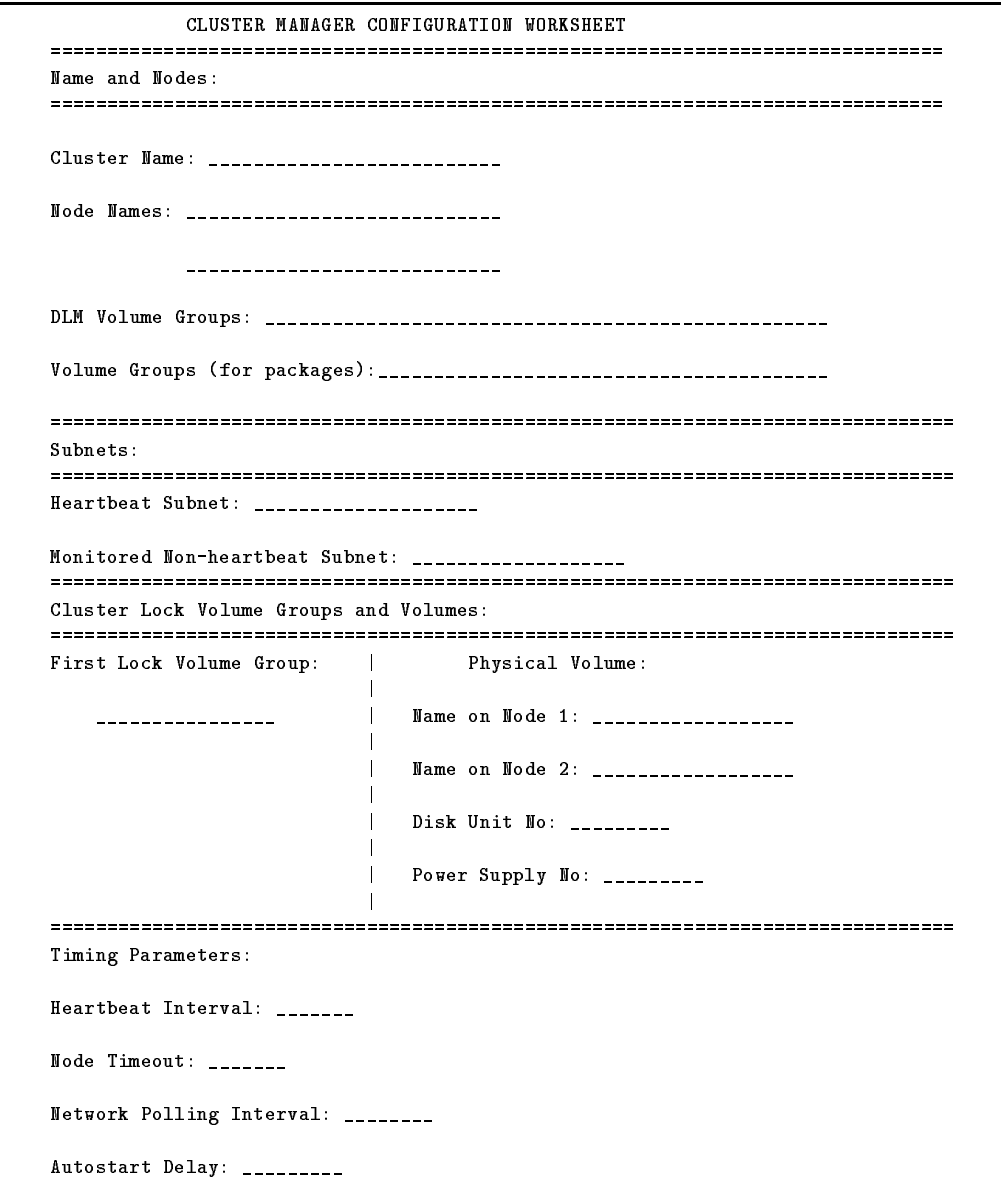

Figure B-5. Blank Worksheet for Cluster Manager Configuration

## B-6 Blank Planning Worksheets

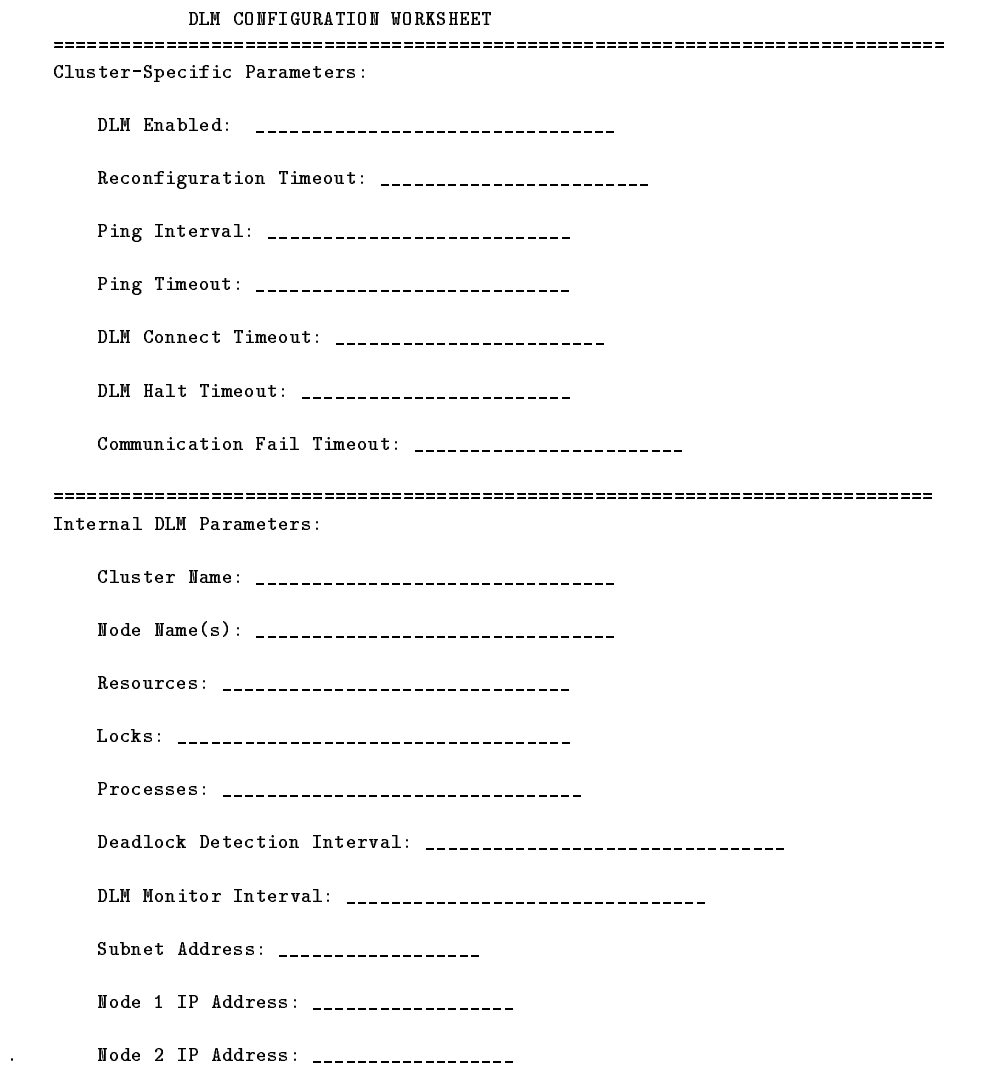

Figure B-6. Blank Worksheet for DLM Configuration

Blank Planning Worksheets B-7

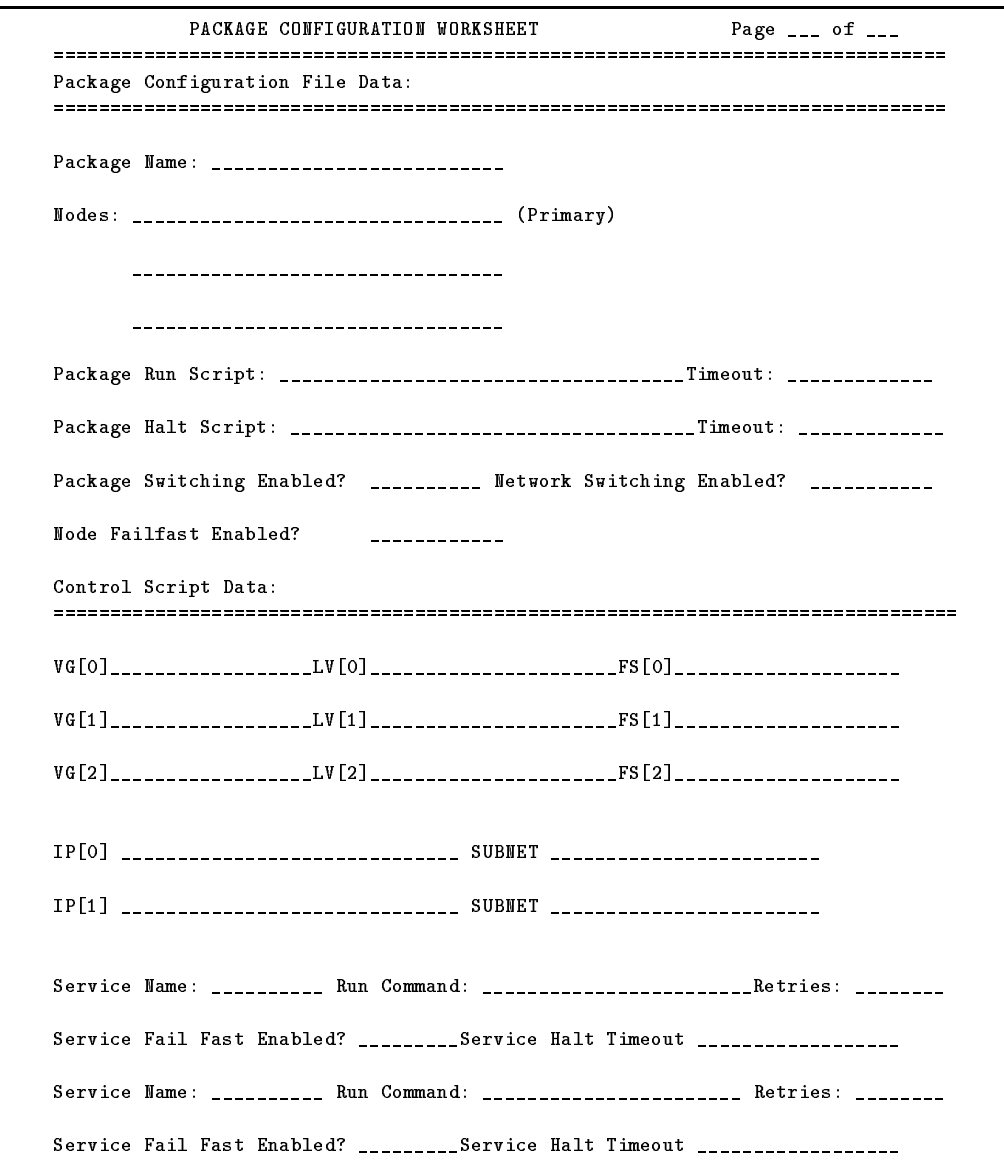

Figure B-7. Blank Worksheet for Package Manager Configuration

## B-8 Blank Planning Worksheets
# Man Pages for MC/Lock Manager **Configuration**

The following is a list of man pages for the commands and files used for MC/Lock Manager configuration. These pages are available on your system *after installation* (described in the first part of Chapter 3).

Man Pages for Cluster Manager Commands:

- $\blacksquare$  cmapplyconf(1m)
- $\blacksquare$  cmcheckconf(1m)
- $\blacksquare$  cmhaltcl(1m)
- $\blacksquare$  cmhaltnode(1m)
- $\blacksquare$  cmhaltpkg(1m)
- $\blacksquare$  cmmodpkg(1m)
- $\blacksquare$  cmquerycl(1m)
- $\blacksquare$  cmruncl(1m)
- $\blacksquare$  cmrunnode(1m)
- $\blacksquare$  cmrunpkg(1m)
- $\blacksquare$  cmviewcl(1m)

Man Pages for DLM Commands:

- dlmquery $(1m)$
- $\blacksquare$  dlmapplyconf(1m)
- $\blacksquare$  dlmcheckconf(1m)
- $\blacksquare$  dlmstat(1m)
- $\blacksquare$  dlmdump $(1m)$

Man Pages for SLVM Commands:

- vgchange $(1m)$
- vgdisplay $(1m)$
- vgexport $(1m)$
- vgimport $(1m)$

Man Pages for MC/Lock Manager Configuration C-1

# Designing Highly Available Cluster **Applications**

This appendix describes how to create or port applications for high availability, with emphasis on the following topics:

- Automating Application Operation
- Controlling the Speed of Application Failover
- **Designing Applications to Run on Multiple Systems**
- Restoring Client Connections
- Handling Application Failures
- Minimizing Planned Downtime

Designing for high availability means reducing the amount of unplanned and planned downtime that users will experience. Unplanned downtime includes unscheduled events such as power outages, system failures, network failures, or disk crashes. Planned downtime includes scheduled events such as scheduled backups or hardware replacements.

Two key strategies should be kept in mind:

- 1. Design the application to handle <sup>a</sup> system reboot or panic. If you are modifying an existing application for <sup>a</sup> highly available environment, determine what happens currently with the application after <sup>a</sup> system panic. In a highly available environment there should be defined (and scripted) procedures for restarting the application. Procedures for starting and stopping the application should be automatic, with no user intervention required.
- 2. The application should not use any system-specic information such as the following that would prevent it from failing over to another system: a. The application should not refer to uname() or gethostname().
	- b. The application should not refer to the SPU ID.
	- c. The application should not refer to the MAC (link-level) address.

# Automating Application Operation

Can the application be started and stopped automatically or does it require operator intervention?

This section describes how to automate application operations to avoid the need for user intervention. One of the first rules of high availability is to avoid manual intervention. If it takes <sup>a</sup> user at <sup>a</sup> terminal, console or GUI interface to enter commands to bring up <sup>a</sup> subsystem, the user becomes a key part of the system. It may take hours before <sup>a</sup> user can get to <sup>a</sup> system console to do the work necessary. The hardware in question may be located in a far-off area where no trained users are available, the systems may be located in <sup>a</sup> secure datacenter, or in off hours someone may have to connect via modem.

There are two principles to keep in mind for automating application relocation:

- Insulate users from outages.
- **Example 1** Applications must have defined startup and shutdown procedures.

You need to be aware of what happens currently when the system your application is running on is rebooted, and whether changes need to be made in the application's response for high availability.

### Insulate Users from Outages

Wherever possible, insulate your end users from outages. Issues include the following:  $\cdots$  following  $\cdots$ 

- Do not require user intervention to reconnect when a connection is lost due to <sup>a</sup> failed server.
- Where possible, warn users of slight delays due to <sup>a</sup> failover in progress.
- Minimize the reentry of data.
- **Engineer the system for reserve capacity to minimize the performance** degradation experienced by users.

#### D-2 Designing Highly Available Cluster Applications

### Define Applications' Startup and Shutdown

Applications must be restartable. If the application requires a switch to be 
ipped on <sup>a</sup> piece of hardware, then automated restart is impossible. Procedures for application startup, shutdown and monitoring must be created so that the HA software can perform these functions automatically.

To ensure automated response, there should be dened procedures for starting up the application and stopping the application. In MC/LockManager these procedures are placed in the package control script. These procedures must check for errors and return status to the HA control software. The startup and shutdown should be command-line driven and not interactive unless all of the answers can be predetermined and scripted.

In an HA failover environment, HA software restarts the application on <sup>a</sup> surviving system in the cluster that has the necessary resources, like access to the necessary disk drives. The application must be restartable in two aspects:

- It must be able to restart and recover on the backup system (or on the same system if the application restart option is chosen).
- It must be able to restart if it fails during the startup and the cause of the failure is resolved.

Application administrators need to learn to startup and shutdown applications using the appropriate HA commands. Inadvertently shutting down the application directly will initiate an unwanted failover. Application administrators also need to be careful that they don't accidently shut down a production instance of an application rather than <sup>a</sup> test instance in <sup>a</sup> development environment.

<sup>A</sup> mechanism to monitor whether the application is active is necessary so that the HA software knows when the application has failed. This may be as simple as <sup>a</sup> script that issues the command ps -ef <sup>|</sup> grep xxx for all the processes belonging to the application.

To reduce the impact on users, the application should not simply abort in case of error, since aborting would cause an unneeded failover to a backup system. Applications should determine the exact error and take specific action to recover from the error rather than, for example, aborting upon receipt of any

# Controlling the Speed of Application Failover

What steps can be taken to ensure the fastest failover?

If <sup>a</sup> failure does occur causing the application to be moved to another node, there are many things the application can do to speed up the amount of time it takes to get the application back up and running. The topics covered are as follows:

- Replicate Non-Data File Systems
- Use Raw Volumes
- Evaluate the Use of JFS
- Minimize Data Loss
- Use Restartable Transactions
- Use Checkpoints
- **Design for Multiple Servers**
- **Design for Replicated Data Sites**

### Replicate Non-Data File Systems

Non-data file systems should be replicated rather than shared. There can only be one copy of the application data itself. It will be located on <sup>a</sup> set of disks that is accessed by the system that is running the application. After failover, if these data disks are filesystems, they must go through filesystems recovery (fsck) before the data can be accessed. To help reduce this recovery time, the smaller these filesystems are, the faster the recovery will be. Therefore, it is best to keep anything that can be replicated off the data filesystem. For example, there should be <sup>a</sup> copy of the application executables on each system rather than having one copy of the executables on a shared filesystem.

#### **Use Raw Volumes**

If your application uses data, use raw volumes rather than filesystems. Raw volumes do not require an fsck of the filesystem, thus eliminating one of the potentially lengthy steps during a failover.

#### D-4 Designing Highly Available Cluster Applications

### Evaluate the Use of JFS

If a file system must be used, a JFS offers significantly faster file system recovery as compared to an HFS. However, performance of the JFS may vary with the application.

### Minimize Data Loss

Minimize the amount of data that might be lost at the time of an unplanned outage. It is impossible to prevent some data from being lost when <sup>a</sup> failure occurs. However, it is advisable to take certain actions to minimize the amount of data that will be lost, as explained in the following discussion.

#### Minimize the Use and Amount of Memory-Based Data

Any in-memory data (the in-memory context) will be lost when <sup>a</sup> failure occurs. The application should be designed to minimize the amount of in-memory data that exists unless this data can be easily recalculated. When the application restarts on the standby machine, it must recalculate or reread from disk any information it needs to have in memory.

One way to measure the speed of failover is to calculate how long it takes the application to start up on <sup>a</sup> normal system after <sup>a</sup> reboot. Does the application start up immediately? Or are there <sup>a</sup> number of steps the application must go through before an end-user can connect to it? Ideally, the application can start up quickly without having to reinitialize in-memory data structures or tables.

Performance concerns might dictate that data be kept in memory rather than written to the disk. However, the risk associated with the loss of this data should be weighed against the performance impact of posting the data to the disk.

Data that is read from a shared disk into memory, and then used as read-only data can be kept in memory without concern.

#### Keep Logs Small

Some databases permit logs to be buffered in memory to increase online performance. Of course, when a failure occurs, any inight transaction will be lost. However, minimizing the size of this in-memory log will reduce the amount of completed transaction data that would be lost in case of failure.

Keeping the size of the on-disk log small allows the log to be archived or replicated more frequently, reducing the risk of data loss if a disaster were to occur. There is, of course, a trade-off between online performance and the size of the log.

#### Eliminate Need for Local Data

When possible, eliminate the need for local data. In <sup>a</sup> three-tier, client/server environment, the middle tier can often be dataless (i.e., there is no local data that is client specific or needs to be modified). This "application server" tier can then provide additional levels of availability, load-balancing, and failover. However, this scenario requires that all data be stored either on the client (tier 1) or on the database server (tier 3).

Transactions need to be restartable so that the client does not need to re-enter or back out of the transaction when <sup>a</sup> server fails, and the application is restarted on another system. In other words, if <sup>a</sup> failure occurs in the middle of <sup>a</sup> transaction, there should be no need to start over again from the beginning. This capability makes the application more robust and reduces the visibility of <sup>a</sup> failover to the user.

<sup>A</sup> common example is <sup>a</sup> print job. Printer applications typically schedule jobs. When that job completes, the scheduler goes on to the next job. If, however, the system dies in the middle of a long job (say it is printing paychecks for <sup>3</sup> hours), what happens when the system comes back up again? Does the job restart from the beginning, reprinting all the paychecks, does the job start from where it left off, or does the scheduler assume that the job was done and not print the last hours worth of paychecks? The correct behavior in <sup>a</sup> highly available environment is to restart where it left off, ensuring that everyone gets one and only one paycheck.

Another example is an application where a clerk is entering data about a new employee. Suppose this application requires that employee numbers be unique, and that after the name and number of the new employee is entered, a failure occurs. Since the employee number had been entered before the failure, does the application refuse to allow it to be re-entered? Does it require that the partially entered information be deleted first? More appropriately, in a highly

#### D-6 Designing Highly Available Cluster Applications

available environment the application will allow the clerk to easily restart the entry or to continue at the next data item.

# Use Checkpoints

Design applications to checkpoint complex transactions. <sup>A</sup> single transaction from the user's perspective may result in several actual database transactions. Although this issue is related to restartable transactions, here it is advisable to record progress locally on the client so that <sup>a</sup> transaction that was interrupted by <sup>a</sup> system failure can be completed after the failover occurs.

For example, suppose the application being used is calculating PI. On the original system, the application has gotten to the 1,000th decimal point, but the application has not yet written anything to disk. At that moment in time, the node crashes. The application is restarted on the second node, but the application is started up from scratch. The application must recalculate those <sup>1000</sup> decimal points. However, if the application had written to disk the decimal points on <sup>a</sup> regular basis, the application could have restarted from where it left off.

#### Balance Checkpoint Frequency with Performance

It is important to balance checkpoint frequency with performance. The trade-off with checkpointing to disk is the impact of this checkpointing on performance. Obviously if you checkpoint too often the application slows; if you don't checkpoint often enough, it will take longer to get the application back to its current state after <sup>a</sup> failover. Ideally, the checkpointing frequency is customized by the end-user. The customer should be able to decide how often to checkpoint. Provide customizable parameters so the end-user can tune the checkpoint frequency.

### Design for Multiple Servers

If you use multiple active servers, multiple service points can provide relatively transparent service to a client. However, this capability requires that the client be smart enough to have knowledge about the multiple servers and the priority for addressing them. It also requires access to the data of the failed server or replicated data.

For example, rather than having <sup>a</sup> single application which fails over to <sup>a</sup> second system, consider having both systems running the application. After <sup>a</sup> failure of the first system, the second system simply takes over the load of the first system. This eliminates the start up time of the application. There are many ways to design this sort of architecture, and there are also many issues with this sort of design. This discussion will not go into details other than to give <sup>a</sup> few examples.

The simplest method is to have two applications running in <sup>a</sup> master/slave relationship where the slave is simply <sup>a</sup> hot standby application for the master. When the master fails, the slave on the second system would still need to figure out what state the data was in (i.e., data recovery would still take place). However, the time to fork the application and do the initial startup is saved.

Another possibility is having two applications that are both active. An example might be two application servers which feed a database. Half of the clients connect to one application server and half of the clients connect to the second application server. If one server fails, then all the clients connect to the remaining application server.

### Design for Replicated Data Sites

Replicated data sites are <sup>a</sup> benet for both fast failover and disaster recovery. With replicated data, data disks are not shared between systems. There is no data recovery that has to take place. This makes the recovery time faster. However, there may be performance trade-offs associated with replicating data. There are a number of ways to perform data replication, which should be fully investigated by the application designer.

Many of the standard database products provide for data replication transparent to the client application. By designing your application to use a standard database, the end-user can determine if data replication is desired.

#### D-8 Designing Highly Available Cluster Applications

# Designing Applications to Run on Multiple Systems

If an application can be failed to <sup>a</sup> backup machine, how will it work on a different system?

The previous sections discussed methods to ensure that an application can be automatically restarted. This section will discuss some ways to ensure the application can run on multiple systems. Topics are as follows:

- Avoid Node Specic Information
- Assign Unique Names to Applications
- Use Uname(2) With Care
- Bind to a Fixed Port
- Bind to a Relocatable IP Addresses
- Give Each Application its Own Volume Group
- Use Multiple Destinations for SNA Applications
- Avoid File Locking

#### Avoid Node Specific Information

Typically, when <sup>a</sup> new system is installed, an IP address must be assigned to each active network interface. This IP address is always associated with the node and is called a stationary IP address.

The use of highly available applications, or in the case of MC/LockManager, packages containing highly available applications, adds the requirement for an additional set of IP addresses, which are assigned to the applications themselves. These are known as relocatable application IP addresses. MC/LockManager packages monitor these relocatable application IP addresses. When packages are configured in  $MC/LockManager$ , the associated subnetwork address is specied as <sup>a</sup> package dependency, and <sup>a</sup> list of nodes on which the package can run is also provided. When failing <sup>a</sup> package over to <sup>a</sup> remote node, the subnetwork must already be active on the target node.

Each application or package should be given a unique name as well as a relocatable IP address. Following this rule separates the application from the system on which it runs, thus removing the need for user knowledge of which system the application runs on. It also makes it easier to move the application among different systems in a cluster for for load balancing or other reasons. If

two applications share <sup>a</sup> single IP address, they must move together. Instead, using independent names and addresses allows them to move separately.

For external access to the cluster, clients must know how to refer to the application. One option is to tell the client which relocatable IP address is associated with the application. Another option is to think of the application name as a host name, and configure the name to address mapping in the Domain Name System (DNS). In either case, the client will ultimately be communicating with the application relocatable IP address. If the application moves to another node, the IP address will move with it, allowing the client to use the application without knowing its current location. Remember that each network interface must have <sup>a</sup> stationary IP address associated with it. This IP address does not move to a remote system in the event of <sup>a</sup> network failure.

#### Obtain Enough IP Addresses

Each application receives <sup>a</sup> relocatable IP address that is separate from the stationary IP address assigned to the system itself. Therefore, <sup>a</sup> single system might have many IP addresses, one for itself and one for each of the applications that it normally runs. Therefore, IP addresses in <sup>a</sup> given subnet range will be consumed faster than without high availablity. It might be necessary to acquire additional IP addresses.

Multiple IP addresses on the same network interface are supported only if they are on the same subnetwork.

#### Allow Multiple Instances on Same System

Applications should be written so that multiple instances, each with its own application name and IP address, can run on a single system. It might be necessary to invoke the application with a parameter showing which instance it is. This allows distributing the users among several systems under normal circumstances, while allowing all of the users to be serviced in case of failure on a single system.

#### D-10 Designing Highly Available Cluster Applications

### Avoid Using SPU IDs or MAC Addresses

Design the application so that it does not rely on the SPU ID or MAC (link-level) addresses. The SPU ID is <sup>a</sup> unique hardware ID contained in non-volatile memory, which cannot be changed. A MAC address is <sup>a</sup> link-specific address associated with the LAN hardware. The use of these addresses is <sup>a</sup> common problem for license servers, since for security reasons they want to use hardware to ensure the license isn't copied to multiple nodes. One workaround is to have multiple licenses; one for each node the application will run on. Another way is to have <sup>a</sup> cluster-wide mechanism that lists a set of SPU IDs or nodenames. If your application is running on a machine in the specified set, then the license is approved.

Previous generation HA software would move the MAC address of the network card along with the IP address when services were moved to <sup>a</sup> backup system. This is no longer allowed in MC/LockManager.

There were <sup>a</sup> couple of reasons for using <sup>a</sup> MAC address, which have been addressed below:

- Old network devices between the source and the destination such as routers had to be manually programmed with MAC and IP address pairs. The solution to this problem is to move the MAC address along with the IP address in case of failover.
- Up to 20 minute delays could occur while network device caches were updated due to timeouts associated with systems going down. This is dealt with in current HA software by broadcasting a new ARP translation of the old IP address with the new MAC address.

#### Assign Unique Names to Applications

<sup>A</sup> unique name should be assigned to each application. This name should then be configured in DNS so that the name can be used as input to gethostbyname(), as described in the following discussion.

#### Use DNS

DNS provides an API which can be used to map hostnames to IP addresses and vice versa. This is useful for BSD socket applications such as telnet which are first told the target system name. The application must then map the

name to an IP address in order to establish <sup>a</sup> connection. However, some calls should be used with caution.

Applications should *not* reference official hostnames or IP addresses. The official hostname and corresponding IP address for the hostname refer to the primary LAN card and the *stationary IP address* for that card. Therefore, any application that refers to, or requires the hostname or primary IP address will not work in an HA environment where the network identity of the system that supports <sup>a</sup> given application moves from one system to another, but the hostname does not move.

One way to look for problems in this area is to look for calls to gethostname(2) in the application. HA services should use gethostname() with caution, since the response may change over time if the application migrates. Applications that use gethostname() to determine the name for a call to gethostbyname(2) should also be avoided for the same reason. Also, the gethostbyaddr() call may return different answers over time if called with <sup>a</sup> relocatable IP addresses.

Instead, the application should always refer to the application name and relocatable IP address rather than the hostname and stationary IP address. It is appropriate for the application to call gethostbyname(2), specifying the application name rather than the hostname. gethostbyname(2) will pass in the IP address of the application. This IP address will move with the application to the new node.

However, gethostbyname(2) should be used to locate the IP address of an application only if the application name is configured in DNS. It is probably best to associate a different application name with each independent HA service. This allows each application and its IP address to be moved to another node without affecting other applications. Only the stationary IP addresses should be associated with the hostname in DNS.

### Use uname(2) With Care

Related to the hostname issue discussed in the previous section is the application's use of  $uname(2)$ , which returns the official system name. The system name is unique to a given system whatever the number of LAN cards in the system. By convention, the uname and hostname are the same, but they do not have to be. Some applications, after connection to a system, might call

#### D-12 Designing Highly Available Cluster Applications

uname(2) to validate for security purposes that they are really on the correct system. This is not appropriate in an HA environment, since the service is moved from one system to another, and neither the uname nor the hostname are moved. Applications should develop alternate means of verifying where they are running. For example, an application might check a list of hostnames that have been provided in a configuration file.

### Bind to <sup>a</sup> Fixed Port

When binding a socket, a port address can be specified or one can be assigned dynamically. One issue with binding to random ports is that a different port may be assigned if the application is later restarted on another cluster node. This may be confusing to clients accessing the application.

The recommended method is using fixed ports that are the same on all nodes where the application will run, instead of assigning port numbers dynamically. The application will then always return the same port number regardless of which node is currently running the application. Application port assignments should be put in /etc/services to keep track of them and to help ensure that someone will not choose the same port number.

### Bind to Relocatable IP Addresses

When sockets are bound, an IP address is specied in addition to the port number. This indicates the IP address to use for communication and is meant to allow applications to limit which interfaces can communicate with clients. An application can bind to INADDR\_ANY as an indication that messages can arrive on any interface.

Network applications can bind to <sup>a</sup> stationary IP address, <sup>a</sup> relocatable IP address, or INADDR\_ANY. If the stationary IP address is specified, then the application will fail when restarted on another node, because the stationary IP address is not moved to the new system.

If an application binds to the relocatable IP address, then the application will behave correctly when moved to another system.

Many server-style applications will bind to INADDR ANY, meaning that they will receive requests on any interface. This allows clients to send to the stationary or relocatable IP addresses. However, in this case the networking

code cannot determine which source IP address is most appropriate for responses, so it will always pick the stationary IP address.

For TCP stream sockets, the TCP level of the protocol stack resolves this problem for the client since it is a connection-based protocol. On the client, TCP ignores the stationary IP address and continues to use the previously bound relocatable IP address originally used by the client.

With UDP datagram sockets, however, there is a problem. The client may connect to multiple servers, transmit to the relocatable IP address and sort out the replies based on the source IP address in the message. However, the source IP address will be the stationary IP address rather than the relocatable application IP address. Therefore, when creating <sup>a</sup> UDP socket for listening, the application must always call bind(2) with the appropriate relocatable application IP address rather than INADDR\_ANY.

If the application cannot be modified as recommended above, a workaround to this problem is to not use the stationary IP address at all, and only use a single relocatable application IP address on <sup>a</sup> given LAN card. Limitations with this workaround are as follows:

- **Local LAN failover will not work.**
- **There has to be an idle LAN card on each backup node that is used to** relocate the relocatable application IP address in case of <sup>a</sup> failure.

#### Call bind() before connect()

When a application initiates its own connection, it should first call  $\text{bind}(2)$ . specifying the application IP address before calling connect(2). Otherwise the connect request will be sent using the stationary IP address of the system's outbound LAN interface rather than the desired relocatable application IP address. The client will receive this IP address from the accept(2) call, confusing the client software and preventing it from working correctly.

#### Give Each Application its Own Volume Group

Use a separate volume group for each application that uses data. If the application doesn't use disk, it is not necessary to assign it a separate volume group. A volume group (group of disks) is the unit of data that can move between nodes. The greatest flexibility for load balancing exists when each application is confined to its own volume group, i.e., two applications do not

#### D-14 Designing Highly Available Cluster Applications

share the same set of disk drives. If two applications do use the same disk drives to store their data, then the applications must move together. If the applications are in separate volume groups, they can switch to different nodes in the event of <sup>a</sup> failover.

The application data should be set up on different disk drives and if applicable, different mount points. The application should be designed to allow for different disks and separate mount points. If possible, the application should not assume <sup>a</sup> specic mount point.

To prevent one system from inadvertently accessing disks being used by the application on another system, HA software uses <sup>a</sup> disk locking mechanism to enforce exclusive access. This lock applies to <sup>a</sup> volume group as <sup>a</sup> whole.

### Use Multiple Destinations for SNA Applications

SNA is point-to-point link-oriented; that is, the services cannot simply be moved to another system, since that system has a different point-to-point link which originates in the mainframe. Therefore, backup links in <sup>a</sup> node and/or backup links in other nodes should be congured so that SNA does not become <sup>a</sup> single point of failure. Note that only one conguration for an SNA link can be active at <sup>a</sup> time. Therefore, backup links that are used for other purposes should be reconfigured for the primary mission-critical purpose upon failover.

# Avoid File Locking

In an NFS environment, applications should avoid using file-locking mechanisms, where the file to be locked is on an NFS Server. File locking should be avoided in an application both on local and remote systems. If local file locking is employed and the system fails, the system acting as the backup system will not have any knowledge of the locks maintained by the failed system. This may or may not cause problems when the application restarts.

Remote file locking is the worst of the two situations, since the system doing the locking may be the system that fails. Then, the lock might never be released, and other parts of the application will be unable to access that data. In an NFS environment, file locking can cause long delays in case of NFS client system failure and might even delay the failover itself.

# Restoring Client Connections

How does <sup>a</sup> client reconnect to the server after <sup>a</sup> failure?

It is important to write client applications to specifically differentiate between the loss of <sup>a</sup> connection to the server and other application-oriented errors that might be returned. The application should take special action in case of connection loss.

One question to consider is how <sup>a</sup> client knows after <sup>a</sup> failure when to reconnect to the newly started server. The typical scenario is that the client must simply restart their session, or relog in. However, this method is not very automated. For example, <sup>a</sup> well-tuned hardware and application system may fail over in <sup>5</sup> minutes. But if the users, after experiencing no response during the failure, give up after 2 minutes and go for coffee and don't come back for <sup>28</sup> minutes, the perceived downtime is actually <sup>30</sup> minutes, not 5! Factors to consider are the number of reconnection attempts to make, the frequency of reconnection attempts, and whether or not to notify the user of connection loss.

There are <sup>a</sup> number of strategies to use for client reconnection:

Design clients which continue to try to reconnect to their failed server.

Put the work into the client application rather than relying on the user to reconnect. If the server is back up and running in <sup>5</sup> minutes, and the client is continually retrying, then after <sup>5</sup> minutes, the client application will reestablish the link with the server and either restart or continue the transaction. No intervention from the user is required.

 $\blacksquare$  Design clients to reconnect to a *different* server.

If you have <sup>a</sup> server design which includes multiple active servers, the client could connect to the second server, and the user would only experience <sup>a</sup> brief delay.

The problem with this design is knowing when the client should switch to the second server. How long does a client retry to the first server before giving up and going to the second server? There are no definitive answers for this. The answer depends on the design of the server application. If the application can be restarted on the same node after a failure (see "Handling Application Failures" following), the retry to the current server should continue for the amount of time it takes to restart the server locally. This

#### D-16 Designing Highly Available Cluster Applications

will keep the client from having to switch to the second server in the event of <sup>a</sup> application failure.

Use <sup>a</sup> transaction processing monitor or message queueing software to increase robustness.

Use transaction processing monitors such as Tuxedo or DCE/Encina, which provide an interface between the server and the client. Transaction processing monitors (TPMs) can be useful in creating <sup>a</sup> more highly available application. Transactions can be queued such that the client does not detect <sup>a</sup> server failure. Many TPMs provide for the optional automatic rerouting to alternate servers or for the automatic retry of <sup>a</sup> transaction. TPMs also provide for ensuring the reliable completion of transactions, although they are not the only mechanism for doing this. After the server is back online, the transaction monitor reconnects to the new server and continues routing it the transactions.

■ Queue Up Requests

As an alternative to using a TPM, queue up requests when the server is unavailable. Rather than notifying the user when <sup>a</sup> server is unavailable, the user request is queued up and transmitted later when the server becomes available again. Message queueing software ensures that messages of any kind, not necessarily just transactions, are delivered and acknowledged.

Message queueing is useful only when the user does not need or expect response that the request has been completed (i.e, the application is not interactive).

# Handling Application Failures

What happens if part or all of an application fails?

All of the preceding sections have assumed the failure in question was not a failure of the application, but of another component of the cluster. This section deals specically with application problems. For instance, software bugs may cause an application to fail or system resource issues (such as low swap/memory space) may cause an application to die. The section deals with how to design your application to recover after these types of failures.

# Create Applications to be Failure Tolerant

An application should be tolerant of failures in a single component. Many applications have multiple processes running on <sup>a</sup> single node. If one process fails, what happens to the other processes? Do they also fail? Can the failed process be restarted on the same node without affecting the remaining pieces of the application?

Ideally, if one process fails, the other processes can wait <sup>a</sup> period of time for that component to come back online. This is true whether the component is on the same system or <sup>a</sup> remote system. The failed component can be restarted automatically on the same system and rejoin the waiting processing and continue on. This type of failure can be detected and restarted within <sup>a</sup> few seconds, so the end user would never know a failure occurred.

Another alternative is for the failure of one component to still allow bringing down the other components cleanly. If <sup>a</sup> database SQL server fails, the database should still be able to be brought down cleanly so that no database recovery is necessary.

The worse case is for a failure of one component to cause the entire system to be "bounced". If one component fails and all other components need to be restarted, the downtime will be high.

### Be Able to Monitor Applications

All components in a system, including applications, should be able to be monitored for their health. <sup>A</sup> monitor might be as simple as <sup>a</sup> display command or as complicated as <sup>a</sup> SQL query. There must be a way to ensure that the application is behaving correctly. If the application fails and it is not detected automatically, it might take hours for an user to determine the cause of the downtime and recover from it.

#### D-18 Designing Highly Available Cluster Applications

# Minimizing Planned Downtime

Planned downtime (as opposed to unplanned downtime) is scheduled; examples include backups, systems upgrades to new operating system revisions, or hardware replacements. For planned downtime, application designers should consider:

**Providing for online application reconfiguration.** 

Can the configuration information used by the application be changed without bringing down the application?

Documenting maintenance operations.

Does an operator know how to handle maintenance operations?

The following sections discuss ways of handling the different types of planned downtime.

### Providing Online Application Reconfiguration

Most applications have some sort of conguration information that is read when the application is started. If to make a change to the configuration, the application must be halted and a new configuration file read, downtime is incurred.

To avoid this downtime use conguration tools that interact with an application and make dynamic changes online. The ideal solution is to have a configuration tool which interacts with the application. Changes are made online with little or no interruption to the end-user. This tool must be able to do everything online, such as expanding the size of the data, adding new machine into the system, adding new users to the application, etc. Every task that an administrator needs to do to the application system can be made available online.

### Documenting Maintenance Operations

Standard procedures are important. An application designer should make every effort to make tasks common for both the highly available environment and the normal environment. If an administrator is accustomed to bringing down the entire system after a failure, he or she will continue to do so even if the application has been redesigned to handle a single failure. It is important that

Designing Highly Available Cluster Applications D-19

application documentation discuss alternatives with regards to high availability for typical maintenance operations.

D-20 Designing Highly Available Cluster Applications

# Е experience and the contract of the contract of the contract of the contract of the contract of the contract of

# Distributed Lock Manager Error Messages

This appendix lists DLM error messages with cause and action text. The messages are grouped in the following categories:

- DLM-1 Startup Errors
- DLM-2 Normal Runtime Errors
- DLM-3 Runtime Errors and Alerts
- **DLM-7 Reconfiguration Timing Errors**
- DLM-8 DLM Internal Errors
- DLM-9 CM-DLM interface errors

Distributed Lock Manager Error Messages E-1

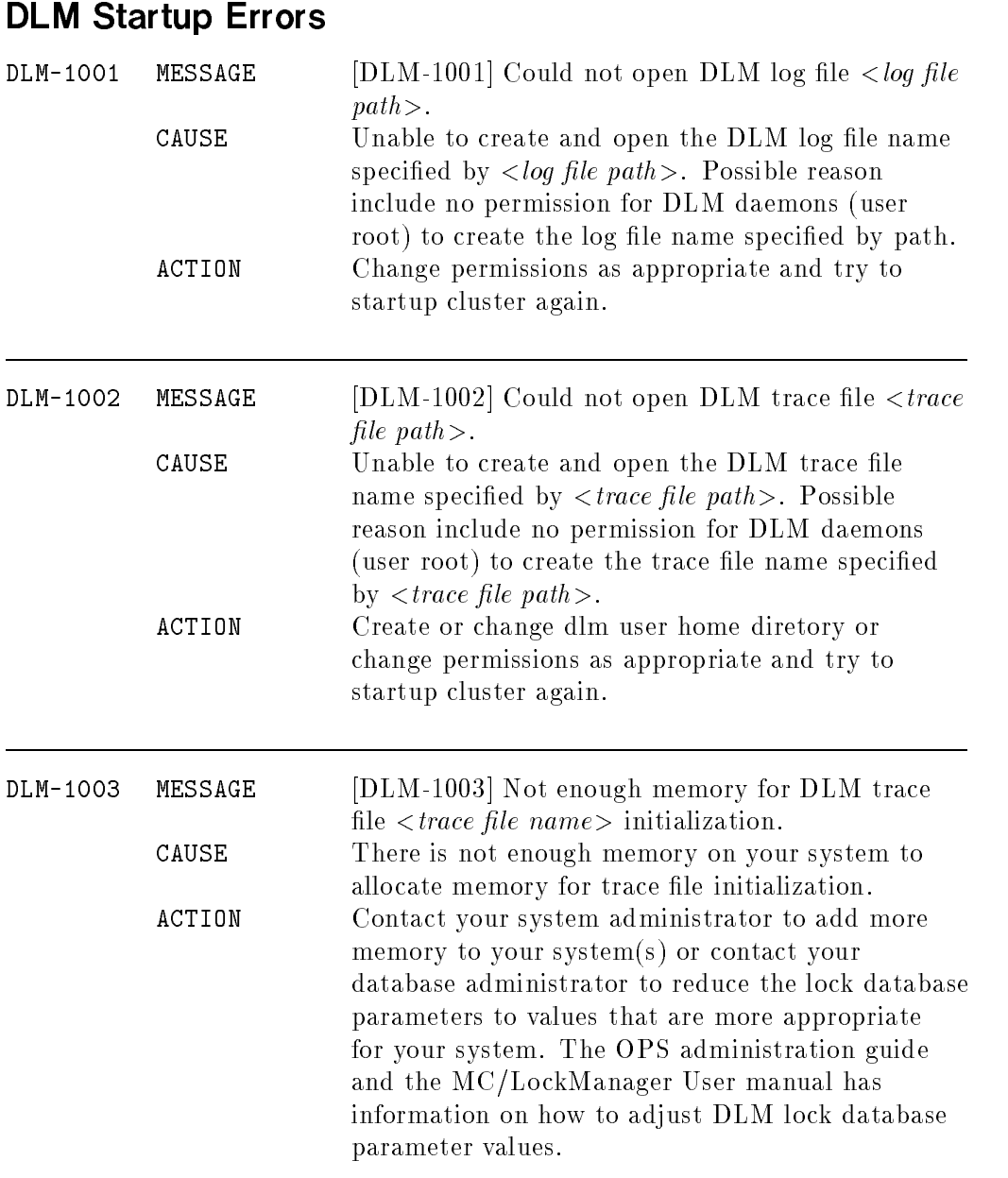

# E-2 Distributed Lock Manager Error Messages

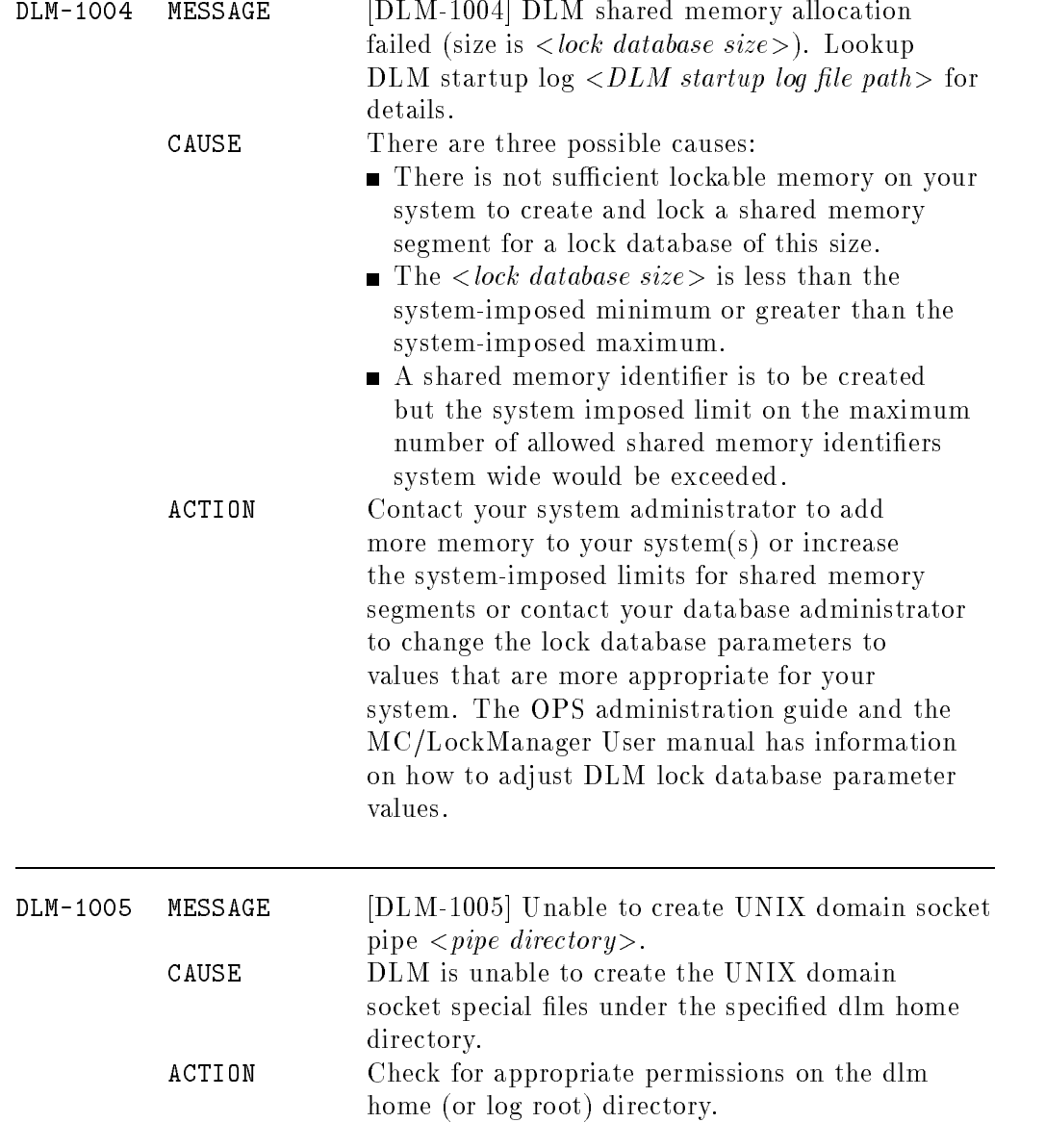

### Distributed Lock Manager Error Messages E-3

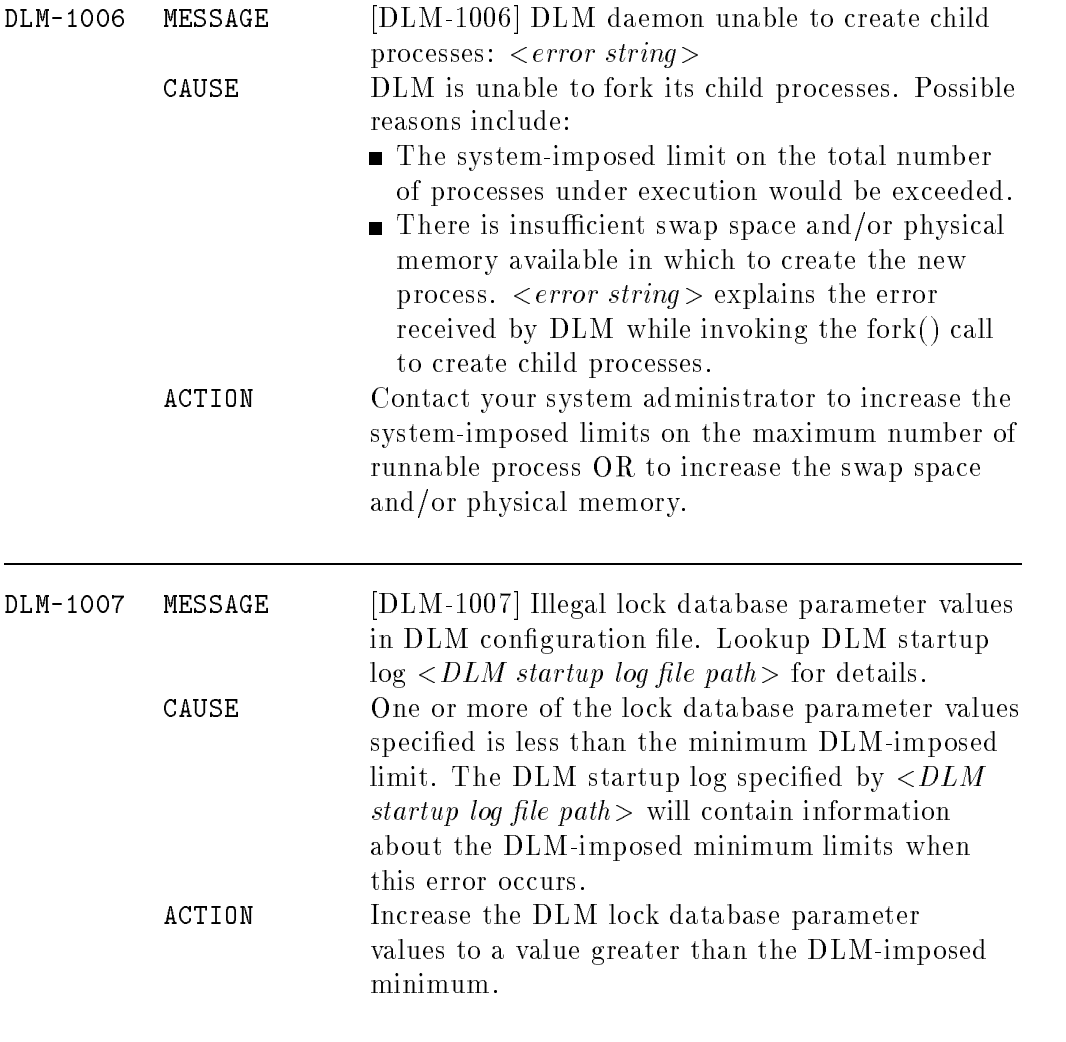

### E-4 Distributed Lock Manager Error Messages

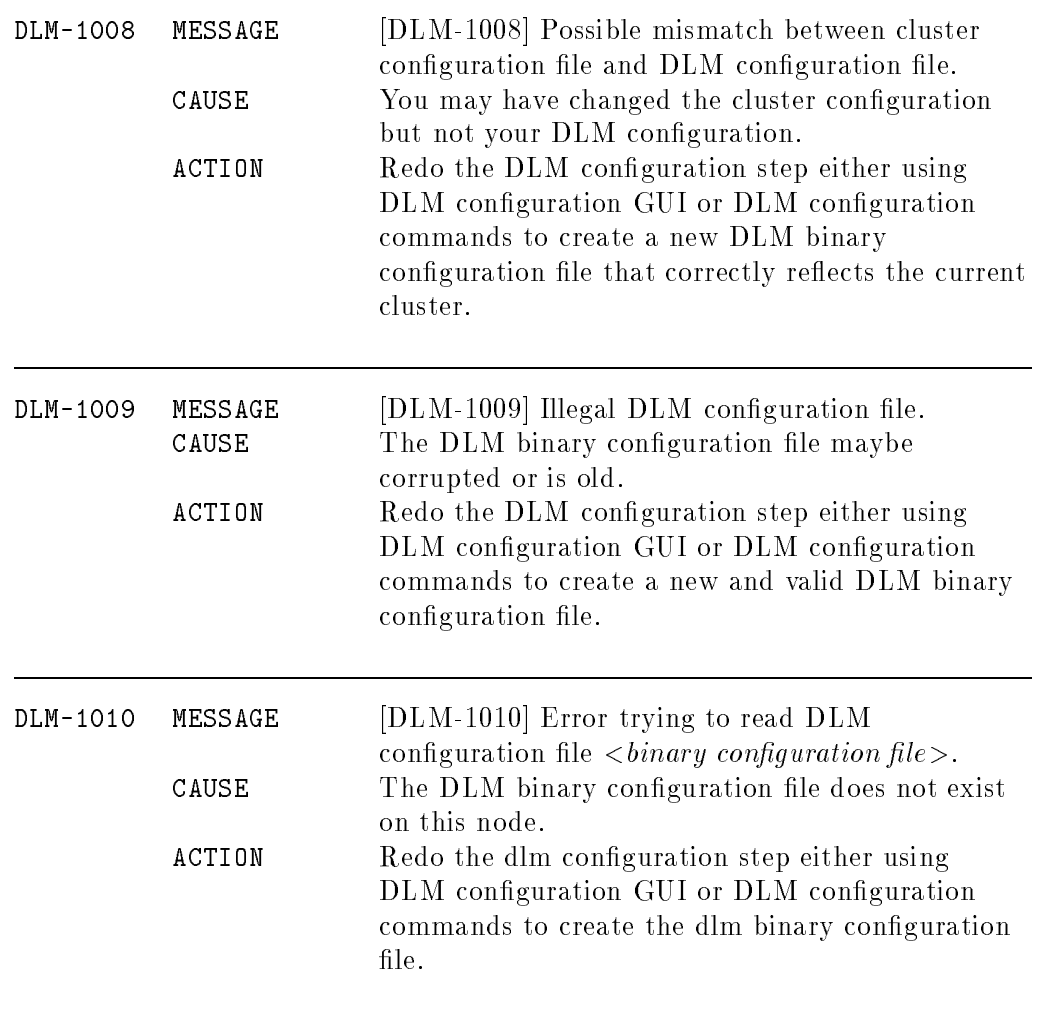

# Distributed Lock Manager Error Messages E-5

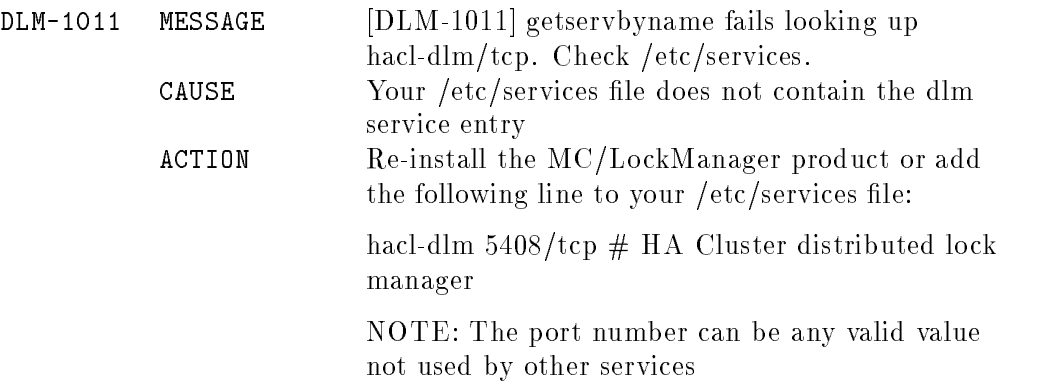

# Normal Runtime Errors

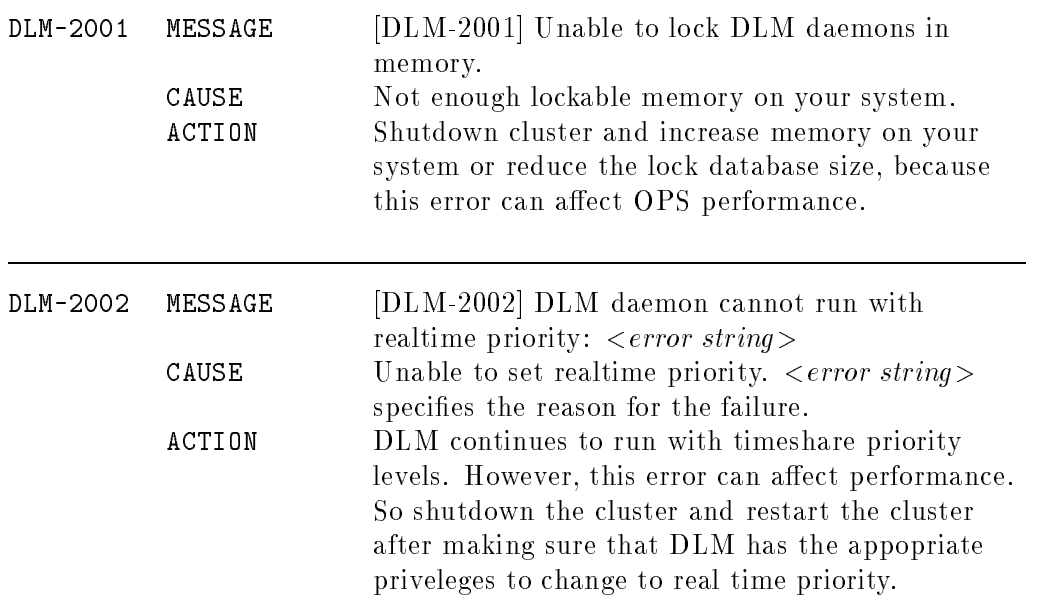

# Runtime Errors and Alerts

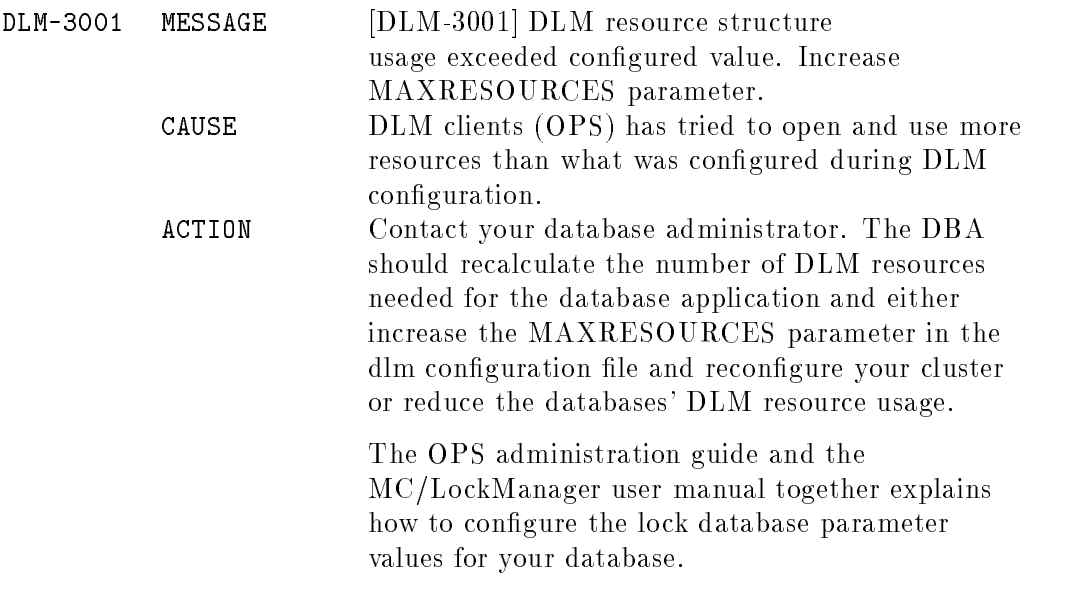

E-8 Distributed Lock Manager Error Messages

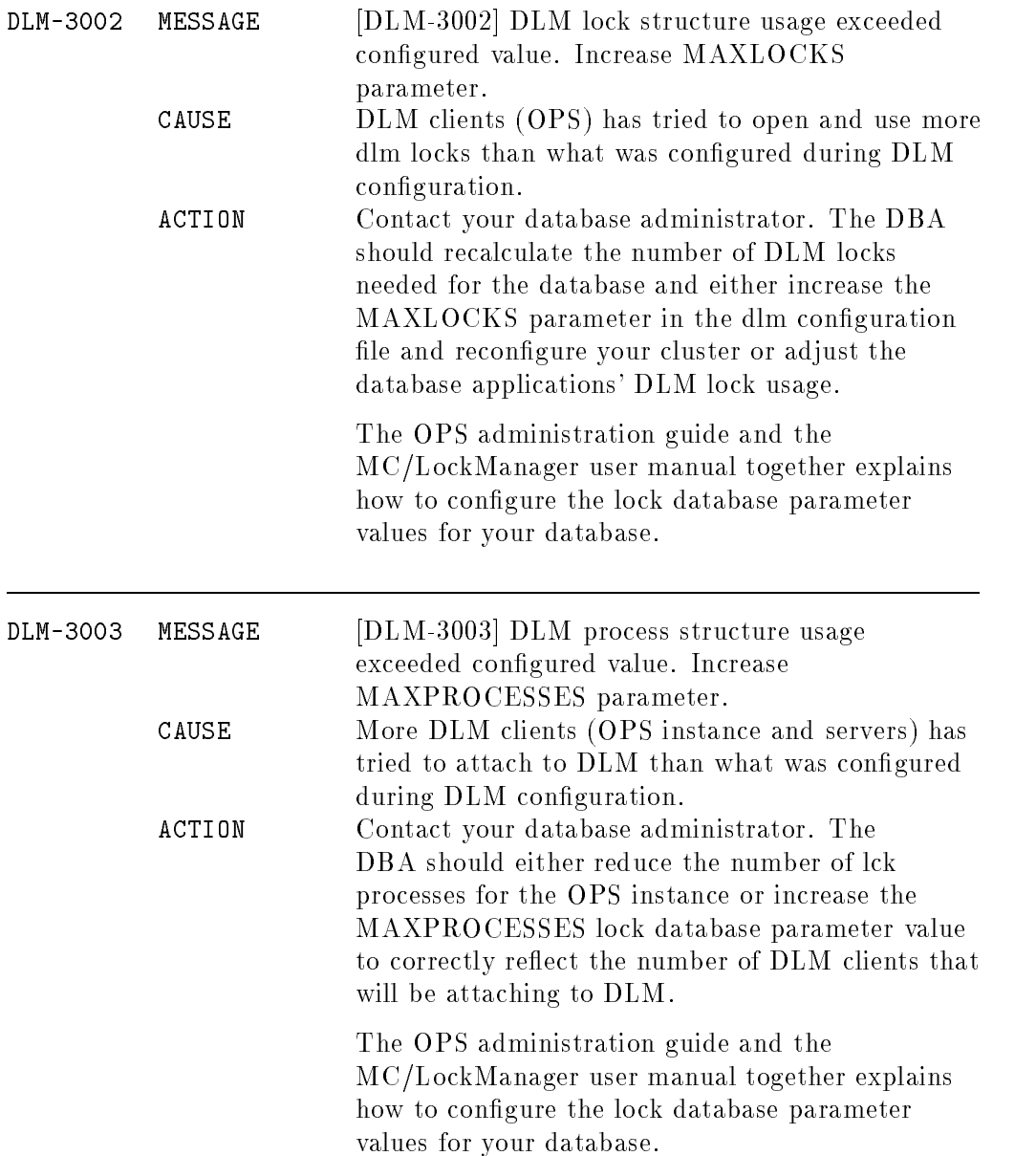

# Distributed Lock Manager Error Messages E-9

# Reconfiguration Time Errors

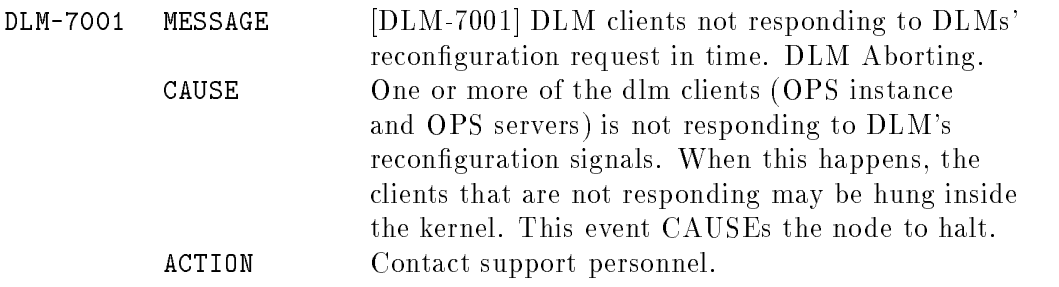

# DLM Internal Errors

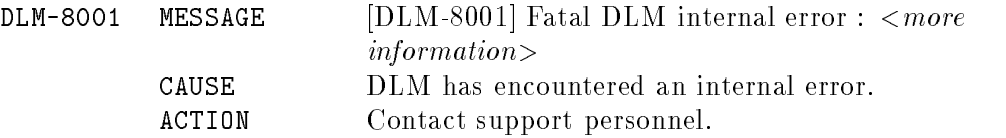

E-10 Distributed Lock Manager Error Messages

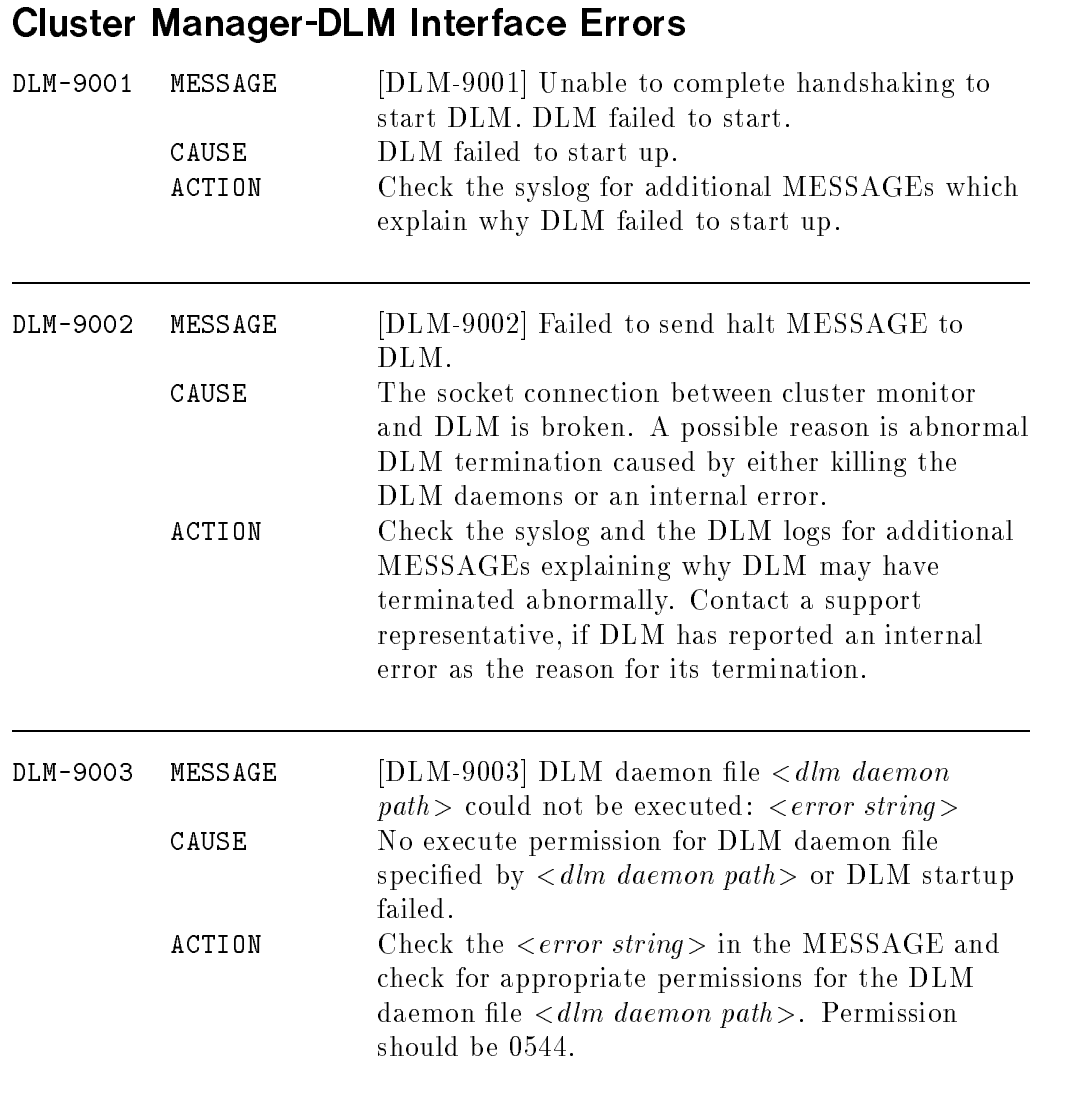

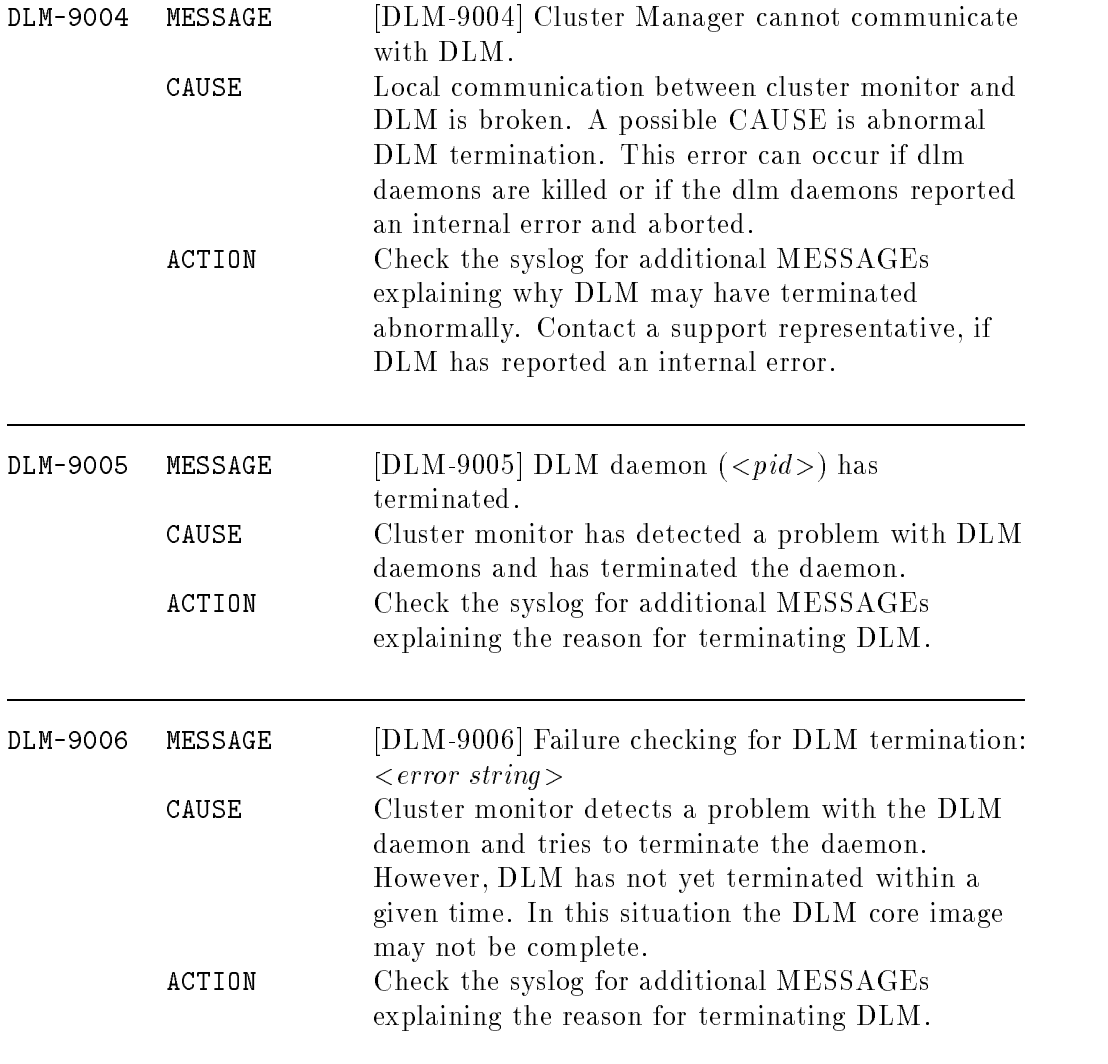

### E-12 Distributed Lock Manager Error Messages

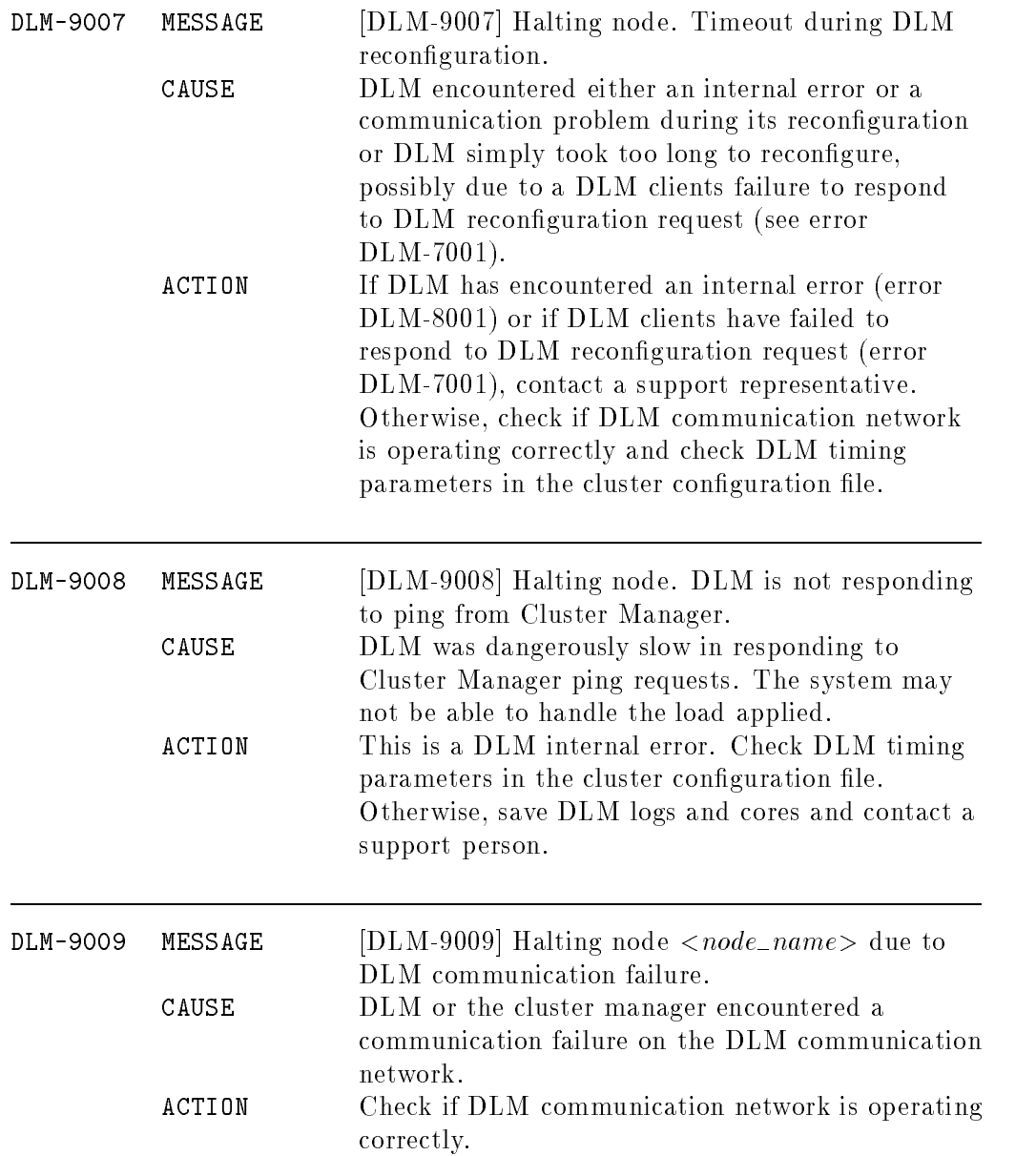

# Distributed Lock Manager Error Messages E-13
# **Index**

### $\mathbf{A}$

activation of volume groups in shared mode, 5-12 ADDRESS array variable in package control script, 2-34 addressing, SCSI, 2-6 administration cluster and package states, 6-2 halting <sup>a</sup> package, 5-7 moving <sup>a</sup> package, 5-7 of packages and services, 5-6 reconfiguring a package, 5-8 responding to cluster events, 5-9 reviewing configuration files, 6-11 starting <sup>a</sup> package, 5-6 troubleshooting, 6-1 applications writing HA services for networks, D-3 ARP messages after switching, 1-28 ASCII package configuration file template, 4-3 ASCII templates cluster configuration file, 3-22 DLM configuration file, 3-29 automatic cluster startup, 1-18 automatic switching parameter in package conguration, 2-32 autostart delay

parameter in cluster manager configuration, 2-19

binding in network applications, D-13 bridged net LAN for OPS on HP-UX, 1-6 building an OPS cluster with HP-UX commands displaying the logical volume infrastructure, 3-12 logical volume infrastructure, 3-5 building logical volumes for OPS, 3-9 building volume groups with HP-UX commands, 3-7 bus type hardware planning, 2-7

## C

checkpoints, D-7 cluster starting in SAM, 5-4 starting with HP-UX Commands, 5-4 stopping in SAM, 5-3 stopping with HP-UX Commands, 5-3 cluster administration solving problems, 6-18 cluster conguration file on all nodes, 1-17

making permanent modications, 5-10 modifying, 5-10 cluster configuration file editing the ASCII template, 3-22 cluster coordinator explained, 1-17 cluster interface parameters for DLM configuration, 1-22 cluster lock and power supplies, 1-12 dual locks, 1-21 no locks, 1-21 single lock, 1-21 two nodes, 1-20 use in re-forming <sup>a</sup> cluster, 1-20 cluster manager automatic restart of cluster, 1-19 autostart delay parameter, 2-19 blank planning worksheet, B-6 cluster name parameter, 2-17 component of MC/LockManager, 1-13 configuring using HP-UX commands, 3-22 configuring with SAM, 3-21 DLM commfail timeout parameter, 2-23 DLM connect timeout parameter, 2-22 DLM enabled parameter, 2-22 DLM halt timeout parameter, 2-22 DLM ping interval parameter, 2-22 DLM ping timeout parameter, 2-22 DLM reconfig timeout parameter, 2-22 dynamic re-formation, 1-19 filled in planning worksheet, 2-20 heartbeat interval parameter, 2-18 heartbeat timeout parameter, 2-18

initial conguration of the cluster, 1-17 lock volume group parameter, 2-18 main functions, 1-17 network polling interval parameter, 2-19 physical lock volume parameter, 2-18 planning the configuration, 2-17 re-formation, 1-19 cluster name parameter in cluster manager conguration, 2-17 parameter in distributed lock manager configuration, 2-23 cluster node parameter in cluster manager conguration, 2-17 cluster parameters initial conguration, 1-17 cluster startup automatic, 1-18 manual, 1-17 cluster status viewing in SAM, 5-2, 6-2 viewing with HP-UX commands, 5-2, 6-2  $CM$ autostart delay parameter, 2-19 cluster name parameter, 2-17 component of MC/LockManager,  $1 - 13$ configuring with HP-UX commands, configuring with SAM, 3-21 DLM commfail timeout parameter, 2-23 DLM connect timeout parameter, 2-22 DLM enabled parameter, 2-22 DLM halt timeout parameter, 2-22 DLM ping interval parameter, 2-22

DLM ping timeout parameter, 2-22 DLM reconfig timeout parameter, 2-22 heartbeat interval parameter, 2-18 heartbeat timeout parameter, 2-18 lock volume group parameter, 2-18 network polling interval parameter, 2-19 physical lock volume parameter, 2-18 planning the configuration, 2-17 cmapplyconf, 4-12 cmcheckconf troubleshooting, 6-11 cmmodnet assigning IP addresses in control scripts, 1-26 cmquerycl troubleshooting, 6-11 configuration ASCII package configuration file template, 4-3 of the cluster, 1-17 package, 4-1 package planning, 2-27 service, 4-1 configuration file for cluster manager, 1-17 for DLM, 1-22 troubleshooting, 6-11 conguring an OPS cluster tasks and steps, 3-1 control script creating with commands, 4-7 creating with SAM, 4-7 in package configuration, 4-6 pathname parameter in package configuration, 2-30 troubleshooting, 6-11

### D

daemons for MC/LockManager display with  $ps$  -ef, 3-32, 6-14 display with SAM, 3-31 deactivation of volume groups, 5-13 deadlock detection interval parameter in distributed lock manager conguration, 2-24 detecting failures in network manager, 1-27 disk mirroring, 1-11 disk arrays, highly available, 1-12 disk I/O planning, 2-7 Disk I/O hardware planning, 2-7 raw files,  $1-15$ shared with SLVM, 1-15, 1-16 supported types, 1-11 distributed lock manager blank planning worksheet, B-7 cluster name parameter, 2-23 component of MC/LockManager, 1-13 configuring using HP-UX commands, 3-29 deadlock detection interval parameter, 2-24 DLM commfail timeout parameter, 2-23 DLM connect timeout parameter, 2-22 DLM enabled parameter, 2-22 DLM halt timeout parameter, 2-22 DLM locks parameter, 2-24 DLM monitor interval parameter, 2-24 DLM ping interval parameter, 2-22 DLM ping timeout parameter, 2-22

### Index-3

DLM processes parameter, 2-24 DLM reconfig timeout parameter, 2-22 DLM resources parameter, 2-23 filled in planning worksheet, 2-26 node IP address parameter, 2-25 node name parameter, 2-23 planning the configuration, 2-22 use in OPS cluster, 1-22 distributing the cluster and package configuration, 4-11 DLM blank planning worksheet, B-7 cluster name parameter, 2-23 component of MC/LockManager, 1-13 configuring with HP-UX commands, 3-29 deadlock detection interval parameter, DLM commfail timeout parameter, 2-23 DLM connect timeout parameter, 2-22 DLM enabled parameter, 2-22 DLM halt timeout parameter, 2-22 DLM locks parameter, 2-24 DLM monitor interval parameter,  $2 - 24$ DLM ping interval parameter, 2-22 DLM ping timeout parameter, 2-22 DLM processes parameter, 2-24 DLM reconfig timeout parameter, DLM resources parameter, 2-23 DLM subnet address parameter, 2-24 node IP address parameter, 2-25 node name parameter, 2-23 planning the configuration, 2-22 use in OPS cluster, 1-22 DLM commfail timeout

parameter in cluster manager conguration, 2-23 DLM configuration file editing the ASCII template, 3-29 on all nodes, 1-22 DLM connect timeout parameter in cluster manager configuration, 2-22 DLM enabled parameter in cluster manager conguration, 2-22 DLM halt timeout parameter in cluster manager configuration, 2-22 DLM locks parameter in distributed lock manager configuration, 2-24 DLM node IP address parameter in distributed lock manager conguration, 2-25 DLM ping interval parameter in cluster manager conguration, 2-22 DLM ping timeout parameter in cluster manager conguration, 2-22 DLM processes parameter in distributed lock manager conguration, 2-24 DLM reconfig timeout parameter in cluster manager configuration, 2-22 DLM resources parameter in distributed lock manager conguration, 2-23 DLM subnet address parameter in distributed lock manager conguration, 2-24 dual cluster locks choosing, 1-21

error messages, E-1 exporting shared volume group data, 3-13

failure kinds of responses, 1-29 responses to package and service failures, 1-30 response to hardware failures, 1-30 restarting <sup>a</sup> service after failure, 1-31 file locking,  $D-15$ file systems array variable in package control script, 2-33 floating IP addresses in MC/LockManager packages, 1-26  $FS$ array variable in package control script, 2-33 in sample package control script, 4-8 F/W (Fast/Wide) SCSI hardware for OPS on HP-UX, 1-10

gethostbyname and package IP addresses, 1-26 gethostbyname(), D-11

halting <sup>a</sup> package, 1-25, 5-7 HALT\_SCRIPT in sample ASCII package configuration file,  $4-3$ parameter in package configuration, HALT\_SCRIPT\_TIMEOUT (halt script timeout) in sample ASCII package configuration file,  $4-3$ 

parameter in package configuration, 2-31 hardware adding disks, 5-16 blank planning worksheet, B-2 filled in planning worksheet, 2-8 installing LAN, 3-3 installing OPS disks, 3-3 planning, 2-3 hardware failures response to, 1-30 hardware for OPS on HP-UX, 1-5 bridged net, 1-6 disk drives, 1-11 HP 9000, 1-5 I/O bus, 1-10 LAN hardware, 1-6 power supplies, 1-12 hardware planning Disk I/O Bus Type, 2-7 Disk I/O information for shared disks, 2-7 host IP address, 2-4 host name, 2-3 I/O bus addresses, 2-7 I/O slot numbers, 2-7 LAN information, 2-4 LAN interface name, 2-4 LAN traffic type,  $2-4$ memory capacity, 2-3 node information, 2-3 number of I/O slots, 2-3 RS232 heartbeat line, 2-5 S800 series number, 2-3 subnet, 2-4 heartbeat RS232 line, 2-5 heartbeat interval parameter in cluster manager conguration, 2-18 heartbeat line

configuring RS232, 2-5 heartbeat lines, serial, 1-7 heartbeat messages, 1-6, 1-18 heartbeat subnet address parameter in cluster manager conguration, 2-17 heartbeat timeout parameter in cluster manager conguration, 2-18 high availability cluster defined, 1-3 highly available disk arrays, 1-12 host IP address hardware planning, 2-4 host name hardware planning, 2-3 HP <sup>9000</sup> system as node in an OPS cluster, 1-5 HP-UX commands using to configure cluster manager, 3-22 using to configure distributed lock manager, 3-29 using to configure package, 4-3 using to test cluster reconguration, 6-17 using to verify the OPS cluster configuration, 3-31 HP-UX operating system in an OPS cluster, 1-14

importing shared volume group data, 3-14 installation disk hardware, 3-3 hardware, 3-3 LAN hardware, 3-3 installing software MC/LockManager, 3-5 Oracle Parallel Server, 3-34

### Index-6

internal parameters for DLM configuration, 1-22 I/O bus hardware for OPS on HP-UX, 1-10 I/O bus addresses hardware planning, 2-7 I/O slot numbers hardware planning, 2-7 I/O slots hardware planning, 2-3 **IP** array variable in package control script, 2-34 in sample package control script, 4-8 IP address adding and deleting in packages, 1-27 for nodes and packages, 1-26 hardware planning, 2-4 portable, 1-26 reviewing for packages, 6-10 variable in package control script, 2-34

### <sup>J</sup>

JFS, D-5

### <sup>L</sup> LAN

hardware for OPS on HP-UX, 1-6 heartbeat, 1-18 installing hardware, 3-3 planning information, 2-4 primary and standby, 1-6 sample configurations,  $1-8$ sample FDDI configuration, 1-10 sample three-LAN bridged Ethernet conguration, 1-8 traffic patterns, 1-8 LAN information planning, 2-4 LAN interface name

hardware planning, 2-4 LAN interfaces monitoring with network manager, 1-27 LAN planning host IP address, 2-4 traffic type,  $2-4$ link-level addresses, D-11 local switching, 1-28 parameter in package configuration, 2-32  $lock$ cluster locks and power supplies, 1-12 use of the cluster lock, 1-20 lock volume group parameter in cluster manager conguration, 2-18 logical volumes array variable in package control script, 2-33 blank planning worksheet, B-5 creating, 3-9 creating the infrastructure, 3-5 filled in planning worksheet, 2-14 names required for Oracle database, 3-11 logical volumes for disk storage planning, 2-13 logs and message types, 6-13 LV array variable in package control script, 2-33 in sample package control script, 4-8 lvextend creating a root mirror with, 3-7 LVM creating a root mirror, 3-6 creating file systems, 2-27 creating logical volumes, 2-27 creating volume groups, 2-27

MAC addresses, D-11 maintaining an OPS cluster, 5-1 maintenance adding disk hardware, 5-16 making changes to shared volume groups, 5-13 modifying the cluster conguration, 5-10 starting and stopping nodes, 5-4 starting and stopping the cluster, 5-3 viewing cluster status with HP-UX commands, 5-2, 6-2 viewing shared volume group status, 5-2, 6-12 man pages list of pages available for MC/LockManager, C-1 manual cluster startup, 1-17 MC/LockManager diagram of hardware configuration, 1-5 diagram of software components, 1-13 in an OPS cluster, 1-14 installing, 3-5 introducing, 1-1 list of software components, 1-13 MC/LockManger part of OPS configuration on HP-UX, 1-13 membership change reasons for, 1-19 memory capacity hardware planning, 2-3 messages types, 6-13 Mirror Disk/UX part of OPS configuration on HP-UX, 1-13 MirrorDisk/UX, 1-11 mirroring

disks, 1-11 guidelines, 1-11 mkboot creating <sup>a</sup> root mirror with, 3-7 monitored non-heartbeat subnet addresses parameter in cluster manager configuration, 2-17 monitoring LAN interfaces in network manager, 1-27 monitor interval for DLM parameter in distributed lock manager configuration, 2-24 moving <sup>a</sup> package, 5-7

### N

NET SWITCHING ENABLED in sample ASCII package configuration file,  $4-3$ parameter in package configuration,  $2 - 32$ network adding and deleting package IP addresses, 1-27 basic functions, 1-6 load sharing with IP addresses, 1-27 local interface switching, 1-28 redundancy, 1-7 remote system switching, 1-28 sample configurations, 1-8 sample FDDI configuration, 1-10 sample three-LAN bridged Ethernet configuration, 1-8 traffic patterns, 1-8 network hardware planning, 2-4 network manager adding and deleting package IP addresses, 1-27 monitoring LAN interfaces, 1-27 network polling interval

parameter in cluster manager configuration, 2-19 networks binding to IP addresses, D-13 binding to port addresses, D-13 IP addresses and naming, D-9 node and package IP addresses, 1-26 packages using IP addresses, D-11 writing network applications as HA services, D-3 network time protocol (NTP) for clusters, 3-4 no cluster locks choosing, 1-21 node hardware configuration, 1-5 in an OPS cluster, 1-3 IP addresses, 1-26 removing from <sup>a</sup> cluster in SAM, 5-5 removing from <sup>a</sup> cluster using HP-UX Commands, 5-5 returning to <sup>a</sup> cluster using HP-UX Commands, 5-6 returning to <sup>a</sup> cluster using SAM, 5-5 software components, 1-4 NODE\_FAIL\_FAST\_ENABLED in sample ASCII package configuration file,  $4-3$ parameter in package configuration,  $2 - 33$ node information planning, 2-3 NODE\_NAME in sample ASCII package configuration file,  $4-3$ node name parameter in distributed lock manager conguration, 2-23 parameter in package configuration, 2-30 NTP

time protocol for clusters, 3-4

**OPS** hardware components needed, 1-5 overview of conguration, 1-3 software components used, 1-4 OPS cluster defined, 1-3 installing hardware, 3-3 maintaining, 5-1 starting up with scripts, 3-34 tasks and steps in building, 3-1 testing cluster reconfiguration using SAM, 6-16 testing reconfiguration using HP-UX commands, 6-17 testing the configuration using SAM, 3-31 verifying the configuration using HP-UX commands, 3-31 OPS disks installing, 3-3 OPS software installing, 3-34 Oracle file names required for Demo Database, 3-11 Oracle Parallel Server installing, 3-34 starting up instances, 3-34 Oracle Parallel Server RDBMS implementation on HP-UX, 1-13 Oracle Parellel Server in an OPS cluster, 1-13

### P

package adding and deleting package IP addresses, 1-27 basic concepts, 1-4 halting, 1-25, 5-7

IP addresses, 1-26 local interface switching, 1-28 moving, 5-7 reconfiguring, 5-8 remote switching, 1-28 running, 1-25 starting, 5-6 package administration, 5-6 solving problems, 6-18 package configuration automatic switching parameter, 2-32 control script pathname parameter, 2-30 distributing the configuration file,  $4 - 11$ in SAM, 4-2 local switching parameter, 2-32 node name parameter, 2-30 package failfast parameter, 2-33 package name parameter, 2-30 planning, 2-27 run and halt script timeout parameters, 2-31 service fail fast parameter, 2-31 service halt timeout parameter, 2-32 service name parameter, 2-31 step by step, 4-1 subnet parameter, 2-32 using HP-UX commands, 4-3 verifying the configuration, 4-11 writing the package control script, package configuration file, 4-3 package control script file systems, 2-33 generating with commands, 4-7 IP addresses, 2-34 logical volumes, 2-33 service command, 2-34 service name, 2-34 service restart variable, 2-34

subnets, 2-34 volume groups, 2-33 worksheet, 2-35 package failfast parameter in package configuration, 2-33 package failures responses, 1-30 package IP addresses reviewing, 6-10 package manager blank planning worksheet, B-8 main functions, 1-22 PACKAGE\_NAME in sample ASCII package configuration file,  $4-3$ package name parameter in package configuration, 2-30 parameters for DLM configuration, 1-22 parameters for cluster manager initial configuration, 1-17 permanent cluster conguration modifying, 5-10 physical volume for cluster lock, 1-20 parameter in cluster lock conguration, 2-18 physical volumes blank planning worksheet, B-4 filled in planning worksheet, 2-13 physical volumes for disk storage planning, 2-13 PKG\_SWITCHING\_ENABLED in sample ASCII package configuration file,  $4-3$ PKG\_SWITCHING ENABLED parameter in package configuration, 2-32 planning

cluster manager conguration, 2-17 disk storage, 2-12 distributed lock manager configuration, 2-22 hardware, 2-3 hardware worksheet, 2-8 logical volumes for disk storage, 2-13 overview, 2-1 package conguration, 2-27 physical volumes and physical volume groups for disk storage, 2-13 power supplies, 2-10 shared logical volumes, 2-12 using SAM for planning an OPS configuration, 2-1 worksheets for cluster manager planning, 2-20, 2-26 worksheets for logical volume planning, worksheets for physical volume planning, 2-13 planning worksheets blanks, B-1 point of failure in networking, 1-7 power supplies blank planning worksheet, B-3 filled in planning worksheet, 2-11 planning, 2-10 power supply and cluster lock, 1-12 UPS for OPS on HP-UX, 1-12 primary LAN in a bridged net, 1-6 pvcreate creating a root mirror with, 3-6

## $\sim$

quorum in re-formation of cluster, 1-20

RAID disks, 1-12 raw files on shared disks, 1-15 raw volumes, D-4 reconguring <sup>a</sup> package, 5-8 redundancy in networking, 1-7 re-formation of cluster, 1-19 relocatable IP addresses in MC/LockManager packages, 1-26 remote switching, 1-28 removing a node from <sup>a</sup> cluster in SAM, 5-5 using HP-UX Commands, 5-5 responses to cluster events, 5-9 to hardware failures, 1-30 to package and service failures, 1-30 responses to failure, 1-29 restart automatic restart of cluster, 1-19 following failure, 1-31 SERVICE\_RESTART variable in package control script, 2-34 restartable transactions, D-6 returning <sup>a</sup> node to <sup>a</sup> cluster using HP-UX Commands, 5-6 using SAM, 5-5 root mirror creating with LVM, 3-6 RS232 connection for heartbeats, 2-5 RS232 heartbeat line, conguring, 2-5 RS232 serial heartbeat line, 1-7 RS232 status, viewing, 6-10 running packages, 1-25 RUN\_SCRIPT in sample ASCII package configuration file,  $4-3$ 

parameter in package conguration, 2-30 RUN\_SCRIPT\_TIMEOUT in sample ASCII package configuration file,  $4-3$ RUN\_SCRIPT\_TIMEOUT (run script timeout) parameter in package configuration, 2-31

### S

S800 series number hardware planning, 2-3 S800 system as node in an OPS cluster, 1-5 SAM using to configure cluster manager, 3-21 using to configure packages, 4-2 using to test cluster reconfiguration,  $6 - 16$ using to test the OPS cluster conguration, 3-31 SCSI addressing, 2-6 security editing files, 3-4 serial heartbeats, identifying, 3-25 serial port using for heartbeats, 2-5 serial (RS232) heartbeat line, 1-7 service administration, 5-6 SERVICE\_CMD array variable in package control script, 2-34 in sample package control script, 4-8 service command variable in package control script, service configuration step by step, 4-1 service fail fast

parameter in package configuration, 2-31 SERVICE\_FAIL\_FAST\_ENABLED in sample ASCII package configuration file,  $4-3$ parameter in package configuration, 2-31 service failures responses, 1-30 SERVICE HALT TIMEOUT in sample ASCII package configuration file,  $4-3$ parameter in package configuration,  $2 - 32$ service halt timeout parameter in package configuration, 2-32 SERVICE\_NAME array variable in package control script, 2-34 in sample ASCII package configuration file,  $4-3$ in sample package control script, 4-8 parameter in package conguration, 2-31 service name parameter in package configuration, 2-31 variable in package control script,  $2 - 34$ SERVICE\_RESTART array variable in package control script, 2-34 in sample package control script, 4-8 service restart parameter variable in package control script, 2-34 shared disks planning, 2-7 shared logical volume manager

component of MC/LockManager, 1-13 use in OPS cluster, 1-15, 1-16 shared logical volumes planning, 2-12 shared mode activation of volume groups, 5-12 deactivation of volume groups, 5-13 shared volume groups making volume groups shareable,  $5 - 11$ viewing status, 5-2, 6-12 sharing volume groups, 3-13 single cluster lock choosing, 1-21 component of MC/LockManager, 1-13 making volume groups shareable, use in OPS cluster, 1-15, 1-16 SNA applications, D-15 solving problems, 6-18 standby LAN in <sup>a</sup> bridged net, 1-6 starting a cluster in SAM, 5-4 with HP-UX Commands, 5-4 starting a package, 5-6 startup of cluster automatic, 1-18 manual, 1-17 of cluster and package, 6-2 stationary IP addresses, 1-26 status of cluster and package, 6-2 package IP address, 6-10 stopping a cluster in SAM, 5-3 with HP-UX Commands, 5-3

Streams/UX part of OPS configuration on HP-UX, 1-13 subnet hardware planning, 2-4 parameter in package conguration, 2-32 variable in package control script, 2-34 **SUBNET** in sample ASCII package configuration file, 4-3

in sample package control script, 4-8 parameter in package configuration,  $2 - 32$ switching ARP messages after switching, 1-28 local interface switching, 1-28 remote system switching, 1-28

TCP/IP services, 1-6 template ASCII package configuration file, 4-3 testing cluster reconfiguration using HP-UX commands, 6-17 using SAM, 6-16 testing the cluster conguration using HP-UX commands, 3-31 using SAM, 3-31 time protocol (NTP) for clusters, 3-4 **TOC** when a node fails, 1-29 traffic type LAN hardware planning, 2-4 troubleshooting approaches, 6-1 reviewing control scripts, 6-11 reviewing package IP addresses, 6-10 using cmquerycl and cmcheckconf, 6-11

uname(2), D-12 UPS power supply for OPS on HP-UX, 1-12

### N **View Service Contract Contract Contract Contract Contract Contract Contract Contract Contract Contract Contract**

verifying the cluster and package conguration, 4-11 verifying the cluster conguration using HP-UX commands, 3-31 VG array variable in package control script, 2-33 in sample package control script, 4-8 vgextend creating <sup>a</sup> root mirror with, 3-6 vgimport using to set up volume groups on another node, 3-17 viewing cluster status in SAM, 5-2, 6-2 viewing cluster status with HP-UX commands, 5-2, 6-2 viewing RS232 status, 6-10 volume group array variable in package control script, 2-33 for cluster lock, 1-20 volume groups creating, 3-7 displaying for OPS, 3-12 exporting to other nodes, 3-13 making changes to shared volume groups, 5-13 making shareable, 5-11 viewing status, 5-2, 6-12

### <sup>W</sup>

worksheet package control script, 2-35 worksheets hardware planning, 2-8

logical volume planning, 2-14 physical volume planning, 2-13 power supply planning, 2-11 use in planning, 2-1 worksheets for planning blanks, B-1